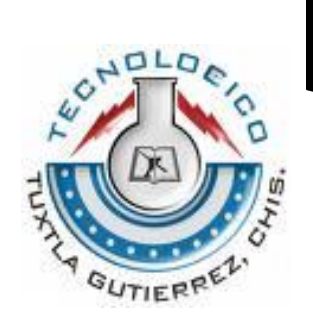

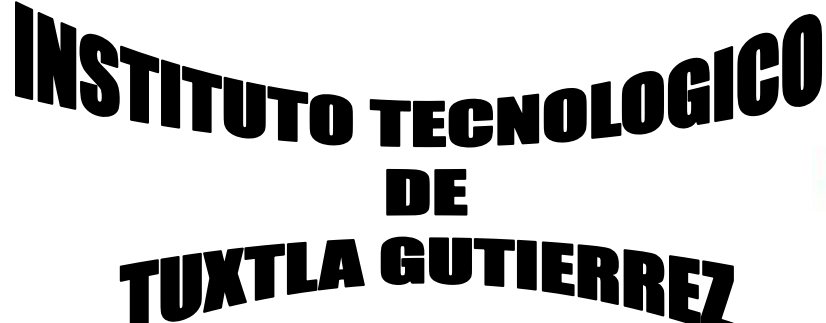

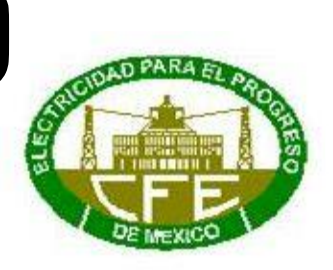

# **RESIDENCIA PROFECIONAL** REPORTE FINAL

**RESIDENTES:**

DOMINGUEZ LEON ALEJANDRO RIVAS OLIVA ALVARO YUVANY

**CARRERA:** ING. ELECTRONICA.

# **PROYECTO:**

PUESTA EN SERVICIO DE EQUIPO NODO SDH CISCO MODELO 15454 STM-16 ENLACE FIBRA OPTICA ANGOSTURA A TAPACHULA.

# **LUGAR:**

COMISION FEDERAL DE ELECTRICIDAD DEPARTAMENTO DE COMUNICACIONES SECTOR ANGOSTURA

# **ASESOR:**

Dr. JORGE LUIS CAMAS ANZUETO.

**REVISOR:**  ING. ARNULFO CABRERA GOMEZ.

**FECHA:** 9 De Diciembre De 2008

#### CONTENIDO

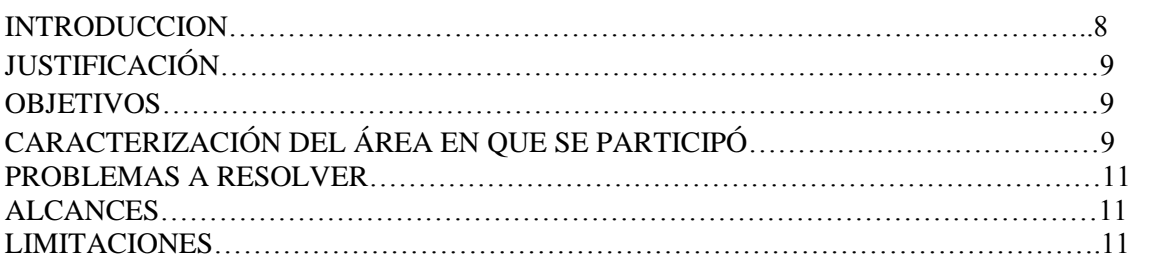

## CAPITULO 1. DESCRIPCIÓN GENERAL DEL ONS 15454 SDH, CARACTERÍSTICAS GENERALES DEL EQUIPO.

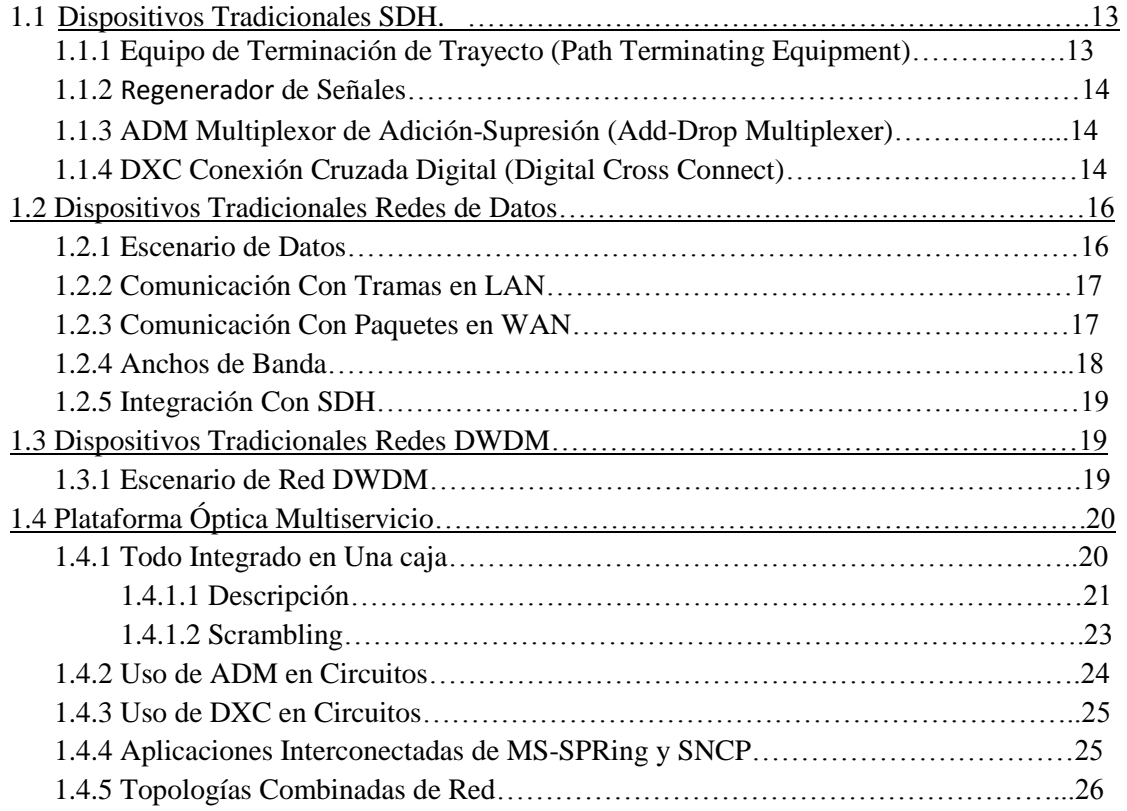

# CAPITULO 2 TECNOLOGÍA SDH.

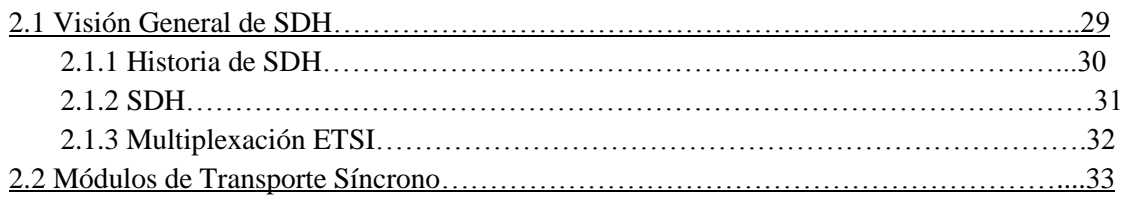

PÁG.

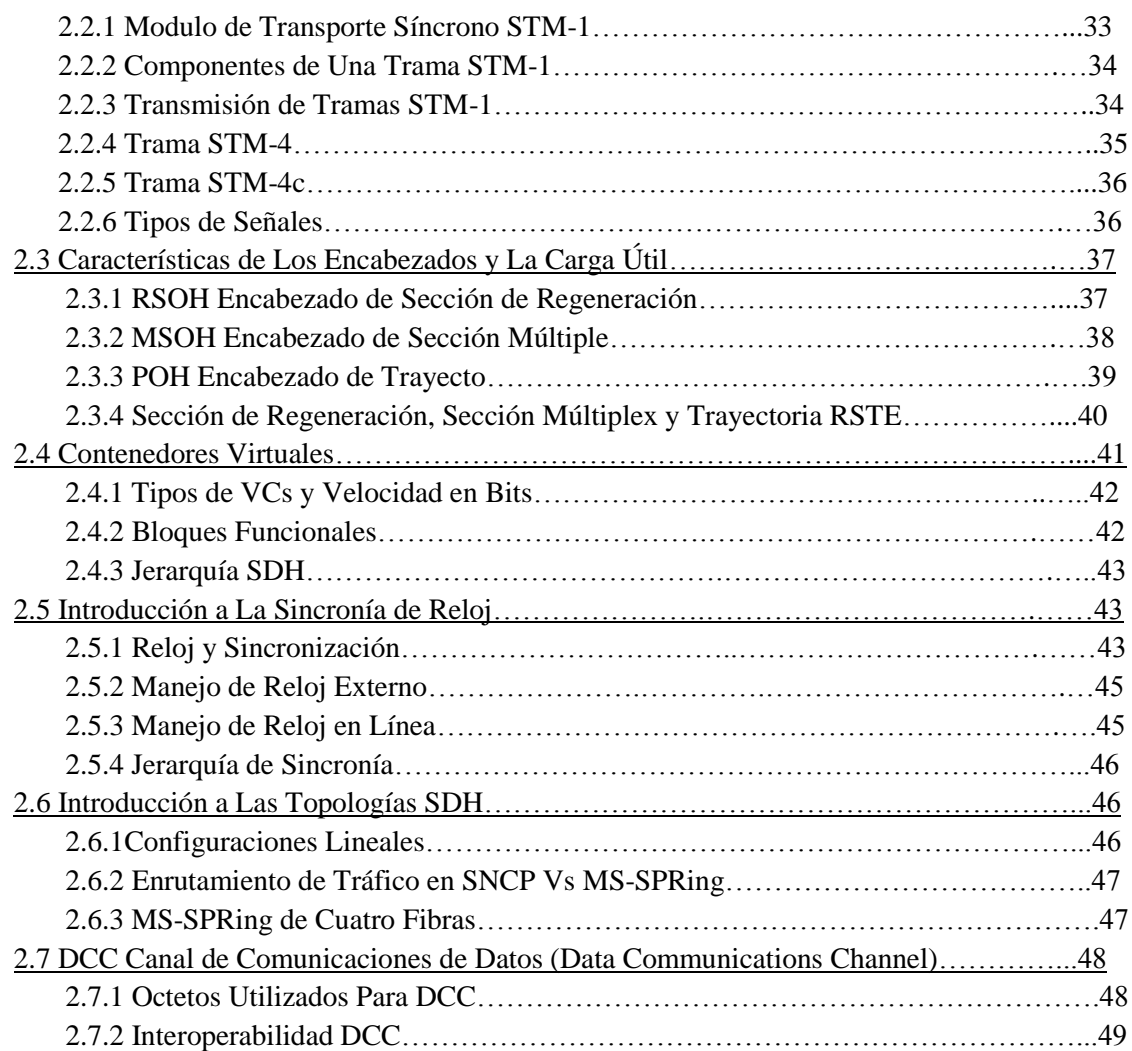

## CAPITULO 3. SEGURIDAD Y MANTENIMIENTO RELACIONADOS CON PRODUCTOS DE RED ÓPTICA CISCO.

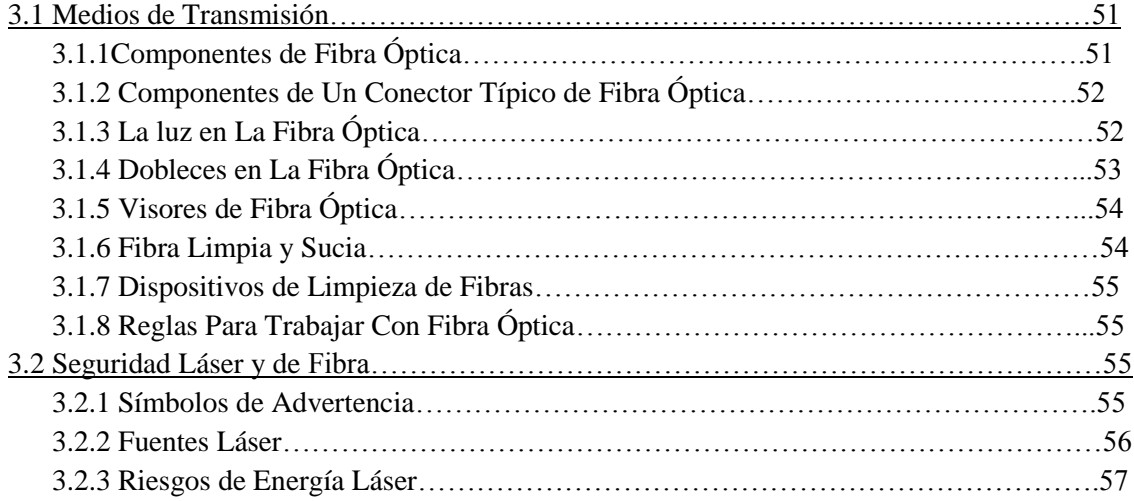

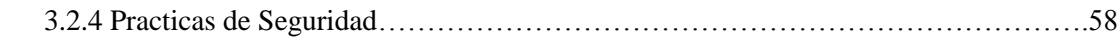

#### CAPITULO 4. HARDWARE DEL SISTEMA

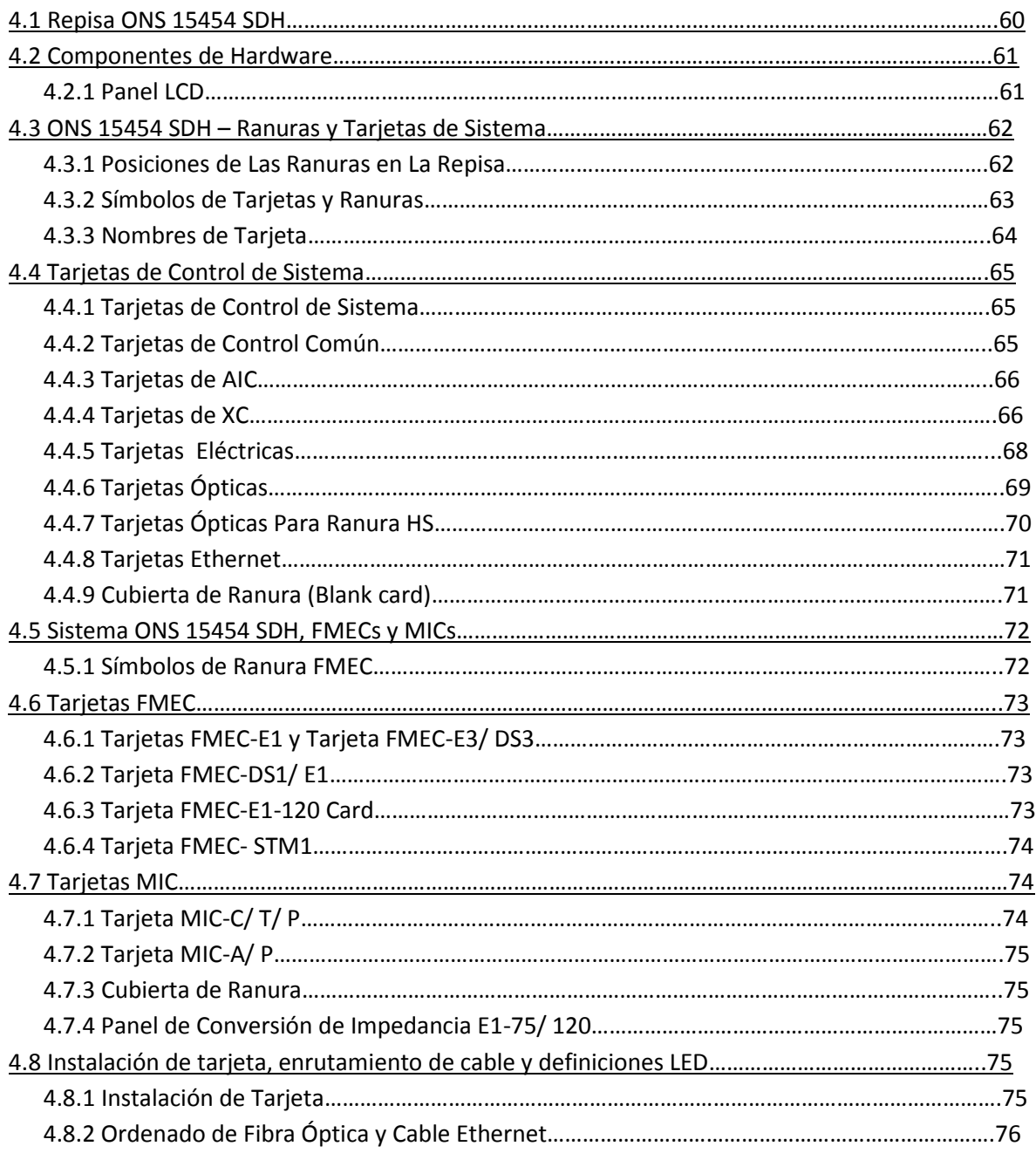

## CAPITULO 5. INTRODUCCIÓN AL CTC.

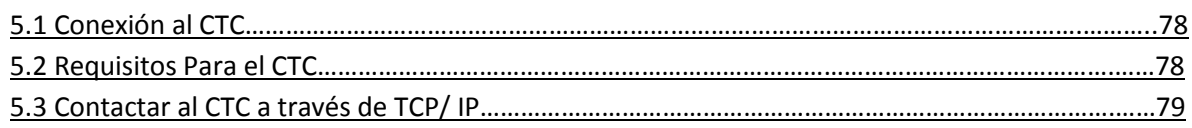

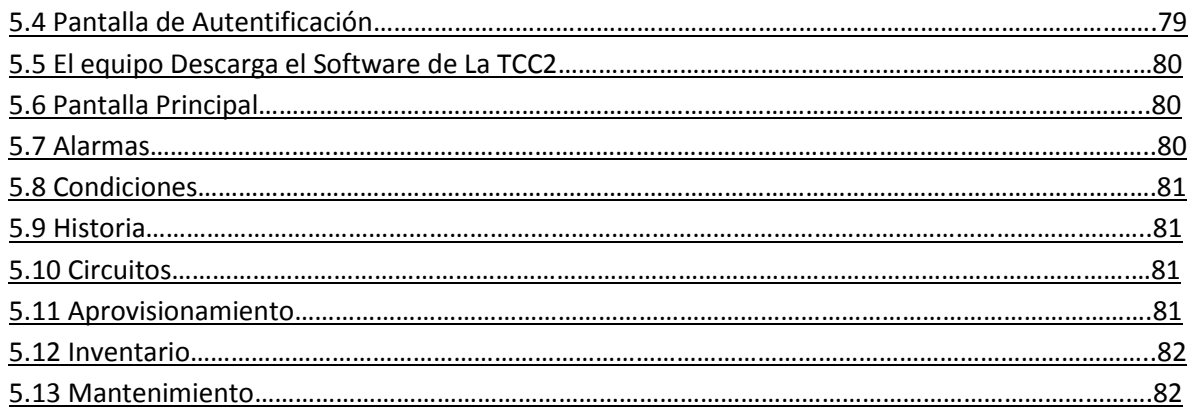

# CAPITULO 6. GRUPOS DE PROTECCIÓN.

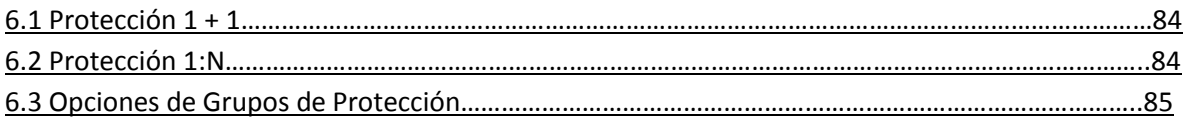

# CAPITULO 7.- SINCRONIZACIÓN.

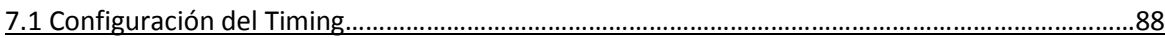

# CAPITULO 8.- TOPOLOGIA.

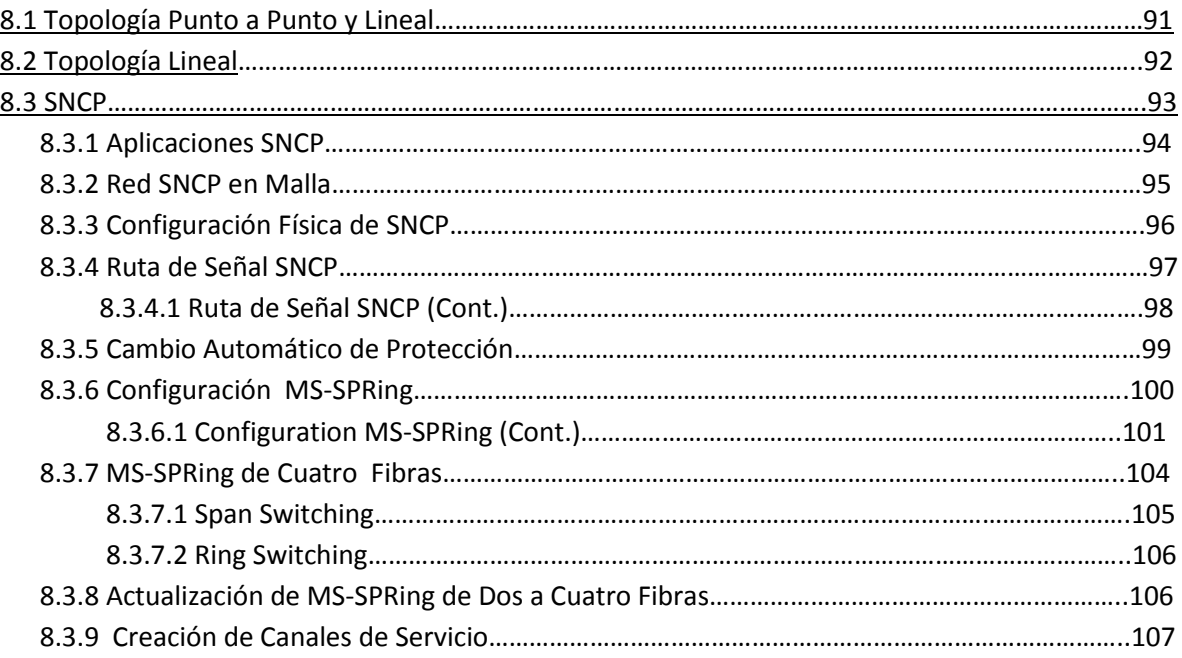

# CAPITULO 9.- MONITOREO Y APROVISIONAMIENTO.

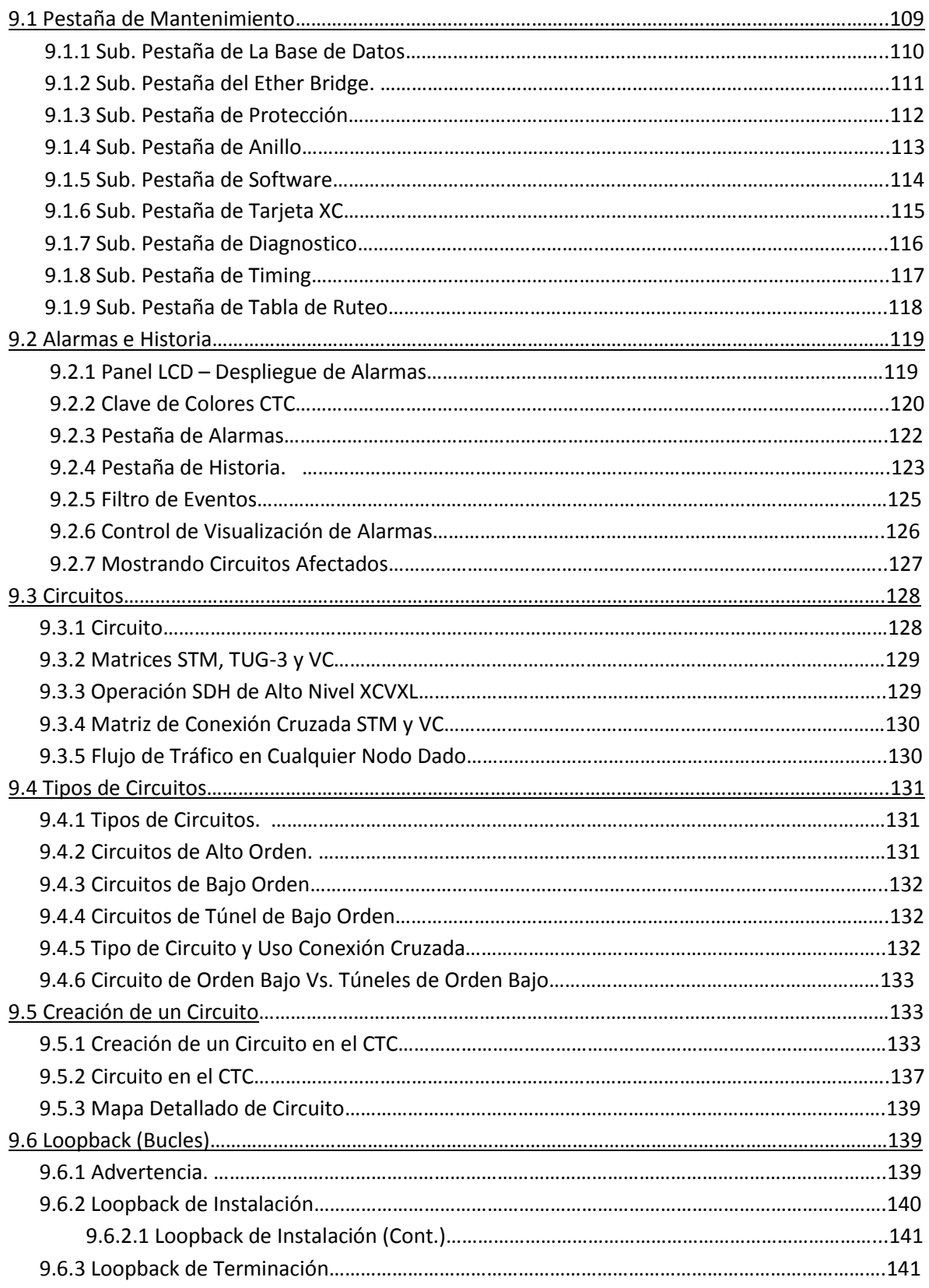

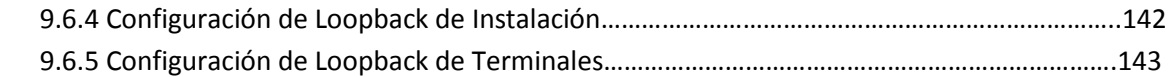

## CAPITULO 10.-CONFIGURACION DE TARJETAS ML.

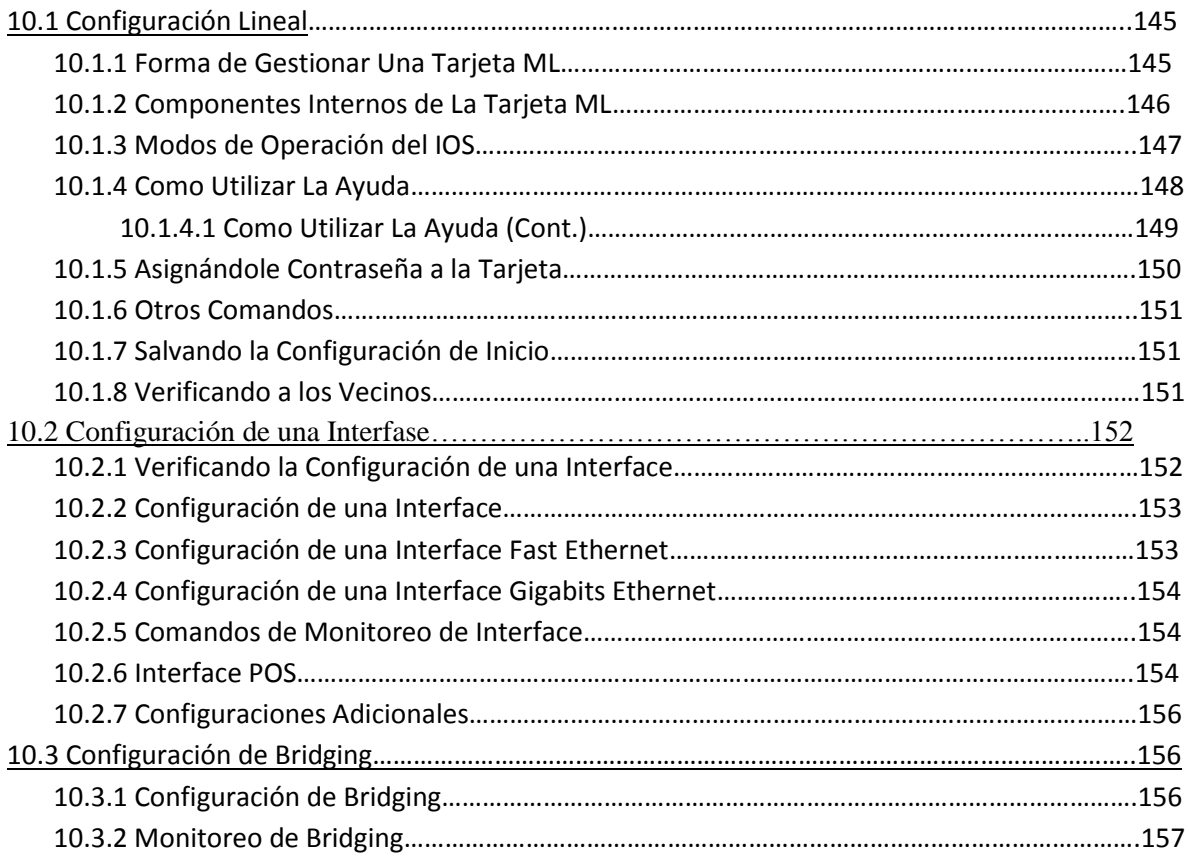

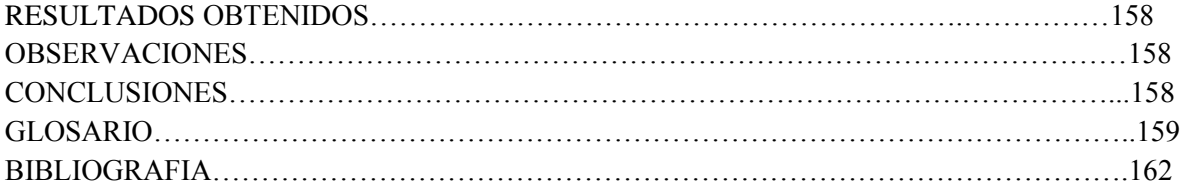

#### **INTRODUCCION**

 La Comisión Federal de Electricidad (CFE) es una empresa que genera, transmite, distribuye y comercializa energía eléctrica a varios millones de clientes lo que representa a casi todos los mexicanos. CFE es un organismo público descentralizado, con personalidad jurídica y patrimonio propio. En Chiapas CFE tiene 915 mil clientes aproximadamente y su consumo energético es aproximado a 1820 GW/h. por lo cual tiene una gran responsabilidad con los mismos.

 La C.H. Belisario Domínguez ubicada en el contexto de la Gerencia Regional de Producción Sureste y asignada a la Subgerencia Regional de Generación Hidroeléctrica Grijalva, es una de las cuatro grandes centrales que aprovechan el caudal hidráulico del rio Grijalva. En virtud de su gran capacidad de embalse y ser la primera en la cascada de cuenca del Grijalva, esta central resulta estratégica para el control de los embalses del resto de las centrales que se encuentran rio abajo y mediante un buen programa de control de los niveles del vaso se asegura la generación del sistema Grijalva.

 La Comisión Federal de Electricidad se divide en forma general en áreas de Generación, Transmisión y Distribución. La Gerencia Regional de Transmisión Sureste tiene como objetivo la disponibilidad de equipos e instalación para la transmisión y transformación de la energía eléctrica. Para poder proporcionar el producto que consiste en tener disponibles las instalaciones y equipos en el ámbito de su jurisdicción las cuales se identifica cuatro procesos principales: Proceso de Subestación y Líneas de Transmisión, Proceso de Protección y Medición, Proceso de Control y Proceso de Comunicación.

 El departamento de comunicaciones de la Subarea de Transmisión Tuxtla, Sector Angostura se actualiza constantemente de acuerdo a los avances tecnológicos, para poder brindar un mejor servicio de calidad, seguridad, disponibilidad y confiabilidad.

 Entre los sistemas de mayor importancia se encuentran: MICROONDAS y OPLAT, que son necesarios para la comunicación con sus sectores como los son Angostura, Chicoasen y Subarea Tuxtla. Actualmente CFE esta en un proceso de cambio y es migrar todos sus sistemas anteriores al de FIBRA OPTICA en donde se interconectara con el equipo de comunicación FOX 515.

 En este reporte de residencia se hablara del nuevo modelo remplazando al FOX 515 con la puesta en servicio de este nodo SDH Cisco y así proporcionar un mejor sistema de comunicación dentro y fuera del estado.

#### **JUSTIFICACION**

 Comisión Federal de Electricidad es un organismo publico que tiene la misión de asegurar la confiabilidad de equipos e instalaciones para la transmisión y transformación de la energía eléctrica con calidad, eficiencia, economía y respetando el medio ambiente, así como ser un organización de excelencia mundial, para la satisfacción de las necesidades de los usuarios nacionales e internacional de la red de transmisión de energía eléctrica. Para llevar a cabo la misión dentro de la CFE se encuentra dentro del proceso el departamento de comunicaciones que se encarga de mantener comunicados a todo el personal y sistemas que ahí se encuentran, ya sea por comunicaciones OPLAT, MICROONDAS Y FIBRA ÓPTICA, el ONS 15454 SDH es un equipo nuevo que proporcionara servicios de comunicaciones de voz , datos y teleprotecciones en CFE y además como algo nuevo la venta de canales a nivel troncal a empresas particulares que necesiten de este servicio.

#### **OBJETIVO GENERAL**

Participar en la realización de la Puesta en Servicio de Equipo Nodo Cisco Modelo ONS 15454 el cual formara parte del departamento de comunicaciones de la Central Hidroeléctrica Belisario Domínguez Sector Angostura.

#### **OBJETIVOS ESPECIFICOS**

- Participar en la Puesta en Servicio del Equipo Nodo Cisco Modelo ONS 15454.
- Participar en la programación del Equipo Nodo Cisco Modelo ONS 15454.
- Participar en el mantenimiento de dicho modelo según sea el caso.

## **CARACTERIZACIÓN DEL ÁREA EN QUE SE PARTICIPÓ.**

 En la actualidad la Comisión Federal de Electricidad (C.F.E.) es la empresa que genera, transmite, distribuye y comercializa energía eléctrica para 21.6 millones de clientes lo que representa casi 80 millones de mexicanos.

 Un compromiso de la empresa es ofrecer servicios de excelencia a los clientes garantizando altos índices de calidad en todos sus procesos al nivel de las mejores empresas eléctricas del mundo.

La Visión de la empresa:

 Ser una organización de excelencia y clase mundial para la satisfacción de las necesidades de los usuarios nacionales e internacionales de la red de transmisión de energía eléctrica.

La Misión de la empresa:

- Asegurar dentro de un marco de competencia y actualización tecnológicamente el servicio de energía eléctrica en donde de cantidad, calidad y precio con adecuada diversificación de fuentes de energía.
- Optimizar la utilización de su infraestructura física, comercial y de recursos humanos.
- Asegura la confiabilidad y disponibilidad de equipos e instalaciones para la transmisión y transformación de energía eléctrica con calidad, eficiencia, economía y respetando el medio ambiente.
- Proporcionar una atención de excelencia a los clientes.
- Proteger al medio ambiente, promover el desarrollo y respetar los valores de las poblaciones donde se ubican las obras de electrificación.

Objetivos:

- Asegurar la disponibilidad del sistema eléctrico de potencia mediante la administración del mantenimiento, la modernización de instalaciones y la capacitación continua del personal acorde a los estándares nacionales eléctrica.
- Mantenernos como a las más importantes empresas de energía eléctrica nacional.
- Operar sobre las bases de indicadores internacionales en material de productividad competitiva y tecnología.
- Ser reconocida por nuestros usuarios como una empresa de excelencia que se preocupa por el medio ambiente y está orientada al servicio al cliente

## **DEPARTAMENTO DE COMUNICACIONES.**

 Este departamento tiene a su cargo la responsabilidad de mantener en óptimas condiciones de operación los diferentes sistemas de telecomunicaciones con que cuenta el ATTSE. La disponibilidad y confiabilidad de canales deben estar por encima de los índices establecidos ya que esto impacta directamente en la confiabilidad del sistema interconectado nacional, adicionalmente también se hace cargo de la instalación y puesta en servicio de nuevos equipos requeridos por el crecimiento del sistema eléctrico en el ámbito del ATTSE.

 En estos grupos se establecen, revisan y cumplen metas con prioridad de acuerdo a sus impactos significativos actuales y potenciales manteniendo siempre los valores.

En la Central Hidroeléctrica Belisario Domínguez cuenta con los siguientes medios de comunicación:

- Sistema de comunicación telefónica OPLAT.
- Sistema de conmutación telefónica MICROONDAS.
- Sistema de radiocomunicación SEMIDUPLEX VHF-FM.
- Sistema de radiocomunicación DUPLEX VHF-FM
- $\triangleright$  Sistema telefónico TELMEX.
- $\triangleright$  Sistema de intercomunicación por voceo (GAI-TRONICS).
- $\triangleright$  Sistema de red por fibra Óptica.

El departamento de comunicaciones realiza un programa anual de actividades en los que señalan por mes el mantenimiento que se efectuara a todo el equipo de comunicación.

Atiende el mantenimiento preventivo y correctivo de los equipos de comunicaciones necesarios para la comunicación telefónica de voz, canales de protección para que operen en forma más eficiente.

En este programa de mantenimiento se abarcan equipos de radio base, móvil, y portátil (VHF-FM) equipos localizadores de control remoto para radio, equipos de voceo (estaciones Gai-Tronics), módems, HUB´s equipos OPLAT y equipos de tonos de teleprotección.

#### **PROBLEMAS A RESOLVER**

- Conocimiento del tipo de hardware que se empleara.
- Conocimiento del tipo de software que emplea para la administración del nodo.
- Procedimientos de mantenimiento y medidas de seguridad.

## **ALCANCES**

 Los alcances de nuestro proyecto es tratar de enlazar mediante una red de comunicación en toda la república y así manejar una mayor información con la tecnología SDH y el uso de fibra óptica la cual nos permite enviar mayor información de un lugar distante a otro en menor tiempo y con mayor seguridad.

#### **LIMITACIONES**

El acceso al trabajo directo con el Nodo ONS 15454 SDH, ya que al ser un equipo costoso, es operado únicamente por los ingenieros encargados del área de fibra óptica y por los ingenieros de Cisco.

1. DESCRIPCIÓN GENERAL DEL ONS 15454 SDH, CARACTERÍSTICAS GENERALES DEL EQUIPO.

#### 1.1 Dispositivos Tradicionales SDH.

1.1.1 Equipo de Terminación de Trayecto (Path Terminating Equipment).

En el SDH tradicional un PTE (path terminating equipment) es el equipo donde las tributarias E1, E3 son concentradas para ingresar a un circuito STM-N. Al final de la trayectoria debe de haber otro PTE para separar las señales que vienen del circuito STM-N. Para así ser enviadas a sus diferentes destinos. Se puede decir que un PTE es un multiplexor inteligente para trayectorias SDH.

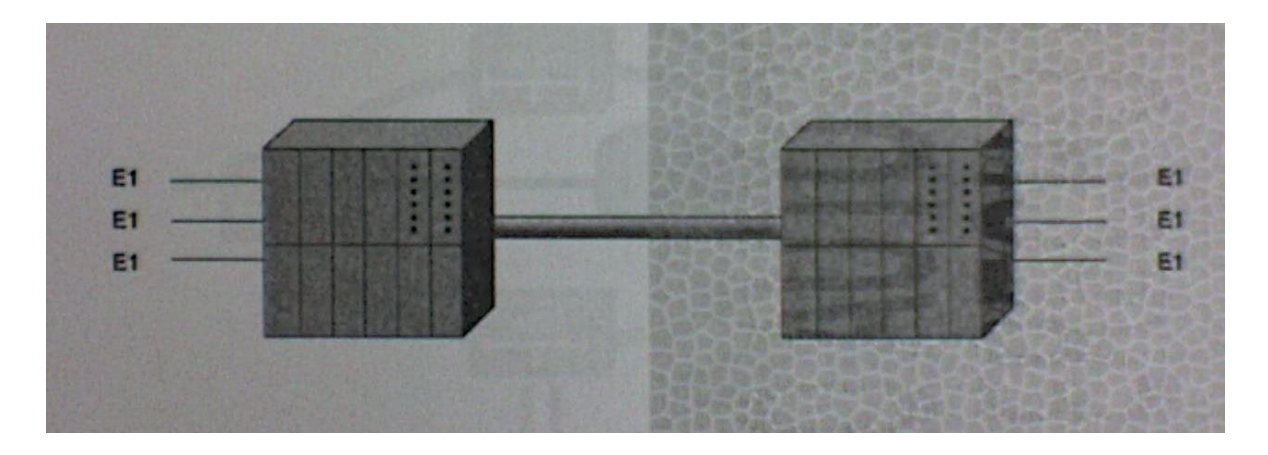

Figura 1.1 Enlace punto a punto de dos PTE.

Una de las diversas funciones que tiene el ONS 15454 SDH es la concentración de tributarias a través de las tarjetas FMEC para que las señales E1, E3 y DS3 sean armadas en una trama STM-n y enviadas a un circuito de bajo orden (ver figura 1.1). Esto se hace posible con los sistemas de gestión CTC y CTM.

Sin embargo el ONS 15454 SDH también permite recibir señales que vienen de un STM-N mayor. A esto se le llama circuitos de alto orden.

Las señales que vienen de una red de datos también se pueden integrar en un circuito STM-N a través de un circuito Ethernet o un circuito de Alto Orden VC-4 en adelante.

En conclusión el ONS 15454 SDH permite la creación de circuitos de alto orden, de bajo orden, circuitos Ethernet y túneles.

1.1.2 Regenerador de Señales.

Convierte las señales de ópticas a eléctricas y de eléctricas a ópticas. Esto con fin de amplificar y depurar las señales (ver figura 1.2). A este tipo de amplificadores también se les llama amplificadores 3-R (reamplificación, reconformación y retemporización).

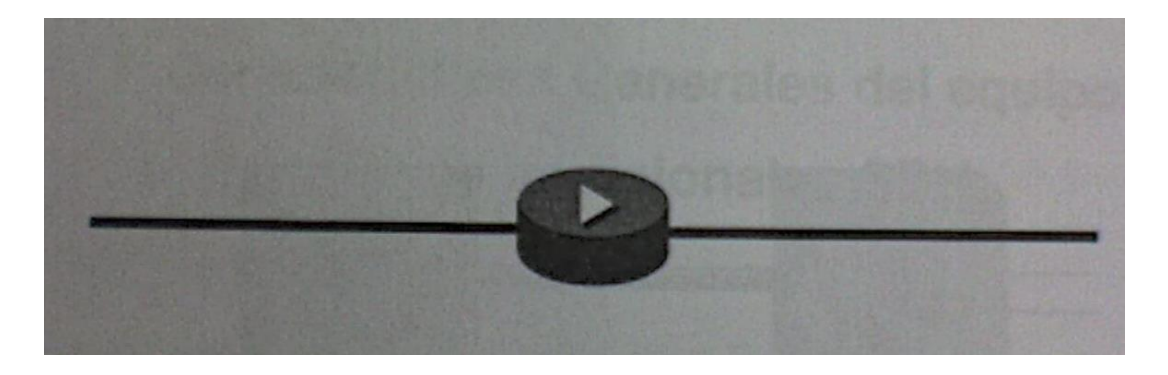

Figura 1.2 Simbología regenerador de señales.

Los amplificadores 3-R son utilizados cuando la distancia entre centrales es mayor a 25 kilómetros (Referencia G.695). Cuando la señal es menor a dicha distancia no se requiere de un regenerador debido a que el nodo SDH será el encargado de hacer dicha función.

Los ONS intermedios de un circuito de alto o bajo orden hacen la regeneración de señales a través de sus matrices VC o STM por lo cual se le puede considerar un equipo 3-R.

1.1.3 ADM Multiplexor De Adición-Supresión (Add-Drop Multiplexer).

El ADM es un tipo de multiplexor que nos permite agregar o eliminar canales a una señal multiplexada sin necesidad de De-multiplexar toda la señal. Esta es una de las ventajas de SDH con su antecesor PDH.

Es muy importante en el diseño que por cada señal que se tire se agregue otra señal, esto se hace con el fin de no desperdiciar el ancho de banda disponible (figura 1.3).

El ONS 15454 SDH maneja los tipos de tráfico Add, Drop y Passtrough. Por lo que también se puede considerar un ADM.

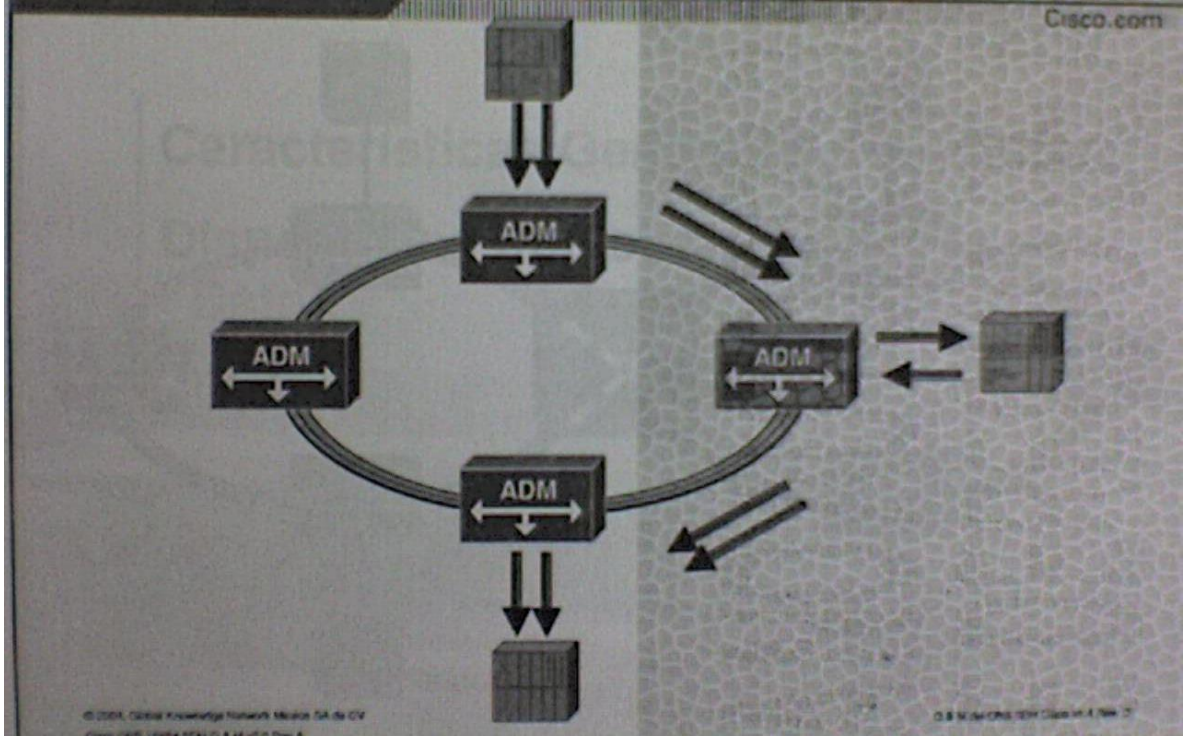

Figura 1.3 Lugar que ocupa un ADM en una red, y la simbología empleada para esté.

1.1.4 DXC Conexión Cruzada Digital (Digital Cross Connect).

El DXC (Conexión cruzada digital) es el elemento que permite el mapeo de señales PDH en contenedores virtuales, así como la conmutación de varios contenedores incluyendo VC-4.

El DXC es un dispositivo usado para el acondicionamiento y direccionamiento de trafico de entrada y salida. Un DXC hace funciones de conmutación por lo que es necesario un equipo de estos para unir dos anillos (figura 1.4).

El DXC es como una estación de metro en donde los pasajeros transbordan de una ruta a otra, sin embargo los trenes siempre siguen en su misma trayectoria.

El DXC es también conocido como Cross Conexión Digital.

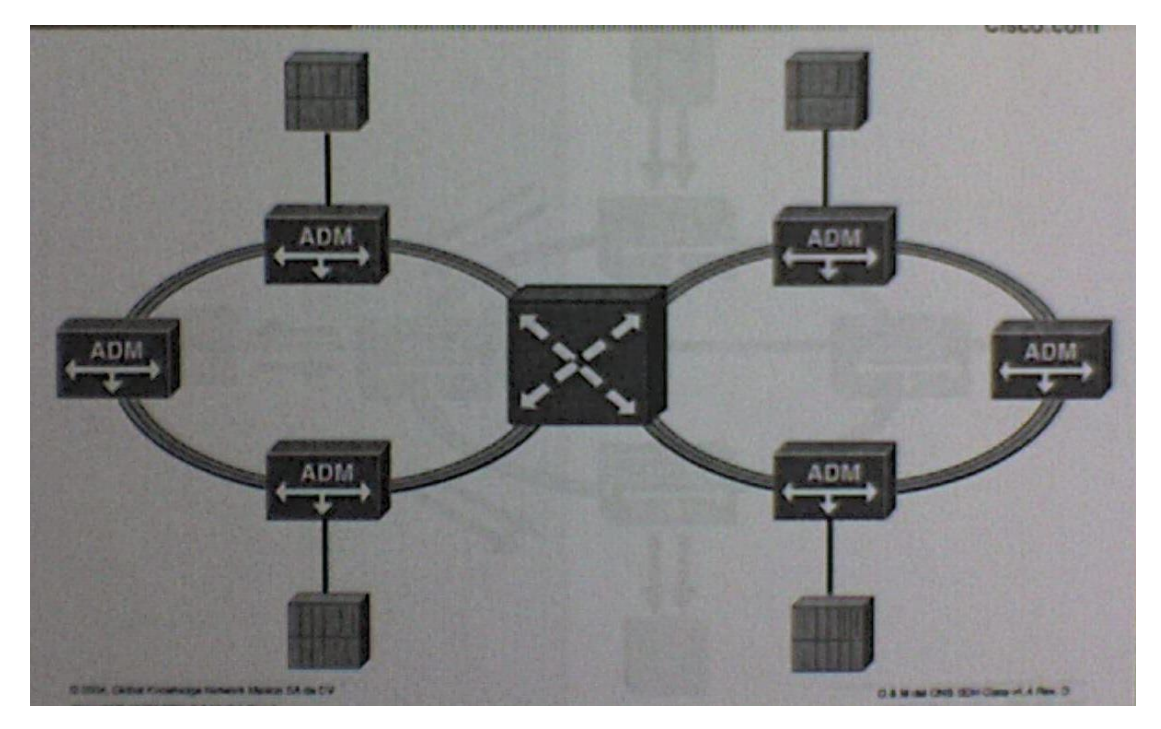

Figura 1.4 Lugar que ocupa un DXC en una red, y la simbología empleada para esté.

## 1.2 Dispositivos Tradicionales Redes de Datos.

1.2.1 Escenario de Datos.

En las redes de datos tradicionales hay dispositivos de capa 2 y de capa 3 como lo ilustra la figura 1.5. Capa de enlace y red.

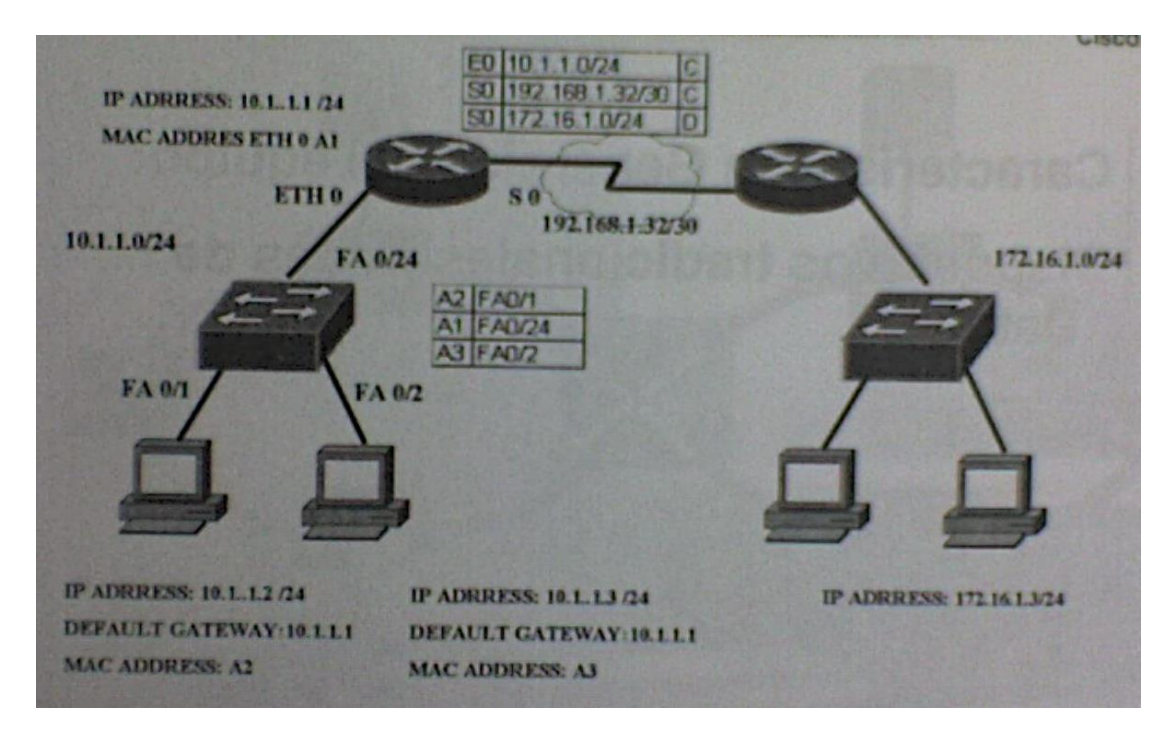

Figura 1.5 Escenario de datos

1.2.2 Comunicación Con Tramas en LAN.

Los dispositivos de capa 2 toman decisiones en base a las direcciones MAC destino de los frames. Hay 2 técnicas. Cut Throug y Store and foward

1.2.3 Comunicación Con Paquetes en WAN.

En el caso del router la decisión la toma en base a las direcciones IP contenidas en el paquete. El paquete como tal viene en los datos del frame. Por lo que el encabezado se tendrá que eliminar, verificar dicha información. Después se tendrá que crear un frame nuevo en este caso el frame tendrá que ser de tipo HDLC debido a que entrara a un enlace serial de una línea dedicada.

La figura 1.6 ilustra las tramas o protocolos tipo modelo OSI usadas en redes WAN.

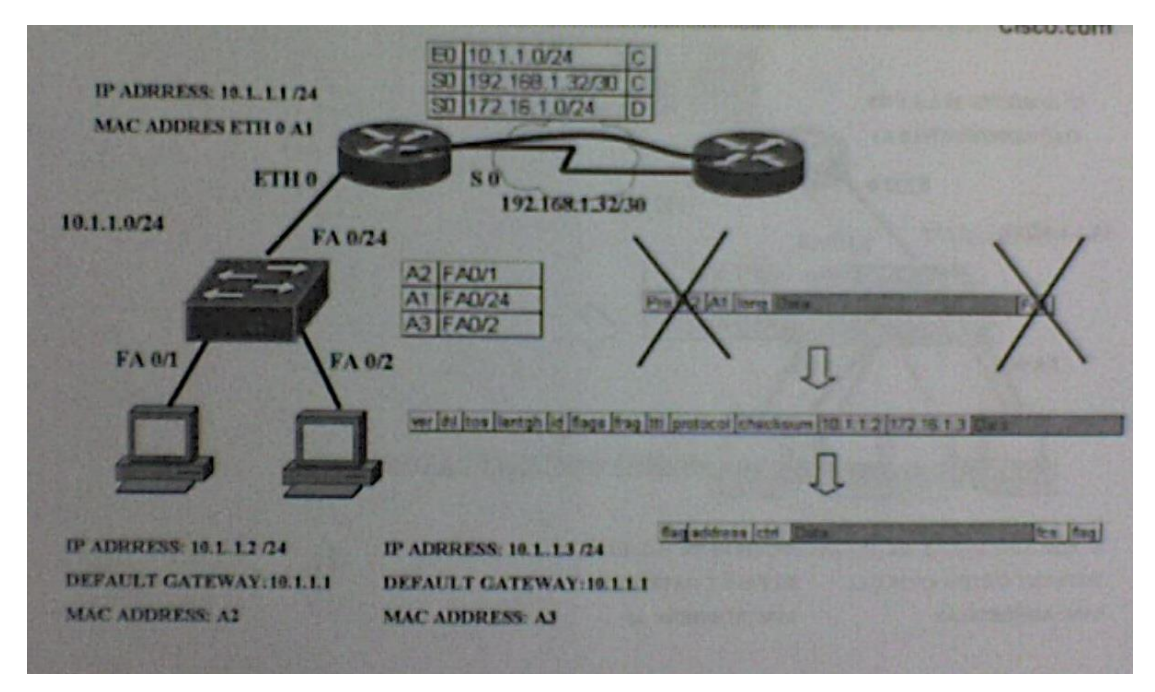

Figura 1.6 Comunicación con paquetes en WAN

1.2.4 Anchos de Banda.

Los anchos de banda de las redes LAN son en Mbps. Los anchos de banda de las redes WAN por lo general son en Kbps o en algunos casos muy pocos Mbps. Por ende hay un cuello de botella al salir a la WAN. La figura1.7 ilustra el cuello de botella formado a causa de diferente ancho de banda.

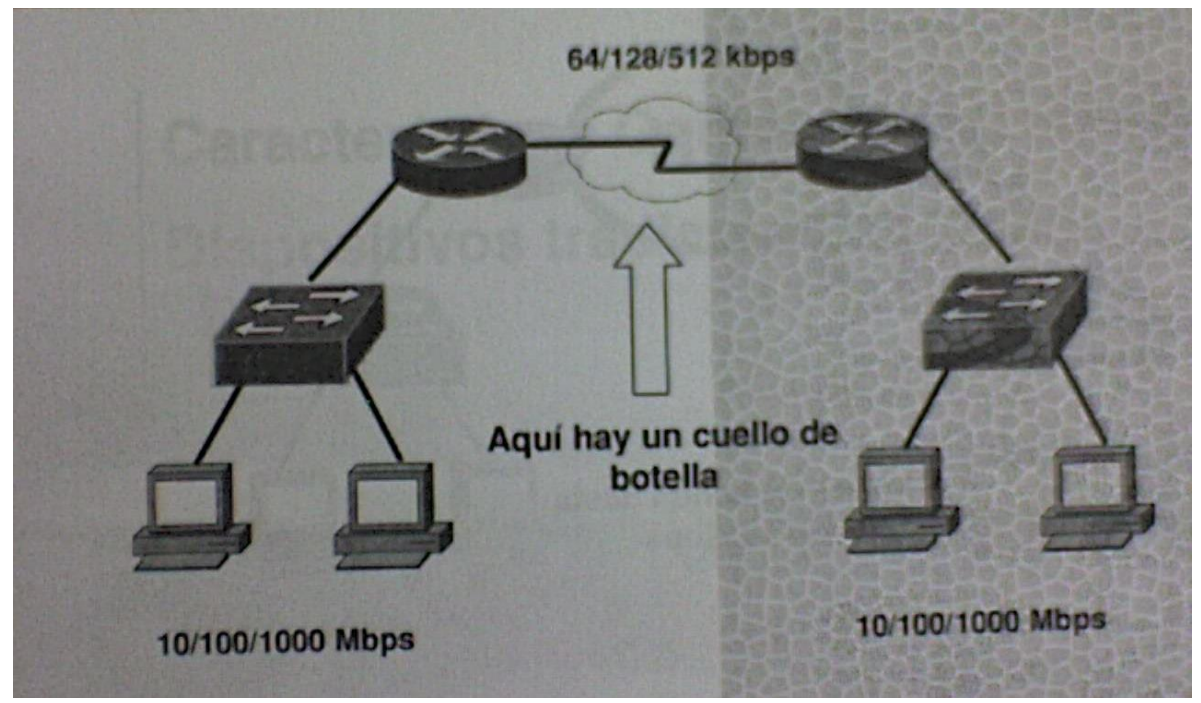

Figura 1.7 Anchos de banda.

1.2.5 Integración Con SDH.

La integración de las redes SDH con las redes de datos nos permiten tener redes WAN con anchos de banda iguales o mayores a los de una red LAN (figura 1.8). Por ende se puede implementar de forma más eficaz los protocolos de tipo Multicast, la seguridad en las redes de datos, la redundancia y la calidad en el servicio en la transmisión de voz sobre IP, tráfico de datos, trafico de monitoreo.

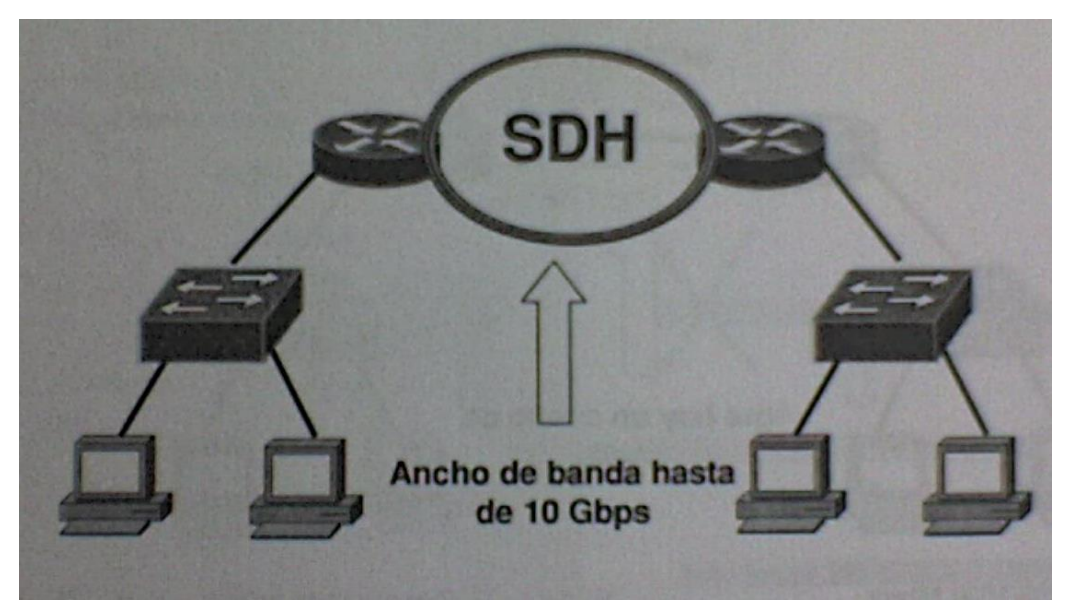

La figura1.8 Acoplamiento de redes WAN y LAN con iguales anchos de banda gracias a la tecnología SDH.

#### 1.3 Dispositivos Tradicionales Redes DWDM

1.3.1 Escenario de Red DWDM.

Estos equipos pueden tener una integración con redes de Multiplexión por división de longitud de onda densa (DWDM).

Dado que la DWDM maneja varias longitudes de onda ópticas para transmitir numerosas señales por una sola fibra óptica, puede ofrecerse una capacidad de servicio extremadamente elevada por cables de fibra, sacando el máximo provecho de la infraestructura existente (figura 1.9).

La interconexión de redes ópticas de este tipo permite la distribución de servicios robustos a grandes distancias y con grandes anchos de banda.

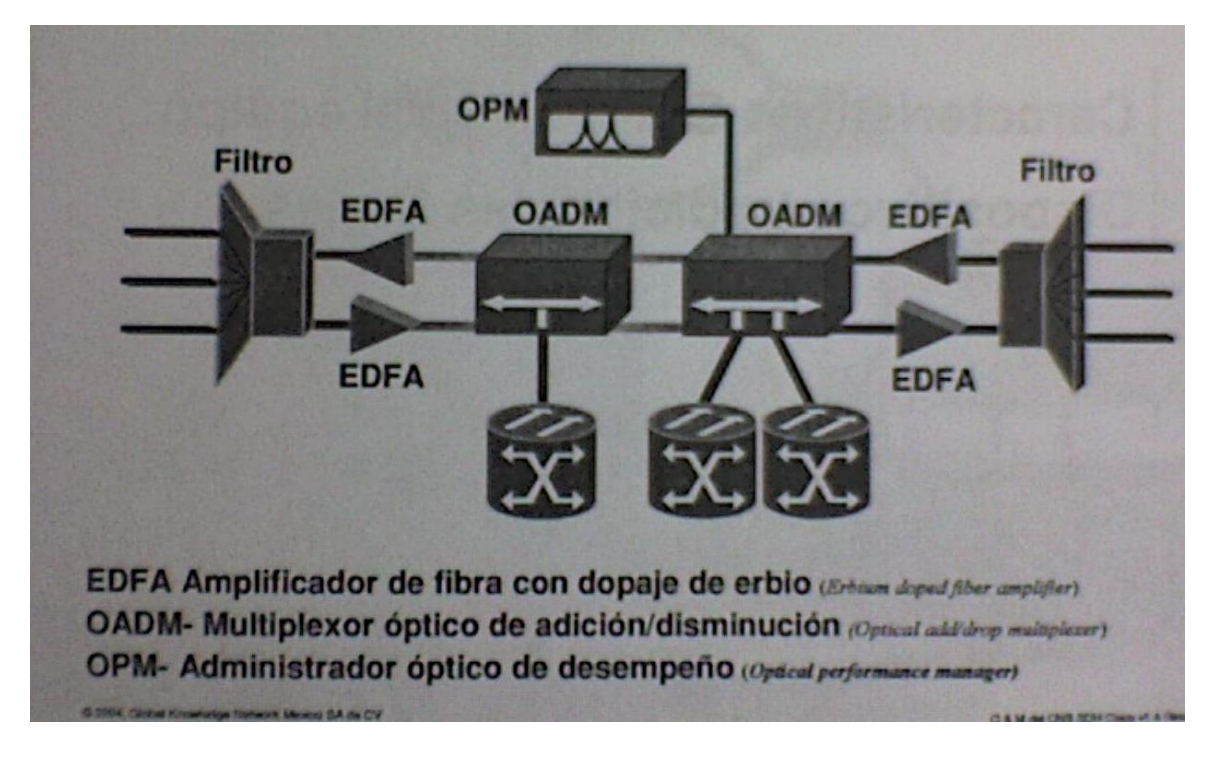

Figura 1.9 Escenario de una red DWDM.

1.4 Plataforma Óptica Multiservicio.

1.4.1 Todo Integrado en Una caja.

El ONS 15454 SDH integra los diversos dispositivos de transmisión SDH en una sola caja. Además gracias a las tarjetas Ethernet podemos integrar un switch capa 2 en el equipo que hará la función de capa 2 para hacer puenteo LAN entre dos sitios remotos o si se desea la tarjeta ML ofrece funciones de ruteo para unir 2 sitios remotos pero con características superiores de como el control de tráfico a través de la calidad en el servicio (Quality of service).

Por otra parte diversos tipos de tarjetas DWDM permiten hacer las funciones de EDFA, OADM o de filtros.

El icono ilustrado en la parte inferior derecho es el utilizado para representar el ONS 15454 SDH (figura 1.10).

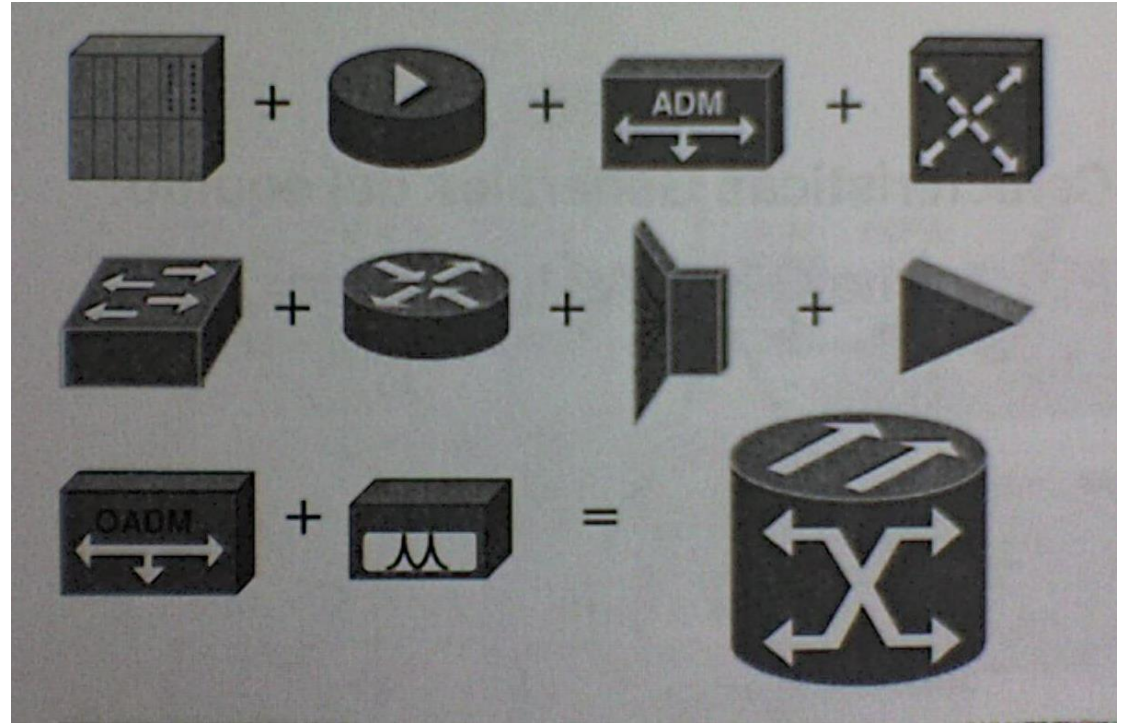

Figura 1.10 Todo integrado en una caja.

1.4.1.1 Descripción.-

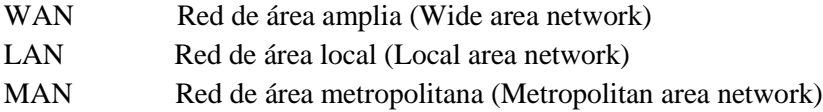

# El Cisco ONS 15454 SDH es una plataforma metro óptica<br>multiservicio que combina:

- · Transporte de Jerarquía Digital Síncrona (SDH)
- Transporte Ethernet y Gigabit Ethernet sobre SDH
- · Integración con la tecnología DWDM (Multiplexión por división de longitud de onda densa)
- · Administración de ancho de banda

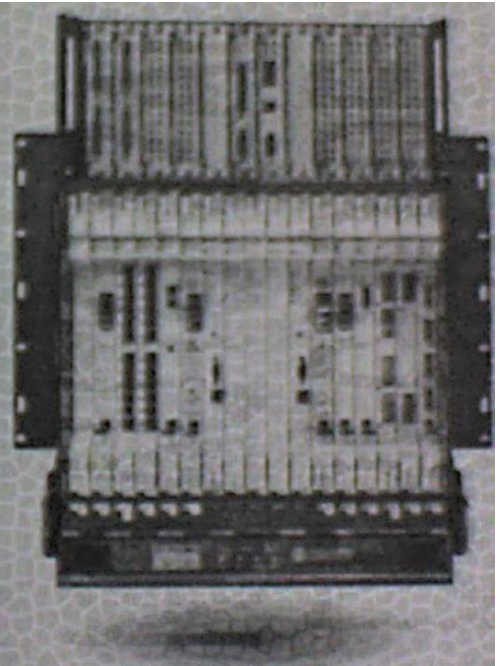

Figura 1.11 Descripción de las principales características del Nodo Cisco 15454.

Las redes de datos se dividen en dos grandes grupos. Las redes de área local LAN y las redes de área amplia WAN.

Las redes LAN como su nombre lo indica son locales, es decir se encuentran dentro de las instalaciones de una empresa y su administración y uso pertenecen a la misma. Podemos encontrar redes locales en edificios, escuelas, fábricas, campus.

Y estas se caracterizan por tener recursos como servidores, impresoras, computadoras interconectadas entre sí por uno a varios concentradores o switches.

Cuando una empresa va a unir su red local con otra u otras redes locales que se encuentran en otras ciudades, entonces se requieren de los servicios de un operador de telecomunicaciones (carrier) a esto se le llama una red de tipo WAN.

Las redes MAN como su nombre lo indica son redes metropolitanas y es una variante de las redes WAN donde dos o más redes LAN en diferentes puntos de la ciudad son interconectadas entre sí por medio de un operador de telecomunicaciones.

La red LAN más popular del mercado es la Ethernet, entre sus características destacan su topología tipo bus (que con el tiempo evoluciono a estrella de buses), su toma de decisiones es basada en direcciones MAC, su longitud máxima de cable de cobre es de 100 metros y 2 km para fibra multimodo, su velocidad de transmisión va de los 10 Mbps a los 10 Gbps.

Los servicios de red WAN más populares son las líneas dedicadas, las redes de conmutación de paquetes y las redes de conmutación de circuitos, dentro de las redes de conmutación de circuitos tenemos ISDN y POTS, dentro de la conmutación de paquetes están Frame-Relay, ATM, X.25 e Internet.

El cisco ONS 15454 SDH es una plataforma que, provee las funciones de múltiples elementos de red en una sola plataforma (figura 1.11).

El ONS 15454 SDH provee soluciones de Multiplexión por división de tiempo (TDM) con interfases como son E1, E3 y DS3, soluciones de datos en Ethernet 10/100/1000, con STM-1 a STM-64 (velocidades de transferencia de bits ópticas).

El ONS 15454 SDH soporta las siguientes características que son las últimas en la industria:

- Agregación y transporte de servicios desde un E1 hasta STM-64
- Switcheo Ethernet a 10/100/1000 Mbps para mejorar la utilización del ancho de banda
- Transporte en velocidad de línea de gigabit ethernet (velocidades LAN pueden ser Utilizadas en redes MAN)

- Soporte de redes flexible incluyendo anillos, conexiones lineales punto a punto, estrellas y Topologías híbridas.
- Esquema de protección propietario de Cisco llamado red de malla de ruta protegida.
- Espacio compacto para tener flexibilidad en la instalación (3 repisas pueden acomodarse En un bastidor de 2000mm).

Las redes LAN en su mayoría manejan velocidades de transmisión de Mbps, las redes WAN en su mayoría manejan velocidades transmisión de Kbps. Por ende hay cuellos de botella cuando una LAN se comunica con otra. La integración de Ethernet sobre SDH nos permite manejar velocidades de LAN en redes MAN eliminando así los famosos cuellos de botella.

1.4.1.2 Scrambling.-

La función del multiplexor permite el uso eficaz del ancho de banda al permitir agregar tributarias de bajo nivel de diferente velocidad, integradas en una estructura de mayor capacidad. La figura 1.12 muestra los tipos de tramas soportados e integrados a una nueva estructura.

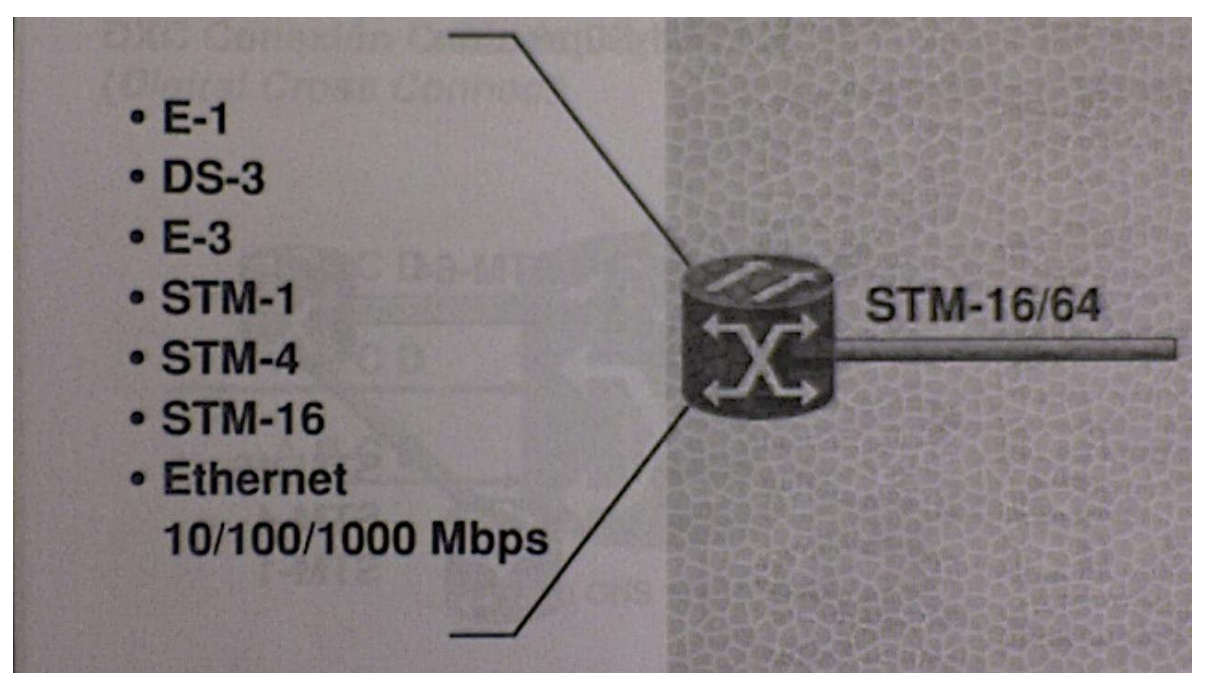

Figura 1.12 Scrambling

1.4.2 Uso de ADM en Circuitos.

ADM = Multiplexor de Adición-Supresión (Add-Drop Multiplexer).

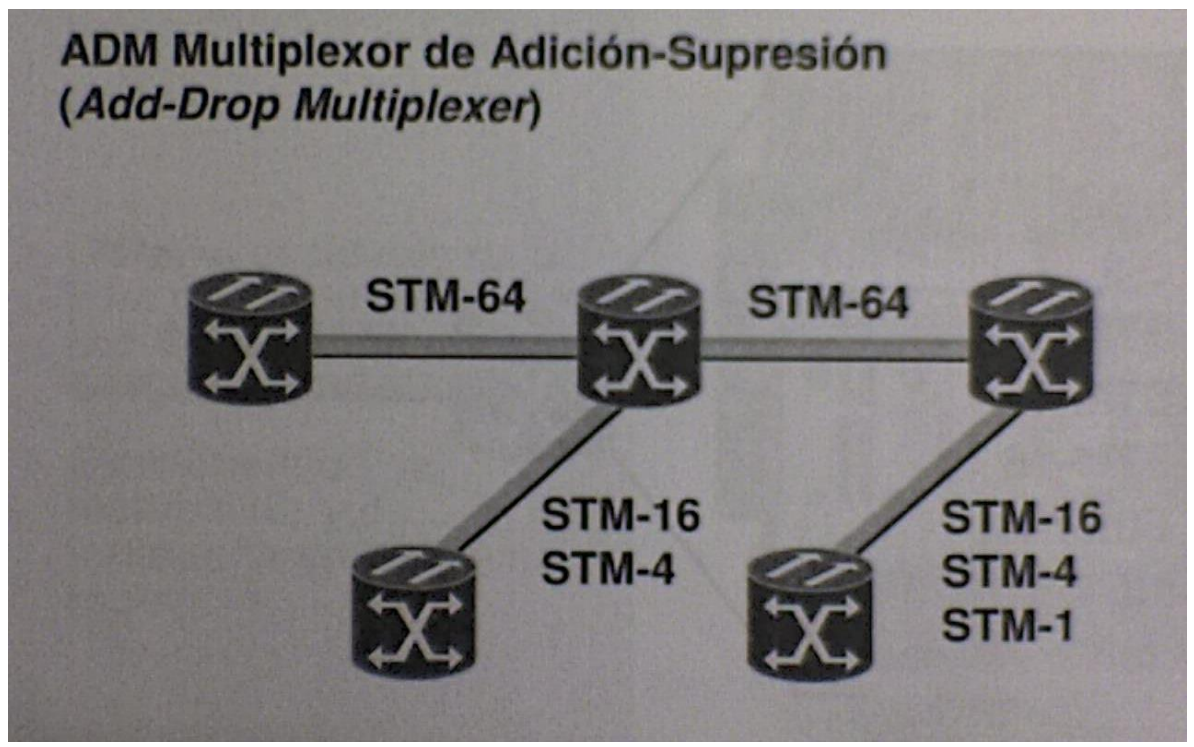

Figura 1.13 ADM simbología.

Un ADM permite insertar o extraer tributarias sin la necesidad de demultiplexar la señal completa de SDH. La figura 1.13muestra la inserción y extracción de señales.

Punto a punto. Es el desarrollo mas sencillo que involucra dos multiplexores terminales unidos por fibra con o sin un regenerador en el enlace. Esta representación es la configuración mas sencilla de SDH.

Punto a Multipunto. Esta arquitectura nos permite insertar y extraer circuitos a lo largo de la ruta de ADM de SDH es un elemento específicamente diseñado para esta tarea. El ADM es típicamente colocado a lo largo del enlace de SDH para facilitar la agregación o desagregación de canales tributarios en puntos intermedios en la red.

Estrella. La arquitectura de red de estrella permite un crecimiento inesperado y cambios más fácilmente que las simples conexiones punto a punto. Una estrella concentra el tráfico en un sitio central y permite el fácil reaprovisionamiento de circuitos.

1.4.3 Uso de DXC en Circuitos.

DXC Conexión cruzada digital (Digital Cross Connect).

El DXC es el elemento que permite el mapeo de señales PDH en contenedores virtuales, así como la comunicación de varios contenedores incluyendo VC-4.

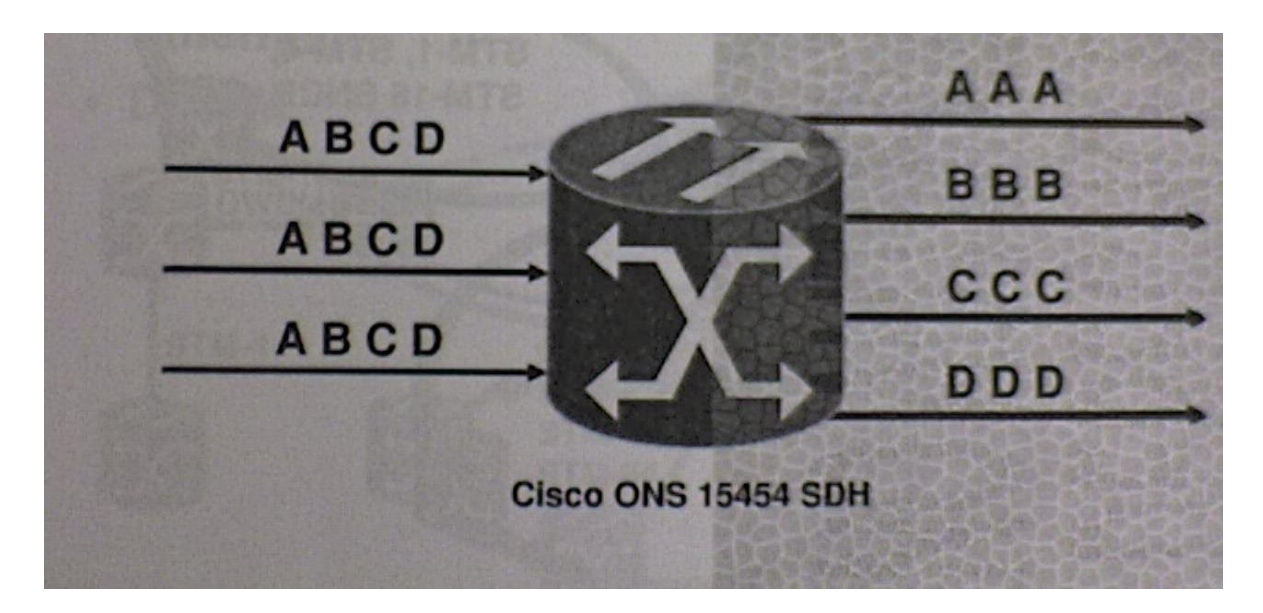

La figura 1.14 Acondicionamiento y direccionamiento del trafico en un DXC.

El VXC es un dispositivo usado para el acondicionamiento y direccionamiento de trafico de entrada y salida. Un DXC hace funciones de conmutación por lo que es necesario un equipo de estos para unir 3 anillos (figura 1.14).

1.4.4 Aplicaciones Interconectadas de MS-SPRing y SNCP.

El ONS 15454 SDH es un equipo flexible que al tener varias ranuras se le puede colocar las tarjetas. Al ser una plataforma óptica multiservicio el equipo puede ser miembro de varios anillos de diversas velocidades STM y diversas tecnologías (MS-SPRing o SNCP), en 2 o 4 fibras sin seguir una regla estricta de diseño. El software de gestión permite integrar al nodo a diferentes topologías previamente instalada y hacer circuitos necesarios para que conmute los datos de diferentes destinos (figura 1.15).

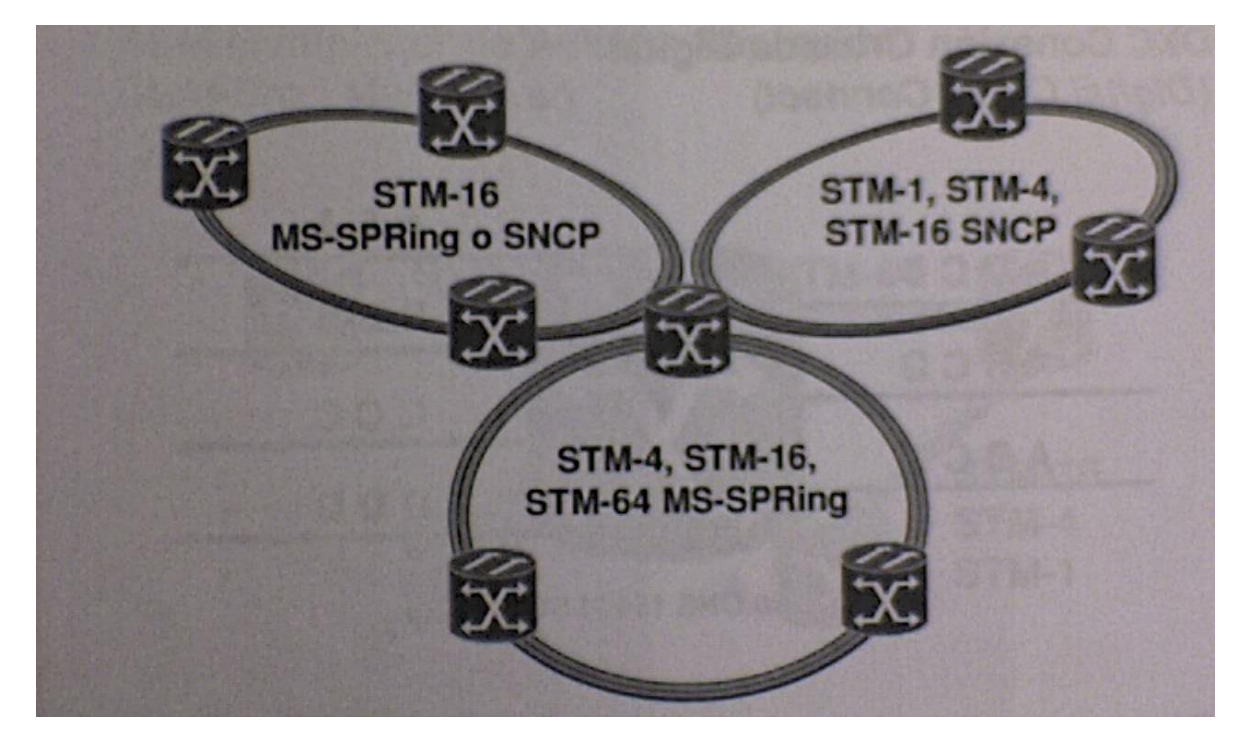

Figura 1.15Aplicaciones Interconectadas de MS-SPRing y SNCP antes descritas.

1.4.5 Topologías Combinadas de Red.

Además de poder integrar el equipo en diferentes anillos de diferentes topologías también podemos integrarlo a redes de datos.

Ethernet y redes DWDM creando topologías híbridas. De tal forma el uso y generación de diferentes conexiones a diferentes velocidades da la posibilidad de crear los circuitos mas adecuados para cada uno de los clientes (figura 1.16).

Tecnologías como Metro Ethernet, Packet over SDH, o Ethernet over SDH nos ofrecen una nueva generación de redes de datos metropolitanas gracias a la integración de tecnologías.

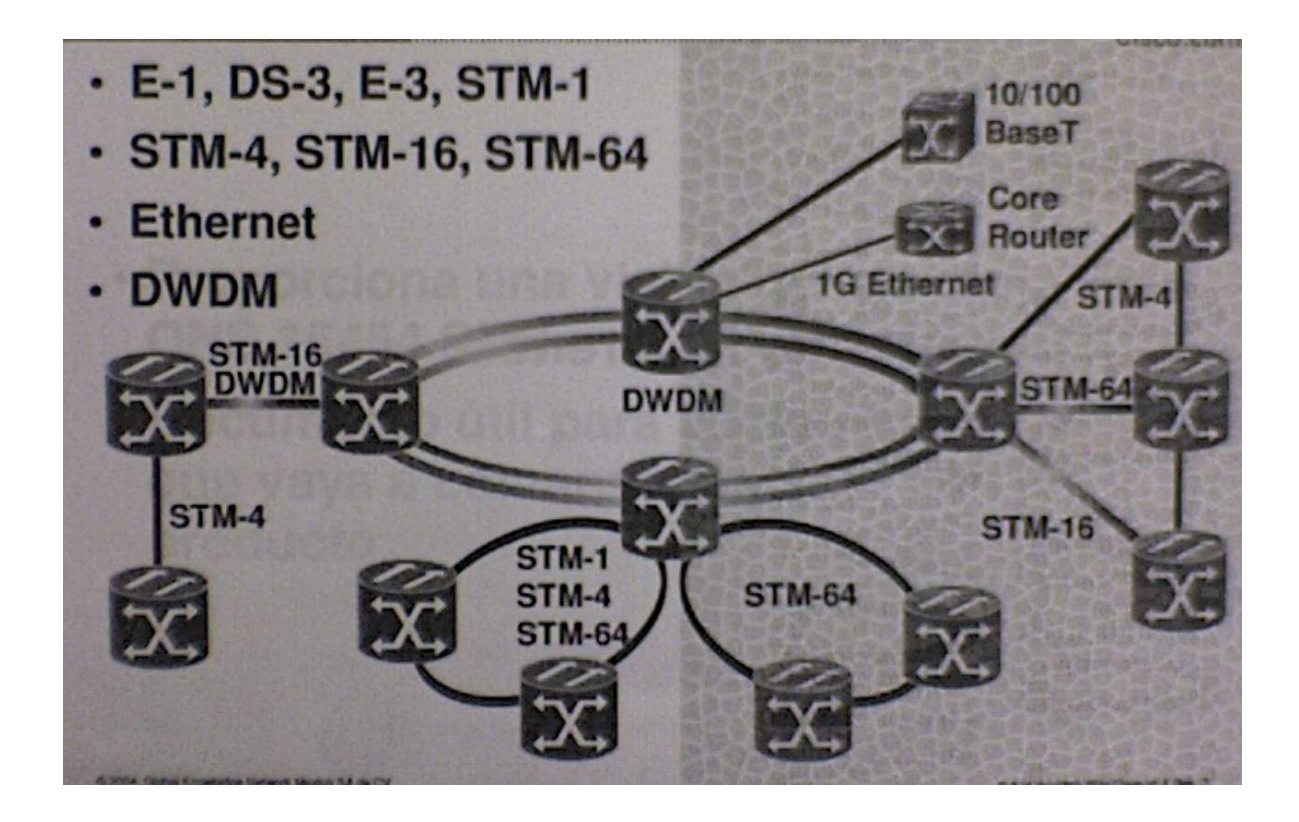

La figura 1.16 Diferentes tipos de topologías combinadas de red, anillo, estrella, bus.

2 TECNOLOGÍA SDH.

#### 2.1 Visión General de SDH.

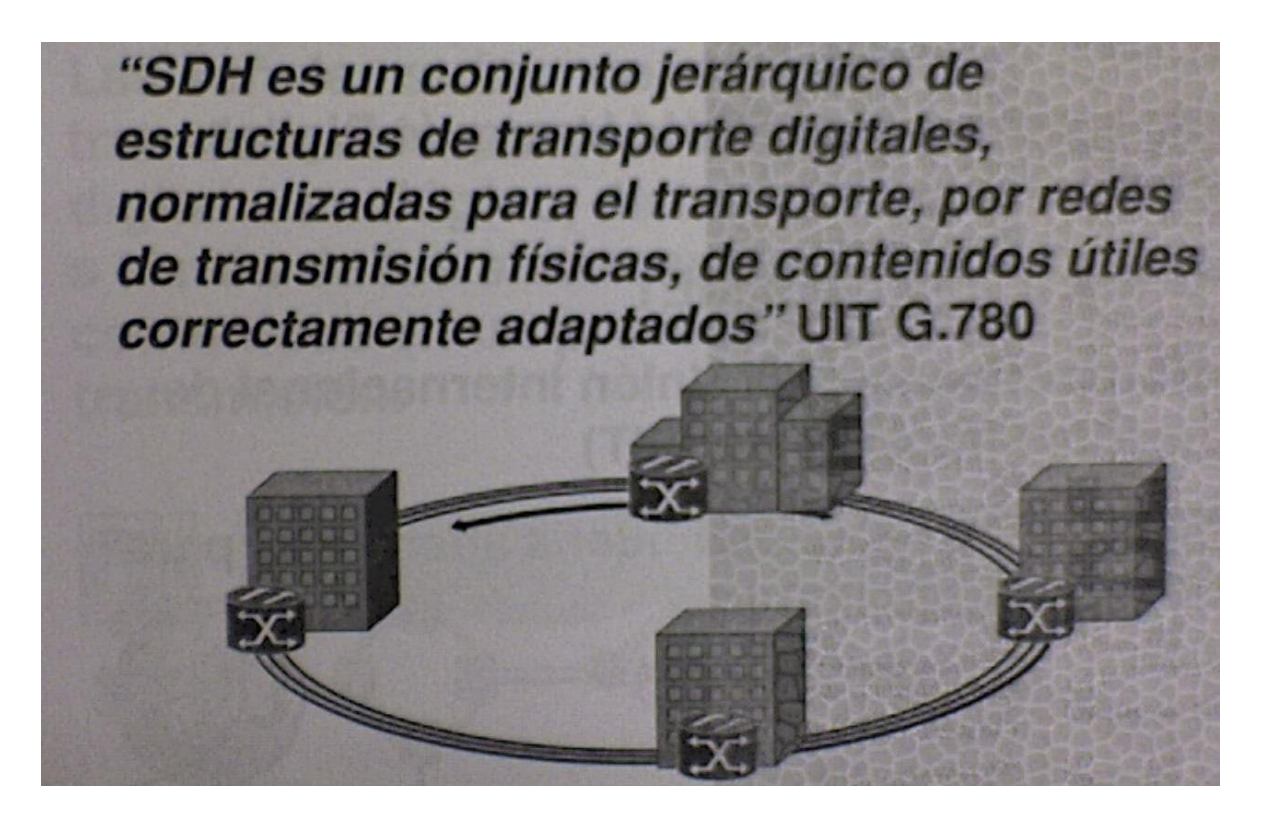

Figura 2.1 Visión general.

La tecnología SDH nos permite el transporte de grandes volúmenes de información de voz, datos e imágenes a altas velocidades, incorporando facilidades de administración y supervisión, tanto en los equipos, como en la red, lo que nos lleva a optimizar los costos e incrementar la calidad de las telecomunicaciones (figura 2.1).

SDH no es tan solo otra jerarquía, sino una norma mundial en el verdadero sentido. No solo facilita la interconexión de redes nacionales, sino que provee medios para la compatibilidad de equipos de transmisión.

Debido a que los equipos SDH tienen mucho más funciones normalizadas que en la jerarquía PDH, las redes basadas en SDH logran una mayor eficacia en la gestión de la red y ofrecen características de fácil manejo para el usuario, tales como supervisión de extremo a extremo de la tasa de errores en bits (BER).

Además, la normalización a fondo hasta el nivel de protocolos de las funciones auxiliares, permite combinar equipos de distintos fabricantes sin menoscabar su eficiencia funcional. Esto reduce mucho el coste de las redes y equipos de transmisión digital.

2.1.1 Historia de SDH.

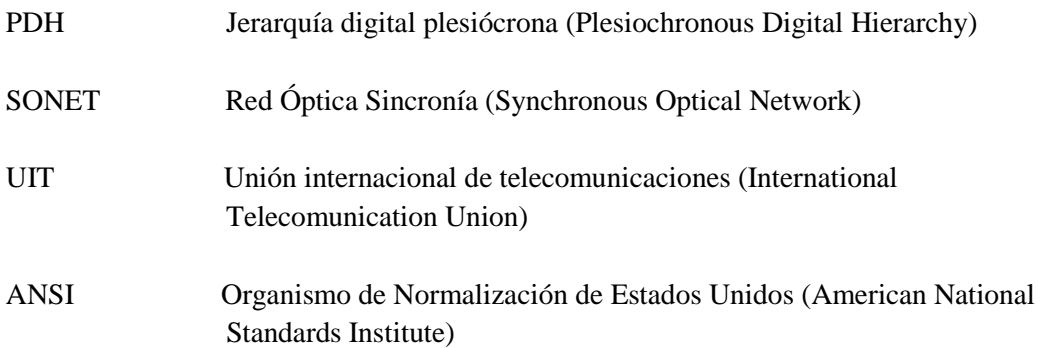

PDH está limitada en capacidad para el transporte de canales digitales y en facilidades de monitoreo de carga útil.

SONET fue desarrollada en Estados unidos por la compañía Telcordia (Bellcore) y adoptado por la ANSI para su uso en los Estados Unidos, por lo que se considera la norma americana.

SDH fue propuesto por la UIT para ser usado a nivel mundial. Permite transportar señales PDH, tanto de la norma europea (ETSI), como de norma americana (ANSI).

SDH transporta las ya existentes señales PDH, señales ATM (Aynchronous Transfer Mode), y esta preparada para aplicaciones como la televisión de alta definición (HDTV), y las redes de área metropolitana (MAN).

En la señal de SDH, están incrustados canales de datos para la operación y el mantenimiento de la red SDH y de los elementos de red (NE), que la conforman. Además, SDH permite el control centralizado de la misma.

SDH es compatible con otros sistemas y equipos.

- Algunas de las características SDH son:
- Sus velocidades transmisión nos permite el transporte de señales de voz, datos e Imágenes.
- Inserción y extracción de canales sin necesidad de de-multiplexación.
- Opera en configuraciones punto a punto y en red.
- Proporciona información para monitoreo y supervisión centralizada.
- Es compatible con equipos de diferentes proveedores y diferentes estándares (ANSI, ETSI)

2.1.2 SDH.

Con el fin de mejorar la calidad los proveedores de servicios de trasmisión evolucionaron a formas digitales de comunicación, de este modo es necesario convertir conversaciones de voz de forma analógica a digital. Para esto fue necesario un convertidor analógico a digital el cual utilizara una técnica de muestreo (figura 2.2).

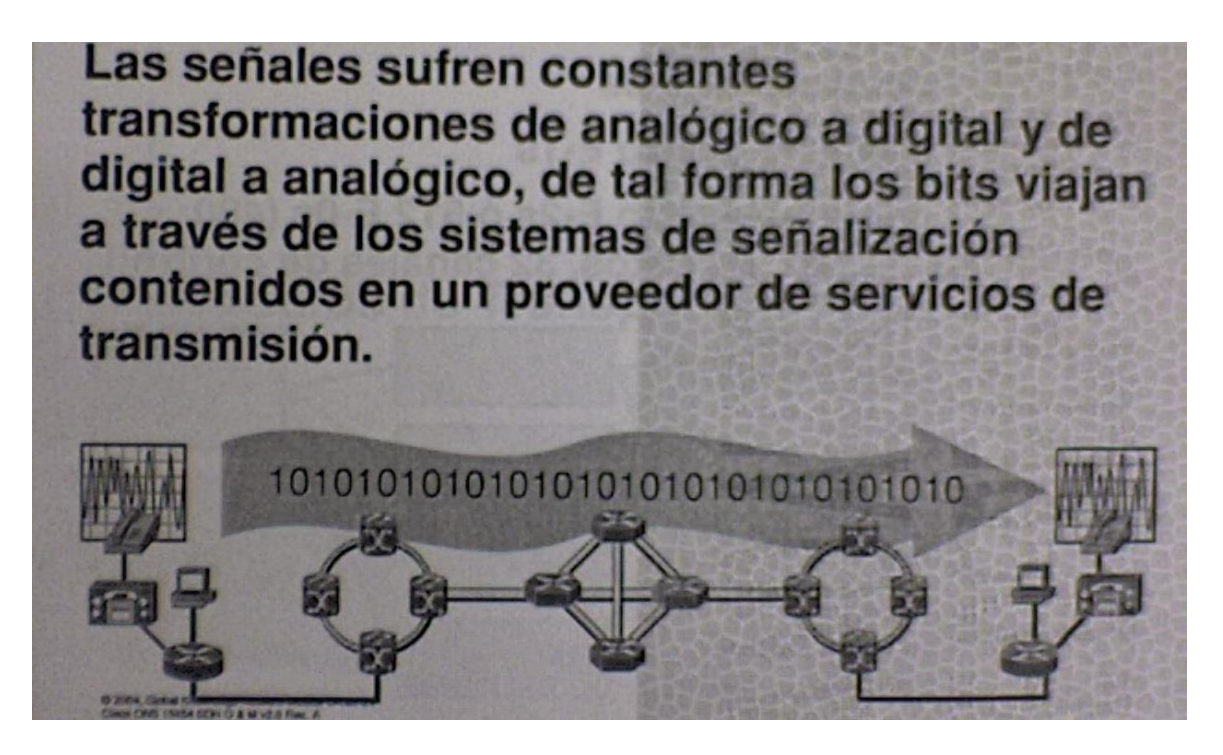

Figura 2.2 Conversión analógico a digital de la señal y luego transmitida en la red SDH, adoptando claro los protocolos de esta.

El muestreo se refiere al proceso de medir porciones de señales de tiempo. Si las muestras son suficientes y reproducidas de forma correcta el oído humano no será capas de diferenciar entre el original y el play back. Cuando una película se hace no hay un registro continuo de las imágenes, en este caso una serie de imágenes fijas es muestreada en una velocidad de 24 x segundo en este caso el ojo humano difícilmente distingue entre el play back y lo real.

El teorema de Nyquist nos dice lo siguiente:

- Un canal analógico que se muestrea cada 125 microsegundos es decir, 8000 veces por Segundo.
- Una muestra = código de 8 bit (Byte u octeto).
- Velocidad de transmisión de un E0= (8 bits/ muestra)/ (8000 muestras/ s) = 64 Kbps.
- Por ende un DS0 es un canal digital de 64 kbps.

2.1.3 Multiplexación ETSI.

En los Estados Unidos de Norteamérica (ANSI), las velocidades de transmisión de los enlaces son: DS1= 1.544 Mbps, DS2= 6.312 Mbps, DS3= 44.736 Mbps, DS4= 274.176 Mbps.

En el resto del mundo (menos Japón que utiliza su propio método se señalización), se utiliza el estándar Europeo (ETSI), que consiste en: E1= 2.048 Mbps, E2= 8.448 Mbps, E3= 34.368 Mbps, E4= 139.264 Mbps.

El enlace E1 canalizado tiene 32 canales E0 de 64 kbps cada uno, mientras que el enlace E1 no canalizado genera una velocidad de transmisión binaria de 2.048 Mbps, para un solo canal.

Un enlace E2 es equivalente a cuatro enlaces E1 mientras que un enlace E3 es equivalente a 16 enlaces E1, o bien, a 4 enlaces E2 (figura 2.3).

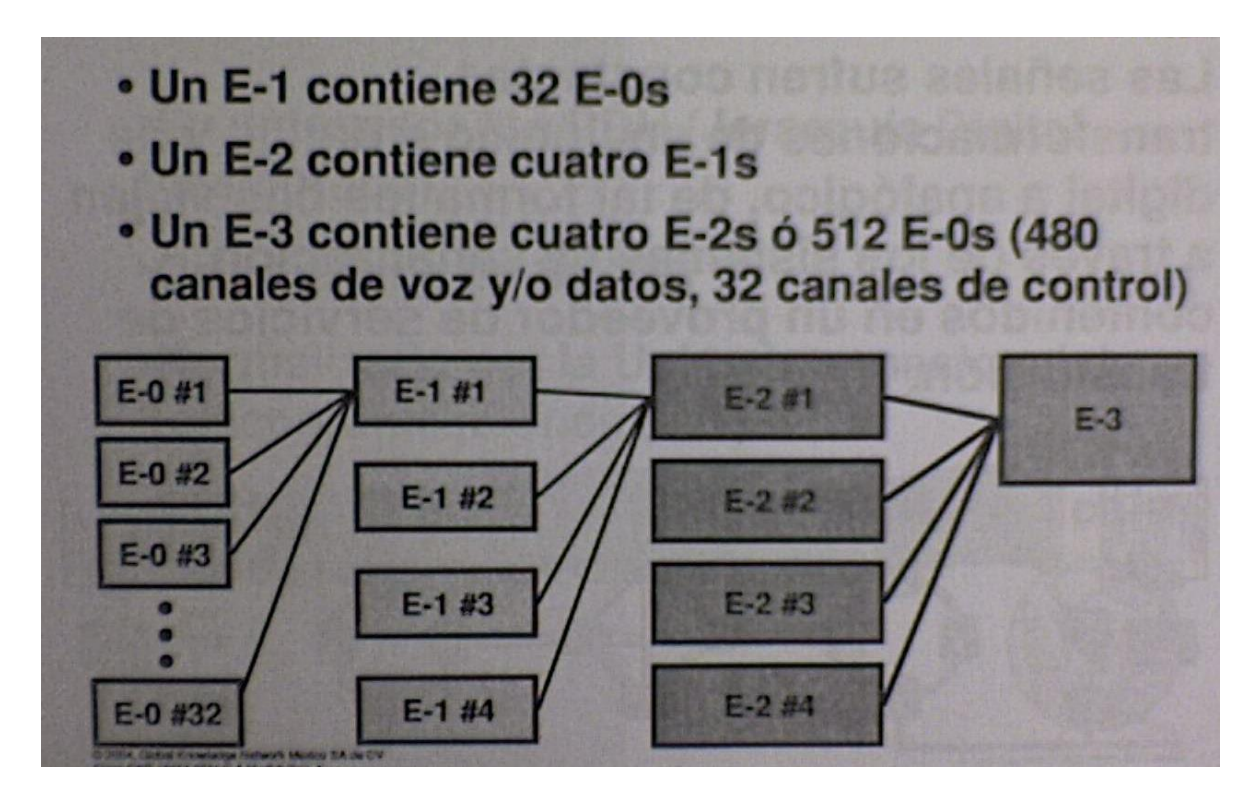

Figura 2.3 Multiplexación y las equivalencias entre enlaces.

#### 2.2 Módulos de Transporte Síncrono.

2.2.1 Modulo de Transporte Síncrono STM-1.

Módulo de Transporte Síncrono nivel uno (STM-1)= Una trama de 9 renglones x 270 columnas de octetos (un octeto es igual a una unidad de 8-bits).

Las principales partes de una trama STM-1:

- Sección de encabezados
- RSOH Encabezado de sección de regeneración (Regenerator section OverHead)
- MSOH Encabezado de sección multiplex (Multiplex Section OverHead)
- Apuntador AU
- POH Encabezado de trayecto (Path OverHead)
- Carga útil del STM-1

El Módulo de Transporte Síncrono (Synchronous transport Module) es la unidad de transmisión básica de la Jerarquía Digital Sincrona (SDH), correspondiente al primer nivel básico.

Es una trama de 2430 bytes, distribuidos en 9 filas y 270 columnas. Las primeras 9 columnas contienen únicamente información de gestión y se distribuyen en tres campos:

Encabezado de sección de regeneración (RSOH), filas 1-3 [27 bytes].

Apuntador de la unidad administrativa, fila 4[9 bytes].

Encabezado se sección de multiplexación (MSOH), filas 5-9 [45 bytes].

Las columnas restantes (10-270) contienen la carga útil.

Nota: El termino tara también es conocido como encabezado.

2.2.2 Componentes de Una Trama STM-1.

Todas las tramas se apilan entre si para formar una matriz de 9 renglones por n columnas (figura 2.4).

Básicamente 90 octetos de los 2430 totales de la trama STM-1, están dedicados entre otras cosas, a la supervisión de sincronía de trama, a la identificación de los STM-1s a partir de un STM-4 en adelante, a la verificación y corrección de errores, a la administración del equipo de regeneración o de multiplex, al manejo de la señalización de protección de la sección de multiplex, etc. Es decir, en otras palabras, a la supervisión y administración del equipo mismo.

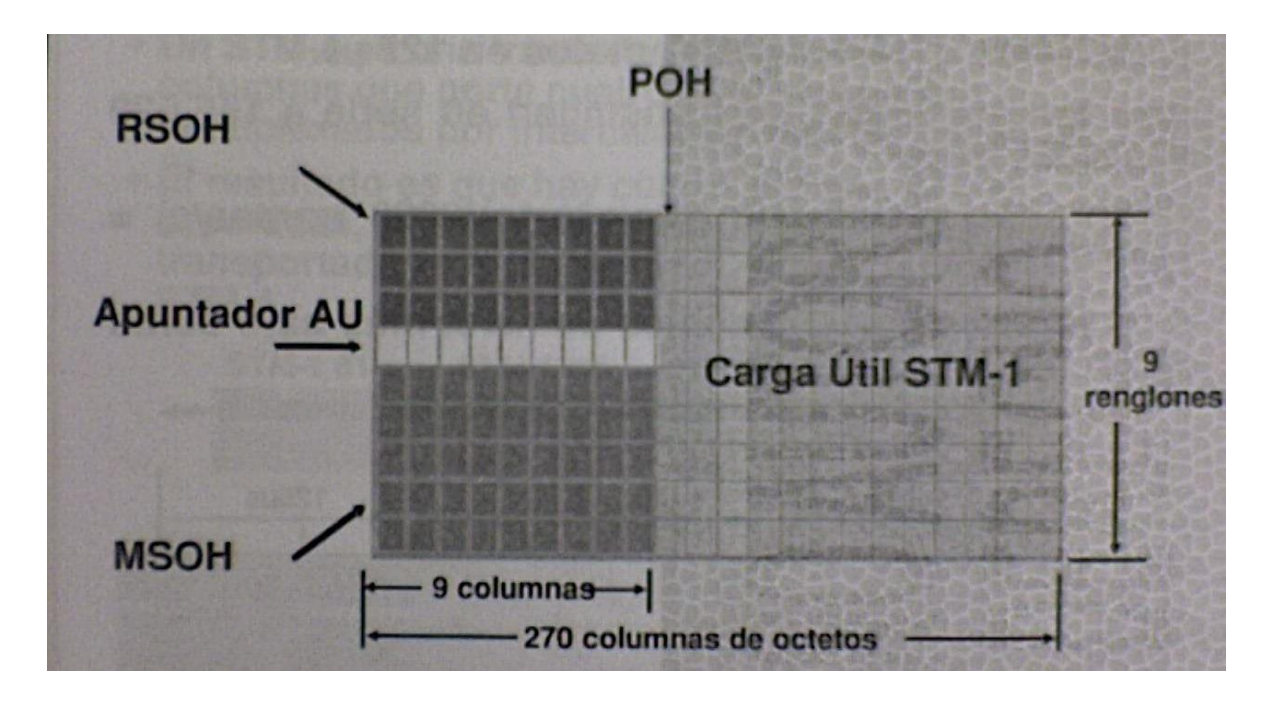

Figura 2.4 Estructura de la trama STM-1.

2.2.3 Transmisión de Tramas STM-1.

- Una trama STM-1= 2430 octetos en 125 microsegundos.

- Las tramas STM-1 se transmiten en serie a 155.520 Mbps. Es decir:
- $(2430 \text{ octetos}/ \text{trama})$  $(8bits/octeto)$  $(8000 \text{ tramas}/ s) = 155.520 \text{ Mbps}$
- Los STM-1 portan señales de nivel más bajo como carga útil.

La transmisión se realiza bit a bit en el sentido de izquierda a derecha y de arriba a abajo.

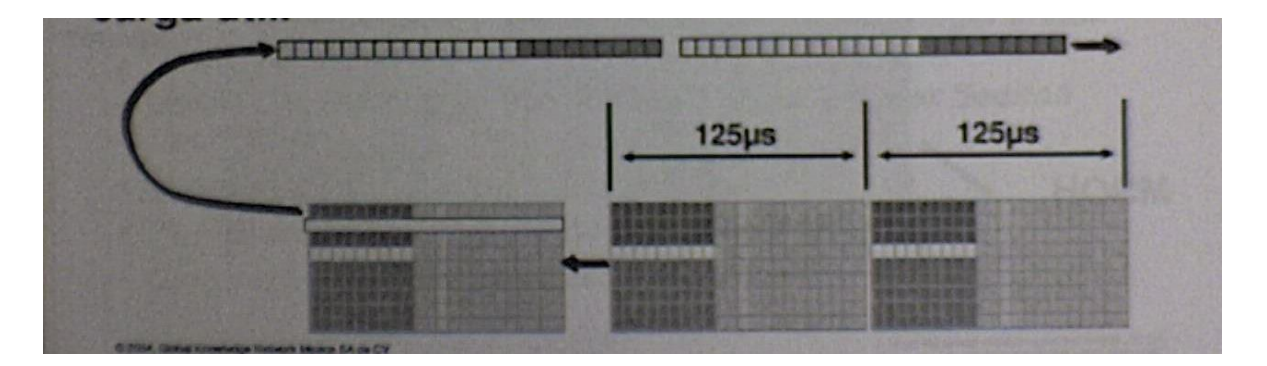

Figura 2.5 Transmisión de la trama. La trama se transmite a razón de 8000 veces por segundo (cada trama se transmite en 125 microsegundos).

Por lo tanto el régimen binario igual a:

8000 x 270 octetos x 8 bits x 9 filas = 155.520 kbps

2.2.4 Trama STM-4.

- Un STM-4 es una trama de 9 renglones x 1080 columnas que porta cuatro STM-1 que son multiplexados por intercalación de octetos.

- El resultado es que hay cuatro señales STM-1 separadas, con encabezados de trayectoria individual transportada en el contenedor virtual de la señal STM-4.

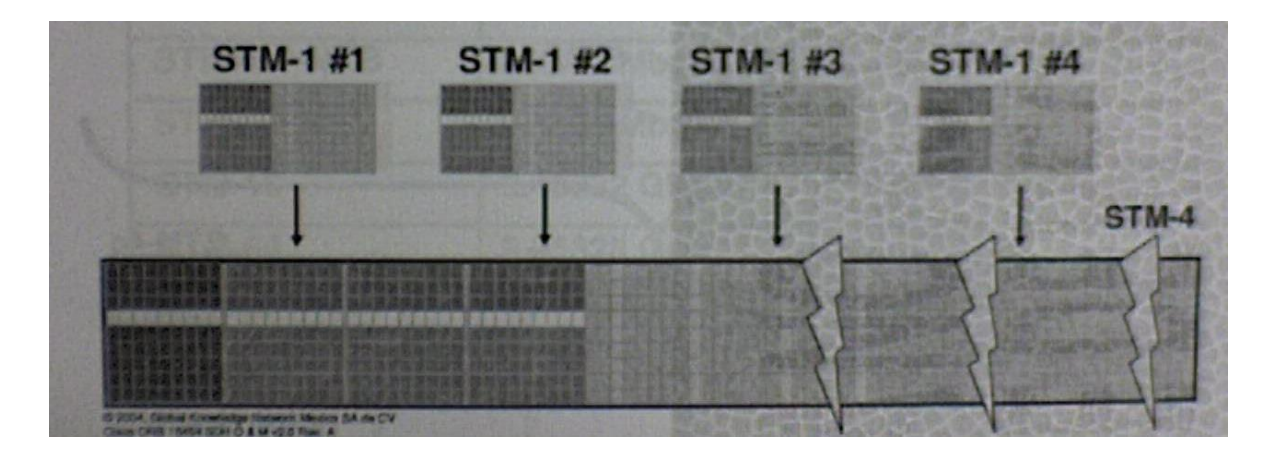

Figura 2.6 Trama STM-4

Existen dos métodos de multiplexar para formar un STM-N. Uno es el de multiplexar STM-1s y multiplexar octeto a octeto para formar el STM-N.

El otro es multiplexar AU-4s y agregar un SOH especial para lograr el STM-N.

La señal SDH, de primer orden STM-1 tiene una estructura de trama especifica, por lo que una señal STM-N, tiene una estructura de un tamaño STM1 x N, por haber sido multiplexada N veces.

En este tipo de multiplexación, no todos los octetos de supevición y administración del encabezado de sección SOH se repiten N veces.

#### 2.2.5 Trama STM-4c.

Un STM-4c es una matriz de 9 renglones x 1080 columnas que consume la misma cantidad de ancho de banda que cuatro señales STM-1. Las cuatro señales STM-1 son combinadas (concatenadas) en una unidad sencilla que tiene solamente un encabezado de trayectoria.

La concatenación es un proceso en donde varios contenedores virtuales VCs, son asociados con otros, con el objetivo de que su capacidad de X contenedores pueda ser usada como un contenedor único de mayor capacidad y a través del cual se mantiene la integridad de secuencia de bit.

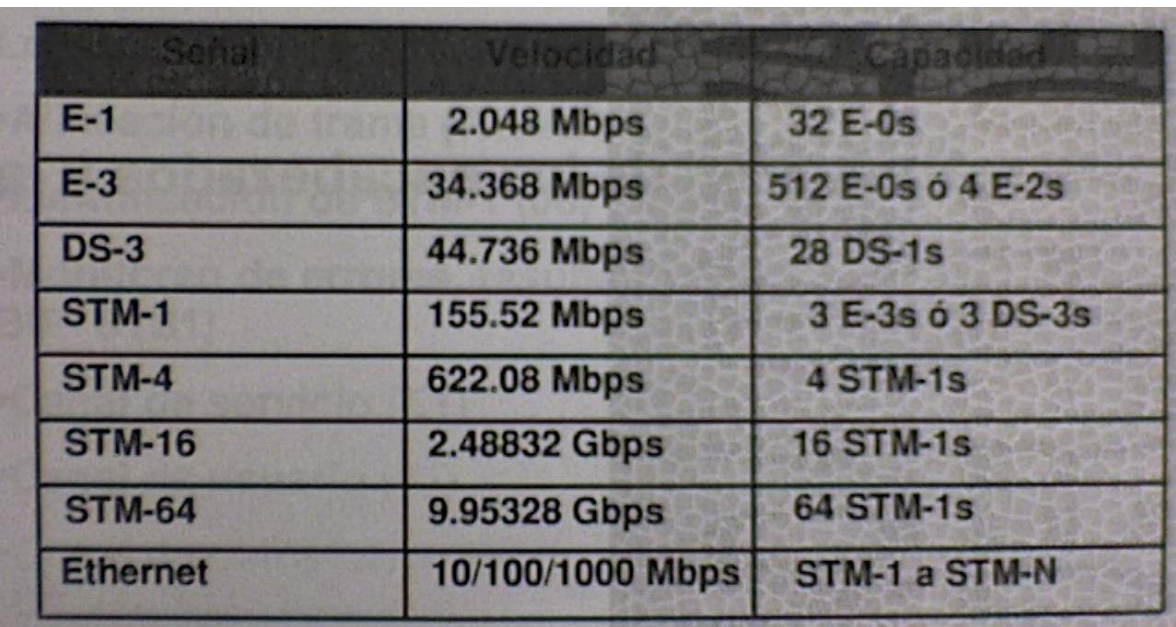

2.2.6 Tipos de Señales.

Figura 2.6 Tipos de señales
#### 2.3 Características de Los Encabezados y La Carga Útil.

2.3.1 RSOH Encabezado de Sección de Regeneración

Las principales funciones de esta tara son:

- Alineación de trama (A1, A2).
- Identificación de STM-1 (J0).
- Monitoreo de errores, resultado de cálculo de paridad BIP-8(B1).
- Canal de servicio (E1).
- Canal de usuario (F1).
- Canal de datos para administración de regeneradores (D1, D2, D3).

La tara de sección de regeneración RSOH está compuesta por octetos A1, A2, J0, B1, E1, F1, D1, D2, D3.

- Son 3 octetos a1 y 3 octetos a2 en total 48 bits. son responsables de la alineación de la Trama. Los equipos SDH detectan el inicio de un frame STM-0 utilizando estos octetos Su valor siempre debe ser 0xf628.
- J0 identifica el número del STM-1 en un STM-4 o mayor.
- B1 se utiliza para verificar errores en la sección de regeneración a través del código de paridad con entrelazado de bits 8 mejor conocido como BIP 8 (bit interleaved parity 8).

Se checa la paridad de una trama STM-X y el resultado se inserta en el octeto B1 de una siguiente trama STM-Y. El equipo receptor que recibe el tren de STM's va a checar la paridad de la STM-X y la va a comparar con el valor del octeto B1 de STM-Y. Si los valores son diferentes entonces hay un error de transmisión.

- E1 es usado como canal de voz de 64 kbps para la sección de regeneración. Esto permite que los ingenieros de mantenimiento puedan conectar un teléfono en el equipo y tener comunicación de voz remota.

- F1 este octeto se le llama octeto de "usuario". Su uso no está estandarizado este puede ser utilizado por los fabricantes para su uso propio. En el caso de Cisco es utilizado para la transmisión de datos.

- D1, D2, D3, forman canal de comunicaciones de datos, mejor conocido como DCC (data comunications channel).

Su capacidad es de 192 Kbit/s.

2.3.2 MSOH Encabezado de Sección Múltiple.

Las principales funciones de esta tara son:

- Monitoreo de errores, resultado del cálculo de paridad BIP-24 (B2, B2, B2).
- Canal de datos para la administración del equipo multiplexor (D4-D12).
- Canal de servicio (E2).
- Señalización de protección para la sección de multiplex (K1 & K2).
- Informe de calidad de sincronía (S1).
- Informe del número de errores de bloque recibidos (M1).

La tara sección multiplex MSOH está compuesta por octetos: B2, D4-D12, E2, k1, k2, S1, M1.

- Son 3 octetos B2 que en total nos dan 24 bits por lo que usa BIP-24. Su función al igual Que la del octeto B1 en RSOH es la de monitoreo de errores.
- Los octetos D4-D12 al igual que los octetos D1-D3 en RSOH están reservados para la Administración del equipo multiplexor a través de un canal de 576 kbps.
- E2 al igual que el E1 en RSOH es el canal de voz de 64 kbps entre equipos multiplexores.
- K1 y K2 son para protección de conmutación automática APS Conmutación automática De protección (automatic protection switching).
- S1 indica la calidad de reloj, esto permite al equipo SDH escoger la mejor referencia.
- M1 permite al equipo destino reportar un error detectado por el BIP-24 al equipo origen.

2.3.3 POH Encabezado de Trayecto.

Estas taras, se utilizan para el mantenimiento y supervisión de las trayectorias de alto y bajo orden. Los octetos utilizados para este propósito se acomodan o mapean dentro de la carga útil del STM-1.

Las principales funciones del encabezado de trayectoria de alto orden son:

- Identificación de la trayectoria del VC-n (J1).

- Resultado del cálculo de paridad BIP-8 (B3).

- Nombre de la señal (tipo de mapeo) (C2).

- Estado del enlace o trayecto (G1).

- Canal de usuario de la trayectoria (F2).

- Indicación de Multi-trama (H4).

POH es el segmento extremo a extremo (end to end) de la trayectoria entre origen y destino SDH.

Las funciones de supervisión y mantenimiento del encabezado de trayectoria de alto orden, utiliza 9 octetos de una columna.

Las funciones en general, como las de todos los encabezados son las siguientes: Identificación de trayectorias, monitoreo de errores, verificación del tipo de señal a transmitir, estado o condición de enlace.

El formato del encabezado POH depende del tipo del contenedor. Cuando utilizamos VC-11, VC12, se le llama POH de bajo orden. Cuando es VC-3, VC-4 se le llama POH de alto orden.

El POH de bajo orden está compuesto de los siguientes octetos:

- J1 este octeto es similar al J0 de RSOH debido a que es un identificador. Gracias al J1 el origen y destino pueden verificar que tienen una conexión entre ellos y no hay problemas de conexión.

- B3 se utiliza para verificar sí hay errores en la trayectoria a través del BIP-8.

- C2 también conocido como etiqueta de señal indica el tipo de carga útil que ha sido "mapeada".

- G1 es el octeto de estatus, indica al equipo remoto es estatus de la trayectoria, si hubo un RET indicación de error distante (remote error indication) o un RDI indicación de defecto distante (remote defet indication).

- F2 este octeto provee un canal de usuario, su implementación no ha sido estandarizada.

- K3 este octeto nos ayuda en la protección de la conmutación, APS conmutación automática de protección (automatic protection switching).

- H4 también conocido como indicador multi-trama, este octeto nos indica sí hay concatenación TU-12.

- N1 monitoreo tandem.
- El POH de alto orden está compuesto de los siguientes octetos:
- V5 se utiliza para verificar sí hay errores en la trayectoria a través de BIP-8.
- J2 es el identificador de trayectoria.
- N2 monitoreo tandem.
- K4 este octeto nos ayuda en la protección de conmutación, APS conmutación automática De protección.
- 2.3.4 Sección de Regeneración, Sección Multiplex y Trayectoria RSTE.

RSTE Equipo de terminación de sección de regeneración (regenerator section termination equipment) es el encargado de originar, ingresar, modificar o terminar el encabezado RSOH. Un RSTE puede ser un regenerador, un ADM, un DXC o un PTE.

MSTE Equipo de terminación de sección multiplex (multiplex section termination equipment) es el encargado de originar, ingresar, modificar o terminar el encabezado de MSOH. Un MSTE puede ser un ADM, un DXC o un PTE.

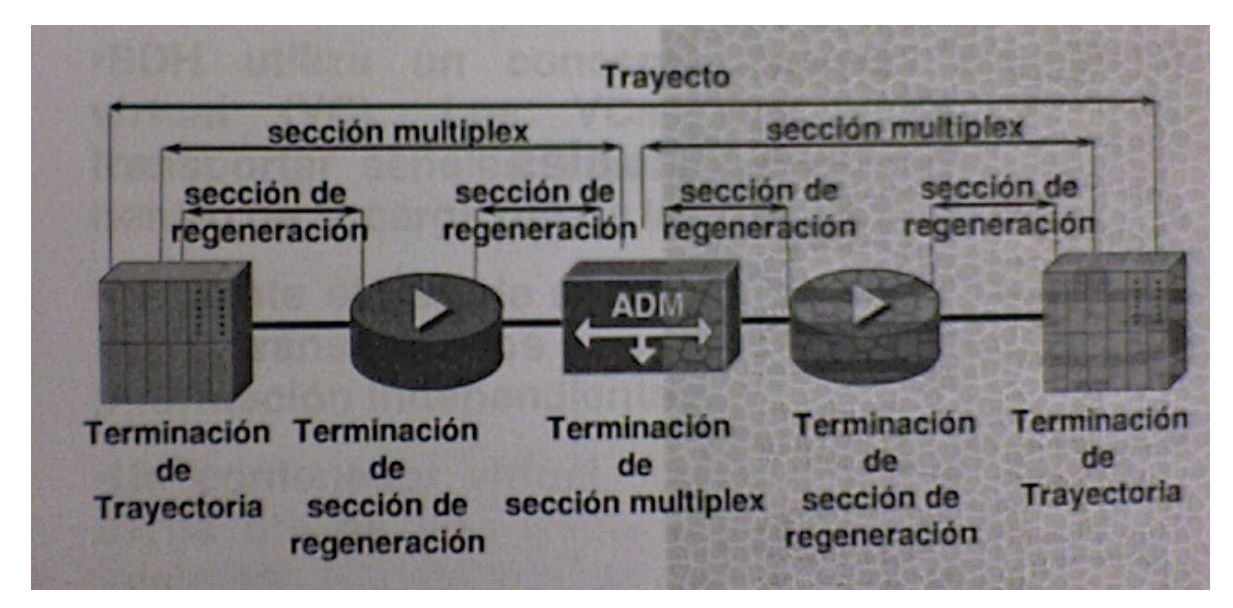

Figura 2.7 Diferentes secciones en la transmisión.

Equipo de terminación de trayecto (path terminating equipment) son los elementos de red que multiplexan/ demultiplexan la información del STM-N. Son los elementos de red de origen y destino de toda la trayectoria. El PTE es el encargado de originar, ingresar, modificar o terminar el encabezado POH (figura 2.7).

## 2.4 Contenedores Virtuales.

Vc dentro de una trama STM-N

- SDH utiliza un concepto llamado contenedor virtual (VC). Los VCs son utilizados para transportar señales tributarias de baja velocidad dentro de la carga útil de las tramas del STM-N.
- Mediante el uso de apuntadores, los VCs pueden ser transportados como trayectorias de. información independientes
- Un contenedor virtual comienza y termina en la carga útil de una trama STM-N. La dirección de inicio del VC está indicada por los apuntadores.

Cuando se desarrolló SONET y SDH en la década de los 80's el mercado que dominaba era el de las redes de transmisión de voz, por lo que se tuvo que tomar en cuenta la familia de transporte PDH (Plesiochronous Digital Hierarchy) que describe el transporte de canales de 64 kbps en donde los enlaces dominantes eran el DS1 y el E1.

SDH debe de ser compatible con esas señales y utiliza una técnica de mapeo para acomodar esas señales en módulos STM a partir de los contenedores C-n.

2.4.1 Tipos de VCs y Velocidad en Bits.

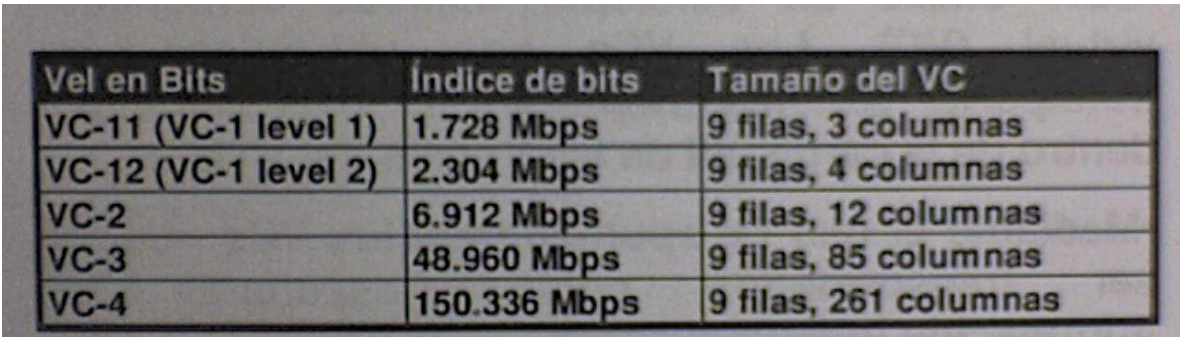

Figura 2.8 Tipos de VCs y velocidad.

El contenedor virtual VC, está constituido por el contenedor C y su encabezado de trayectoria POH respectivo. A cada enlace, en función a su velocidad y estándar le corresponde un contenedor virtual, como se muestra a continuación:

DS1 le corresponde el VC-11. E1 le corresponde el VC-12. DS3, E3 le corresponde el VC-3. E4 le corresponde el VC-4.

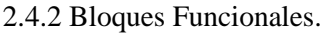

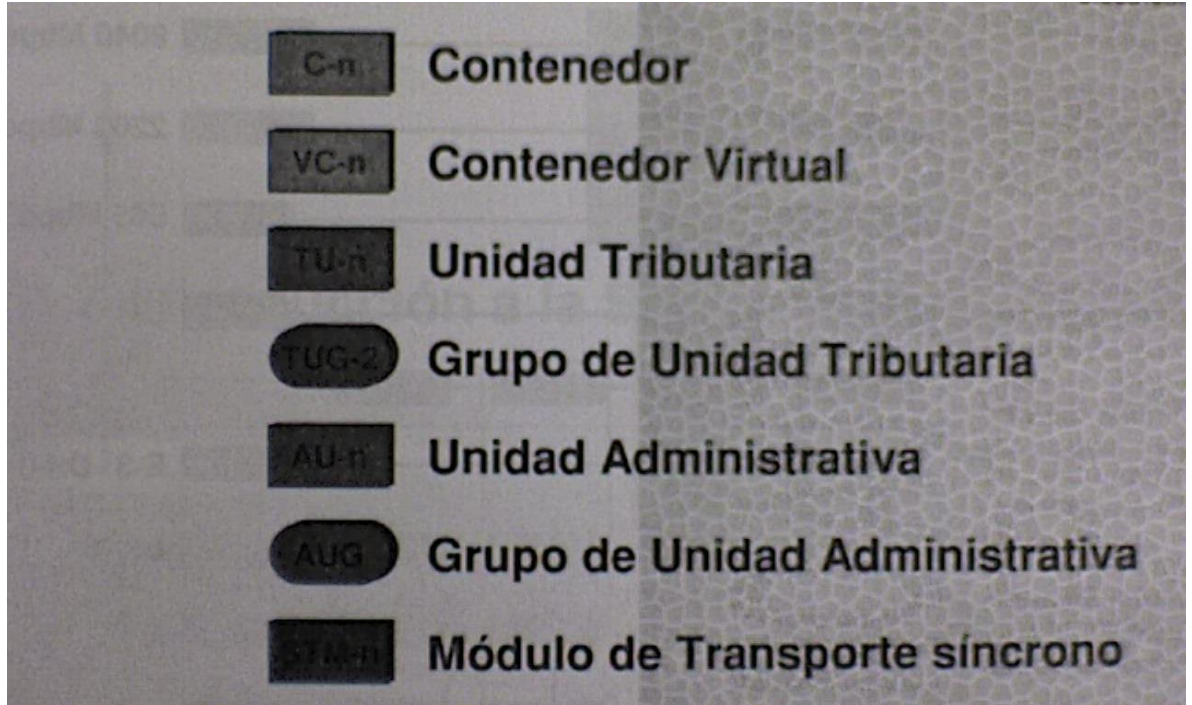

Figura 2.9 Simbología de los bloques funcionales.

Los componentes de la jerarquía SDH, son los bloques funcionales que de forma ordenada y jerarquizada forman parte de la estructura de multiplexación ETSI SDH.

2.4.3 Jerarquía SDH.

El mapa en cuestión muestra las señales de alto y bajo orden y su relación con los diversos TUGs y STMs (figura 2.10).

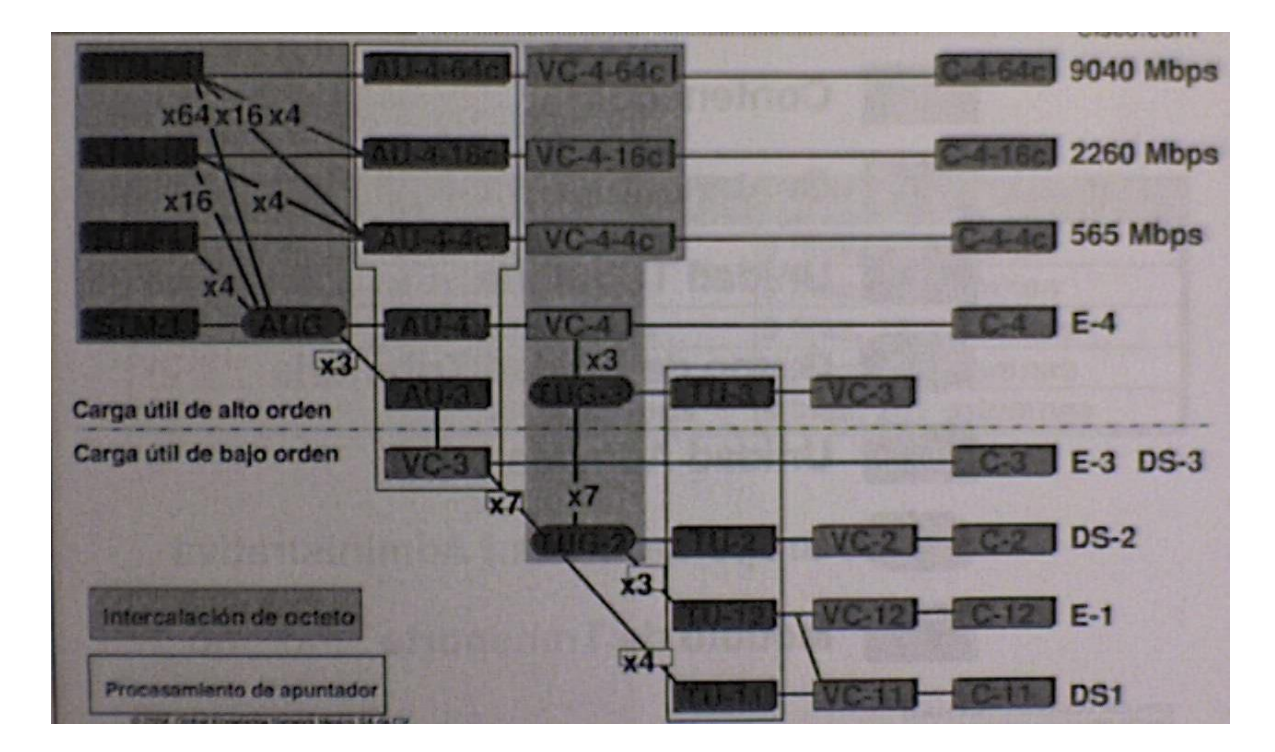

Figura 2.10 Jerarquía SDH.

En SDH por ejemplo, la señal base de bajo orden es el E1, y se coloca en el contenedor C12. Así mismo, cada una de las señales utiliza el contenedor asignado por la estructura de multiplexación.

# 2.5 Introducción a La Sincronía de Reloj.

# 2.5.1 Reloj y Sincronización.

La sincronización en SDH es extremadamente importante, si esta no se lleva de manera adecuada, pueden ocurrir degradaciones en la red o la perdida total de la misma.

Para eliminar estos problemas, todos los elementos de la red (NE) están sincronizados con un reloj central (Relación maestro/ esclavo)

Dicho reloj es generado por una referencia de alta estabilidad llamada PRC Reloj de referencia primario (primary reference clock).

PRC cumple con la recomendación UIT G.811

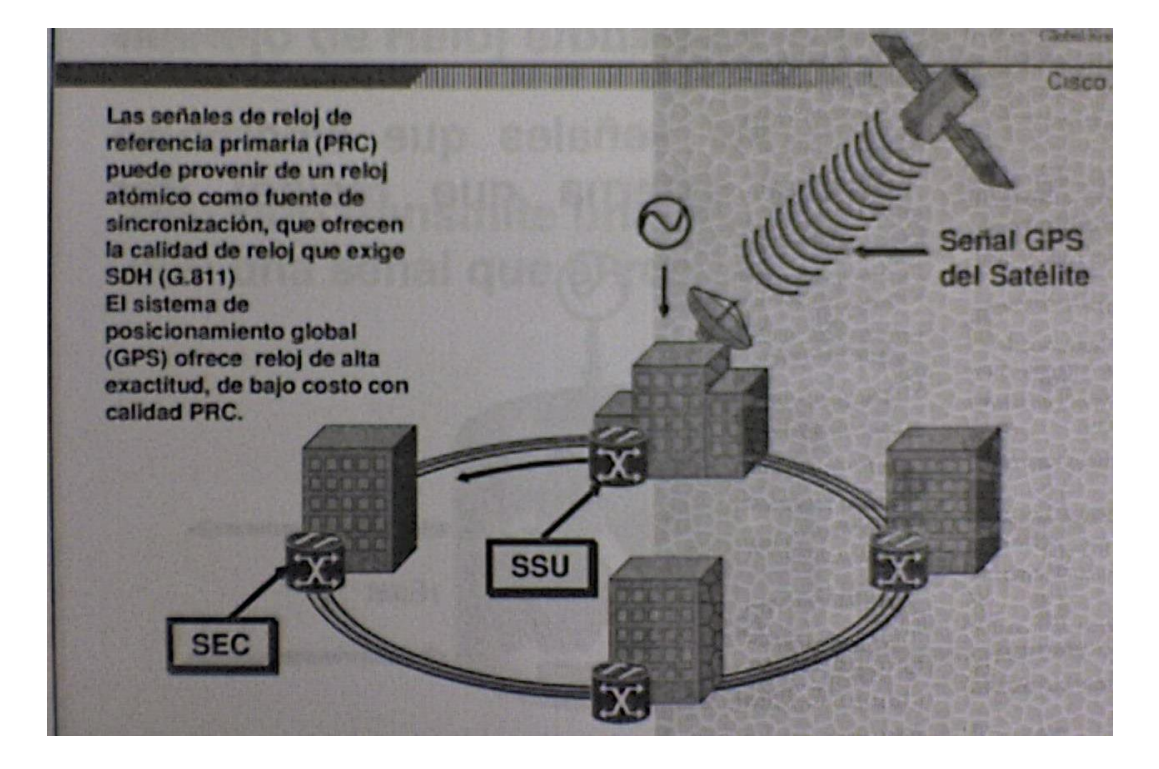

Figura 2.11 Sincronización

La sincronización entre equipos permite que un equipo no le envíe la información a otro ni demasiado rápido ni demasiado lento (slips). Si esto ocurriera el equipo iniciaría el proceso de tirar frames o a duplicar según sea el caso.

En anillos que pertenecen a redes telefónicas la calidad de la señal es sumamente importante razón por la cual es muy importante tener una sincronización precisa entre los diferentes equipos del anillo (figura 2.11).

PRC Reloj de referencia primario (primary reference clock).

SSU Unidad de suministro de sincronización (synchronization supply unit).

SEC Reloj de equipo SDH (SDH equipment clock).

Los usuarios que utilizan el sistema de posicionamiento global (GPS por sus siglas en ingles-Global positioning system), son usuarios que necesitan la exactitud de la era atómica.

Cada uno de los 24 satélites GPS contienen 4 relojes atómicos. Mediante la triangulación de señales de tiempo emitidas desde sus orbitas, los receptores GPS en tierra pueden localizar su ubicación con gran exactitud.

La central que tiene físicamente un reloj atómico, va ha ser la encargada de proveer la referencia de reloj llamada PRC, a las demás centrales.

Los relojes atómicos se caracterizan por su exactitud beneficiando a diferentes industrias tales como: la de investigación, la agricultura, la milicia, el transporte, la de telecomunicaciones en particular.

A diferencia de los relojes tradicionales que utilizan sus propios mecanismos, los relojes atómicos utilizan la resonancia natural de los átomos en elementos como el cesio o rubidio. Los mejores relojes atómicos que existen en la actualidad se atrasan una fracción de segundo en un millón de años.

El área de telecomunicaciones se ve ampliamente beneficiada al utilizar relojes atómicos para la sincronización de sus equipos a través del sistema de posicionamiento global (GPS).

2.5.2 Manejo de Reloj Externo.

Generalmente los relojes externos son relojes atómicos cuya exactitud es muy buena pero el cuyo precio es bastante elevado, razón por la cual solo una central es la que está conectada a dicha fuente.

El elemento de red (NE), que está conectado directamente al reloj externo, es el encargado de enviar la señal del reloj a los demás equipos a este se le llama maestro y se lleva una configuración especial.

La calidad del reloj que maneja un reloj externo por lo general es la G.811.

2.5.3 Manejo de Reloj en Línea.

Los demás elementos de la red (NE) reciben la sincronización de reloj de nodo maestro es decir se amarran a dicha referencia y la propagan hacia el nodo vecino para que este también se amarre a ella. La importancia de tener una topología de anillo es vital debido a que si la referencia primaria que está recibiendo el nodo por una fibra llegase a fallar la referencia secundaria que por lo general es aquella que está en sentido contrario a las manecillas del reloj es la que se toma.

2.5.4 Jerarquía de Sincronía.

Hay niveles de reloj definidas en las redes digitales G.811, G.812T, G.812L y G.813 siendo G.811 la de mayor calidad.

En una red en donde el método de sincronización es maestro esclavo, la señal G.811 es distribuida por el SSU a los NE.

Sí por alguna razón dicha señal llegase a fallar hay mecanismos de interno el cual cumple protección que nos permiten trabajar con otro tipo de señales.

Cada ONS 15454 tiene un reloj interno con la referencia G.813.

#### 2.6 Introducción a Las Topologías SDH.

2.6.1Configuraciones Lineales.

Esta es la topología más simple, se pueden utilizar una o varias etapas de regeneración si es necesario.

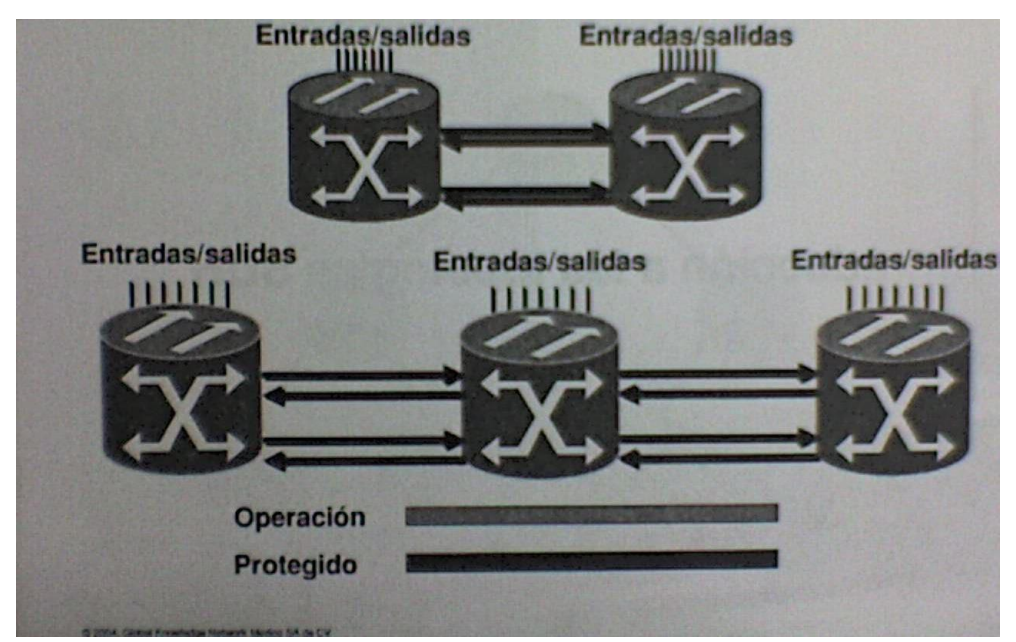

Figura 2.12 Configuraciones lineales.

Esta topología de red se utilizo para migraciones de redes PDH a SDH (figura 2.12).

2.6.2 Enrutamiento de Tráfico en SNCP Vs MS-SPRing.

Entre mayor sea el ancho de banda, mayores ventajas se obtendrán de la topología anillo, esta es la más simple y efectiva en cuanto a costo.

SNCP es utilizada en trayectorias bidireccionales, es decir, todo el tráfico fluye en ambos sentidos de la trayectoria. En condiciones normales de operación, uno de los sentidos representa la trayectoria principal. El sentido inverso utilizara una segunda fibra para el tráfico de respaldo.

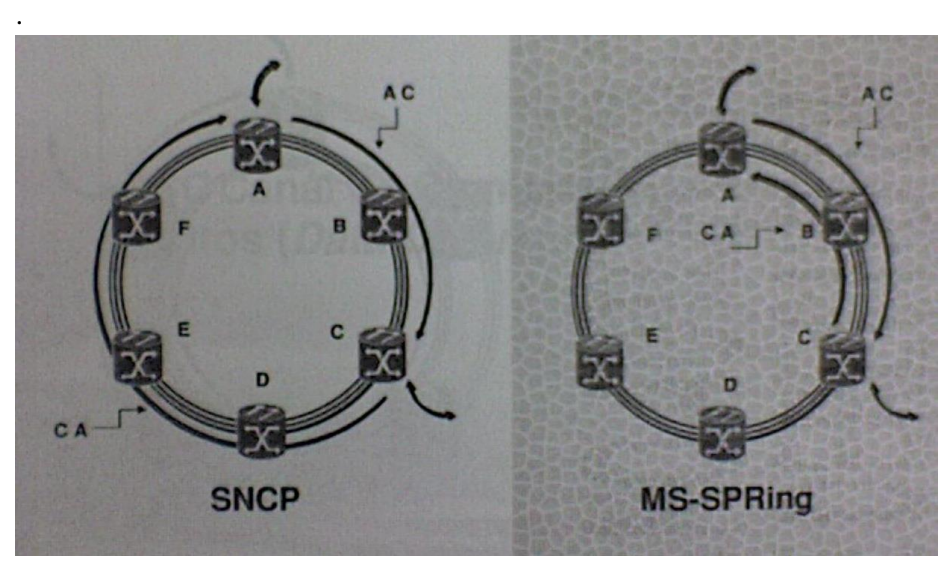

Figura 2.13 Enrutamiento de Tráfico en SNCP Vs MS-SPRing

Por otra parte MS-SPRing utiliza también trayectorias bidireccionales, por lo que el tráfico fluye en ambos sentidos de la trayectoria, usando ambas fibras. El ancho de banda del sistema de protección MS-SPRing se divide en dos mitades de igual capacidad que se denominan respectivamente operación y en protección (figura 2.13).

2.6.3 MS-SPRing de Cuatro Fibras.

El MS-SPRing de cuatro fibras aumenta la confiabilidad y flexibilidad de la protección del trafico porque permiten la conmutación de tramo así como la conmutación de anillo.

Para implementar un MS-SPRing de cuatro fibras, se deben instalar cuatro tarjetas STM-16, o cuatro tarjetas STM-64 en cada nodo ONS 15454 SDH (figura 2.14).

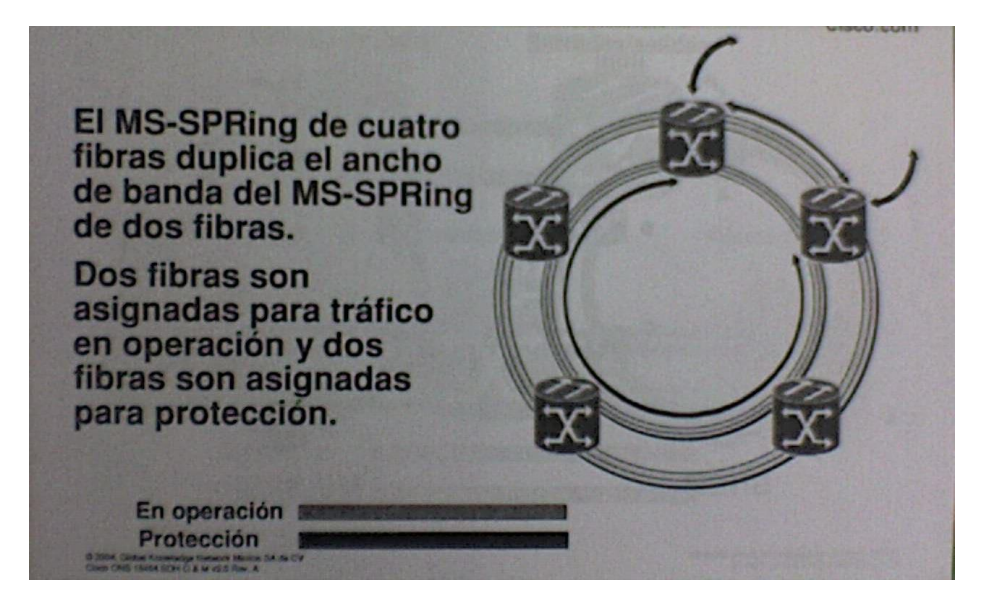

Figura 2.14 MS-SPRing de Cuatro Fibras.

2.7 DCC Canal de Comunicaciones de Datos (Data Communications Channel).

2.7.1 Octetos Utilizados Para DCC.

La tareas principales desarrolladas por el sistema respecto a la administración de la red, son: Monitoreo remoto, reporte de alarmas, carga y descarga de software.

La función de administración de red se concentra en un centro de cómputo, utilizando una arquitectura de cliente servidor. Cada usuario de red requiere que de una estación de trabajo, además de compartir una base de datos, por lo que se necesitan servidores de alta capacidad con redundancia.

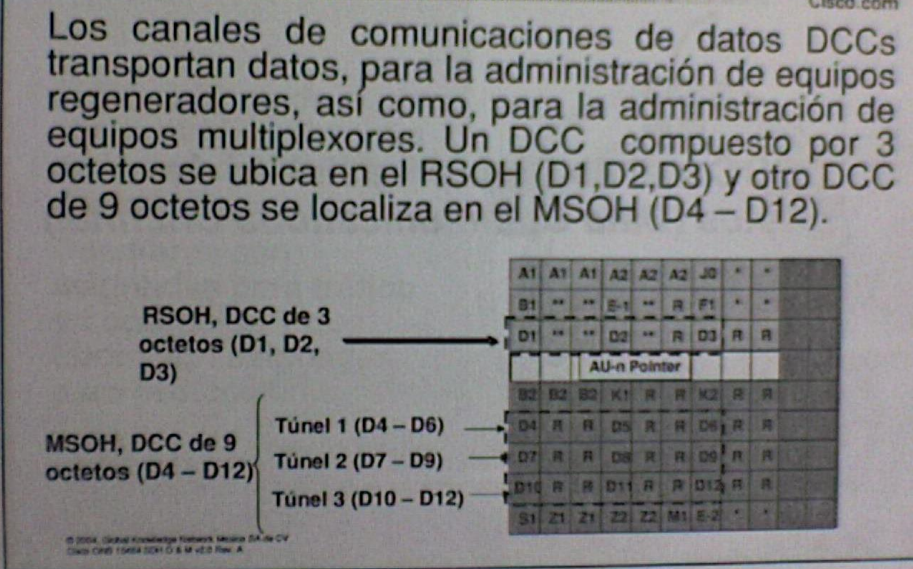

Figura 2.15 Octetos utilizados

Para la comunicación entre el centro de administración de la red, y los diversos elementos de la misma, se tienen reservados octetos dentro del encabezado de sección SOH, que se definen como canales de comunicación de datos DCC (figura 2.15).

Dentro del RSOH, se encuentra un DCC configurado con los octetos D1, D2 y D3, con una velocidad de transmisión de 192 kbps.

Dentro del MSOH, se encuentra un DCC configurado con 9 octetos, del D4 al D12, con una velocidad de transmisión de 576 kbps.

2.7.2 Interoperabilidad DCC.

Para la administración de equipos de terceros se ocupan octetos de la tara de sección de Multiplex, que pueden administrarse a través del software de gestión (figura 2.16).

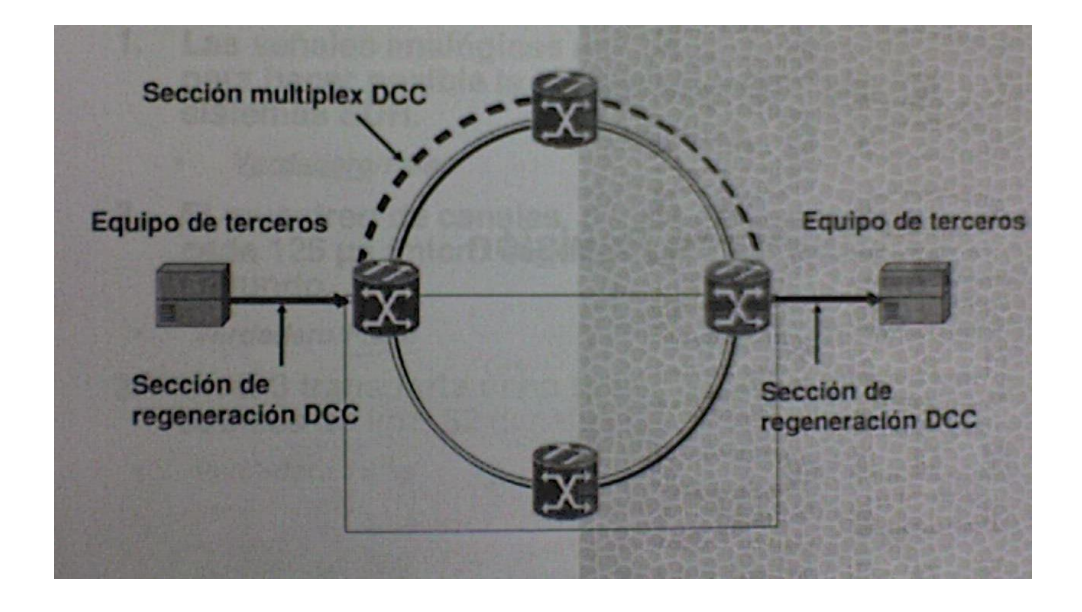

Figura 2.16 Interoperabilidad DCC.

3. SEGURIDAD Y MANTENIMIENTO RELACIONADOS CON PRODUCTOS DE RED ÓPTICA CISCO.

3.1 Medios de Transmisión.

3.1.1Componentes de Fibra Óptica.

La fibra óptica es una guía filamento flexible, generalmente de vidrio (en realidad de polisilicio), aunque también puede ser de materiales plásticos, capaz de guiar una potencia óptica (lumínica), generalmente introducida por láser, o por un LED. Las fibras utilizadas en telecomunicación a largas distancias son siempre de vidrio, utilizándose las de plástico solo en las redes de datos y otras aplicaciones de corta distancia, debido a que presentan mayor atenuación que las de cristal pero son mas baratas.

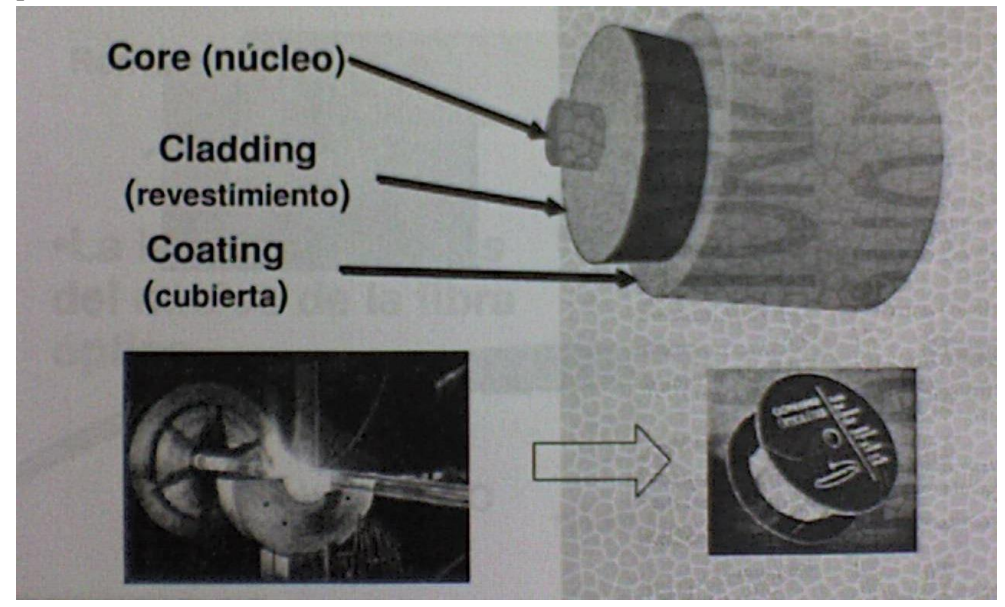

Figura 3.1 Componentes de Fibra Óptica.

Cada filamento consta de un núcleo central de plástico (óxido de silicio y germanio) con un alto índice de refracción, rodeado de una capa de un material similar con un índice de refracción ligeramente menor. Cuando la luz llega a una superficie que limita con un índice de refracción menor, se refleja en gran parte, cuando mayor sea la diferencia de índices y mayor el ángulo de incidencia, se habla de entonces de reflexión interna total (figura 3.1).

Así en el interior de una fibra óptica, la luz se va reflejando contra las paredes en ángulos muy abiertos, de tal forma que prácticamente avanza por su centro. De este modo, se pueden guiar las señales luminosas sin pérdidas por largas distancias.

La fibra óptica ha representado una revolución en el mundo de las telecomunicaciones, por cuanto ha desplazado a los cables de cobre para la transmisión de grandes cantidades de información, sea en forma de canales telefónicos, televisión, datos.

3.1.2 Componentes de Un Conector Típico de Fibra Óptica.

Los componentes básicos de un medio de transmisión son:

Fibra óptica, material por donde se transmite la luz, se compone del núcleo (Core), del recubrimiento o material aislante (cladding) y de la protección plástica final (coating).

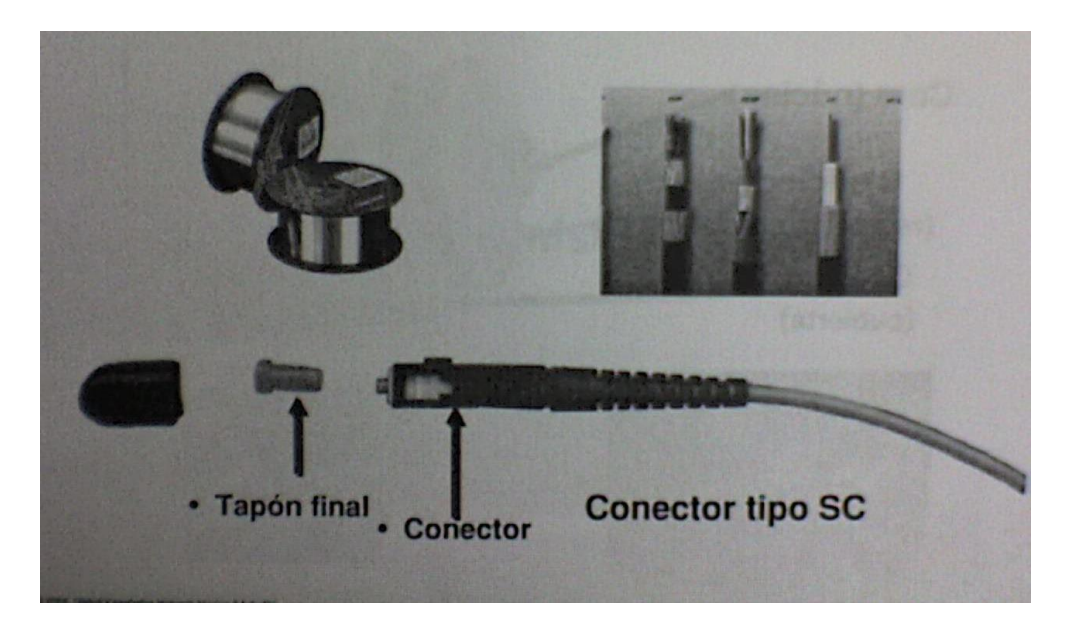

Figura 3.2 Componentes de Un Conector Típico de Fibra Óptica.

Conector, dispositivo colocado al final de la fibra, que permite la correcta conexión con los amplificadores ópticos, cuenta con una marca o muesca para su correcta inserción.

Tapón final, que protege al conector contra maltrato y suciedad (figura 3.2).

3.1.3 La luz en La Fibra Óptica.

Se denomina índice de refracción al cociente de la velocidad de la luz en el vacío y la velocidad de la luz en el medio cuyo índice se calcula. Se simboliza con la letra n y se trata de un valor adimensional.

 $n = v1/v2$ 

Donde:

v1: la velocidad de la luz en el vacío

v2: velocidad de la luz en el medio cuyo índice se calcula (agua, vidrio, etc). El índice de refracción del aire es de 1.00029, pero para efectos prácticos se considera como 1, ya que la velocidad de la luz en éste medio es muy cercana a la del vacío.

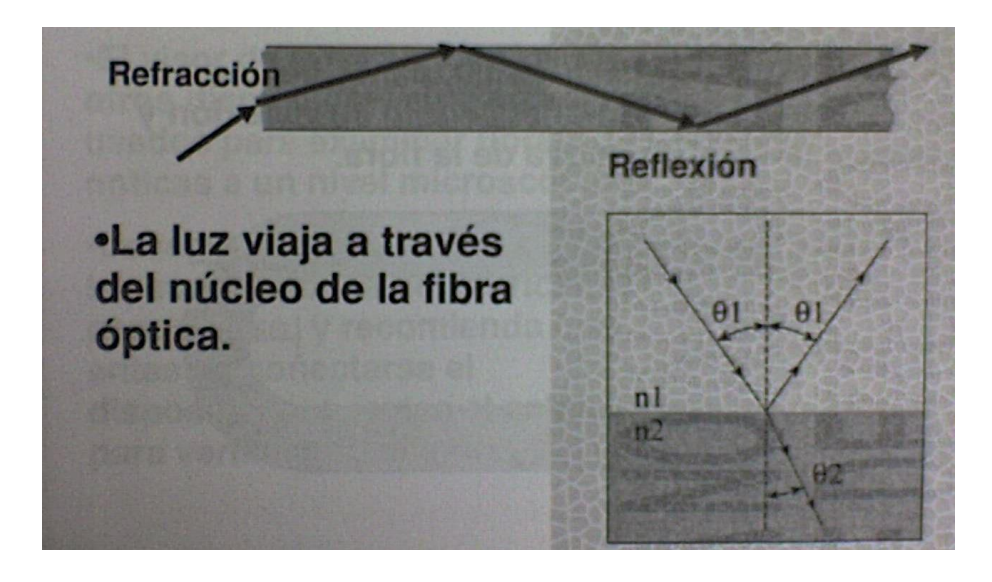

Figura 3.3 La luz en La Fibra Óptica.

Principios de refracción y reflexión son utilizados para la transmisión de luz dentro del núcleo de la fibra óptica (figura 3.3).

3.1.4 Dobleces en La Fibra Óptica.

- Doblando la fibra a un radio menor de una pulgada, puede afectar el ángulo de reflexión y reducir la salida efectiva de la fibra.

Debido a que la fibra óptica es cristal sigue principios de refracción y reflexión no debe de doblarse a un ángulo mayor a una pulgada de radio. Esto debido a que la señal óptica puede ingresar al revestimiento y de ahí seguir transmitiendo. Esto da una pérdida total de la señal.

Otro aspecto importante que se debe de tomar en cuenta es el hecho de la fibra óptica al ser de cristal se puede romper cuando el dobles de esta misma es demasiado fuerte en ese caso la refracción y reflexión de la misma se van a ver afectados.

3.1.5 Visores de Fibra Óptica.

El visor de fibra óptica Noyes y otros dispositivos similares son usados para examinar fibras ópticas a un nivel microscópico.

La regla general, indica seguir las instrucciones del fabricante para su uso, y recomiendo que antes de conectarse el dispositivo, se revise el cable para verificar su estado.

Los visores de fibra óptica permiten verificar la limpieza de la fibra. A continuación se especifican las características del equipo Noyes.

El equipo de supervisión de fibra es un instrumento muy versátil utilizado para la inspección de conectores de fibra óptica ya sea en el campo o en el laboratorio.

Emplea una interfase de adaptador universal. Ofrece la habilidad de inspeccionar virtualmente cualquier estilo de conector para encontrar rayones, suciedad y otros problemas, normalmente asociados con el pobre desempeño en la transmisión de información.

Este dispositivo ofrece una precisión de ampliación de 200x, para la fácil inspección de conectores de fibra óptica multimodo o monomodo.

Cuenta adicionalmente con un filtro de seguridad láser no removible, que protege contra la visión accidental del láser. Incluye un adaptador universal para usarse con conectores de 2.5 mm tipo SC, FC, ST & DIN.

3.1.6 Fibra Limpia y Sucia.

- Mugre y contaminantes pueden impedir el paso de la luz a través de la fibra óptica.

- Cubiertas o tapas de terminación, ayudan a mantener la fibra limpia.

El mantenimiento de la fibra óptica se realiza mediante pruebas de verificación de la misma.

Estas se llevan a cabo para mantener la fibra libre de elementos nocivos que pueden afectar la correcta transmisión de la luz.

El polvo, la mugre y otros elementos contaminantes pueden afectar la correcta transmisión.

El uso de limpiadores, y la verificación óptica de los extremos ayudan a mantener la fibra en condiciones óptimas.

3.1.7 Dispositivos de Limpieza de Fibras.

El limpiador de fibras Cleptop así como dispositivos similares son usados para limpiar fibras ópticas. Y se recomienda seguir instrucciones del fabricante para su uso.

Este tipo de limpiador de fibras, evita el uso de líquidos y substancias para la limpieza, permite con un sencillo movimiento la limpieza del conector.

Es también recomendado el uso de paños, alcohol y aire seco, diseñados especialmente para la limpieza de la fibra.

3.1.8 Reglas Para Trabajar Con Fibra Óptica.

Siempre coloque cubiertas o tapas de terminación en una fibra a menos que esté conectada a un puerto del equipo.

No doble o retuerza las fibras más allá de una pulgada de radio.

No permita que las fibras caigan o se arrastren mientras esté trabajando con ellas.

#### 3.2 Seguridad Láser y de Fibra .

#### 3.2.1 Símbolos de Advertencia.

Los fabricantes de equipo láser requieren clasificar los láser acorde a los requerimientos establecidos por el centro para equipos y salud radiológica (CDRH) en Estados Unidos. Esta organización es la encargada de probar y asegurarse que los láser sean clasificados en base a los estándares de la ANSI.

Los láseres se dividen en diferentes grupos o clases de su grado de peligrosidad:

#### Clase 1:

Dentro de esta clase están prácticamente todos los dispositivos utilizados en oficinas, comercios u hogares; y se refiere a sistemas que poseen los emisores suficientemente resguardados como para que nadie se exponga a emisiones de láser, en condiciones normales de utilización. Incluso si alguien no autorizado se expone a estos equipos, hay protecciones que impiden que los emisores funcionen. La existencia de esas protecciones es indispensable para ser clasificado como "clase 1" y por lo tanto se permite la venta de estos equipos en algunos países.

Clase 2 y clase 3a:

No son dispositivos emisores de láser de uso común, generalmente utilizados en equipo medico o equipo de transmisión de datos y pueden provocar lesiones si se mira directamente al puerto de emisión o a un conector de fibra óptica que transmite la emisión. Los equipos Clase 2 tienen un espectro visible al ojo humano, los Clase 3a pueden ser también infrarrojos ó ultravioletas.

Clase 3b:

Son dispositivos parecidos a los de la clase 3a pero de mayor potencia. En esta clase entran los equipos de comunicación telefónica por medios ópticos, pero desde el punto de vista del técnico que lo instala o le da mantenimiento físico (no gestión) del operador que trabaja todos los días con él (para este último sería clase 1).

Clase 4:

Se refiere a dispositivos que manejan una potencia muy alta, y su uso es especifico usado sólo para investigación o usos muy específicos.

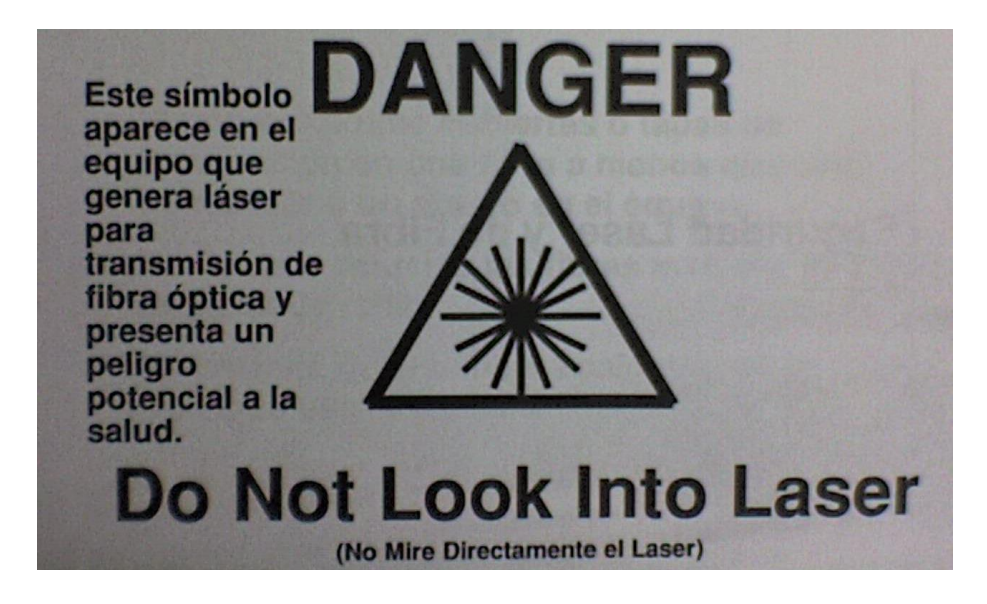

Figura 3.4 Símbolos de Advertencia.

3.2.2 Fuentes Láser.

Láser = Light amplification by stimulated emission of radiation- amplificación de luz mediante emisión estimulada de radiación.

La luz láser expone una amenaza de seguridad mayor que una luz ordinaria porque enfoca la energía en un área pequeña.

Los efectos térmicos son la causa principal del daño de tejidos por láser.

Los productos ópticos Cisco utilizan tarjetas ópticas que emiten radiación láser, por este motivo que debemos considerar la siguiente advertencia (figura 3.5).

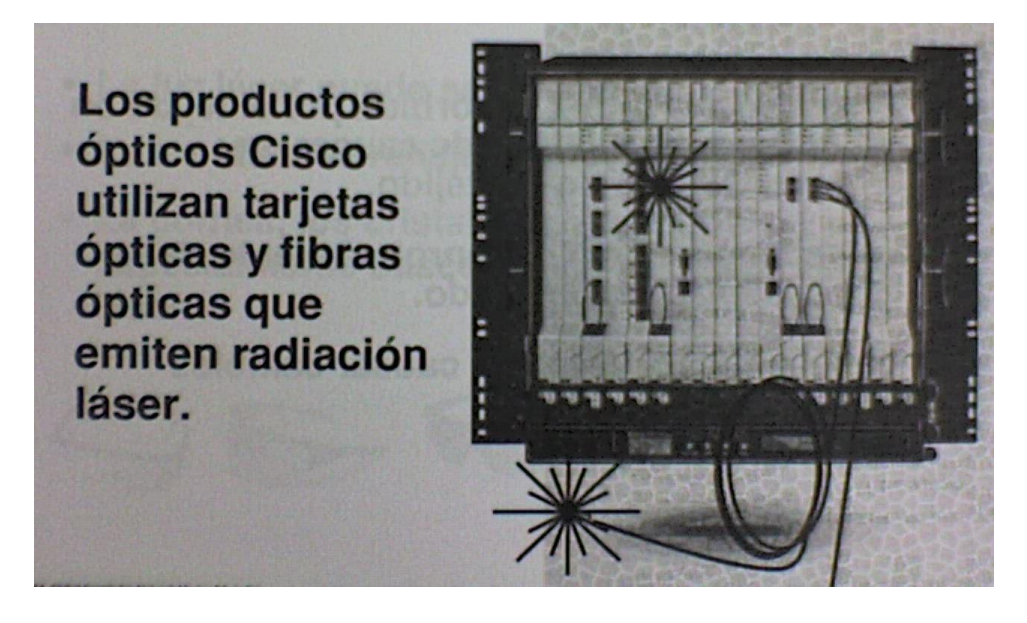

Figura 3.5 Fuentes Láser.

La radiación láser es invisible y puede ser emitida por un extremo de un cable de fibra o por un puerto de fibra activo.

No mire fijamente o directamente a los puertos de fibra desprotegidos y tenga mucho cuidado al analizar la fibra activa con instrumentos ópticos, ya que dicha fibra NO debe de estar conectada a ningún equipo (no debe ser una fibra activa).

Ver la salida del láser con ciertos instrumentos ópticos (por ejemplo, lupas, amplificadores y microscopios) en una distancia menos a 100 mm. Puede provocar daño en el ojo.

El uso de procedimientos distintos a los recomendados puede resultar en una exposición peligrosa a radiación.

3.2.3 Riesgos de Energía Láser.

La energía del láser es absorbida por el tejido en forma de calor, lo cual puede causar un calentamiento intenso del tejido.

Los efectos pueden ir del enrojecimiento de la piel a la quemadura del tejido.

La luz láser puede también causar cambios foto químicos en las células.

El daño potencial láser es clasificado de acuerdo a su habilidad para causar daño y está basado en:

La longitud de onda de la radiación emitida.

El origen de la exposición a la radiación láser: exposición directa al rayo, o exposición a reflejos indirectos o difusos.

Duración de la exposición.

El potencial del peligro asociado con enfocar el rayo láser en un área equivalente a la abertura de la pupila del ojo humano.

Los lentes de protección contra el láser están típicamente hechos con filtros que absorben y/ o reflejan longitudes de onda específicas de la luz láser.

Utilice lentes de protección diseñados para tal fin contra las longitudes de onda de la luz del láser que será utilizado.

Use protectores en los ojos mientras opere láser.

- 3.2.4 Practicas de Seguridad.
- Verifique ASL o apague láser (si aplica)
- Nunca mire en un puerto láser de tarjetas ópticas, aún cuando esté utilizando protección En los ojos.
- Las fibras ópticas transportan energía láser cuando se conectan a las puertos de Transmisión. Nunca mire directamente a una fibra, aun cuando esté utilizando protección En los ojos.

ALS Apagado de Láser Automático (Automatic Laser Shutdown).

El puerto láser al no detectar señal de la luz uno de sus puertos puede dar de baja temporalmente la emisión de transmisión láser.

Esto es una medida de seguridad que proporciona el equipo sin embargo el usuario del equipo no debe de confiarse debido a que el equipo hace esto después de una cantidad de segundos, suficientes para causar una lesión. Esta medida de protección solo se da en equipos que generan una potencia considerable y extremadamente poderosa como son las tarjetas DWDM. Por ende siga las practicas de seguridad.

## 4. HARDWARE DEL SISTEMA

4.1 Repisa ONS 15454 SDH.

La repisa del ONS 15454 SDH contiene ranuras para 17 tarjetas en la parte inferior, 12 ranuras para tarjetas FMEC en la parte superior, una bandeja de ventiladores, un panel frontal con un LCD, indicadores de alarma.

Todas las tarjetas y conexiones eléctricas son accesibles desde la parte frontal de la repisa. El ONS 15454 SDH transporta TDM tradicional y tráfico de alta velocidad. Una variedad de configuraciones de tarjetas ofrece un ancho de banda incremental y soporta velocidades E-1, E-3, DS 3i-N-12, STM-1, STM-4, STM-16, STM-64, Ethernet 10/ 100

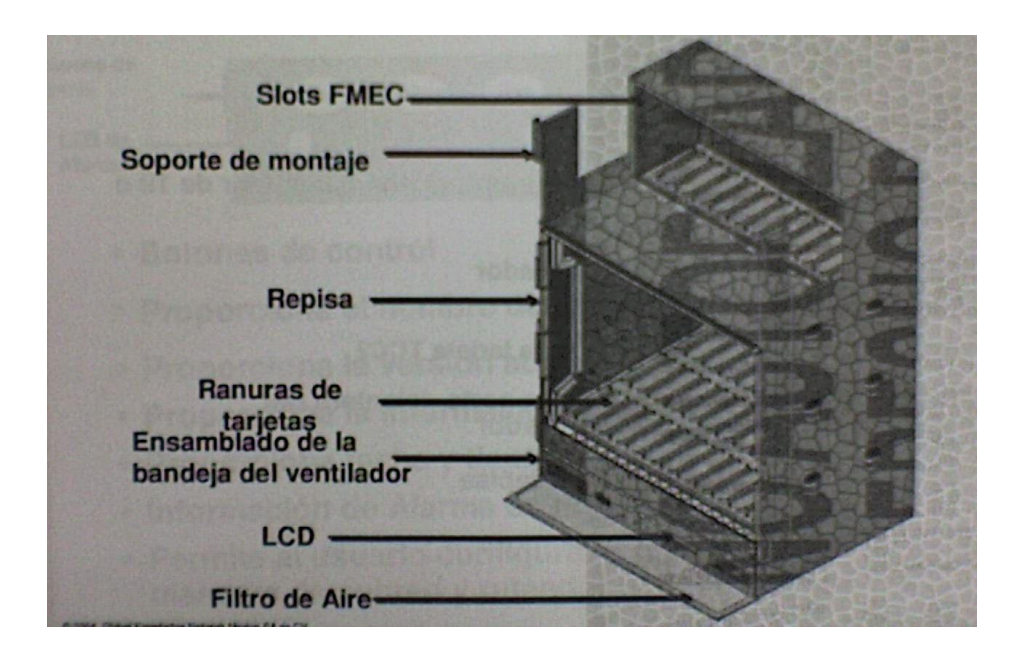

Figura 4.1 Repisa ONS 15454 SDH.

La repisa del ONS 15454 SDH consta de los siguientes elementos:

Repisa.- Caja metálica en donde se ensamblan los demás componentes.

Soportes de montaje.- Dispositivos para montaje en bastidor de 19 o 23 pulgadas.

Ranuras de tarjeta.- En esta área se instalan las tarjetas de control común y las tarjetas tanto ópticas como eléctricas.

Ranuras de tarjeta FMEC.- Aquí se instalan las tarjetas FMEC.

LCD.- Permite la observación de algunos parámetros de configuración y monitoreo.

Filtro de aire.- Evita que el polvo excesivo sea enviado por los ventiladores hacia las tarjetas.

### 4.2 Componentes de Hardware.

- Soporte de montura reversible para montura en un bastidor de 19 o 23 pulgadas

- Ensamblado de la bandeja de ventilador

 Unidades individuales del ventilador Velocidad del ventilador controlada la tarjeta TCC2

- Pantalla de cristal líquido (LCD)
- Filtro de aire requerido por cada repisa

El ONS 15454 requiere 616.5mm (24.4 pulgadas) mínimo de espacio vertical del bastidor y 25 mm (1 pulgada) en la parte inferior para permitir el flujo de aire hacia los ventiladores.

El equipo puede ser montado en un bastidor de 23 pulgadas ajustarse para ser montado en un bastidor de 19 pulgadas únicamente remplazando los soportes de montaje los cuales son embarcados con el kit. El peso aproximado del conjunto es de 26 Kg. Sin las tarjetas instaladas.

El ensamblado de la bandeja del ventilador esta localizado en la parte inferior de la parte frontal de ONS 15454 SDH. Esta es una bandeja removible que contiene los 6 ventiladores y los circuitos de control de los ventiladores para el ONS 15454 SDH. Después que la bandeja de ventiladores es instalada, esta solo requiere ser asesada si ocurre una falla de ventiladores o para reemplazar el filtro de aire.

EL LCD provee información a nivel ranura y puerto para todas las tarjetas de las ranuras, incluyendo el número de alarmas críticas, mayores y menores. Se puede usar el LCD para establecer la dirección IP, mascara de red y puerta de enlace para el nodo. Esto permite realizar estas operaciones básicas sin la necesidad de una computadora.

4.2.1 Panel LCD.

- Botones de control.
- Proporciona el nombre de la repisa.
- Proporciona la información de la dirección IP.

- Proporciona fecha y tiempo y temperatura de sistema.
- Información de alarma en ranura y puerto.
- Permite al usuario configurar o cambiar la dirección IP.
- Mascara de subred y ruteador predeterminado.

En la bandeja de ventiladores se encuentra ubicado el LCD el cual nos permite de manera fácil acceder a información básica del status del dispositivo. El LCD de manera automática despliega información general del dispositivo como es el nombre del nodo, dirección MAC, dirección IP, temperatura. Esta información es dinámica.

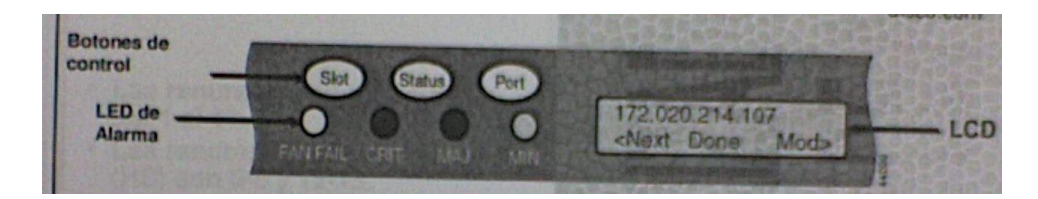

Figura 4.2 Panel LCD

Adicionalmente se cuenta con tres botones de control, los cuales permiten tanto analizar la información del dispositivo, como cambiar la configuración del mismo.

El botón de ranura permite cambiarla visión para que despliegue información de alguno de las 29 ranuras y ver la información de alarmas del mismo.

El botón de status permite el análisis del status de la ranura. Mientras que el botón de port permite analizar el status de un puerto en particular de una tarjeta en una ranura.

Adicionalmente los botones juegan un papel importante en la configuración, cambiando su función conforme a lo que se indique en el LCD. Por ejemplo, en base al diagrama el botón Slot realiza la función de Next, el botón status la función Done y el botón port la función Modo (figura 4.2).

4.3 ONS 15454 SDH – Ranuras y Tarjetas de Sistema.

4.3.1 Posiciones de Las Ranuras en La Repisa.

El ONS 15454 SDH en su parte inferior tiene 17 ranuras para tarjetas numeradas del 1 al 17 de izquierda a derecha. Cuando uno inserta una tarjeta, esta automáticamente arranca y se activa para el servicio. Las tarjetas ofrecen incrementos de ancho de banda de manera modular, haciendo al sistema muy flexible con respecto a aplicaciones de baja densidad y permite la agregación de ancho de banda conforme sea necesario.

El ONS 15454 SDH alberga 4 tipos de tarjetas: De control común, eléctricas, ópticas y Ethernet.

Las ranuras las podemos dividir en dos grupos: ranuras de control común las cuales son las ranuras del 7 al 11. Estos albergan a las tarjetas TCC2 (Advancend Timing Communications and Control), XC10G (10G cross connect card), XC-VXL-10G (International Cross Connect 10G AU3/ AU4) de alta capacidad, XC-VXL-2.5G (International Cross Connect 2.5G AU3/ AU4) de alta capacidad, y la ranura 9 esta reservada para la tarjeta AIC (Alarm Interface Controller- International).

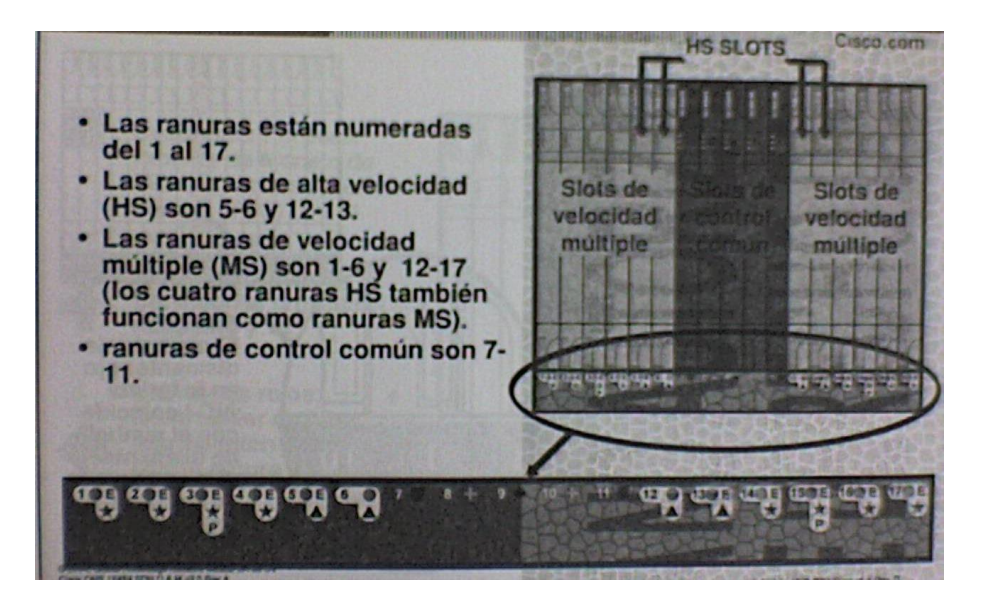

Figura 4.3 Posiciones de Las Ranuras en La Repisa.

En la puerta frontal abatible se encuentran iconos que nos permitirán identificar el tipo de tarjeta que debe ser insertada en la ranura (figura 4.3).

- 4.3.2 Símbolos de Tarjetas y Ranuras
- Cada tarjeta del ONS 15454 SDH tiene un símbolo en la placa frontal que coincide con los símbolos en las ranuras de las repisas.

- Los símbolos en cada ranura muestran que tarjeta puede ir en esa ranura.

Algunos de los símbolos que podemos encontrar son los siguientes:

Cuadrado púrpura: Este icono identifica a las tarjetas TCC (Advance Timing Communications and control), estas pueden ir en las ranuras 7 y 11.

Cruz verde: Identifica a la tarjeta de conexión cruzada que nos permite crear y tener el aprovisionamiento para los circuitos correspondientes.

Diamante rojo: Identifica a la tarjeta AIC (Alarm Interface Controller- International), esta es una tarjeta opcional para el equipo.

En las ranuras de velocidad múltiple:

Círculo naranja: Identifica tarjetas eléctricas y tarjetas Ethernet que pueden sen insertadas

Triángulo azul: Identifica tarjetas ópticas típicamente tarjetas STM-64.

Estrella dorada: Identifican tarjetas ópticas que pueden ser STM-1, STM-4, STM-16.

P: Identifica las ranuras de protección para un esquema de protección 1:N.

4.3.3 Nombres de Tarjeta.

Para un reconocimiento más fácil de las tarjetas y de sus capacidades, cada tarjeta contiene una etiqueta que identifica las características de la misma.

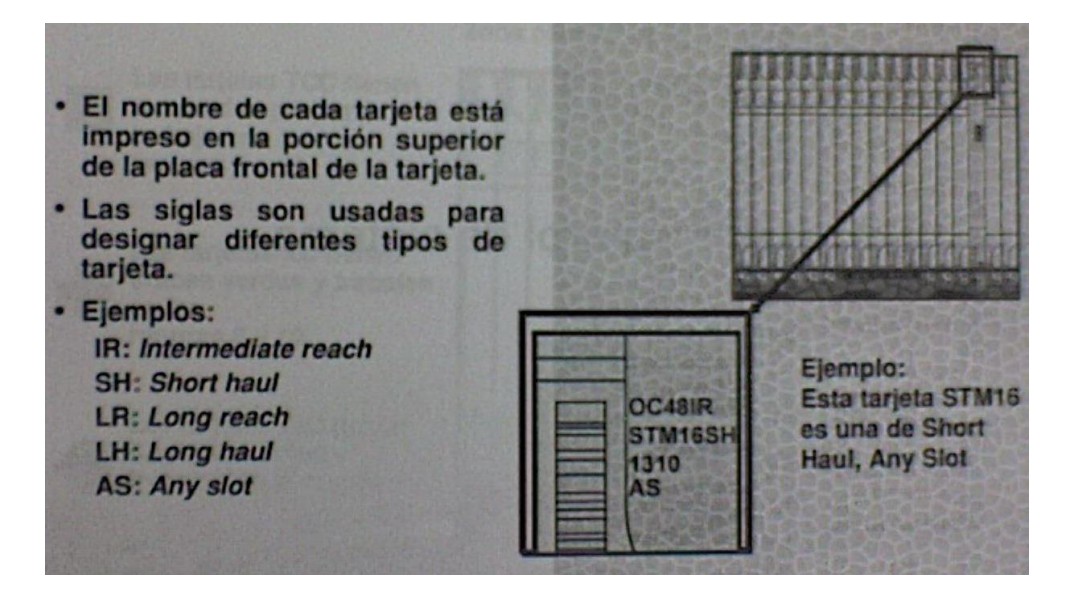

Figura 4.4 Nombres de tarjeta.

Este identificador está colocado en la parte superior de la tarjeta, para poder comprender el nombre de la tarjeta se usan abreviaciones (figura 4.4).

Se recomienda tener a la mano el manual de resumen de producto para tener una buena descripción de las características y su uso.

4.4 Tarjetas de Control de Sistema.

4.4.1 Tarjetas de Control de Sistema.

Las tarjetas de control común (TCC) son identificadas por un icono de cuadro púrpura y que son insertadas en las ranuras 7 y 11.

Las tarjetas de conexión cruzada (XC) se identifican con una cruz verde y deben ser insertadas en las ranuras 8 y 10.

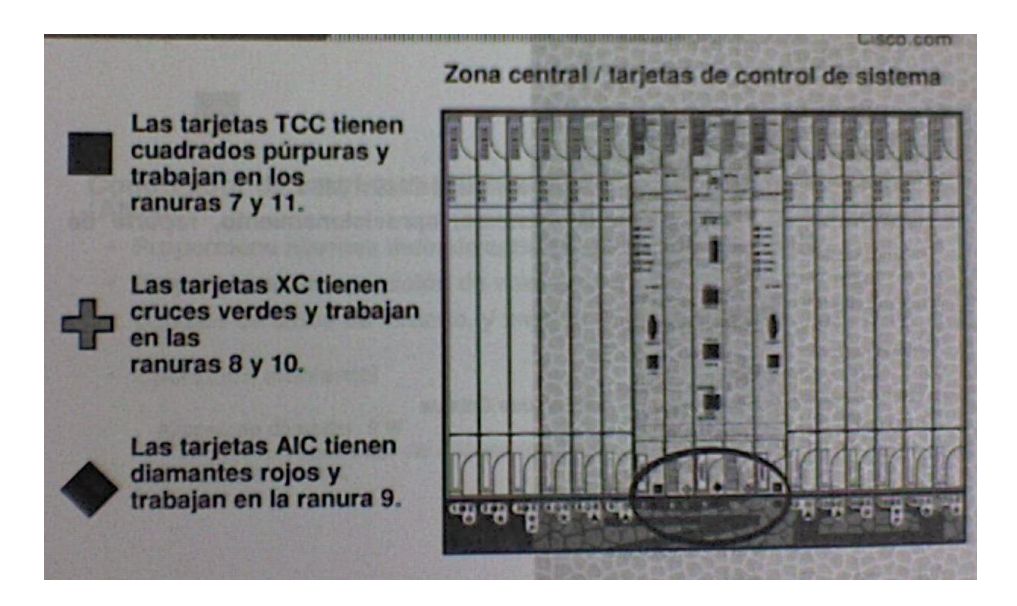

Figura 4.5 Tarjetas de Control de Sistema.

Las tarjetas controladoras de interfase de alarma (AIC) se identifican por un diamante rojo y se inserta en la ranura 9, esta es una tarjeta opcional (figura 4.5).

4.4.2 Tarjetas de Control Común.

Cuadrado púrpura.

TCC2

- Centro principal de procesamiento para el ONS 15454.
- Proporciona inicialización de sistema, aprovisionamiento, reporte de alarma, mantenimiento, y diagnostico.

- Operación ambiental. Consumo de poder: 26 W. Temperatura ambiente: '40 a 65 grados Celsius. Humedad: 5 a 95%.

Como el centro principal de procesamiento del ONS 15454 SDH, la TCC2 combina las funciones de timing, control y switcheo.

Funciones de detección de dirección de IP y resolución, timing (Stratum 3), detección de fallas del sistema.

Los indicadores de alarmas CRIT, MAJ, MIN, REM en la parte frontal indican cuando una alarma de tipo critica, mayor, menor o remota esta presente en el dispositivo o en un nodo remoto en la red.

El nombre del nodo, base de datos de la configuración, la dirección IP y el software del sistema (CTC) son almacenaos en la tarjeta de memoria no volátil de la TCC2 que permite una rápida recuperación si ocurre una falla de tarjeta o de poder. Se puede actualizar el software del sistema sin afectar el tráfico en el ONS 15454 SDH si se están usando tarjetas dobles de TCC2.

4.4.3 Tarjetas de AIC.

#### Diamante rojo

Controlador de interfaz de Alarma-Internacional (AIC-I) .

- Proporciona alarmas definidas por el cliente (ambientales).
- Proporciona comunicación de voz entre operadores.
- Canales de datos de usuario, y monitoreo de suministro de voltaje.
- Operación ambiental.

Consumo de poder: 8W Temperatura ambiente: -40 a 65 grados Celsius Humedad: 5 a 95 %

Las alarmas son definidas usando el CTC o TL1. Los leds en el panel frontal del AIC indican el estatus de las líneas de alarmas.

4.4.4 Tarjetas de XC.

Cruz verde

Conexiones cruzadas (XC)

- Elemento central para conmutación.
- Trabaja en coordinación con la TCC2.

- Establece conexiones y realiza conmutación por división del tiempo.
- XCVXL-2.5G / XC10G / XC-VXL-10G.
- Operación ambiental.

Consumo de poder: 81.3 W Temperatura ambiente: -5 a 55 grados Celsius Humedad: 5 a 85%

Las tarjetas de conexión cruzada (Cross-connect) son el elemento central de switcheo en el ONS 15454 SDH.

Tarjeta XC-VXL-2.5G.

La tarjeta tributaria de alta capacidad de Conexión Cruzada de 2.5G AU3/ AU4, realiza conexiones cruzadas de señales E-1, E-3, DS-3, STM-1, STM-4, STM-16 y STM-16. Provee un máximo de 192x192 conexiones cruzadas no bloqueadas VC-4, 384x384 conexiones cruzadas VC-3 o 2016 x 2016 conexiones cruzadas no bloqueadas VC-12. Esta diseñada para soluciones de 2.5Gbps.

La tarjeta administra hasta 192 conexiones cruzadas bidireccionales STM-1, 192 conexiones cruzadas bidireccionales E3 o DS3, o 1008 conexiones cruzadas bidireccionales E1.

El TCC2 asigna un ancho de banda a cada ranura en una base por STM-1.

La tarjeta trabaja con la tarjeta TCC2 para mantener una conexión cruzada dentro del sistema.

Tarjeta XC10G

Conecta señales estándares VC4, VC4-4c, VC4-16c y VC4-64c, y las no estándares VC4-2c, VC4- 3c y VC4-8c previendo un máximo de conexiones cruzadas de 384 x 384 VC4. Cualquier VC4 en cualquier puerto puede ser conectado a cualquier otro puerto, significa que la capacidad de conexión cruzada de VC no esta bloqueada. Esta tarjeta maneja hasta 192 conexiones cruzadas bidireccionales VC4.

Tarjeta XC-VXL-10G

La tarjeta tributaria de alta capacidad de Conexión Cruzada de 10G AU3/ AU4, realiza la conexión cruzada de velocidades de señal de tipo E-1, E-3, DS-3, STM-1 y STM-16.

Provee un máximo de 384 x 384 conexiones cruzadas de VC-4, 384 x 384 conexiones cruzadas de VC-3, o 2016 x 2016 conexiones cruzadas no bloqueadas de VC-12.

Está diseñada para soluciones de 10Gbits.

La tarjeta administra hasta 192 conexiones cruzadas bidireccionales STM-1. 192 conexiones cruzadas bidireccionales E3 o DS3, o 1008 conexiones cruzadas bidireccionales E1. El TCC2 asigna ancho de banda a cada ranura en una base por STM-1. La tarjeta trabaja con la tarjeta TCC2 para mantener una conexión cruzada dentro del sistema.

Nota: Para propósitos de protección, Cisco recomienda la operación duplex. Para operación duplex, use el mismo tipo de tarjeta de conexión cruzada en cada ranura.

4.4.5 Tarjetas Eléctricas.

Estas tarjetas tienen círculos naranjas.

Las ranuras del 1 al 5 y del 13 al 17 albergan a todas las tarjeta eléctricas (E1-N-14, E3-12, DS3i-N-12 y E1-42). Cada tarjeta tiene Leds frontales que muestran es estado activo, o stand-by o alarma.

Uno puede solamente obtener el estatus de todos los puertos de las tarjetas eléctricas usando la pantalla de LCD.

En la parte superior de la repisa se insertan las 12 FMEC en las ranuras numeradas del 18 al 22 y del 25 al 29.

Estas ranuras soportan las tarjetas eléctricas en las ranuras 1 al 5 y del 13 al 17 de la parte inferior. Cada ranura FMEC soporta la tarjeta eléctrica en una ranura específica de la parte inferior.

Tarjeta E3-12

Provee 12 puertos E3 por cada tarjeta. Cada puerto opera a 34.368 Mbps sobre cable coaxial de 75 ohms con la FMEC E3/ DS3.

Puede ser usada como tarjeta de trabajo o e protección en un esquema de protección 1:1. Cuando se crean circuitos, la tarjeta E3-12 usa agrupación de puerto con túneles de ruta de bajo orden de VC.

Tres puertos forman un grupo de puerto.

Tarjeta E1-42

La tarjeta provee 42 puertos E1. Cada puerto de la tarjeta opera 2.048 Mbps sobre cable de par trenzado de 120 ohms. La conexión eléctrica es realizada a través de las tarjetas FMEC E1-120 NP para operación no protegida, la FMEC E1-120PROA para protección en el lado izquierdo de la repisa y la tarjeta FMEC E1-120PROB para protección en el lado derecho de la repisa.

4.4.6 Tarjetas Ópticas.

Tarjeta STM1 SH 1310-8

La tarjeta STM1 SH 1310-8 provee ocho puertos STM-1 por tarjeta intermedios o de corto rango. Cada puerto opera a 155.52 Mbps sobre una sola conexión de fibra.

La tarjeta soporta una carga útil en el nivel de señal STM-1 en una base VC-4.

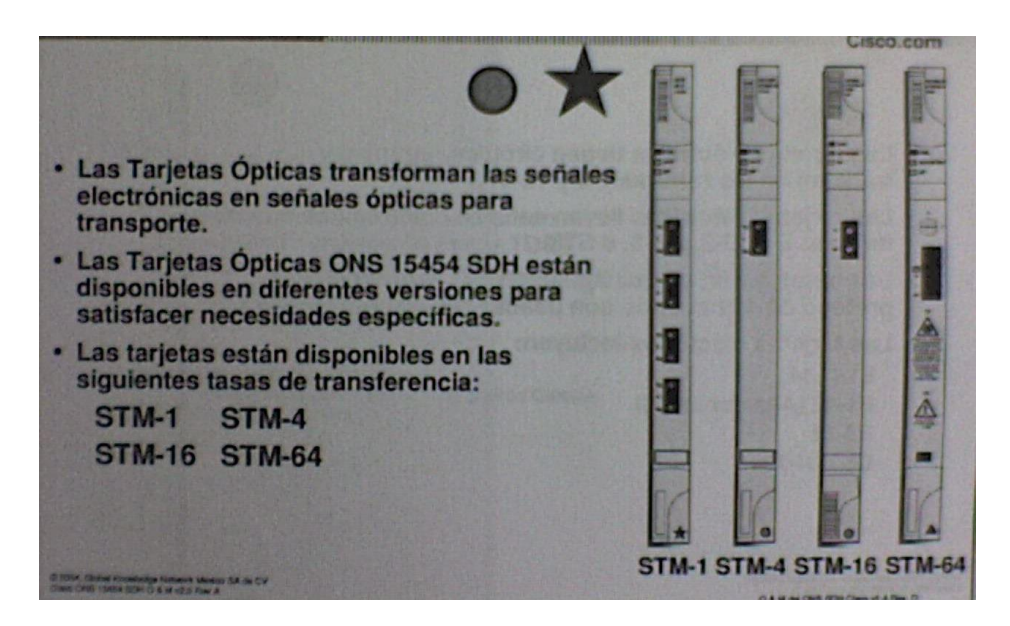

Figura 4.6 Tarjetas Ópticas.

Tarjeta STM1 SH 1310

Provee cuatro puertos de corto rango. Cada puerto opera a 155.52 Mbps sobre una sola fibra. La tarjeta soporta una carga útil a nivel de señal de STM-1 en una base VC-4.

Tarjeta STM4 LH 1310-4

Provee cuatro puertos intermedios o de corto rango por tarjeta. Cada puerto opera a 622.08 Mbps sobre una sola fibra. La tarjeta soporta una carga útil de VC4 concatenados o no concatenados.

Tarjeta STM4 SH 1310

Provee un puerto intermedio o de corto rango por tarjeta. El puerto opera a 622 Mbps sobre una sola fibra. La tarjeta soporta una carga útil de VC4 concatenado o no concatenado.

Tarjeta STM4 LH 1310

Provee un puerto de alto rango por tarjeta. El puerto opera a 622.08 Mbps sobre una sola fibra. La tarjeta soporta carga de trabajo a VC4 concatenado o no concatenado.

Tarjeta STM4 LH 1550

Provee un puerto de largo rango por tarjeta. El puerto opera a 622.08 sobre una sola fibra. La tarjeta soporta carga de trabajo a VC4 concatenado o no concatenado.

Tarjeta STM16 SH AS 1310

Provee un puerto de rango intermedio por tarjeta. El puerto opera a 2.488 Gbps sobre una fibra. La tarjeta soporta cargas de trabajo a VC4 concatenados o no concatenados.

Tarjetas STM16 LH SH 1550

Provee un puerto a de largo rango por tarjeta. El puerto opera a 2.488 Gbps sobre una sola fibra. La tarjeta soporta cargas de trabajo a VC4 concatenados o no concatenados.

4.4.7 Tarjetas Ópticas Para Ranura HS.

Las tarjetas ópticas de alta velocidad identificadas con triángulos azules trabajan en las ranuras 5 y 6 ó 12 y 13.

Tarjeta OC192 SR/ STM64 IO 1310.

Provee un puerto SDH STM-64 por tarjeta con un rango de longitud de onda de 1310-nm. El puerto opera a 9.95328 Gbps. Sobre distancias no amplificadas hasta 2 Km.

La tarjeta soporta cargas de trabajo VC-4 concatenado o no y también cargas de VC-4, VC3 y VC-12.

Tarjeta OC192 IR/ STM64 SH 1550.

Provee un puerto SDH STM-64 de corto alcance.

El puerto opera a 9.95328 Gbps. Sobre distancias no amplificadas hasta 40 Km. Con fibra SMF-28 limitado por perdida y dispersión.

La tarjeta soporta cargas de trabajo VC-4 concatenado o no y también cargas de VC-4, VC3 y VC-12.

Tarjeta OC192 LR/ STM LH 1550.

Provee un puerto SDH STM-64 de largo alcance.

L puerto opera a 9.95328 Gbps. Sobre distancias no amplificadas hasta de 80 Km. Con diferentes tipos de fibra como es C-SMF o dispersión compensada por fibra, limitada por perdida y dispersión.

La tarjeta soporta cargas de trabajos VC-4 concatenados o no y también cargas de VC-4, VC-3 y VC-12.

Nota: Estas tarjetas no son soportadas con la tarjeta de conexión cruzada XC-XVL 2.5G.

4.4.8 Tarjetas Ethernet.

- Las tarjetas Ethernet proporcionan transporte eficiente y co-existencia de trafico TDM tradicional con trafico de conmutación de paquetes.
- Tarjetas de serie E incorporan conmutación de capa 2, y soportan los redes virtuales.
- Tarjetas de serie G proporcionan transporte provisionable y escalable de ancho de banda a niveles de señal hasta STM-16.
- Las tarjetas Ethernet serie ML incorporan conmutación de capa 2 y 3.

Las tarjetas Ethernet eliminan la necesidad de agregar equipo adicional y proveen un transporte eficiente y co-existencia de tráfico tradicional de TDM con el trafico de datos de switcheo de paquetes. Múltiples tarjetas de la serie E instaladas en un ONS 15454 SDH pueden actuar como un solo switch soportando una gran variedad de configuraciones de puerto SDH.

Las series E y G de tarjetas usan los convertidores de interfase GBIC (Gigabit Interface Converter).

GBIC son los dispositivos i/ o hot-swappable para ligar los puertos de la red de fibra óptica.

La serie ML de Gigabit usan los conectores SFP (small form-factor pluggable).

Los dispositivos SFP son hot-swappable de I/ O que se insertan en los puertos de Gigabit Ethernet para ligar el puerto a la red de fibra óptica.

4.4.9 Cubierta de Ranura (Blank card).

- Colocar en ranuras de tarjetas vacíos para cerrar el área frontal de la repisa.

- Permite que le flujo de aire y la refrigeración sean mantenidos a través de la repisa.
- Proporciona control de compatibilidad electromagnética (EMC) para ranuras de tarjetas vacías.

La Blank Card es una tarjeta especial que se recomienda sea colocada en las ranuras que no contengan una tarjeta, esta tarjeta permite cerrar el área frontal de la repisa permitiendo mantener un constante flujo e aire, sin fuga del mismo, asegurando que la refrigeración y la temperatura sean adecuados a través de la repisa.

### 4.5 Sistema ONS 15454 SDH, FMECs y MICs.

4.5.1 Símbolos de Ranura FMEC.

De igual manera en la parte inferior de la repisa, existen iconos en las ranuras de la parte superior de la repisa que indican el tipo de tarjeta que debe ser insertada.

Hay 12 ranuras FMEC en la parte superior de la repisa.

Las ranuras FMEC están numeradas secuencialmente de izquierda a derecha (18 hasta 29).

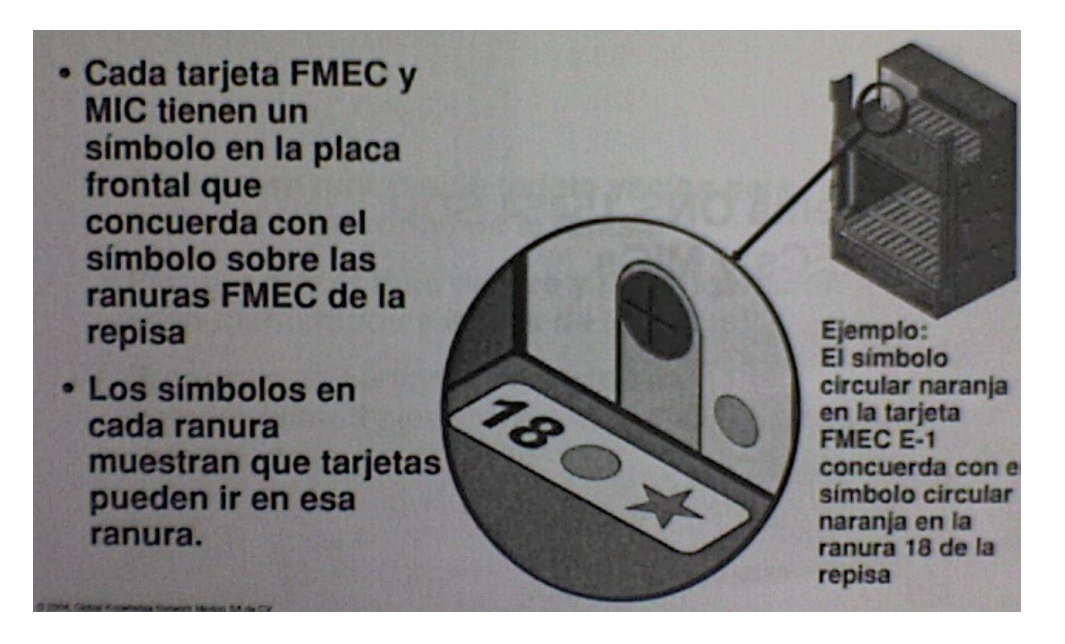

Figura 4.7 Símbolos de Ranura FMEC.

En las ranuras FMEC podemos encontrar iconos que nos permiten identificar el tipo de tarjetas que serán insertadas en la repisa.
Un circulo naranja identifica las tarjetas eléctricas E-1 de 75 ohms vía conectores de cable coaxial de tipo miniatura o e conectores eléctricos E1 de 120 ohms a través de conectores DB-37.

Una estrella verde identifica una conexión eléctrica E3/ DS3 de 75 ohms a través de conectores de tipo coaxial miniatura.

Una elipse vertical roja, indica que debe ser insertada una tarjeta e energía eléctrica e interfaz para alarmas eléctricas.

Una elipse horizontal rojo, indica que debe ser insertada en esa ranura una tarjeta que alimente la energía del sistema y provea una fuente de tiempo (figura 4.7).

4.6 Tarjetas FMEC.

4.6.1 Tarjetas FMEC-E1 y Tarjeta FMEC-E3/ DS3.

Las tarjetas FMEC-E1 proveen conexión eléctrica frontal para 14 pares de conectores. Con las tarjetas MEC-E1, cada puerto E1-N-14 opera a 2.048 Mbps sobre cable coaxial de conector miniatura 1.0/ 2.3.

La tarjeta FMEC-E3/ DS3 provee una conexión eléctrica para puertos E3 o DS3, Cada interfase de una tarjeta E3-12 opera a 34.368 Mbps.

Cada interfase de un DS3i-N-12 opera a 44.736 Mbps sobre un cable coaxial no balanceado con conector coaxial miniatura 1.0/ 2.3.

Uno puede instalar una tarjeta FMEC-E3/ DS3 de las ranuras 18 a 22 ó 25 a 29.

4.6.2 Tarjeta FMEC-DS1/ E1.

La tarjeta FMEC-DS1/ E1 provee una conexión eléctrica para 14 puertos E1. Cada puerto opera a 2.048 Mbps sobre un cable balanceado de 120 ohms vía dos conectores DB de 37 pines.

4.6.3 Tarjeta FMEC-E1-120 Card.

La tarjeta FMEC-E1-120 Card NP provee una conexión para puertos E1. Cada puerto E1-42 opera a 2.048 Mbps opera sobre una interfase balanceada de 120 ohms.

21 interfaces son extraídas de un conector común tipo Moles de 96 pins LFH.

Las tarjetas FMEC-E1-120 PROA y Las tarjetas FMEC-E1-120 PROB permiten la conexión de puertos E1 de manera protegidos.

4.6.4 Tarjeta FMEC- STM1

La tarjeta FMEC STM1E NP provee conexión eléctrica para 12 puertos STM1E.

Los puertos 9 al 12 pueden ser switcheados a E-4 en lugar de STM-1.

Con la tarjeta STM1E-12 operan a 155.53 Mbps para STM-1 o 139.264 Mbps para E-4.

FMEC STM1E 1:1 provee conexión eléctrica para 12 puertos STM1E. Los puertos 9 al 12 pueden ser switcheados a E-4 en lugar de STM-1. Esta tarjeta es requerida si uno usa protección 1:1 en la tarjeta STM1E-12.

También uno puede usar a tarjeta FMEC STM1E 1:1 para la conexión a dos tarjetas no protegidas STM1E-12.

La tarjeta FMEC STM1E 1:3 es requerida si uno quiere usar características de protección 1:3de la tarjeta STM1E-12. Uno puede usar esa tarjeta para una conexión a 4 tarjetas STM1E-12 no protegidas.

FMEC-STMNP.- Ocupa 1 ranura sencilla y puede ser instalada en ranuras:18, 19, 20, 21, 26, 27, 28, 29.

FMEC-STM11.- Ocupa 2 ranuras: 18-19, 20-21, 26-27, 28-29.

4.7 Tarjetas MIC.

#### 4.7.1 Tarjeta MIC-C/ T/ P.

La tarjeta MIC-C/ T/ P provee una conexión de acceso frontal para la señal del tiempo A y conectores de tiempo B, dos conectores de poder a –48V, y dos conectores LAN de 8 pins para cada tarjeta TCC2.

Para una correcta operación del sistema, la tarjeta MIC-C/ T/ P debe ser instalada en la repisa.

4.7.2 Tarjeta MIC-A/ P.

La tarjeta MIC-A/ P provee poder al sistema y conexiones de poder y de alarma para las tarjetas TCC2 y AIC-1.

La tarjeta MIC-A/ P además de almacena datos de fabrica y de inventario. Para una operación propia del sistema, la tarjeta MIC-A/ P FMEC debe ser instalada en el gabinete.

4.7.3 Cubierta de Ranura.

Las tarjetas de cubierto de ranura proporcionan control de emisión para ranuras de tarjetas de interfaz no utilizada. Las tarjetas Blank proporcionan una manera de cerrar el área frontal de la repisa, permitiendo que el flujo de aire y la convección sean mantenidas a través de la misma.

4.7.4 Panel de Conversión de Impedancia E1-75/ 120.

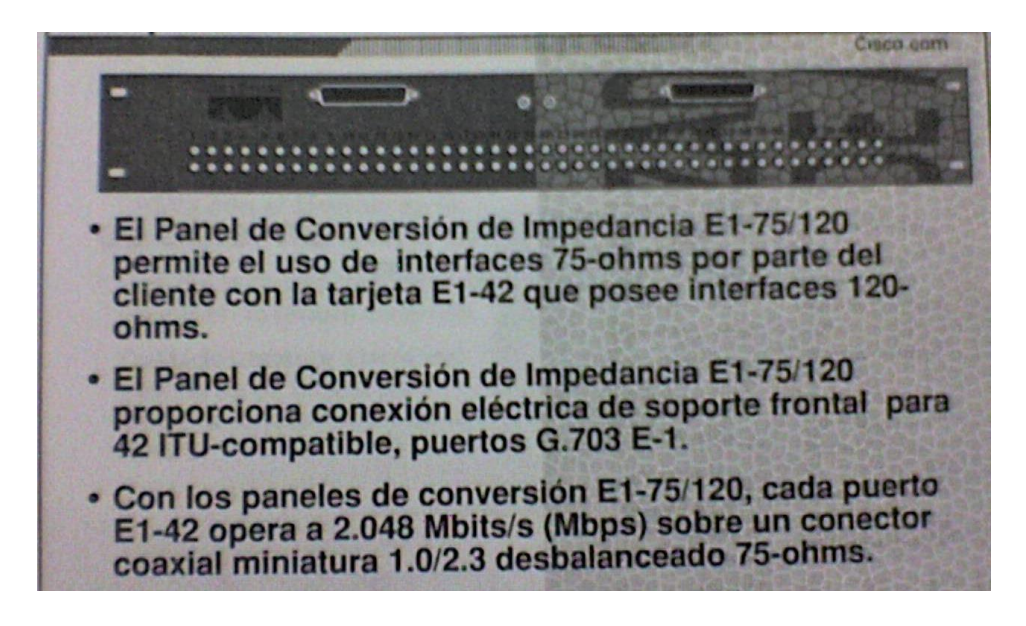

Figura 4.8 Panel de Conversión de Impedancia E1-75/ 120.

4.8 Instalación de tarjeta, enrutamiento de cable y definiciones LED.

4.8.1 Instalación de Tarjeta.

Estas son algunas recomendaciones para la instalación de las tarjetas en el equipo ONS 15454 SDH.

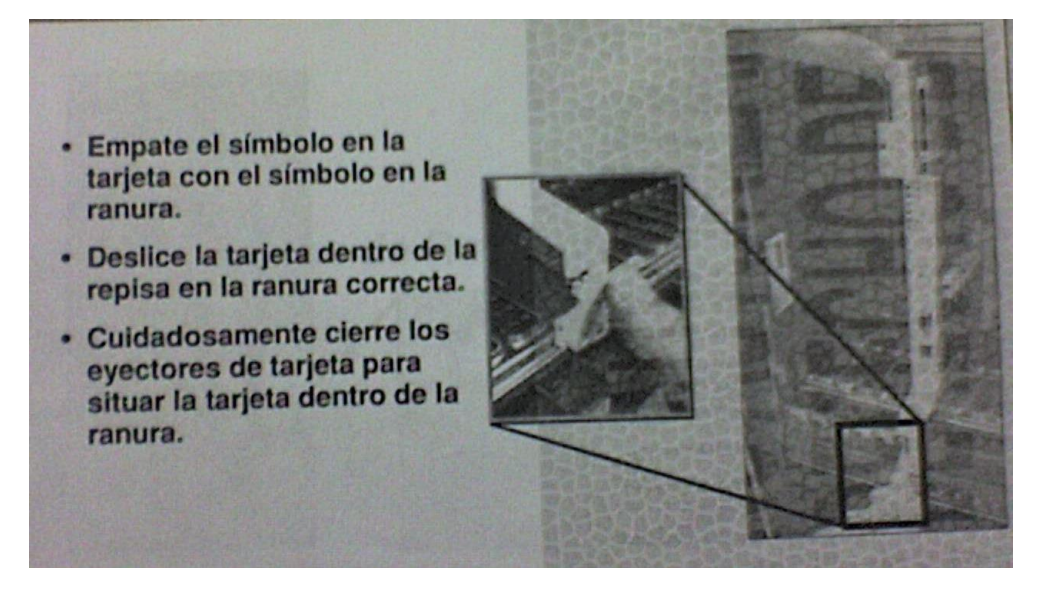

Figura 4.9 Instalación de Tarjeta.

4.8.2 Ordenado de Fibra Óptica y Cable Ethernet.

Se recomienda que los cables tanto de fibra como de UTP sean acomodados hacia la parte inferior que permite acomodar a los mismos y deslizarlos hacia los extremos.

La salida del cable es cubierta por la puerta frontal abatible, misma que indica l tipo de tarjeta que recibe en cada ranura (figura 4.10).

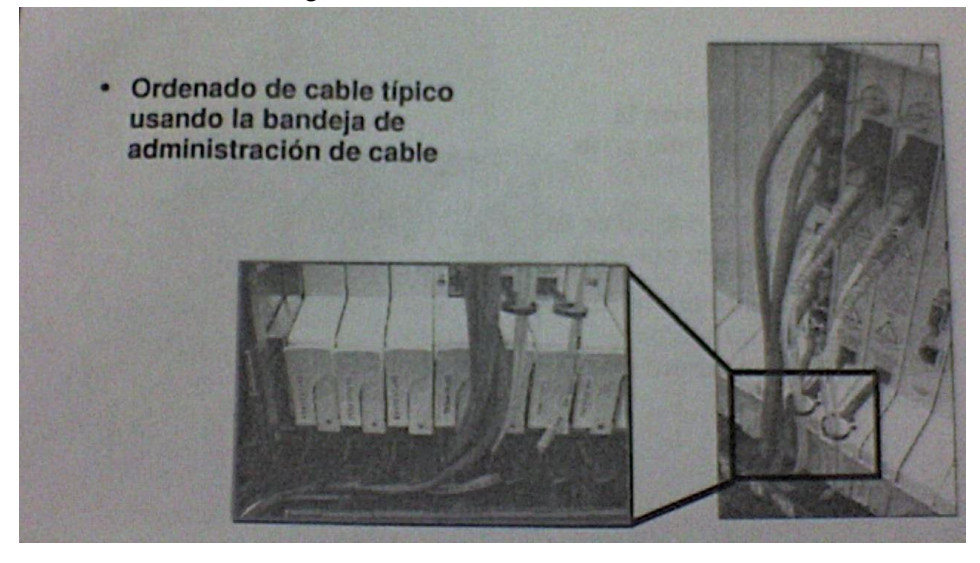

Figura 4.10 Ordenado de Fibra Óptica y Cable Ethernet.

# 5. INTRODUCCIÓN AL CTC.

#### 5.1 Conexión al CTC.

¿Qué es el CTC?

- CTC Cisco Transport Controller.
- Interfase grafica que trabaja a través de un navegador.
- Es la forma más amigable de administrar un ONS 15454 SDH
- Se puede administrar a través de una PC o una estación de trabajo UNIX.

El ONS 15454 SDH cuenta con dos puertos Ethernet. Uno en la tarjeta TCC y otro en la tarjeta MIC-CTP. Usted puede gestionar directamente el elemento de red ya sea conectando su PC o portátil con un cable Ethernet uno a uno al cualquiera de estos puertos o conectando el equipo con un cable cruzado a la red local.

El CTC es un software que requiere una máquina virtual de Java (en inglés Java Virtual Machine, JVM) la cual es un programa nativo, es decir ejecutable en una plataforma especifica, capaz de interpretar y ejecutar instrucciones expresadas en un código binario especial (el Java bytecode), el cual es generado por l compilador del lenguaje Java.

El código binario de Java no es un lenguaje de alto nivel, sino un verdadero código máquina de bajo nivel, viable incluso como lenguaje de entrada para un microprocesador físico.

La gran ventaja de la máquina virtual java es aportar portabilidad al lenguaje de manera que desde SUN se han creado diferentes máquinas virtuales java para diferentes arquitecturas y así un programa .class escrito en Windows puede ser interpretado en un entorno UNIX, Macintosh o Linux. Tan solo es necesario disponer de dicha maquina virtual para dichos entornos.

Al ser maquina virtual el CTC se ejecuta por medio de un navegador de Internet de tal forma su interfase es gráfica. Una de las cualidades mas notables del ONS 15454 SDH es su gestión través de software robusto, confiable y sobre todo amigable.

#### 5.2 Requisitos Para el CTC

- Netscape 7.X.
- Internet Explorer 6.X.
- La versión de la maquina virtual de java depende de la versión de CTC.
- Procesador Pentium 11 a 700 Mhz o superior.

- Memoria RAM mínima de 384 MB.
- Espacio en disco duro de 20G disponible.
- Sistema operativo Windows 98, Windows NT, Windows 2000 o Windows XP (en ingles).

Es muy importante tomar en cuenta 2 situaciones especiales. La primera es que la versión del sistema operativo debe de ser en ingles y la segunda es que depende de la versión del CTC va a ser la versión de la maquina virtual de Java a instalarse. Nota el hecho de que se cuente con la última versión de la maquina virtual de Java no quiere decir que va a funcionar el CTC. Cada versión del CTC esta diseñada para una versión maquina virtual en específico.

#### 5.3 Contactar al CTC a través de TCP/ IP.

Si no hay conectividad IP no podrá haber una gestión adecuada de tal forma es muy recomendable la de probar la comunicación IP de los dispositivos a través de un ping. Esto se hace abriendo una pantalla de comandos. En Windows hacer clic en inicio->ejecutar-> teclear el comando cmd.

Teclear ping y la dirección IP del equipo. (Ejemplo. Ping 192.168.1.10) y oprimir Enter.

# 5.4 Pantalla de Autentificación.

Para abrir el CTC es necesario hacerlo a través del navegador y en la barra de direcciones escribir el nombre del dispositivo (si se cuenta con un servicio de resolución de nombres) o la dirección IP del dispositivo. Esto permitirá que se presente una pantalla similar a la que se presenta en la lámina.

La pantalla de auto identificación nos permite ingresar un nombre de usuario valido y un password, por de faul el ONS 15454 viene con un nombre de usuario válido, el cual tiene el más alto nivel para la configuración del equipo.

El nombre de usuario por defecto es CISCO 15, la contraseña por defecto depende de la versión. Es importante aclarar que los nombres de los usuario y contraseñas en el equipo son sensibles a mayúsculas y minúsculas.

Este nombre de usuario posteriormente debe ser deshabilitado y cambiado su contraseña como recomendación de seguridad.

La contraseña es la palabra clave que ha sido asignada a el nombre de usuario, la cual no será desplegada en la pantalla. En algunas versiones del CTC la cuenta de usuario: CISCO 15 no cuenta con una contraseña.

Adicionalmente se puede seleccionar al nombre del nodo al que uno quiere conectarse y si ya se tiene formato un grupo de conexión se puede seleccionar ese grupo en la opción de Nodos adicionales "Additional Nodes".

Se puede deshabilitar el descubrimiento de otros nodos conectados vía DCC con la opción "Disable Network Discovery". Y también se puede desactivar el envió de información con la opción "Disable Circuit Management".

#### 5.5 El equipo Descarga el Software de La TCC2.

El equipo descarga los programas necesarios de java, los cuales se ejecutan en la PC.

Primeramente nos presenta una ventana de carga y posteriormente una ventana de autentificación.

#### 5.6 Pantalla Principal

Una vez que se ha ingresado en el ONS 15454 SDH nos mostrará la pantalla principal del equipo, la cual nos muestra un diagrama que representa al ONS 15454 que estamos ingresando, en la parte superior derecha nos da una representación gráfica del equipo, incluyendo con las tarjetas que cuenta y el estado de las mismas.

En la parte superior derecha nos permite observar la información principal del equipo, alarmas, dirección IP, fecha de arranque, usuario con el que estamos conectados.

En la parte inferior nos presenta una serie de opciones (pestañas) que nos permiten hacer el aprovisionamiento y mantenimiento del equipo, así como el análisis del estado actual del mismo.

#### 5.7 Alarmas

La pestaña de alarma (alarms) nos muestra la alarmas que se encuentran activas en este momento en nuestro equipo, las cuales son identificadas por el número consecutivo, la fecha de la alarma, el objeto ó tipo de alarma que se esta presentando si es posible nos indica que en que tarjeta se tiene la alarma, en que ranura y puerto, el tipo de alarma y si es necesaria la intervención del administrador, adicionalmente se cuenta con una breve descripción de la alarma.

En la parte inferior se cuenta con varios botones que nos permiten actualizar las alarmas (sincronizar) filtrar las alarmas por alguna condición en particular, mostrar o borrar las alarmas que han sido atendidas y por lo tanto han desaparecido.

#### 5.8 Condiciones.

La pestaña de condiciones (conditions), nos muestra eventos rutinarios o avisos cuyo nivel de gravedad no es lo suficientemente grave para considerado alarma.

#### 5.9 Historia.

En la pestaña de historia (History) podemos encontrar una lista de alarmas que se tienen en el equipo.

En esta pestaña se encuentran dos opciones:

Alarmas de la sesión, que indican que alarmas se han presentado en la sesión que estamos trabajando.

Alarmas de nodo, nos despliega una lista de alarmas presentes en el equipo, sin importar si se han presentado en la sesión o no.

En ambas opciones (sesion/ node) se puede aplicar un filtro para exclusivamente observar los eventos que nos interesan, estos filtros pueden ser por tipo de alarma, fecha, o clasificación del evento.

También se cuenta con la opción de recuperación (Revertive) que nos permite recuperar las alarmas que se han presentado en el sistema ya tiempo atrás.

Adicionalmente nos permite desplegar eventos que ha ocurrido, mismos que no son considerados una alarma.

#### 5.10 Circuitos

En la pestaña de circuitos (Circuits) podemos ver los circuitos que han sido creados y en los que esta participando este nodo, adicionalmente nos permite desde esta pantalla filtrar circuitos por condiciones especiales, si es que se han provisto demasiados circuitos.

Adicionalmente nos permite ver en detalle gráfico en una pantalla independiente el circuito que se requiera.

#### 5.11 Aprovisionamiento.

En la pestaña de aprovisionamiento (Provisioning) es una de las pestañas mas importantes de nuestro equipo ya que a través de sus múltiples opciones (Puente de Ethernet, Red, Protección, MS-

SPRing, seguridad, SNMP, DCC/ GCC, Tiempo, Comportamiento de alarmas, Defaults, UCP) nos permite configurar los parámetros de trabajo de nuestro ONS.

Es en esta pantalla donde se configurarán los parámetros de nuestro equipo óptico, y una vez configurado nos permitirá interactuar con otros equipos.

#### 5.12 Inventario.

En la pantalla de inventario (Inventory) nos permite tener acceso a un inventario de dispositivos instalados, detectados por el ONS.

Nos permite conocer la ubicación en la repisa (ranura en la que esta insertada), una descripción de la tarjeta, especificaciones, un número de parte, revisión de hardware, número de serie, y revisión de firmware de cada tarjeta.

Esto nos permite tener un control de los dispositivos insertados en nuestro ONS.

### 5.13 Mantenimiento.

En la pestaña de mantenimiento (Maintenance), tiene muchas funciones distintas, una de ellas es la de restauración de software en caso de pérdida de información.

6. GRUPOS DE PROTECCIÓN.

 $6.1$  Protección  $1 + 1$ .

En la protección 1+1, las señales son enviadas al mismo tiempo por dos tarjetas activas. El equipo receptor toma una sola señal y la procesa. Mientras la otra señal la filtra. Aunque ambas señales son idénticas a la señal procesada se le llama "la mejor señal" y es la que va a procesar el sistema receptor siempre.

Cuando el equipo receptor deja de recibir la señal procesada (esto debido a una falla en la fibra) este inmediatamente toma la señal idéntica alterna. A esto se le llama APS (Automatic Protetion Switching) por ende debe haber coordinación entre nodos y una trayectoria de operación y una de protección bien definida (figura 6.1).

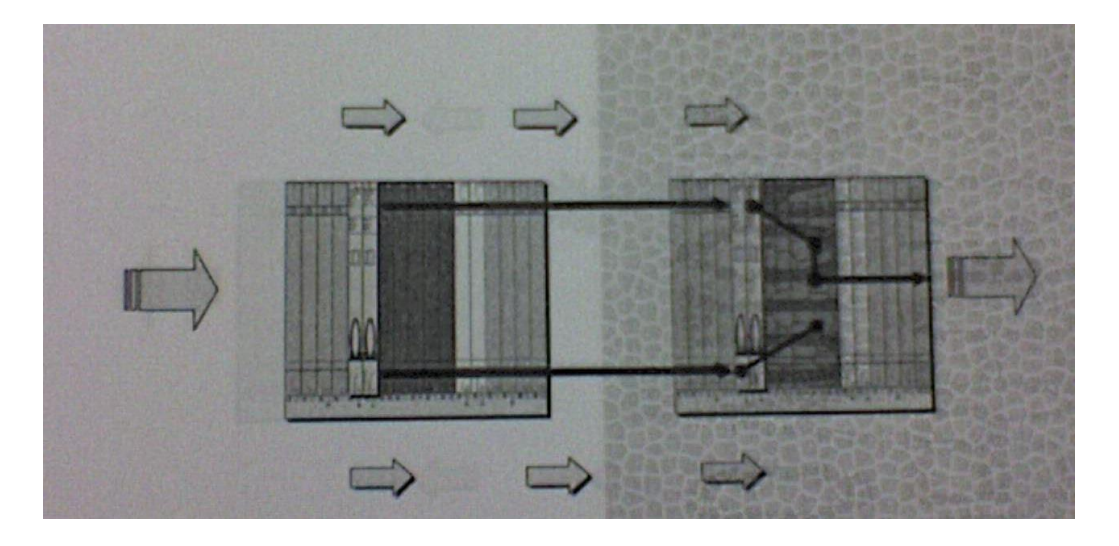

Figura 6.1 Protección 1+1

Generalmente en diseños donde se utilice protección 1+1. Las fibras están instaladas en lugares diferentes. Ha habido casos de compañías telefónicas que han instalado fibras alternas en calles paralelas sin embargo cuando hay una reparación en una avenida que cruce ambas calles se van las dos fibras y en este caso la protección 1+1 o se llevo a cabo.

#### 6.2 Protección 1:N.

Debido a que tener un solo canal de protección es costoso se recomienda tener varios canales de operación y uno de protección par todos ellos ya que es muy difícil que falle más de un canal, esta es una solución óptima. El tráfico de baja prioridad puede ser mandado por el canal de protección.

En este caso si un canal de operación falla el que está destinado a la protección transmitirá sus señales y el tráfico de baja prioridad será desechado.

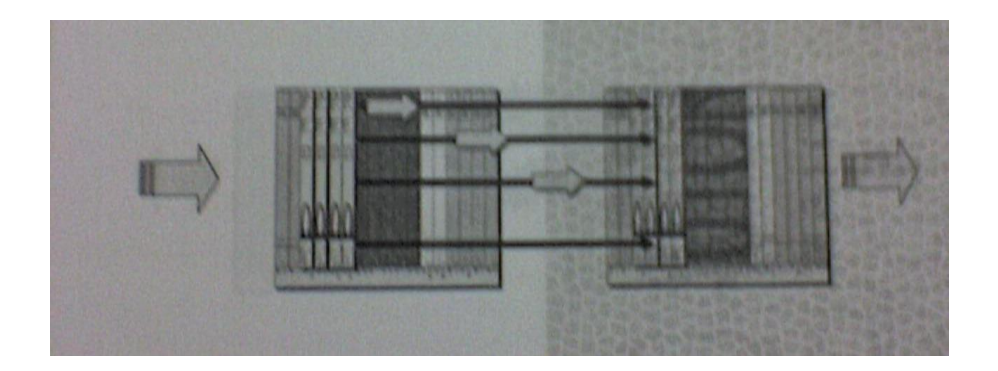

Figura 6.2 Protección 1: N

En el ejemplo mostrado en la figura 6.2 podemos ver que hay 3 canales de operación y uno de protección a esto se le llama protección 1 a 3 (1:3). Cuando se tiene N canales de operación y uno de protección se le llama 1:N.

En el caso que dos (o mas canales) de operación llegaran a fallar el grupo de protección protegerá al canal que mayor prioridad tenga y el trafico del otro canal de operación se va a desechar.

#### 6.3 Opciones de Grupos de Protección.

Bidirectional switching (Sólo tarjetas ópticas)

- Si Bidirectional switching es seleccionado, tanto los canales transmisores como los receptores conmutan cuando ocurre una falla. La función de toda la tarjeta se turna a ala tarjeta de protección.
- Si Bidirectional switching no es seleccionado switching unidireccional es predeterminado. Solo la función receptora conmuta la tarjeta de protección.

Hay dos rutas la de operación y la de protección y cada ruta tiene dos señales la de transmisión y la de recepción.

Si hay un corte de fibra en una de las señales vamos a suponer en la señal de transmisión, entonces se toma únicamente la señal de transmisión de la ruta de la protección, a esto se le llama unidirectional switching.

Bidirectional switching significa que si hay un corte en la fibra transmisión todo el trafico de entrada y salida se carga a la ruta de operación.

Opción Revertive.-

- Si el método revertive es seleccionado, el ONS 15454 automáticamente regresa a la tarjeta o puerto operante original luego que la falla es corregida.
- Si revertive no es seleccionado, el predeterminado es no revertive. El ONS 15454 no regresara a la tarjeta original hasta que un cambio manual o un cambio de protección automático ocurre.

Reversión time.-

- La cantidad de tiempo después que una falla es corregida hasta que el ONS 15454 automáticamente cambia a la tarjeta o puerto operante original. El predeterminado es 5 minutos.

# 7.-SINCRONIZACION

# 7.1-Configuración del Timing.

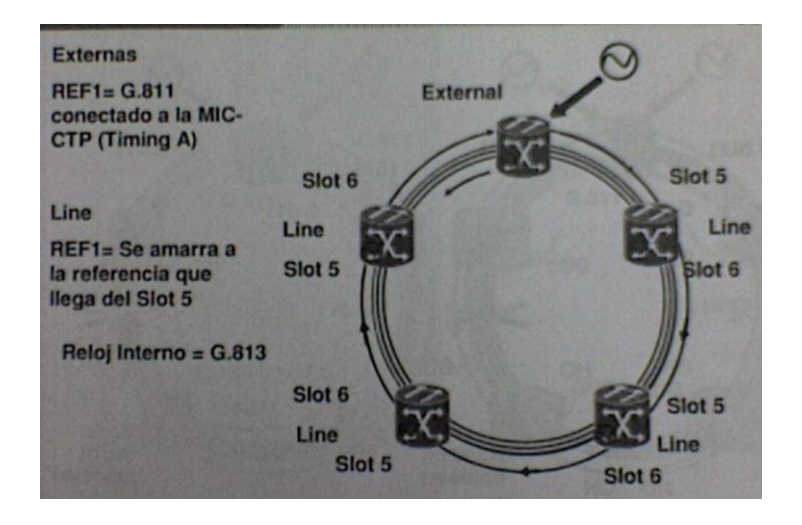

Figura 7.1. Configuración del timing.

Como se observa en la figura 7.1 el análisis de la tecnología es lo más importante antes de configurar el timing. El punto de partida es escoger si el nodo es LINE o EXTERNAL. El nodo external es el que recibe la referencia del reloj y se le llama maestro. Debido a que las referencias de reloj externas son muy caras por lo general hay solo un nodo maestro por anillo. A los demás nodos se les llama nodo line o nodo esclavo. En este caso los nodos esclavos reciben la referencia de reloj por la una de las tarjetas de fibra óptica.

| <b>ME COOK !!</b><br>2 86 1<br>in                                                                                                    | 5.800                                                    |                                      |                             |                                                   |
|----------------------------------------------------------------------------------------------------|----------------------------------------------------------|--------------------------------------|-----------------------------|---------------------------------------------------|
| 1, 182, 168, 1, 10<br>19 AAAH<br>1 6/1/02 3119 PM<br><b>Boarted</b><br><b>A CIRCULAR</b><br><b>Danis</b><br>Authority : Papersons<br>19 Vessten: 04, 15-0037-20, 23<br>Defealty / Factory Defealts |                                                          |                                      |                             |                                                   |
|                                                                                                    |                                                          | ы<br>w<br>筺<br>ы<br>m<br>ш<br>٠<br>× |                             |                                                   |
|                                                                                                    |                                                          | ▄<br>888<br>調                        | --<br>谓<br>ш                |                                                   |
|                                                                                                    |                                                          | ×<br>д                               | 28<br>×<br>œ<br>m<br>Ŕ<br>ш |                                                   |
|                                                                                                    |                                                          | u                                    | ٠                           | 生活性の<br><b>SCALER</b>                             |
|                                                                                                    | averal Constant sincer cross Presence (summer warehoused |                                      |                             |                                                   |
| <b>Detect 2</b><br><b>Eleven Groupe</b><br><b>Nikola</b>                                                                                                    | <b>Birmark Titing</b><br>Timing Model School #           |                                      |                             | <b>Radial</b>                                     |
| <b>Perfection</b><br>0.70000                                                                                                    | <b>Ranche</b> Financo bus bers (10 Ltd                   |                                      |                             |                                                   |
| <b>Belley</b><br><b>Group</b><br><b>DOCKEDE</b>                                                                                                    | <b>SCIENTISTS</b><br><b>FIRST EDEMON PRINT</b>           |                                      |                             |                                                   |
| <b>Thema</b>                                                                                                    |                                                          | <b>STRE</b>                          | <b>133</b>                  |                                                   |
| <b>Figures Backway</b><br><b>Currentle</b>                                                                                                    | <b>ARTIS IN COMP.</b>                                    |                                      |                             | 国                                                 |
| <b>LOP!</b>                                                                                                    | <b>STEEDS DIEN</b>                                       |                                      | Ë                           | 雌<br>- 1                                          |
|                                                                                                    | <b>Clubric</b>                                           | <b>CR3</b>                           | $-$                         | H<br><b>County Committee of the County County</b> |

Figura 7.2. Configuración del timing.

- 1) como se vio anteriormente en la figura 7.2 el punto de partida más importante para la configuración de reloj es el modo en el que el nodo va a recibir la referencia de reloj. Las opciones que ofrece el CTC. Son external (si el nodo es maestro), line (si el nodo es esclavo) y mixta (no recomendable, se usa si el nodo es maestro y esclavo).
- 2) A las fuentes de reloj se les llama BITS de las siglas "Building Integrated Timing Supply" que en español significa suministro de temporizador integrada en la construcción. El equipo cuenta con dos fuentes de reloj una primaria BITS1 y una secundaria BITS2, si estamos manejando 2 fuentes de reloj y se desea que la primaria sea revertida en caso se selecciona la casilla "Revertive". En caso se selecciona la casilla "Revertive time" la cual nos indica el tiempo de reversión que por defecto el de 5 minutos.
- 3) Dentro de las opciones de la sección de BITS (BITS faciliteies) que nos permite establecer parámetros para las referencias de tiempo BITS-1 y BITS-2. Podemos seleccionar en tipo de señales de reloj que el nodo external tiene conectado a la tarjeta MIC-CTP. Para señales digitales d reloj.

8.-TOPOLOGIAS

# 8.1.-Topología Punto a Punto y Lineal.

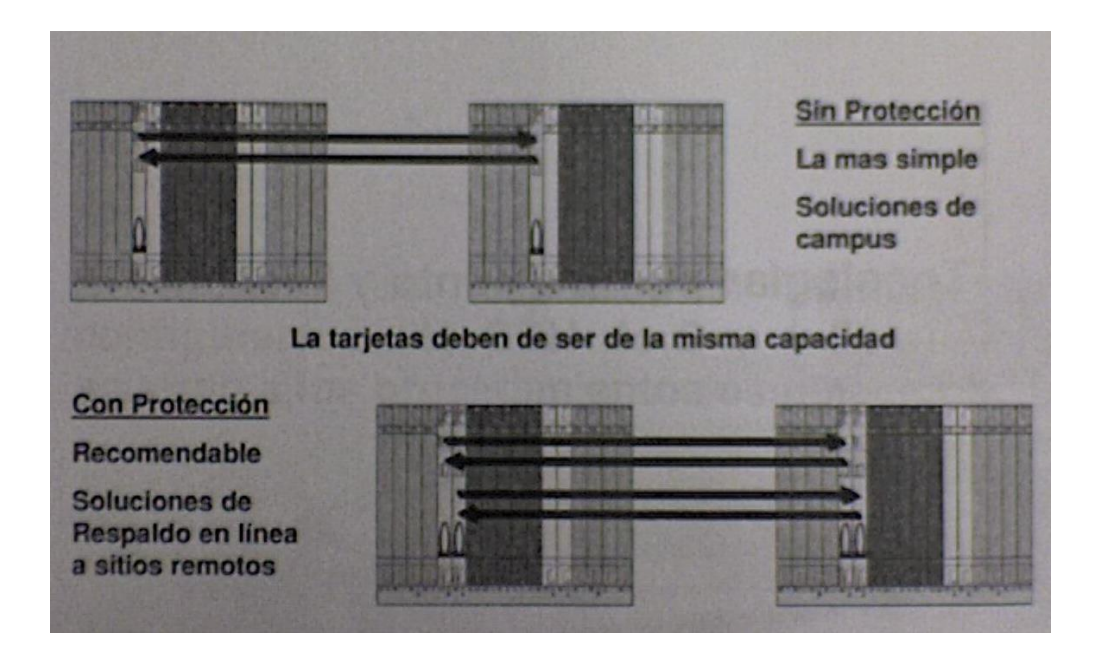

Figura 8.1. Topología punto a punto.

En la figura 8.1, se muestra una topología que consiste en unir 2 nodos medio un par de fibras. Esta es la topología más simple es y la más barata se utiliza en redes privadas y no es recomendada para compañías telefónicas debido a que no hay redundancia. Solo se utiliza una tarjeta por equipo la cual debe de ser la misma capacidad.

Esta topología se usa por lo general en campus empresariales donde grandes cantidades de información son transmitidas distancias considerables.

Topología punto a punto protegida

Como se vio anteriormente la protección 1+1 requiere únicamente tarjetas ópticas. El trafico se envía por ambas líneas el equipo receptor va a procesar la línea de operación si hay una falla se tomara el trafica de operaciones.

Esta decisión solo la hace el equipo receptor y no requiere de una coordinación entre equipos.

La protección 1+1 es muy utilizada y muy recomendable en topologías punto a punto. Esta topología se usa por lo general en empresas que tienen sitios remotos de respaldo y desean que los respaldos se hagan en líneas y tiempo real.

#### 8.2.-Topología Lineal.

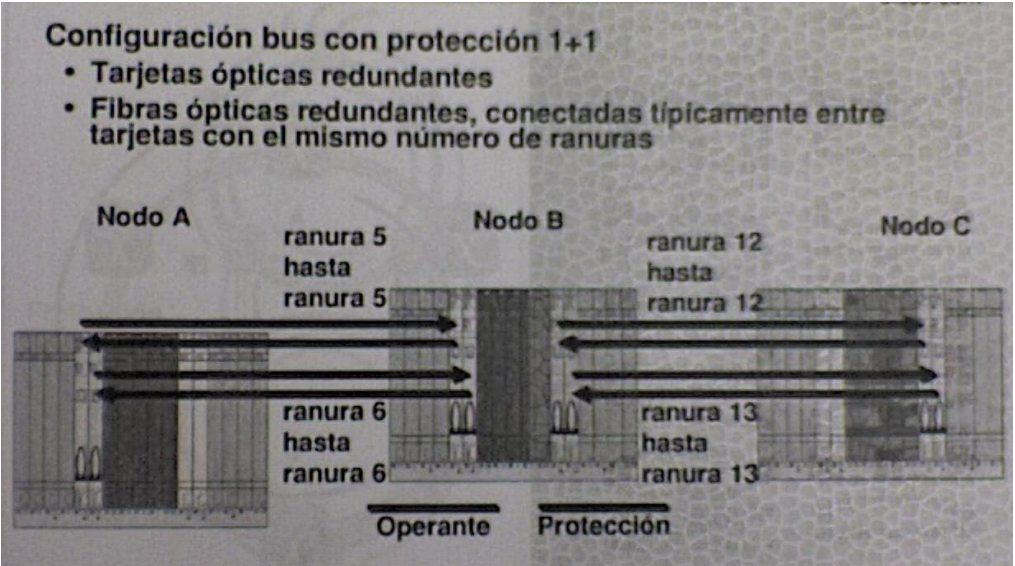

Figura 8.2. Topología lineal.

En la figura 8.2, La topología lineal es cuando se unen varios nodos creando un BUS. De tal forma que los nodos interconectados puedan extraer y agregar señales (la función de un ADM). Si la infraestructura lo permite puede haber protección 1+1.

Este tipo de topología es utiliza en empresas cuya infraestructura y recursos sean grandes como los son compañías petroleras, compañías generadoras de energía eléctrica, compañías de transporte, organizaciones militares, etc.

En algunos países las compañías de trenes o de metros al ser dueñas de las vías meten por ahí la fibra óptica, algunas otras como lo son compañías generadoras de energía eléctricas al ser dueñas de la torres meten por ahí la fibra.

Los ONS 15454 SDH al ser una opción óptica multi-servicio permite la transportación de voz y datos en topología lineal.

8.3.-SNCP.

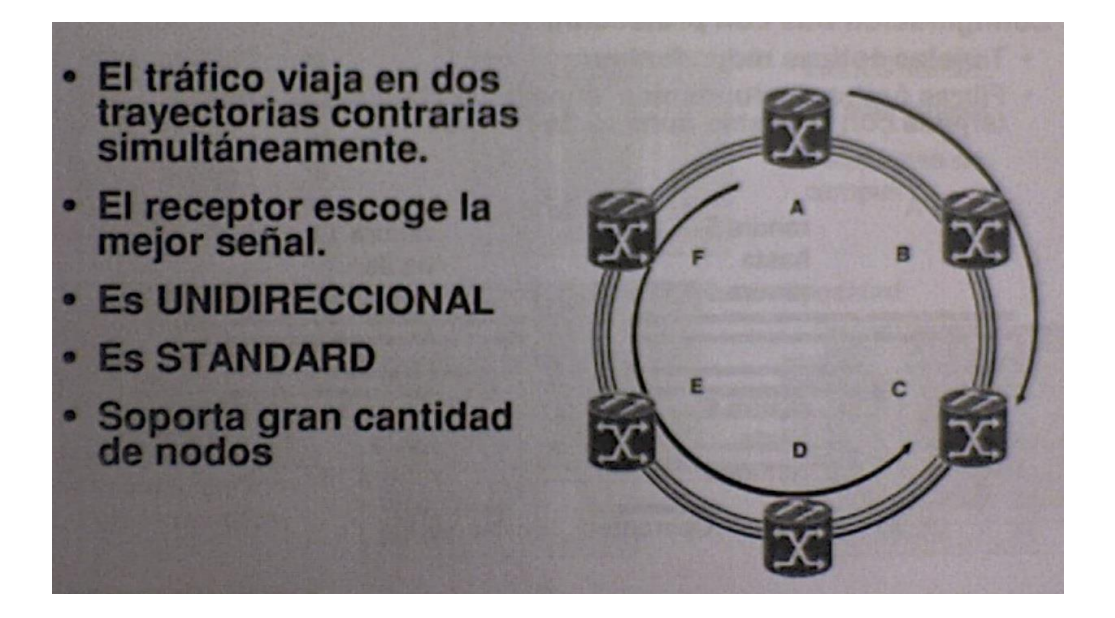

Figura 8.3. SNCP.

Como observamos en la figura 8.3 podemos las diferentes características que nos puede proporcionar el SNCP que a continuación se mencionaran:

Es flexible ya que puede trabajar en topologías lineal, de anillo o de malla.

Es unidireccional y siempre va en sentido de las manecillas de reloj de tal forma que si el nodo A se va a comunicar con el nodo C su trayectoria será A-B-C. Si el nodo C se comunica con el nodo A su trayectoria será C-D-E-F-A.

Es sencillo.

Una misma señal enviada a ambos sentidos del anillo pero el nodo receptor toma la señal que viene en sentido de las manecillas de reloj (la mejor señal) sin embargo si hay una falla y el nodo receptor no recibe dicha señal toma la que viene en sentido opuesto por lo que su protección es muy rápida.

Es estándar por lo que equipo de varios fabricantes pueden interactuar en un anillo sin problema de compatibilidad.

Además es fácil de configurar con el CTC y con el CTM.

8.3.1.-Aplicaciones SNCP DRI.

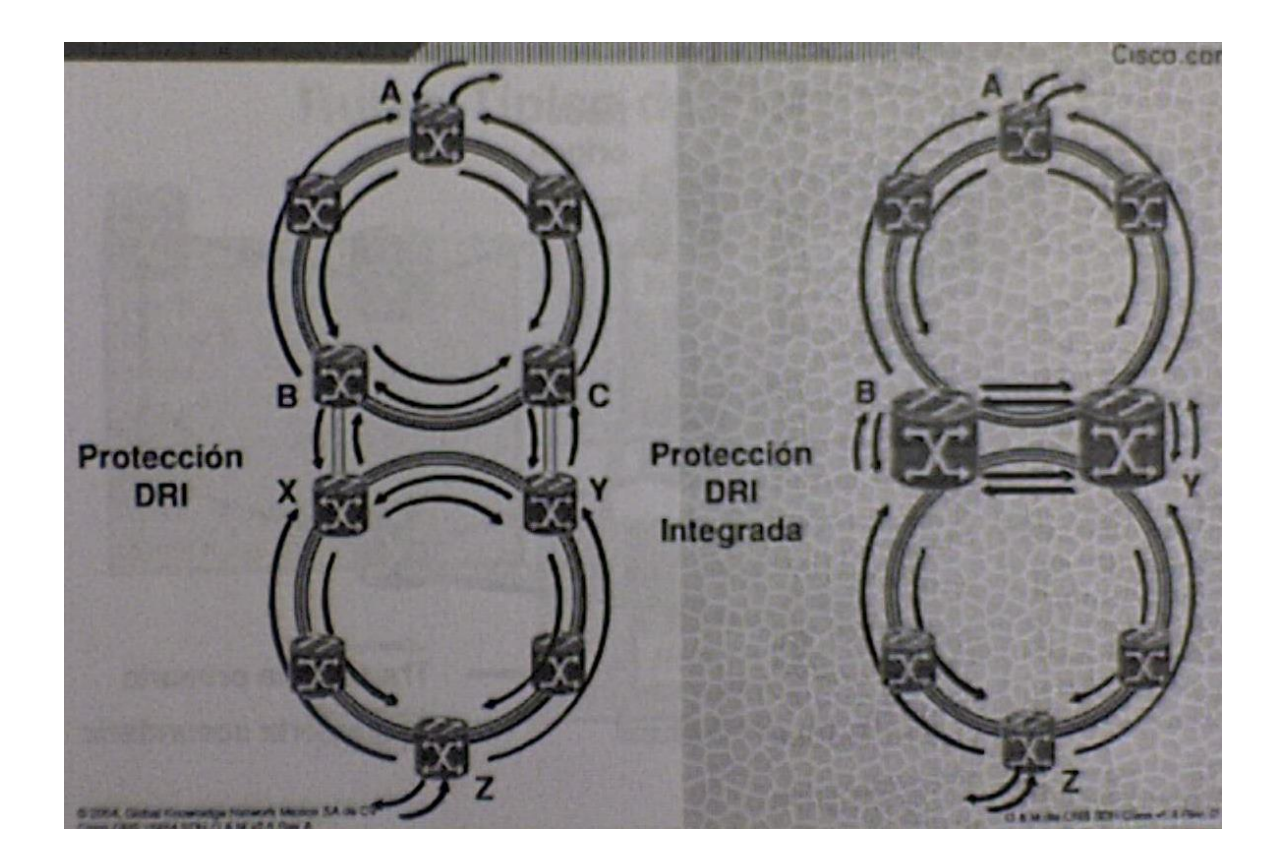

Figura 8.4. Aplicaciones SNCP DRI.

En la figura 8.4 podemos ver que cuando unimos 2 anillos a través de un solo nodo corremos el riesgo de que si este falla la conectividad entre ambos anillos integrada que ocupa 2.

(Izquierda) el modelo DRI con 4 nodos, es un esquema muy seguro debido a que tenemos un anillo de 4 nodos en medio de esta formando anillos de seguridad.

(Derecha) en este caso solo 2 nodos unen a dos anillos. Cada nodo tiene la inteligencia suficiente para trabajar en los 2 anillos.

8.3.2.- Red SNCP en Malla.

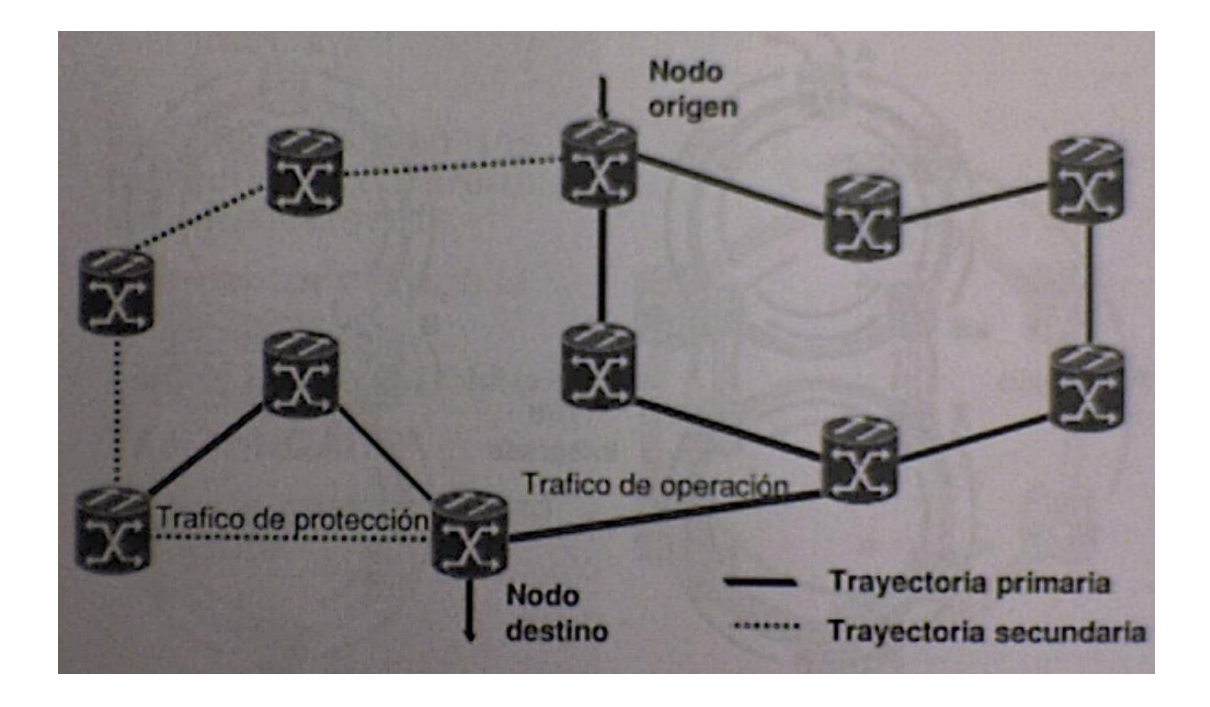

Figura 8.5. Red SNCP en malla.

Como observamos en la figura 8.5, la configuración SNCP de malla es muy eficaz.

Esta misma utiliza lo que se denomina un anillo virtual, donde la tecnología trabaja como si fuera un protocolo de ruteo el cual siempre selecciona la mejor ruta.

En la figura todos los nodos están conectados en malla. Al ser el mismo ancho de banda STM, el número de saltos será al parámetro para seleccionar la mejor trayectoria entre el nodo origen y el nodo destino.

En este caso el nodo origen seleccionara la trayectoria de un medio como su trayectoria de operación y la trayectoria de la derecha como la de protección.

8.3.3.- Configuración Física de SNCP.

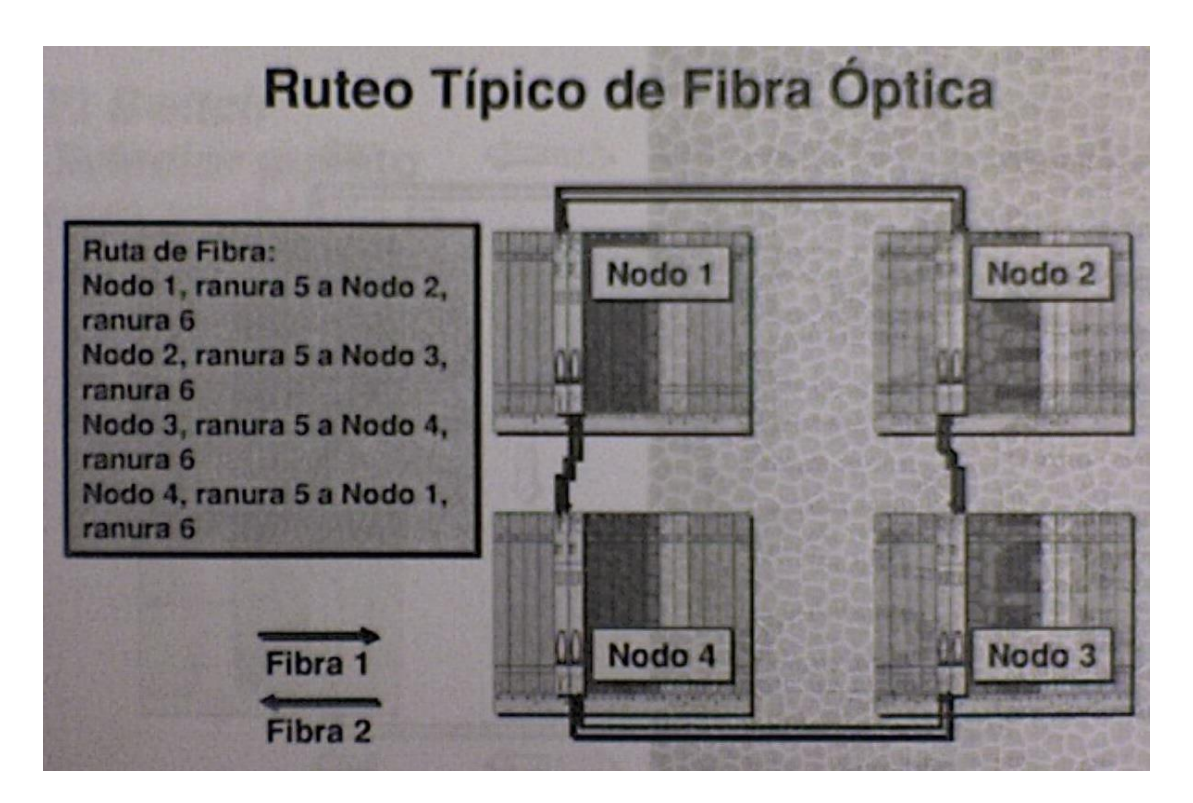

Figura 8.6. Configuración física de SNCP.

En la figura 8.6 se observa la creación de un anillo SNCP con 4 nodos. Aquí también se está utilizando la tarjeta de la ranura 5 como de transmisión y la tarjeta de la ranura 6 como recepción. (Esquema5-6).

8.3.4.-Ruta de Señal SNCP.

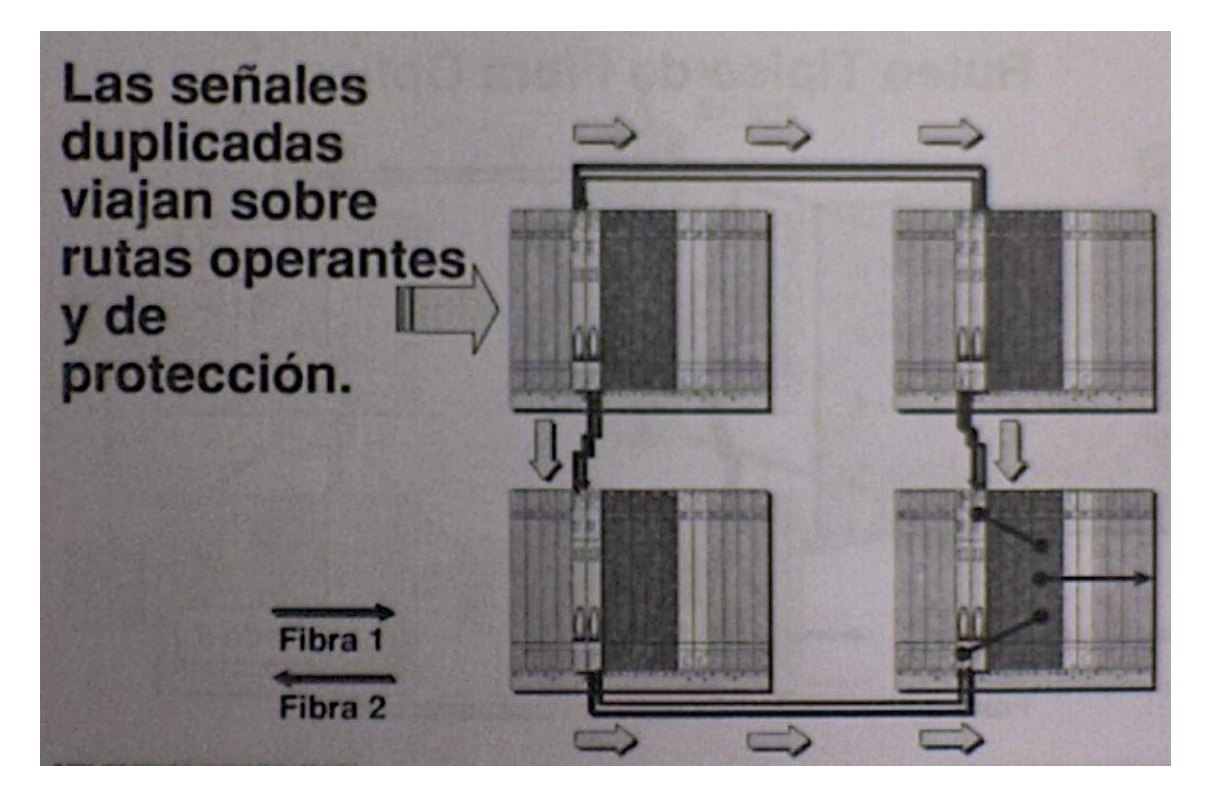

Figura 8.7. Ruta de señal SNCP.

Observando la figura 8.7 tenemos en consideración que las señales viajan por ambas rutas en dirección opuesta en el SNCP

8.3.4.1.- Ruta de Señales SNCP (Cont.).-

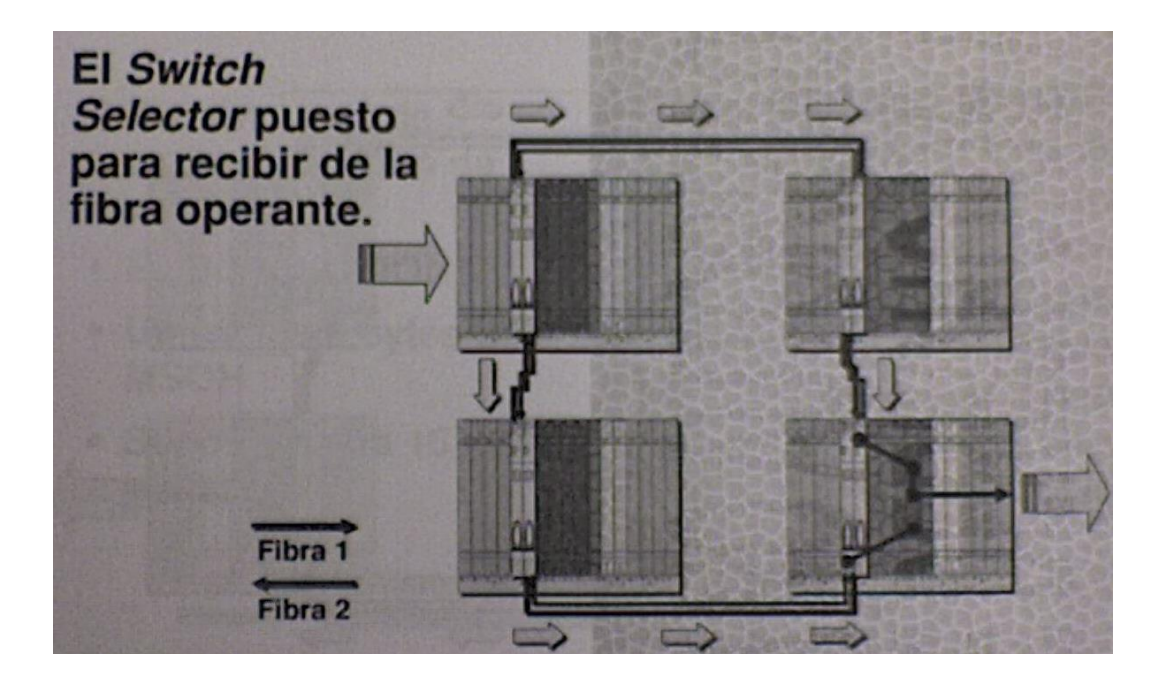

Figura 8.8. Ruta de señal SNCP (Cont.).

De igual manera en la figura 8.8 vemos que el nodo final analiza las condiciones de transmisión para ver si la ruta principal esta activa, si es así ignora la información transmitida por la ruta de protección.

8.3.5.- Cambio Automático de Protección.

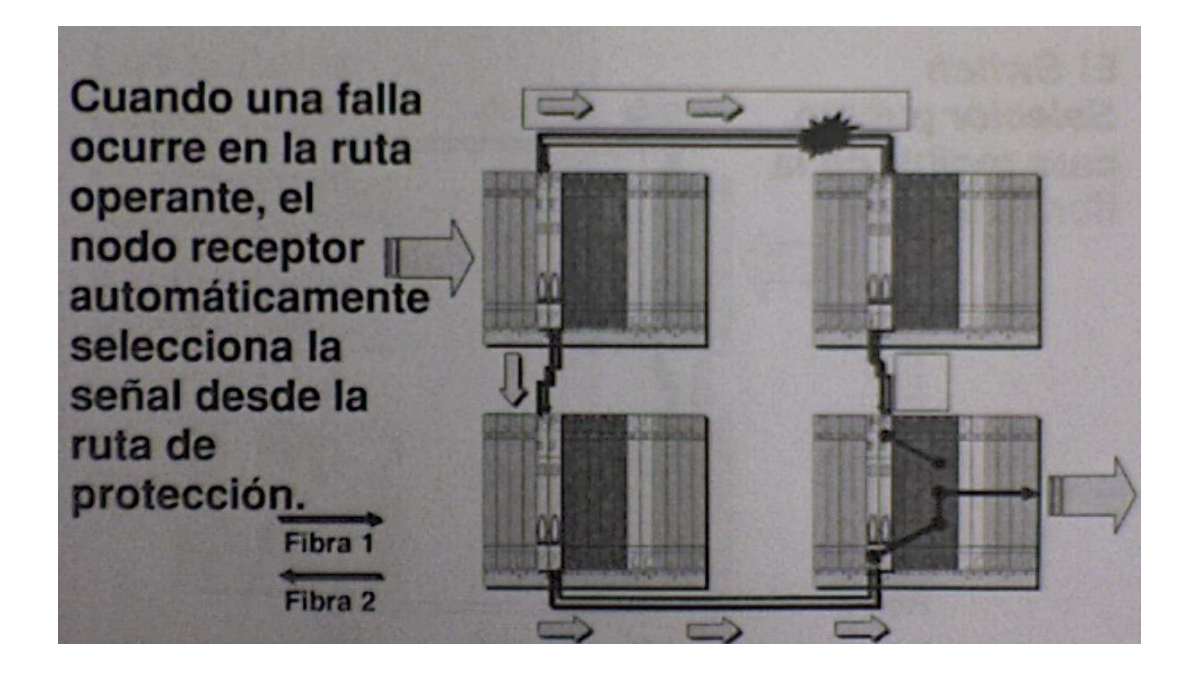

Figura 8.9. Cambio Automático de Protección.

Cuando se detecta una falla en la ruta principal operante, el nodo final analiza las condiciones y selecciona la señal que viaja por la ruta de protección en lugar de la ruta tradicional. Como se muestra en la figura 8.9.

8.3.6.- Configuración MS SPRing.

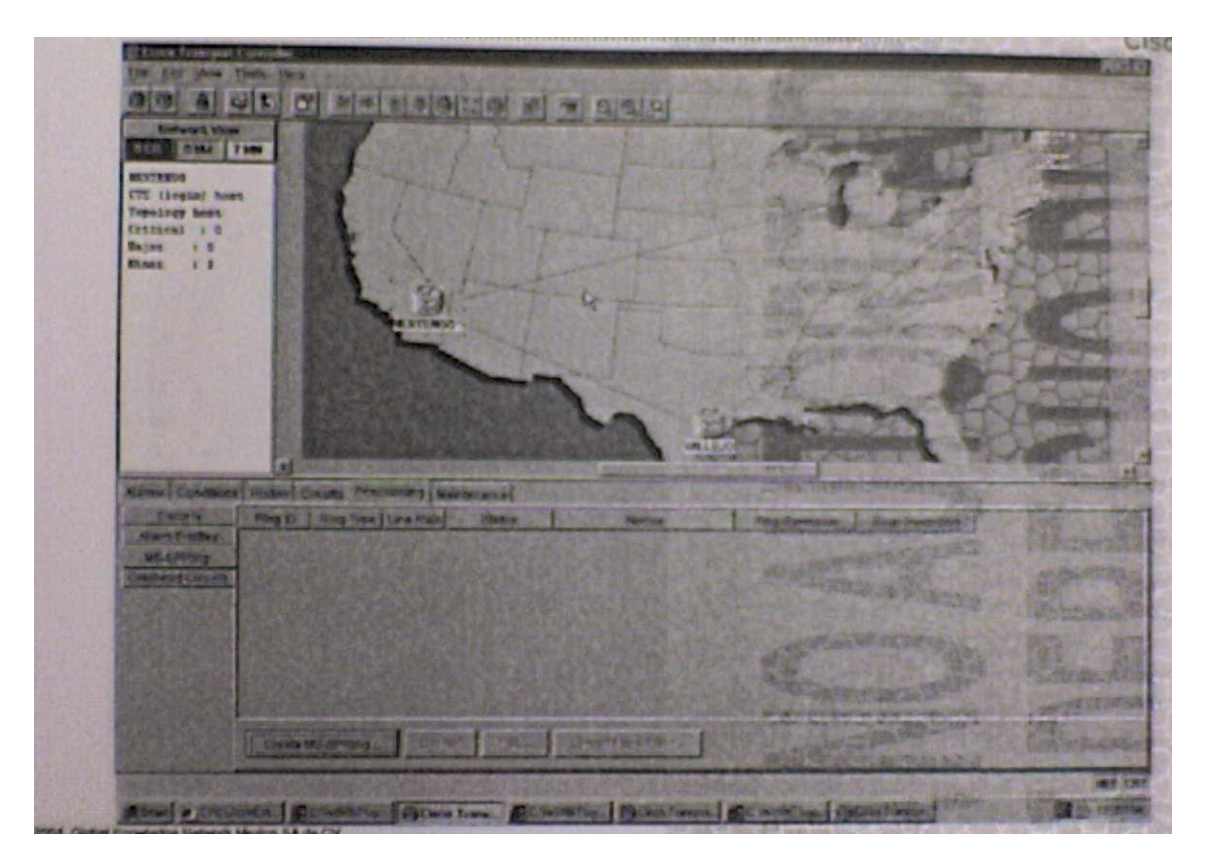

Figura 8.10. Configuración del MS SPRing.

En la figura 8.10 vemos la vista del mapa en la pestaña de aprovisionamiento *(provisioning)* hay una sub pestaña llamada MS-SPRing.

Para la creación de un anillo debemos utilizar el botón creación de anillo. *(Create MS-SPRing).*

8.3.6.1. - Configuración MS SPRing (Cont.).-

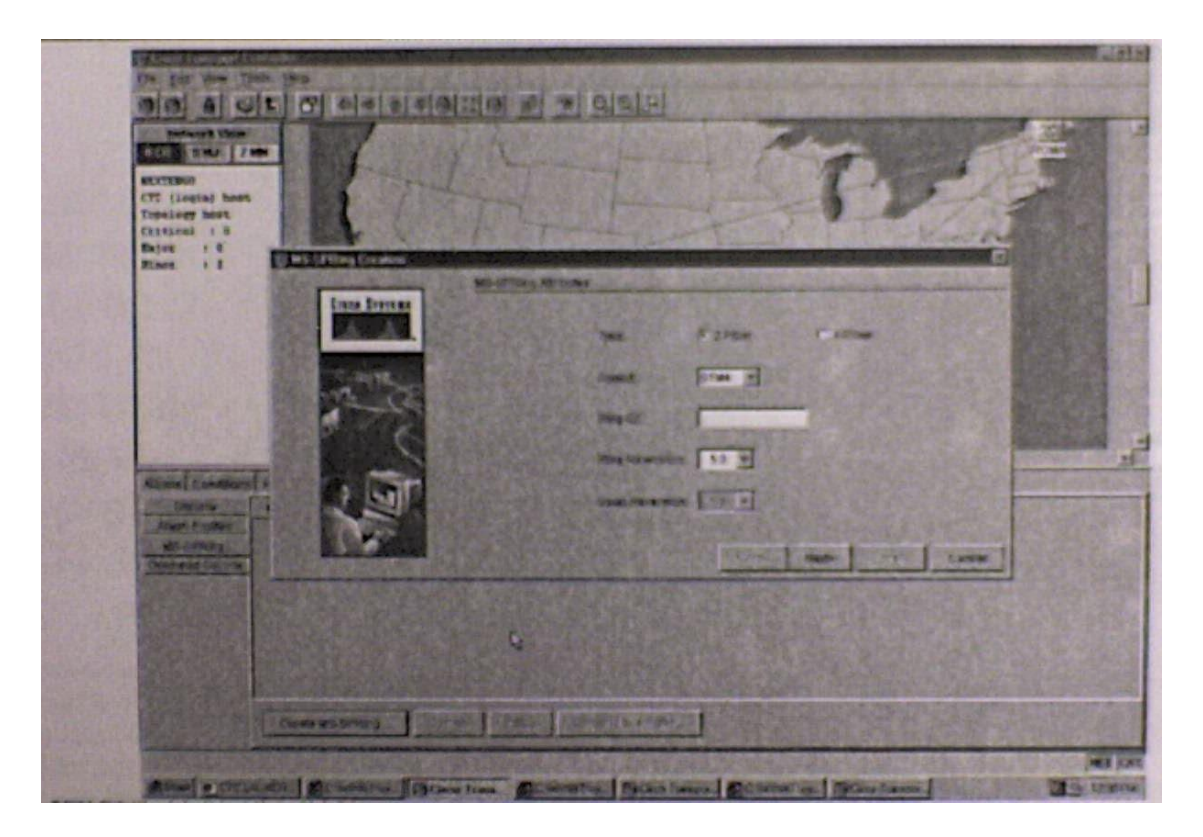

Figura 8.11. Configurando MS SPRing (Cont.).

La figura 8.11 nos muestra una pantalla en la cual podemos observar los campos de configuración para la creación de MS-SPRing, como es la velocidad del anillo (STM), si es de 2 o 4 fibras el ring ID y los tiempos de la conmutación de anillos y de segmentos. Con respecto al identificador de anillo y del nodo, aquí se escriben algunas de las recomendaciones para evitar cualquier conflicto con los identificadores.

Cada anillo debe tener un ID único de anillo.

Cada nodo debe tener un ID único de nodo dentro del anillo.

Se puede aprovisionar hasta 16 nodos por MS-SPRing.

A un nodo que forma parte de dos anillos MS-SPRing se le puede asignar el mismo ID de nodo.

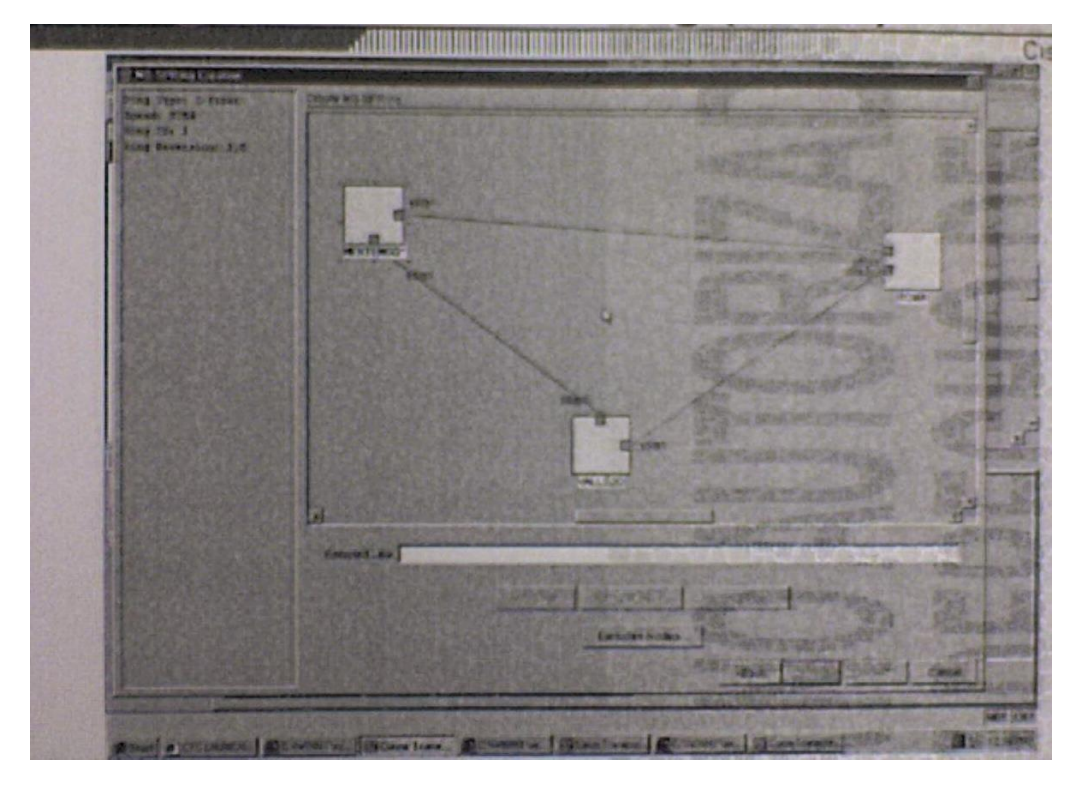

Figura 8.12. Configurando MS SPRing. (Cont.).

Como podemos ver en la figura 8.12 podemos ver a continuación que aparece de los enlaces entre nodos.

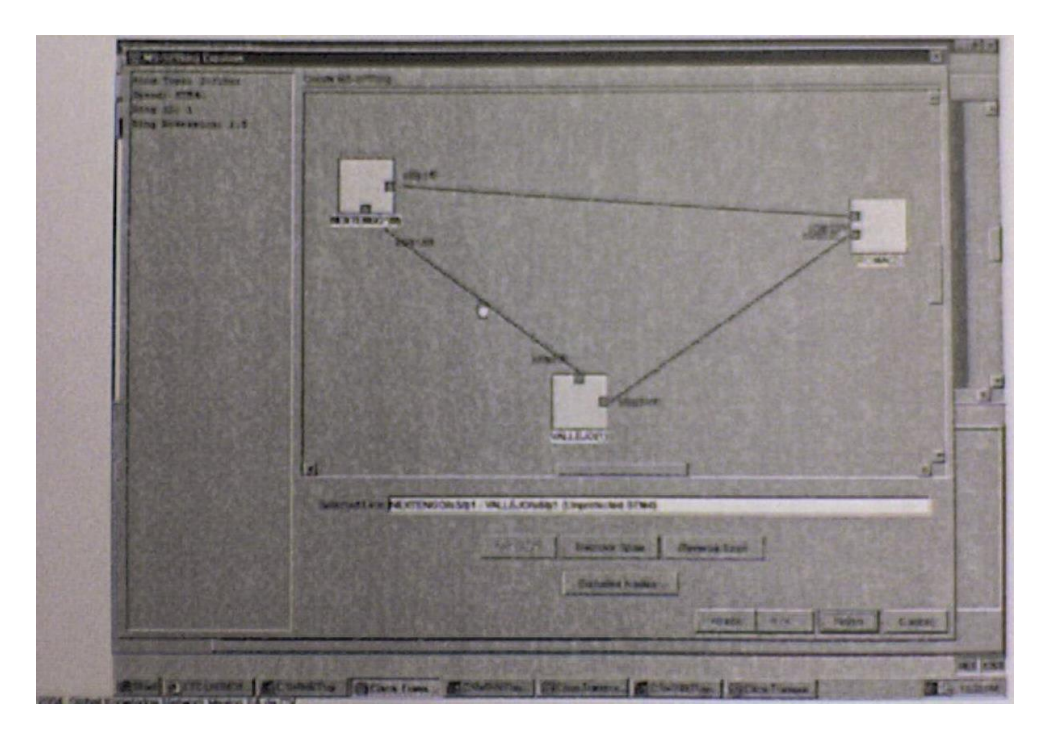

Figura 8.13. Configurando MS SPRing. (Cont.).

Los enlaces entre nodos deben de ser seleccionados hasta formar un anillo y luego se debe pulsar el botón de finalizar. Observar la figura 8.13.

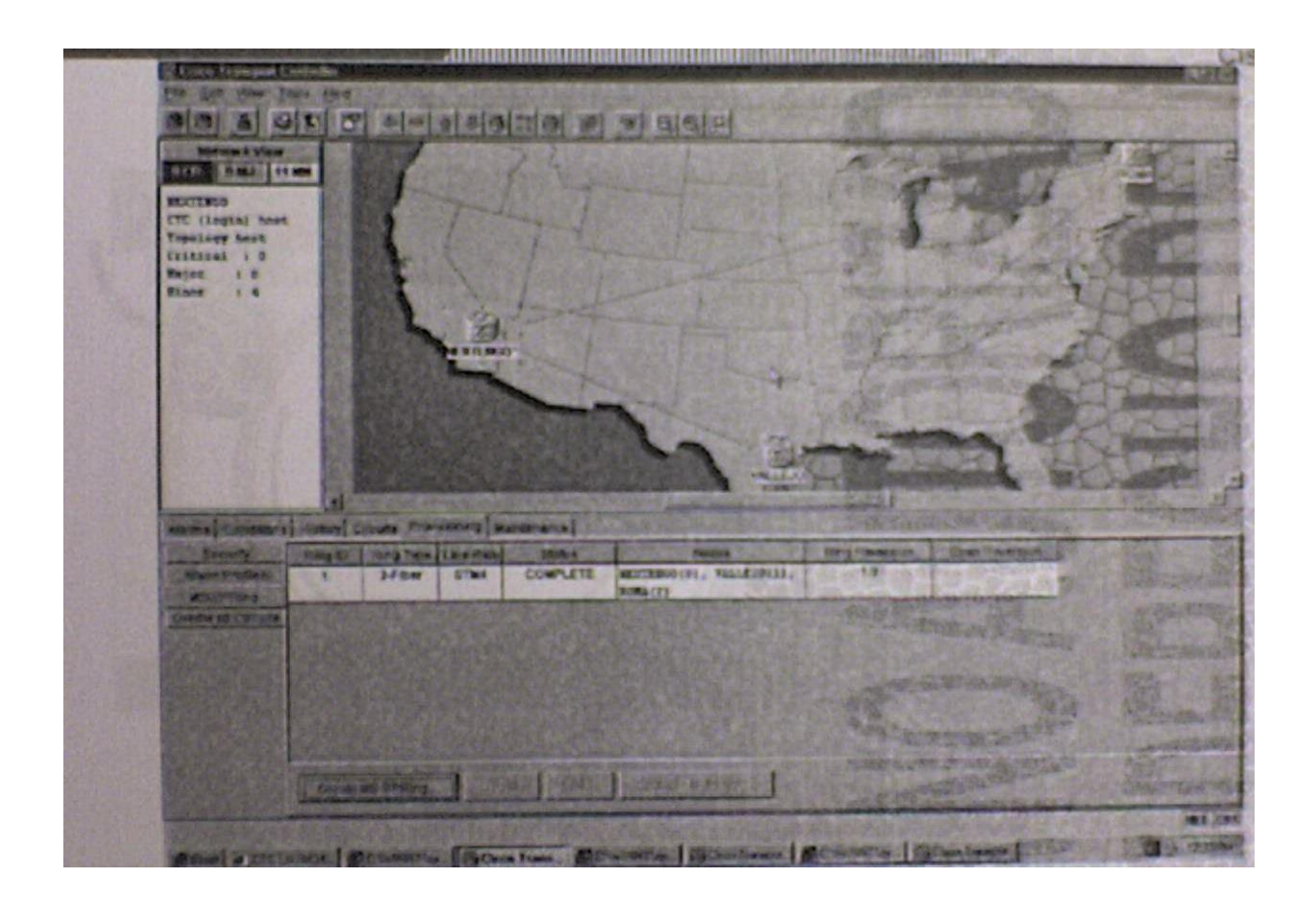

Figura 8.14 configurando MS SPRing (Cont.).

Después de pulsar el botón finalizar aparece el anillo con sus características mismo que es susceptible a editar. En este caso tenemos un anillo simple de 3 nodos y 2 fibras.

### 8.3.7.- MS SPRing de 4 Fibras.

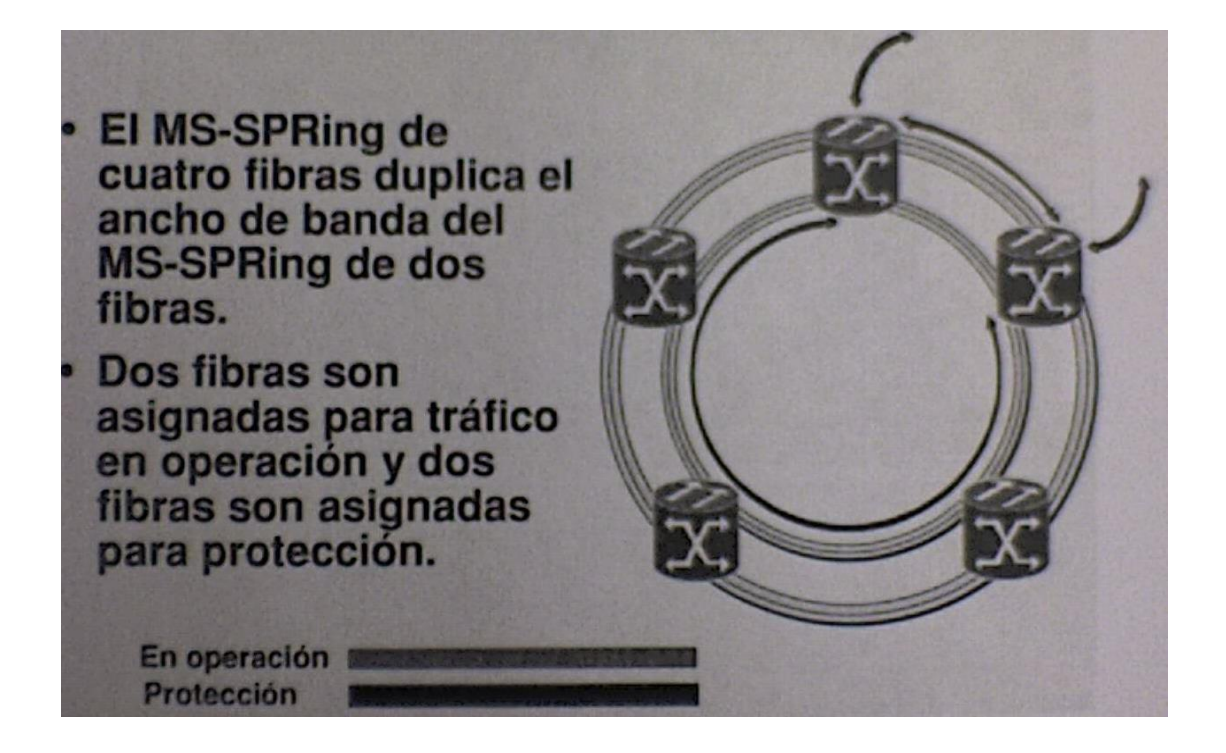

Figura 8.15. MS SPRing de 4 fibras.

En la figura 8.15 se puede observar que el MS-SPRing de 4 fibras tiene unos métodos de operación similares a los de 2 fibras sin embargo como su nombre lo indica tiene físicamente 2 anillos (o 4 fibras) uno especial para operación y otro para su protección esto hace que la velocidad se duplique.

Esto aumenta la confiabilidad y flexibilidad del trafico de protección porque permite el span switching (conmutación de tramo) y el ring switching (conmutación de anillo).

8.3.7.1.-Span Switching.-

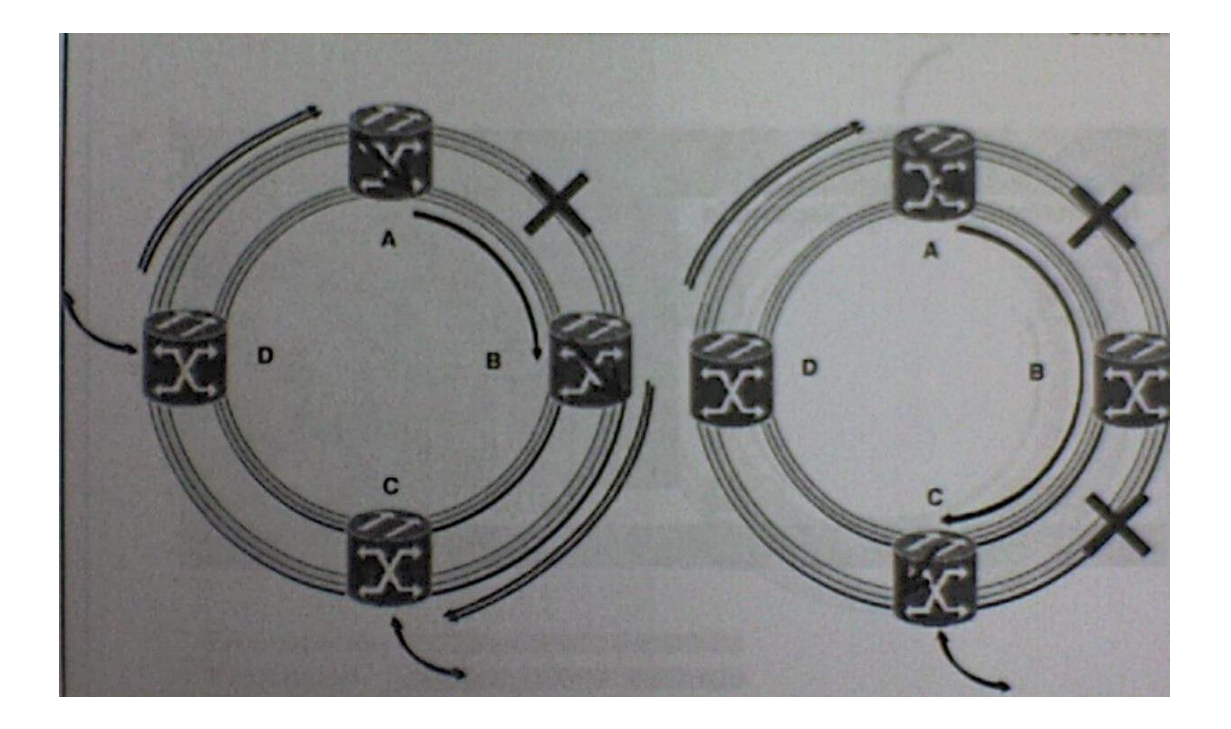

Figura 8.16. Span Switchig.

En la figura 8.16 podemos observar las siguientes condiciones:

(Izquierda) span switching (conmutación de tramo)

La conmutación de tramo ocurre cuando un segmento operante falla. El tráfico cambia a las fibras de conexión entre los nodos y luego regresa a las fibras operantes.

Si hay un corte de fibra entre los nodos A y B, el nodo A envía la señal por la fibra del anillo de protección.

Al llegar al nodo B realiza la señal a la fibra del anillo de operación.

(Derecha) múltiples cambios de segmentos pueden ocurrir al mismo tiempo.

Si hay dos cortes de fibra la señal continuara en el anillo protección. A esto se le llama protección de segmento múltiple.

## 8.3.7.2.-Ring Switching.-

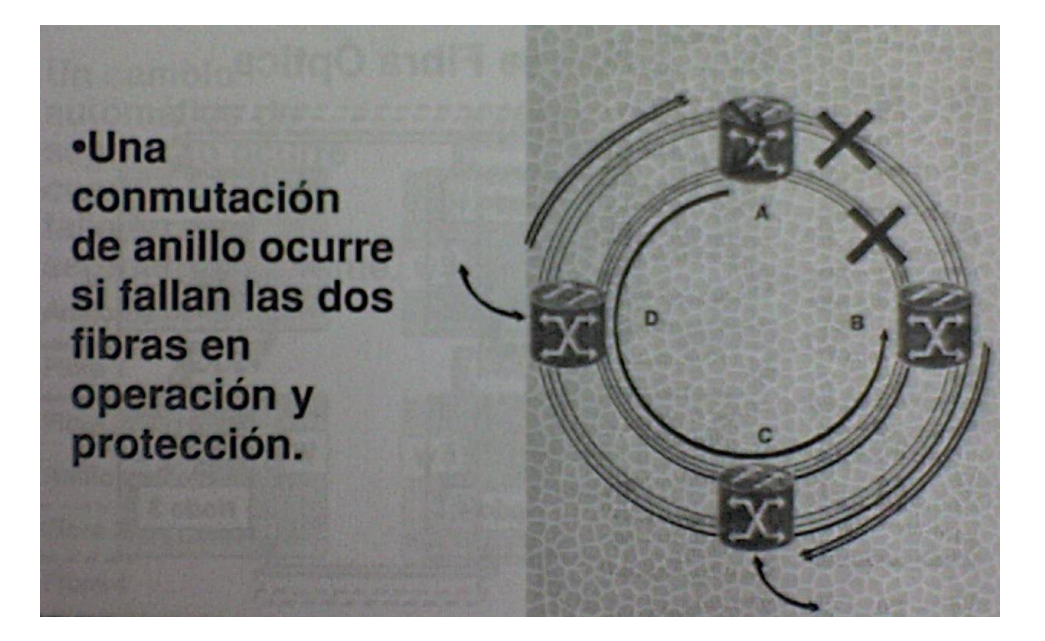

Figura 8.17 ring switching.

La conmutación de anillo ocurre cuando un cambio de segmento no puede recuperar tráfico, tal como las fibras. Como se puede apreciar en la figura 8.17.

En este caso se presenta un doble corte de fibra en el nodo A y B, en consecuencia el nodo A, realiza un cambio de circuito o de fibras (cierra el circuito), eliminando eventualmente de la trayectoria de información, los tramos en conflicto.

8.3.8.-Actualización de MS-SPRing de Dos a Cuatro Fibras.

Para cada nodo ONS 15454 SDH dentro del MS-SPRing de dos fibras existen: \*instale dos tarjetas STM adicionales.

\*estas tarjetas STM deben estar en el mismo índice de velocidades que las tarjetas de intervalo MS SPRing de dos fibras. Estas tarjetas se coinvertirán en las tarjetas de protección este y oeste.

\*conecte las tarjetas STM recientemente instaladas en el mismo esquema Este y Oeste usada en la configuración de MS-SPRing de dos fibras existente, resultando en una configuración de MS-SPRing de cuatro fibras.

\*provisioning >  $MS > SPRing > botón de Upgrade a 4 – fiber.$ 

Lo que necesita es instalar las tarjetas y utilizar una forma común de conectar. Por ejemplo si tenemos un anillo de 2 fibras el ranura 5 del nodo 1 se conecta al ranura 12 del nodo 2, el

ranura 5 del nodo 2 se conecta al ranura 12 del nodo 3, el ranura 5 del nodo 3 se conecta al ranura 12 del nodo 4 y el ranura 5 el nodo 4 se conecta al ranura 12 del nodo 1. A esto se le llama esquema 5-12. Nosotros podemos agregar otro esquema 6-13 en la actualización de 2 a 4 fibras.

Es recomendable probar las 2 fibras nuevas después ingresar a la gestión. Si los nodos detectan el nuevo anillo de fibra entonces el sistema CTC te permite hacer la actualización de 4 fibras, habilitando la opción actualización de 4 fibras. (Upgrade a 4-fiber).

8.3.9.- Creación de Canales de Servicio.

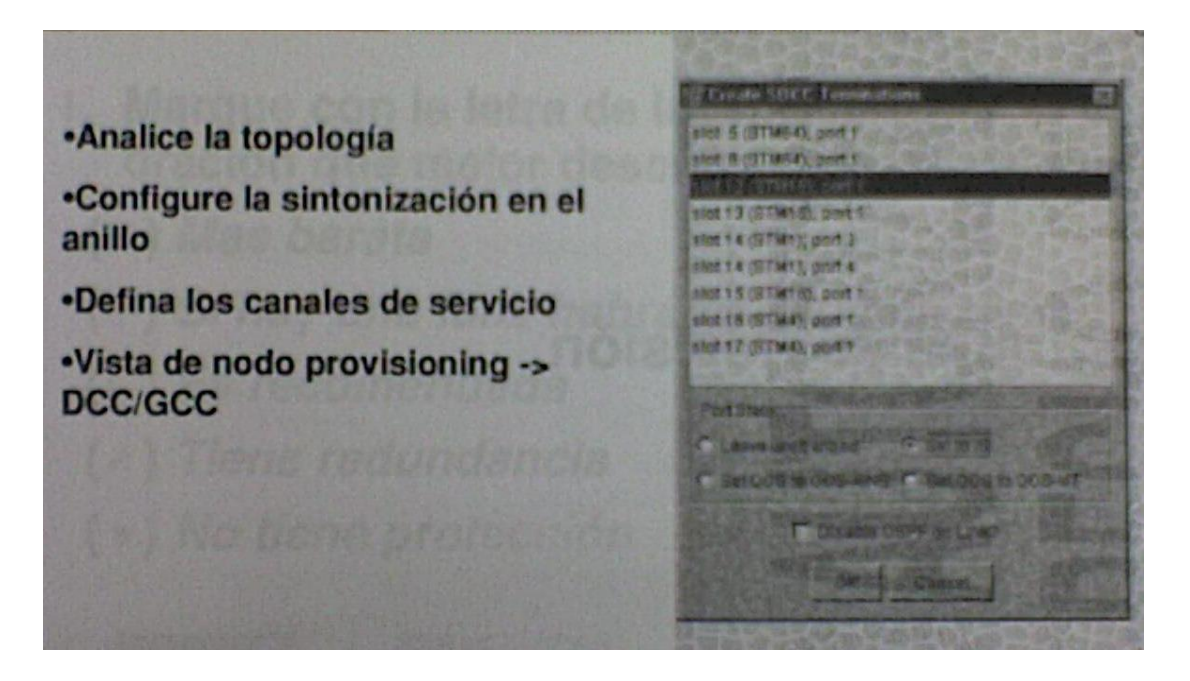

Figura 8.18. Creación de canales de servicio.

En la figura 8.18 vemos la importancia de crear los canales de servicio (DCC) para que se pueda gestionar los nodos dentro del anillo de forma remota. De esta manera estará optimizando la vista del mapa para tener una gestión total de toda la red (siempre y cuando todos los nodos sean de familia ONS 15454).

El ONS 15454 SDH soporta muchas combinaciones de anillos si el total de DCC usado es igual o menor a 10 DCC´s. Cada MS-SPRing puede tener hasta 16 nodos SDH. Debido a que el ancho de banda de trabajo y protegido debe ser igual, uno puede crear solamente MS-SPRing de STM-16 o STM-64.

# 9.-MONITOREO Y APROVISIONAMIENTO
#### 9.1.-Pestaña de Mantenimiento.

\*la pestaña de mantenimiento en la vista del nodo, le permite ver los datos de configuraciones especifica de equipos y realizar una variedad de tareas. \*la sub-pestaña disponible en la vista del nodo son:

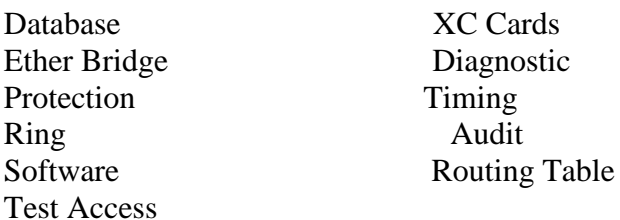

La pestaña de mantenimiento nos permite analizar las configuraciones que se activan en el equipo, adicionalmente nos permite realizar tareas para llevar a cabo el mantenimiento del equipo en general.

Por ejemplo, en la pestaña de mantenimiento podemos respaldar la configuración de un equipo, o verificar la tabla de ruteo del dispositivo.

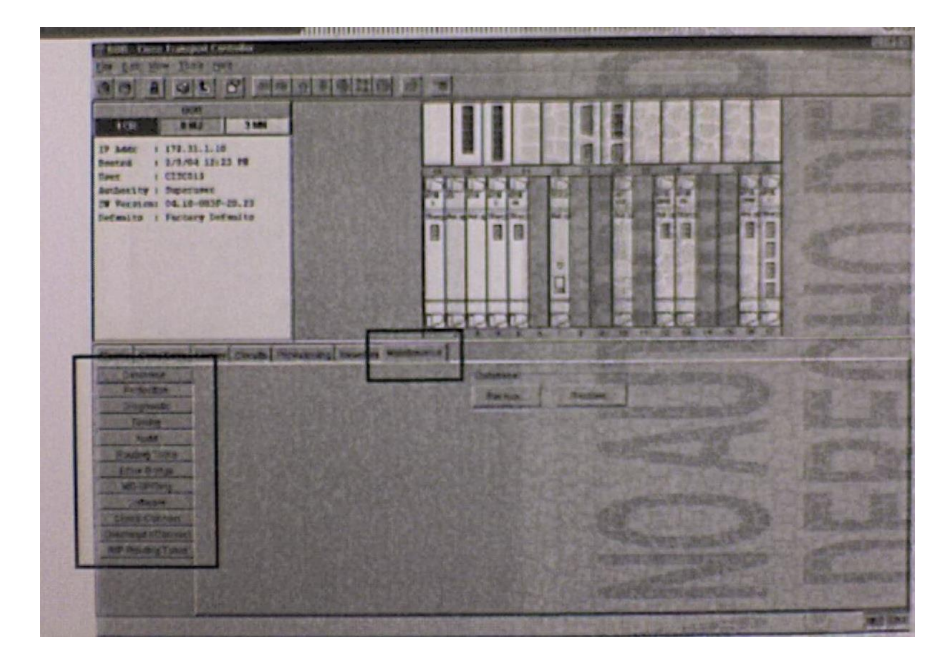

Figura 9.1. Pestaña de mantenimiento.

Dentro de la pestaña de mantenimiento como se muestra en la figura 9.1 podemos encontrar una serie de opciones:

Base de datos (Database) Puentes de Ethernet (Ether Bridge)

Protección (Protección) MS-SPRing Software Diagnostico (Diagnostic) Tiempo (timing) Tabla de ruteo (Routing Bridge)

9.1.1.- sub. Pestaña de la Base de Dato.

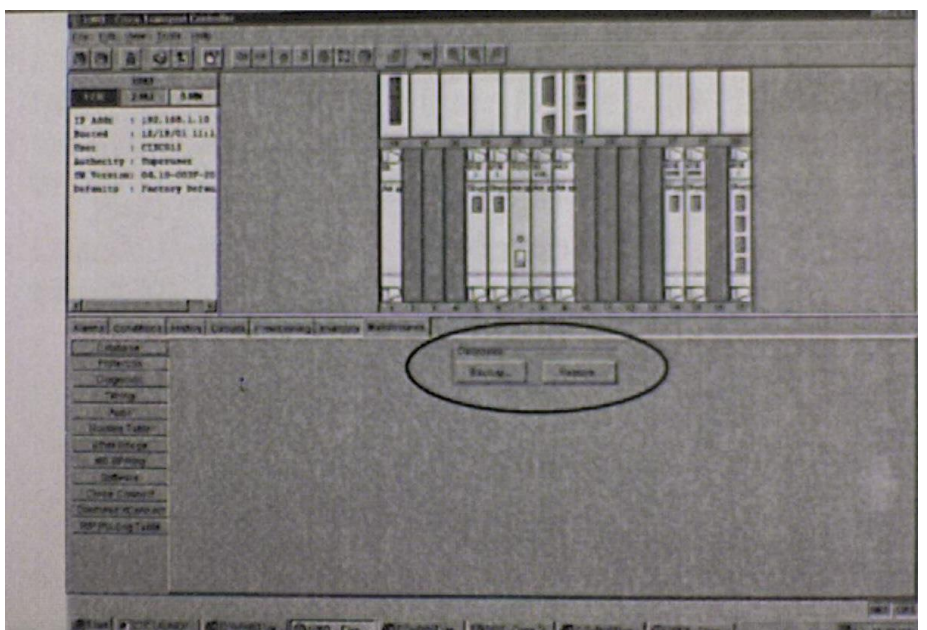

Figura 9.2. Sub. Pestaña de la base de datos.

En la figura 9.2 nos muestra la sub. Pestaña de base de datos de la pestaña de mantenimiento, y encontramos dos botones que nos permiten:

*Backup*.- copiar la base de datos de la configuración que esta en este momento en nuestro CTC a un archivo, este proceso se recomienda que al menos se realice semanal o cada vez que se realice un cambio significativo a la configuración del ONS.

*Restore.-* copiar la base de datos desde un archivo al TCC.

En la grafica observamos los botones antes mencionados que nos permite tanto el respaldo como la recuperación de la base de datos de configuración del ONS 15454 SDH.

En la pestaña de mantenimiento del CTC, encontramos opciones que pueden ser de utilidad en el caso de ser necesario recuperar nuestro dispositivo y ponerlo nuevamente en línea, después de un imprevisto el cual nos obligue a restaurar la configuración previamente configurada.

9.1.2.- Sub. Pestaña del Ether Bridge.

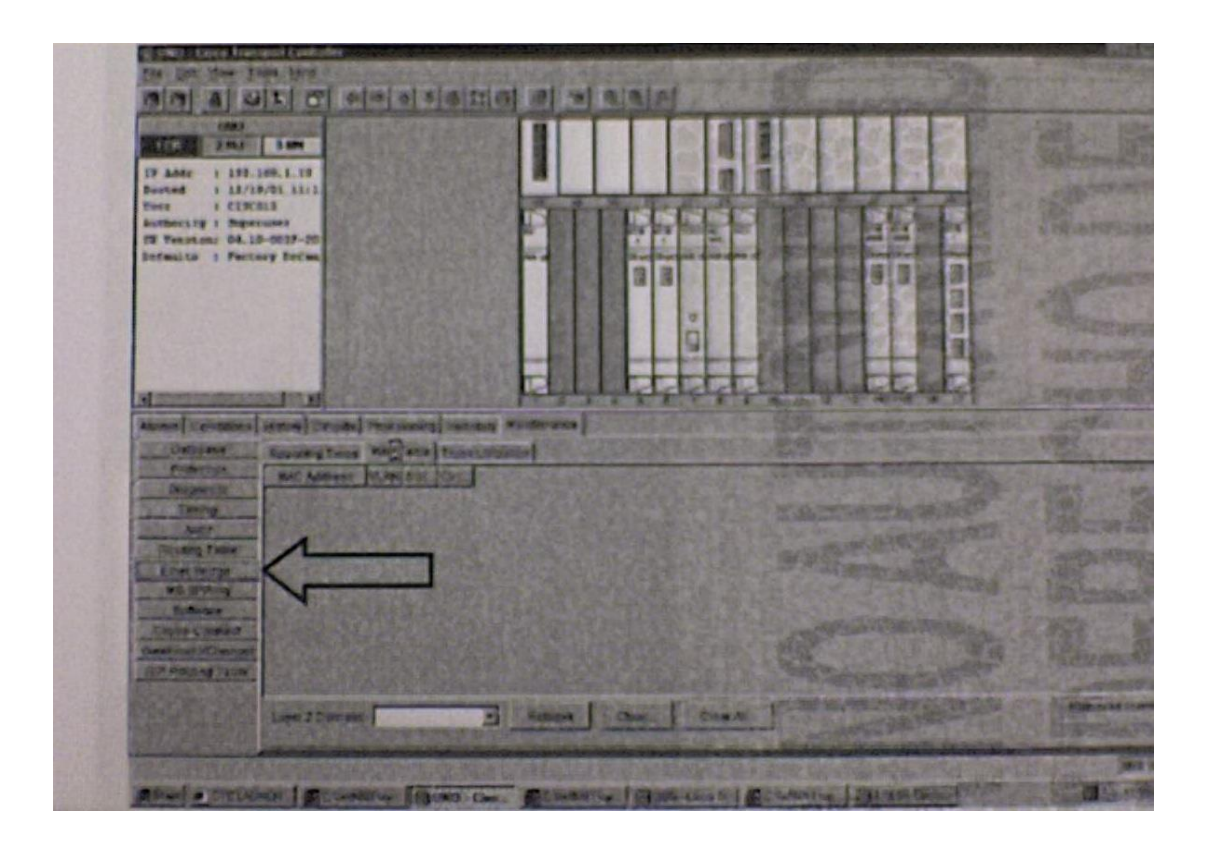

Figura 9.3. Sub. Pestaña del Ether Bridge.

En la pestaña Ethernet bridge que nos muestra la figura 9.3 podemos ver información de Ethernet como lo es la tabla de direcciones MAC, la utilización del trunk en el caso de que se estén usando VLANS y parámetros de spanning tree.

Toda información se va a mostrar solo en el caso de que se cuente con la tarjeta de tipo Ethernet capa 2.

9.1.3.-Sub. Pestaña de Protección.

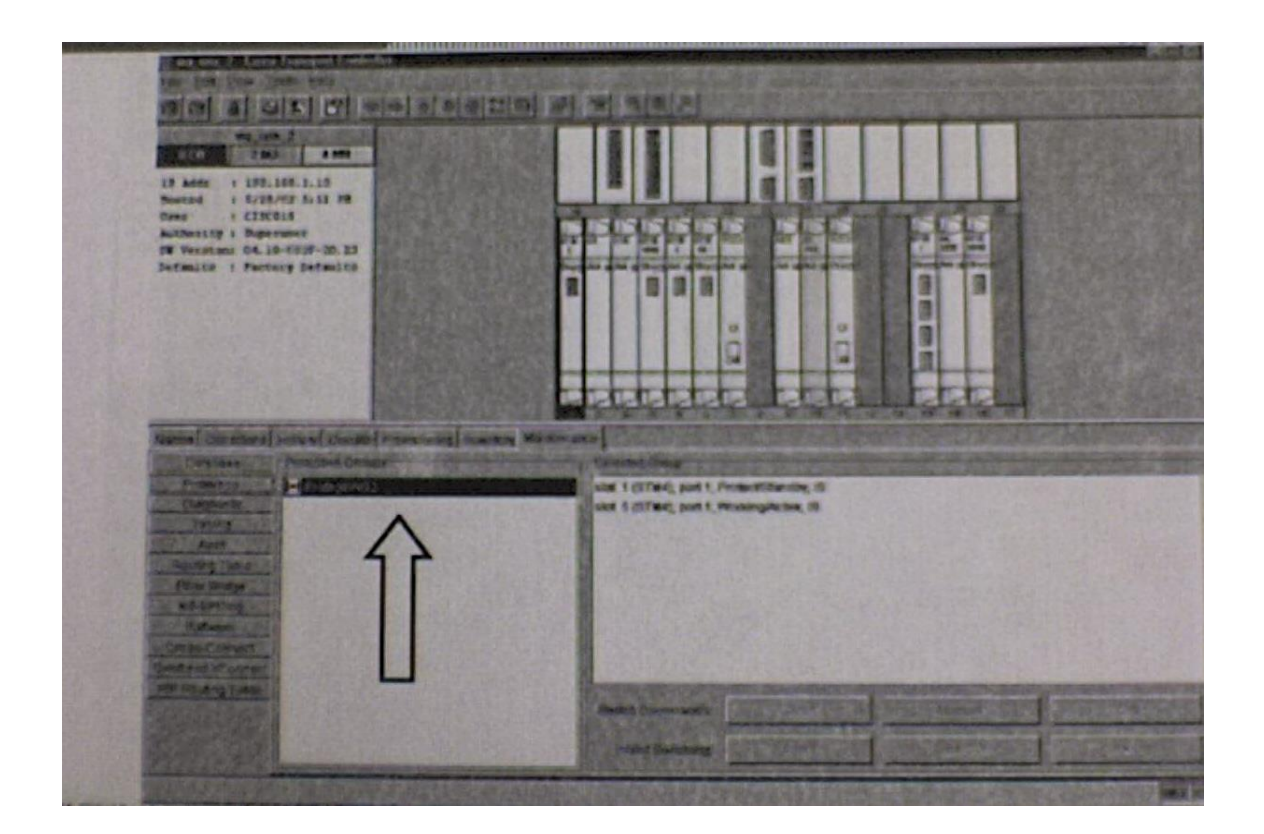

Figura 9.4. Sub. Pestaña de protección.

Administra cambios para grupos de protección 1+1, 1+N y 1:1.

Comando de cambio = Manual, Force, Clear.

Inhibe el cambio = Lock Out, Lock On, Unlock.

Esta figura 9.4 se muestra un grupo de protección llamado ProtegeWG2 el cual 2 tarjetas STM-4 una en el spot y otra en el spot 5.

9.1.4.-Sub. Pestaña de Anillo.

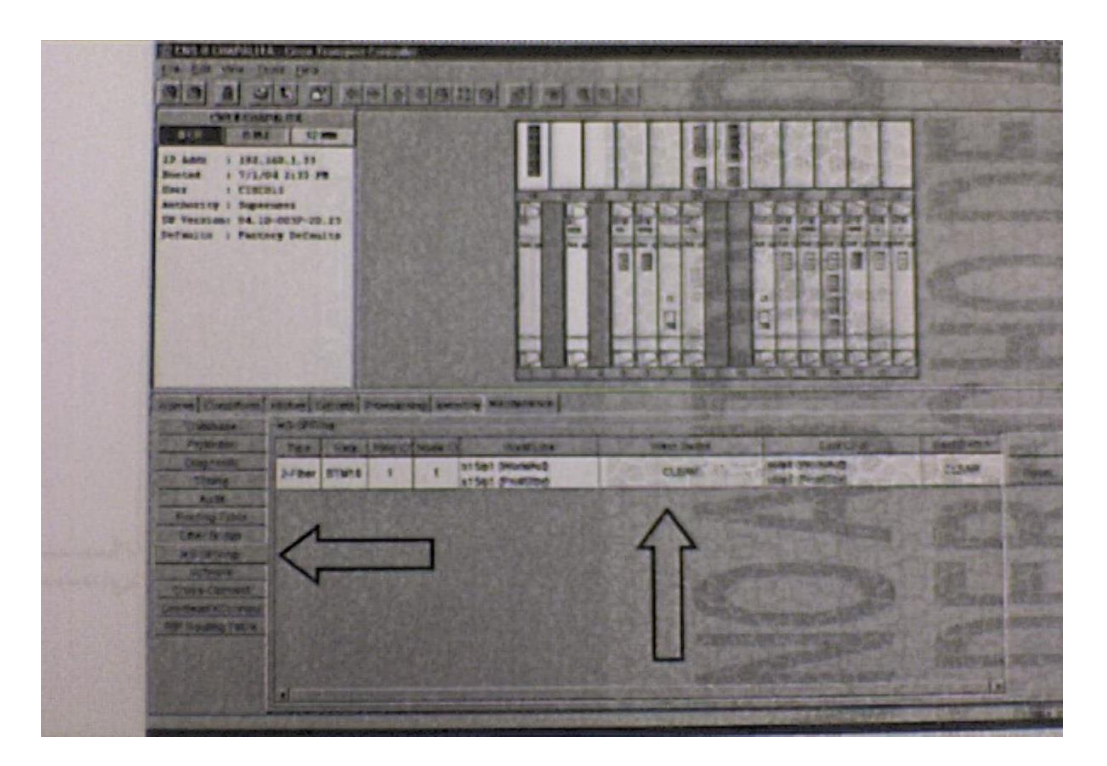

Figura 9.5. Sub. Pestaña de anillo.

En la figura 9.5 muestra la información del anillo MS-SPRing. En esta figura se puede observar las diferentes opciones de MS-SPRing:

Tipo (tape).- nos indica el tipo de anillo que se ha formado, de dos o cuatro fibras. Velocidad (ratee). - STM-4, STM-16, STM-64.

Identificador del anillo (ping ID).- indica el numero que hace único a el anillo.

Identificador del nodo (node ID).- indica el número de identificación con que se reconocerá al nodo dentro del anillo.

Línea oeste (best line).- identifica que puerto realiza las funciones de línea oeste.

Swith Oeste (best swith).- identifica el dispositivo conectado por el segmento oeste.

Línea este (EAT Lien).- identifica que puerto realiza las funciones de línea este.

Swith este (EAT Swith).-identifica el dispositivo conectado por el segmento este.

9.1.5.- Sub. Pestaña de Software.

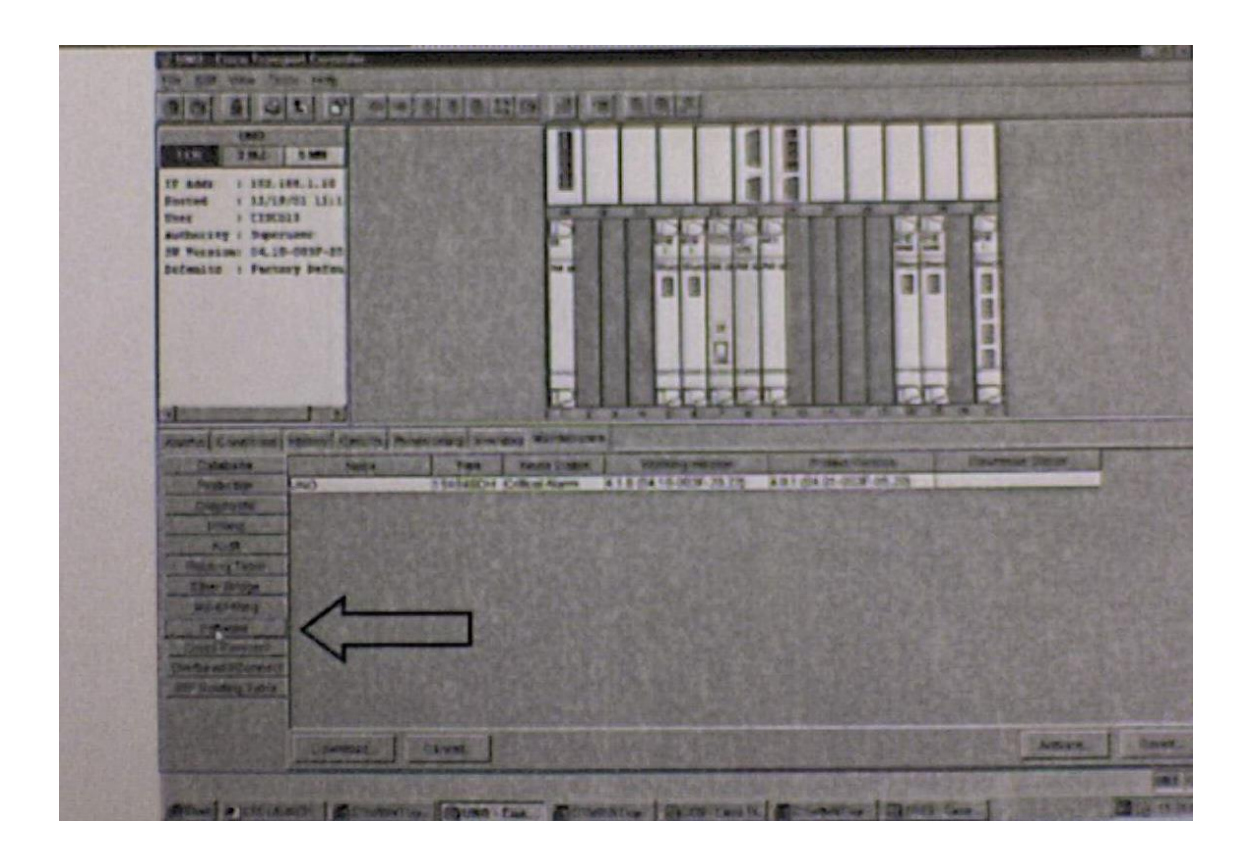

Figura 9.6. Sub. Pestaña de software.

En esta figura 9.6 la sub. Pestaña obtenemos información como son:

Nodo 0.- indica el nombre del dispositivo que estamos analizando.

Tipo (Tape).- el tipo de función que trae para nuestro caso será 15454 SDH.

Estados del Nodo (Node Status).- nos indica es estatus genérico del nodo.

Versión Trabajando (Working Version).-indica la versión del sistema que se encuentra trabajando actualmente.

Versión de Protección (Protect Version).- indica la versión del sistema que se tiene de protección, en caso de que la versión que está trabajando falle.

9.1.6.- Sub. Pestaña de Tarjeta XC.

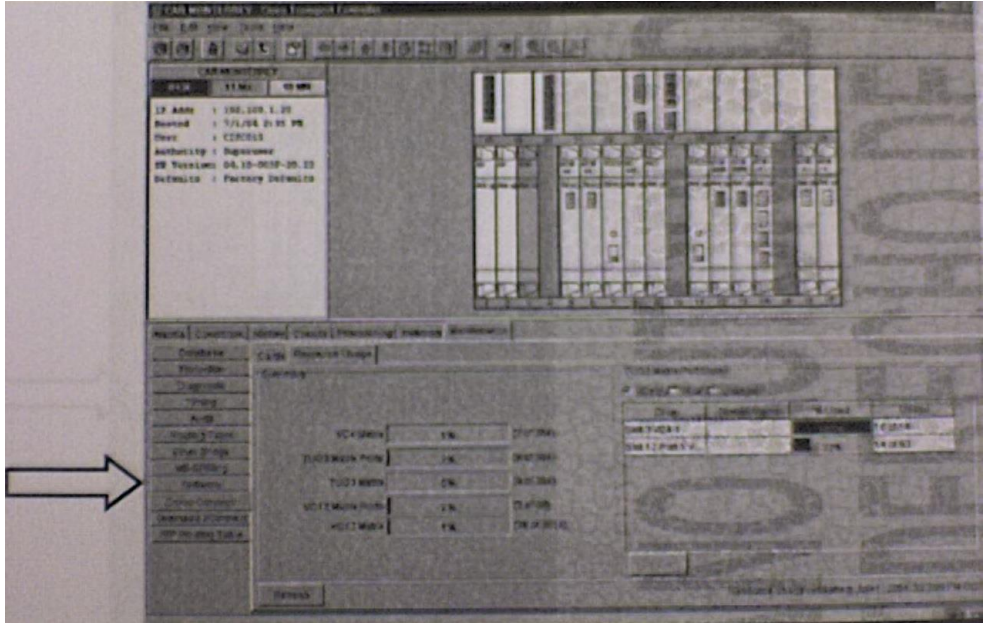

Figura 9.7. Sub. Pestaña de tarjeta XC.

En la figura 9.7 nos muestra la pestaña card que nos da la ventaja de observar con que tarjetas XC cuenta el sistema y cuál de ellas se encuentra activa además de visualizar cual de las 2 está en *standby .*

Adicionalmente en esta pestaña contamos con dos botones:

Swith: que nos permite cambiar los estatus entre las tarjetas y pasar de active a standby y viceversa.

Lock: nos permite bloquear el estatus de las tarjetas no permitiendo así el cambio de estatus, a menos que queden desbloqueadas.

En la pestaña resource usage se puede observar el porcentaje de utilización de sistemas (%) de XC del ONS 15454 y la utilización de las diferentes matrices: VC4, TUG3, VC12.

9.1.7.- Sub. Pestaña de Diagnostico.

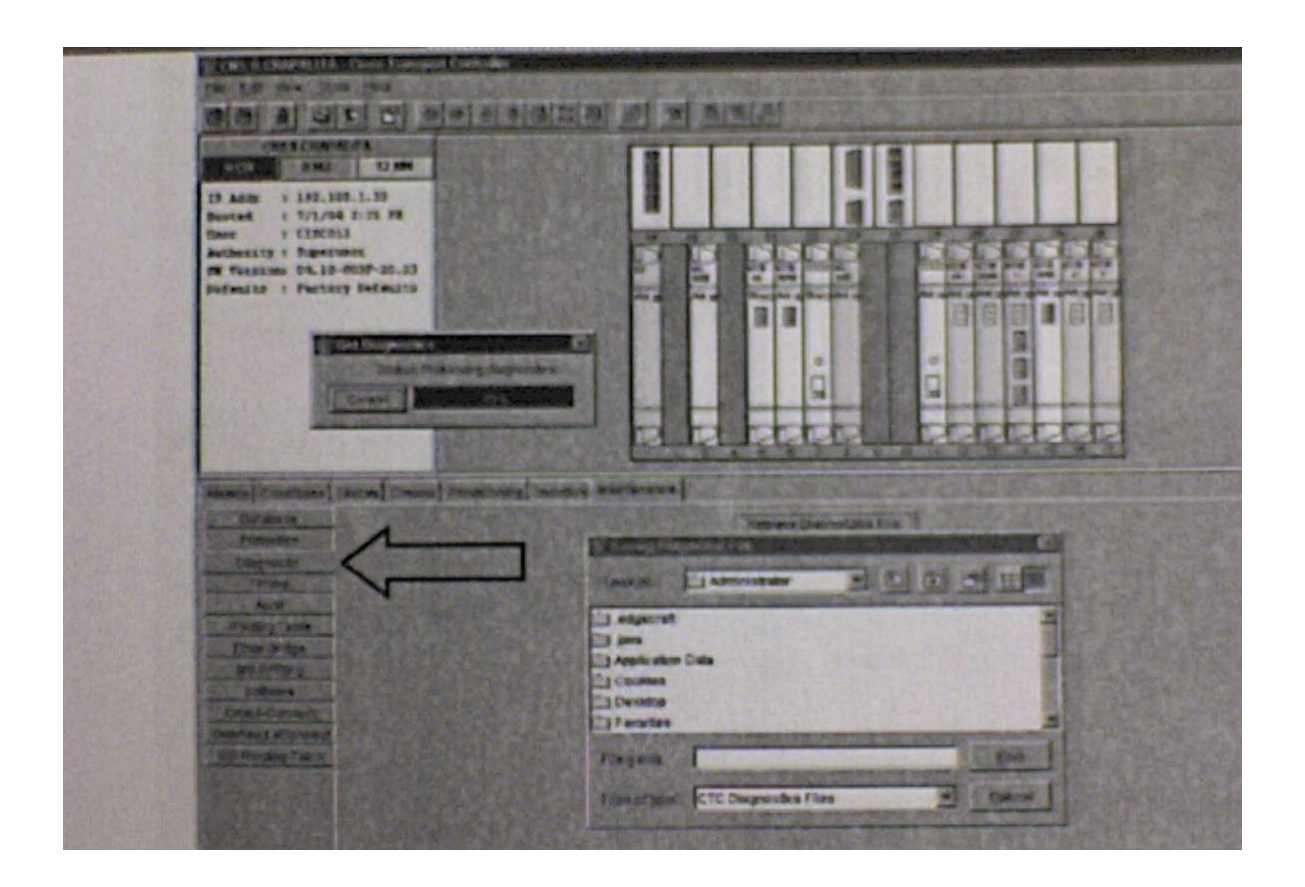

Figura 9.8. Sub. Pestaña de diagnostico.

La figura 9.8 ilustra las opciones que tienen en la sub-pestaña de diagnostico:

Obtener un archivo de diagnostico (*retrive Diagnostics File)*.

Prueba de lámpara *(Lamp Test).*

9.1.8.-Sub. Pestaña de Timing.

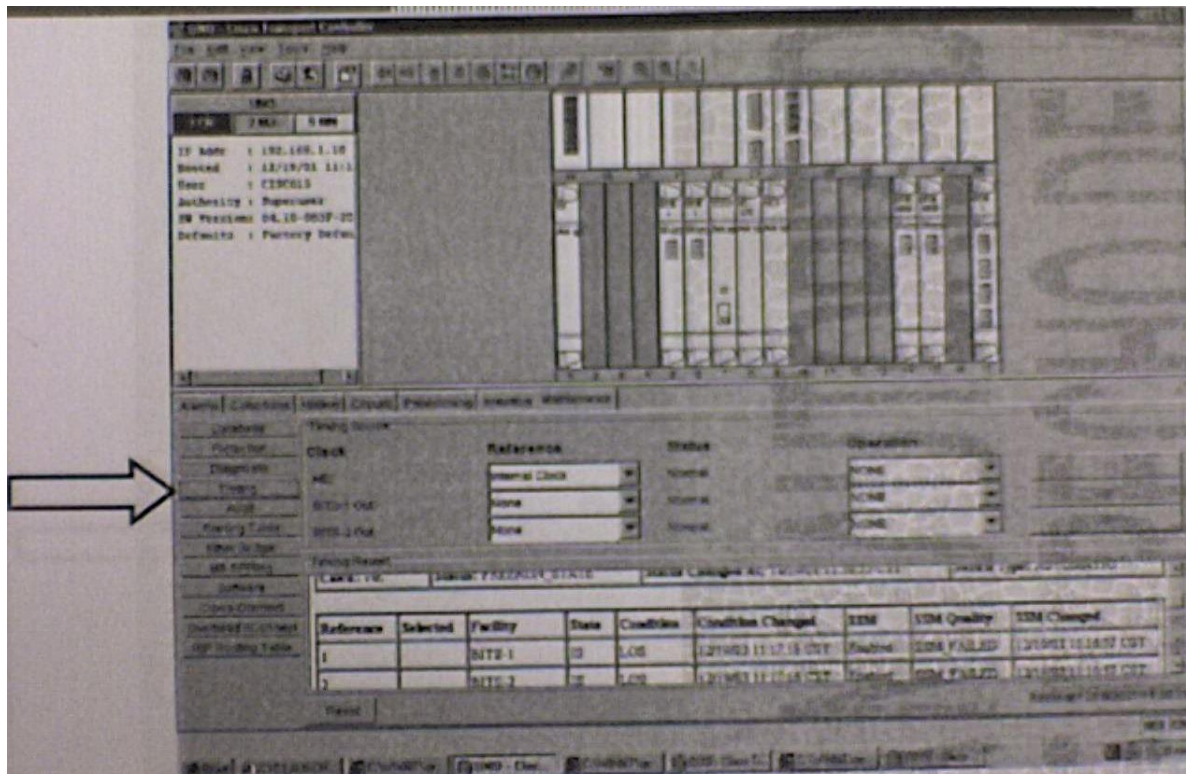

Figura 9.9. Sub. Pestaña de timing.

En esta figura 9.9 vemos la pantalla de la sub-pestaña de tiempo que nos da un reporte de la configuración actual del manejo de tiempo que se obtiene en el ONS 15454 SDH.

En la ventana general de Reporte de Tiempo (Timing Report) encontramos una breve descripción de cómo han quedado configurada las opciones de tiempo de nuestro dispositivo.

En la parte superior encontramos las fuentes de tiempo y sus respectivas referencias.

9.1.9.-Sub. Pestaña de Tabla de Ruteo.

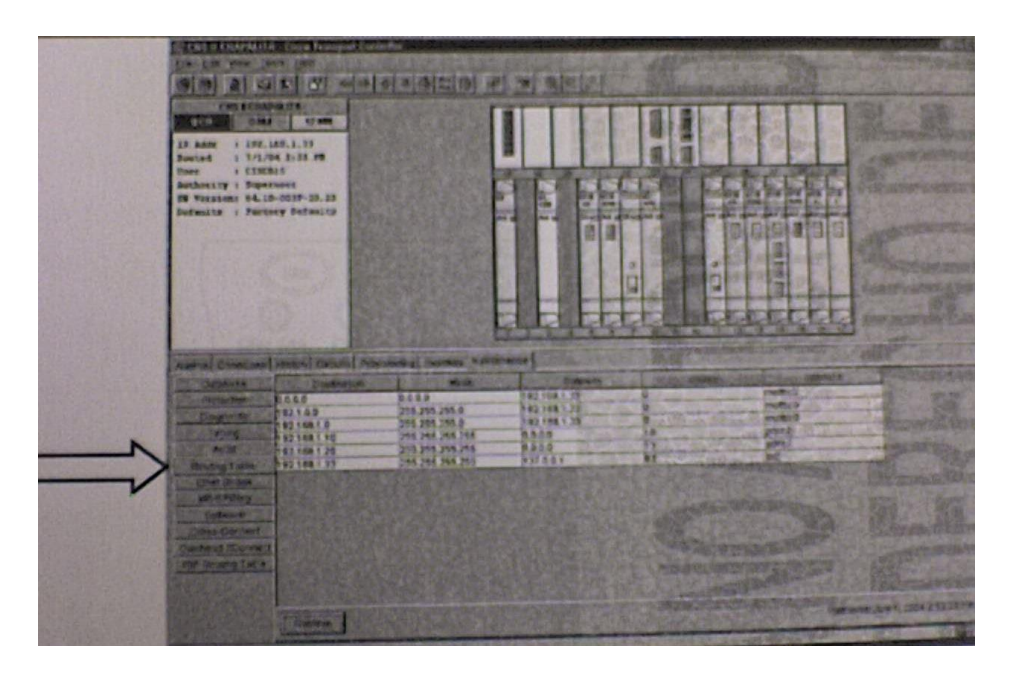

Figura 9.10. Sub. Pestaña de tabla de ruteo.

Como vemos en la figura 9.10 nos muestra la información de ruteo asociada con la comunicación interna del nodo.

Muestra además la información de enrutamiento asociada con cualquiera de las rutas estáticas creadas a la pestaña de Aprovisionamiento de Red.

La sub-pestaña de Tabla de Ruteo, nos permite analizar las diversas rutas aprendidas de manera estática o dinámica.

Estas rutas nos indican los destinos a los que se pueden llegar o sea redes y subredes a los cuales a través de ruteo se puede comunicar el ONS 15454 SDH. En la sub-pestaña de ruteo, podemos encontrar opciones como:

*Destination:* La dirección de la red con la cual se puede tener un intercambio de información (red destino).

*Mask*: indica la máscara de red que está manejando la red destino, es de gran importancia si se están manejando subredes.

*Gateway:* el dispositivo que nos interconecta para llegar a la red destino.

*Interface*: la interface que nos permite conectarnos a la red destino.

El botón que aparee en la parte inferior *(Retrive)* recuperación permite recuperar la tabla de ruteo que está manejando nuestro dispositivo, inicialmente es posible que el dispositivo no muestre información de ruteo pero atreves del botón de recuperación, nos desplegara los datos de la tabla de ruteo.

### 9.2.-Alarmas e Historia.

## 9.2.1.- Panel LCD – Despliegue de Alarmas.

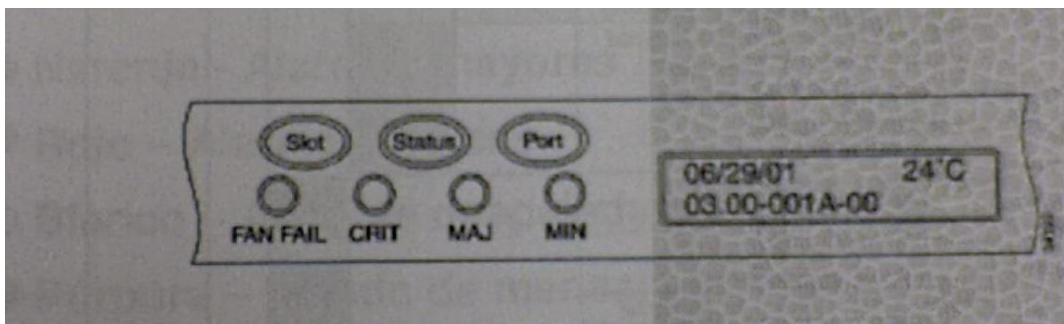

Figura 9.11. Panel LCD- despliegue de alarmas.

# **Desplegando alarmas en el LCD**

En la figura 9.11 nos da la charola de ventiladores que existen unos LEDs que indican alarmas de tipo Crítica, Mayor y Menor.

Estos leds son visibles a través de la puerta frontal de forma tal que uno se puede dar cuenta de si existen alarmas en el nodo. Estos les son independientes de los indicadores de Status, Card y Port del panel de LCD.

Cuando se oprime los botones de Slot, Status o Port en el panel de LCD para seleccionar cierta ranura o spot, el panel de LCD despliega el conteo de alarmas para esa ranura y puerto.

### **Visualizar conteo de alarmas en un puerto y ranura especifica**

**Paso 1:** utilice el botón de **Slot** para cambiar al número de ranura deseado. Establezca el número de ranura a **Node** para ver el resumen de alarmas del nodo.

**Pasó 2:** utilice el botón de **Port** para cambiar hacia el puerto deseado.

Pasó 3: oprima el botón Status para desplegar la ranura y el puerto.

**Uso de perfiles d alarmas (Alarm Profiles):** la característica de perfil de alarmas, permite cambiar la severidad por omisión de las alarmas al crear un perfil único de alarmas para los nodos de forma individual.

El perfil que se crea puede ser aplicado a cualquier nodo en la red. Los perfiles deben ser almacenados en un nodo antes de que pueda ser aplicado a cualquier nodo en la red. Los perfiles deben ser almacenados en un nodo antes de que pueda ser aplicado al nodo, tarjetas o puertos.

CTC puede almacenar hasta 10 perfiles de alarmas. Ocho están disponibles para uso particular y dos están reservados. CTC puede cargar un número ilimitado de perfiles que han sido almacenados en un nodo, servidor o estación CTC.

Los dos perfiles reservados incluyen el perfil por omisión que establecen las severidades al estándar ITU-T G.783 y el perfil heredado, que establece todas las severidades de alarmas a transitorio (TR).

**Suprimiendo Alarmas:** supresión de alarmas provoca que las alarmas aparezcan bajo la pestaña de condiciones en lugar de la pestaña de alarmas. Previene que las alarmas aparezcan en las pestañas de Alarm o History de CTC.

Las alarmas suprimidas se comportan como condiciones, las cuales tiene su propia severidad no-reportada. Bajo la pestaña de condiciones, las alarmas suprimidas aparecen con si severidad de alarmas, color y status de servicio-afectado.

9.2.2.- Clave de Colores CTC.

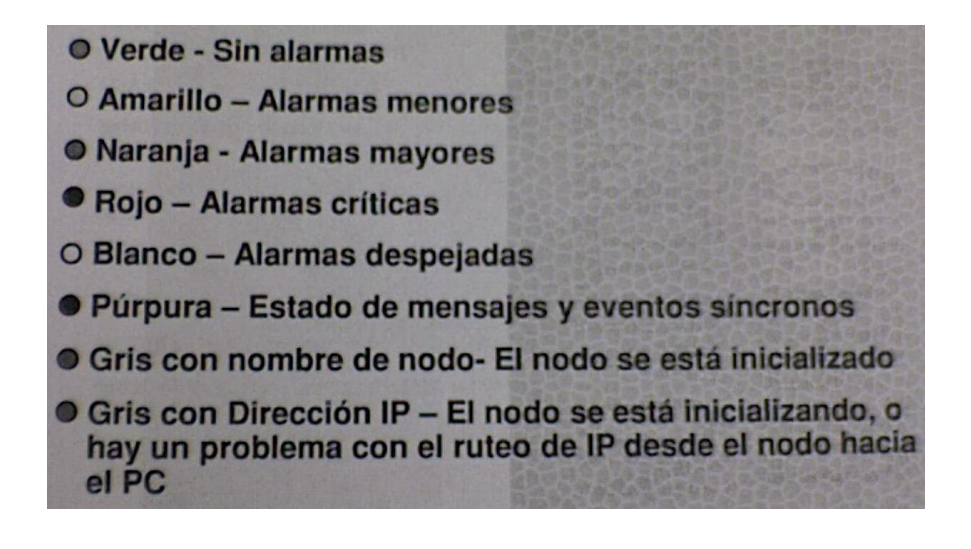

Figura 9.12. Clave de colores CTC.

Cuando observamos en la figura 9.12 nuestra la pantalla principal del CTC podemos ver que el estatus del dispositivo y de algunas tarjetas es referenciado a través de un código de colores:

**Verde.-** el nodo, la tarjeta o el puerto se encuentra trabajando correctamente sin ninguna alarma este debería ser el estado en el que debe de estar las tarjetas activas indicándonos que en nuestro dispositivo no se detecta ninguna evento que active alarma alguna.

**Amarillo.-** el nodo, tarjeta o el puerto encuentra algún evento o configuración que no se puede ejecutar correctamente indicando una alarme MENOR obviamente este es una alarma que debe de requerir nuestra atención pero es posible seguir trabajando sin afectar otras funciones.

**Naranja.-** el nodo, tarjeta o el puerto está percibiendo una configuración que no puede ser ejecutada o alguna condición de error el color naranja especifica una alarma mayor la cual puede impedir el correcto funcionamiento del dispositivo.

**Rojo.-** el nodo, la tarjeta o el puerto detecta una situación que compromete al dispositivo la cual puede ser un problema de hardware o mal funcionamiento de algún dispositivo. **Blanco.-** en el caso de que las alarmas se muestren en blanco indica que existe una alarma menor, mayor o critica pero que ya fue atendida u solo queda un registro histórico de las mismas.

**Purpura.-** aviso de mensaje de sincronía algún evento de sincronía es el que nos está avisando.

**Gris.-** el dispositivo aun no termina se proceso de inicialización.

9.2.3.-Pestaña de Alarmar.

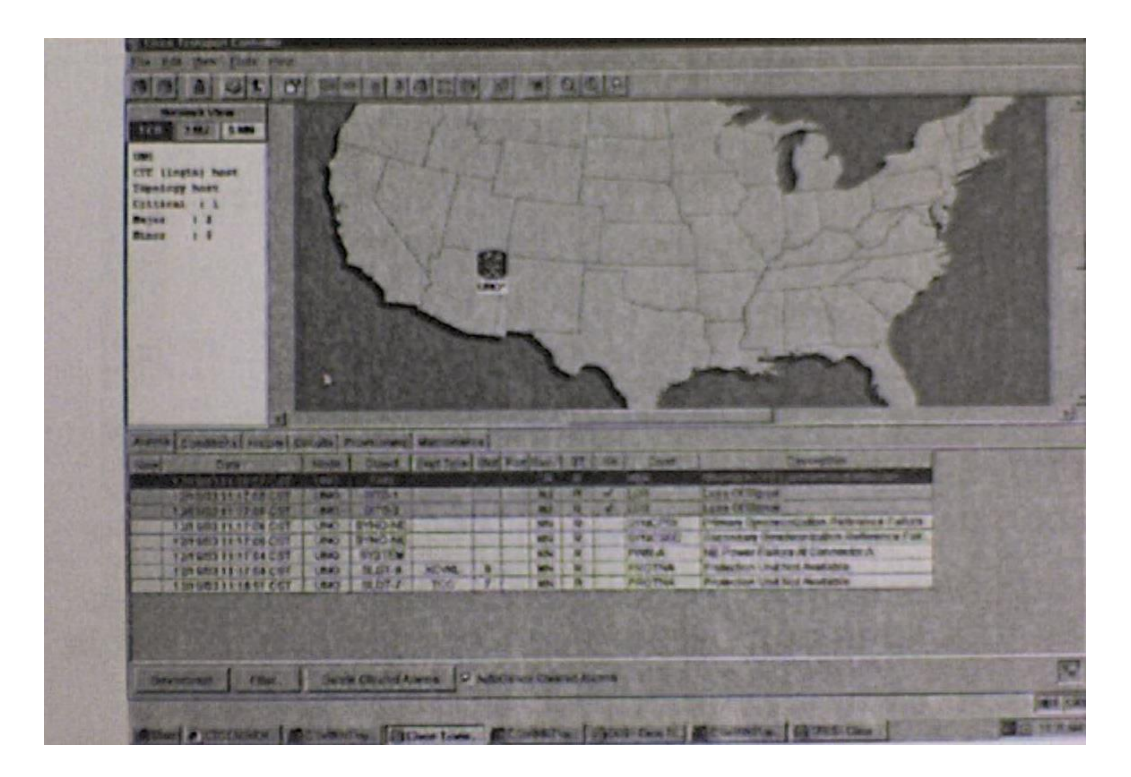

Figura 9.13. Pestaña de alarmas.

En esta pestaña de alarmas que observamos en la figura 9.13 podemos observar las diferentes alarmas que se pueden presentar ya sean menores, mayores o criticas.

*New:* indica una nueva alarma; para cambiar este estatus, hay que darle un click en el botón de sincronizar o el botón de borrar alarmas limpiadas.

*Date:* despliega la fecha y hora de la alarma.

*Node:* despliega el nombre del nodo en donde ocurre la alarma este campo solo está disponible en la vista de red.

*Objetc:* el objeto que está reportando la alarma puede ser un spot o algún elemento en particular del equipo.

*Eqpt Tape*: tipo de tarjeta en el spot.

*Slot:* slot en donde ocurre la alarma (aparece solamente en la vista de red y de nodo). *Port:* puerto en donde la alarma radica.

*Sev:* nivel de severidad: CR (critica), MJ (menor), NA (no alarmado), NR (no reportado).

*ST:* estatus: R (raised) levantada, C (clear) limpiada. *SA:* cuando esta seleccionada (marcada) indica una alarma afectando el servicio.

*Cond:* el mensaje de error/nombre de la alarma.

*Description:* descripción de la alarma.

*Num:* un contador de incrementos de los mensajes de alarmas.

*Ref:* el número de referencia asignado a la alarma.

9.2.4.-Pestaña de Historia.

\* permite visualizar la historia de las alarmas y eventos no alarmados de la red, nodo y vistas de tarjetas.

\* una lista de parámetros de alarmas pueden ser mostrados bajo la pestaña de historia.

\* La historia de varias alarmas pueden ser vista.

\* Los eventos no alarmados tales como cambios de timing y cruces de umbral pueden ser también vistos con la pestaña de historia.

La pestaña de historia permite la visualización de las alarmas eventos no alarmados tanto de la red, como del nodo o de la tarjeta.

Por defecto se ven las alarmas que se han presentado en la sesión actual. Pero también se pueden ver los eventos anteriores que se han presentado incluso las alarmas que ya han desaparecido.

Adicionalmente se pueden observar los eventos no alarmados. Como se observa en la figura 9.14.

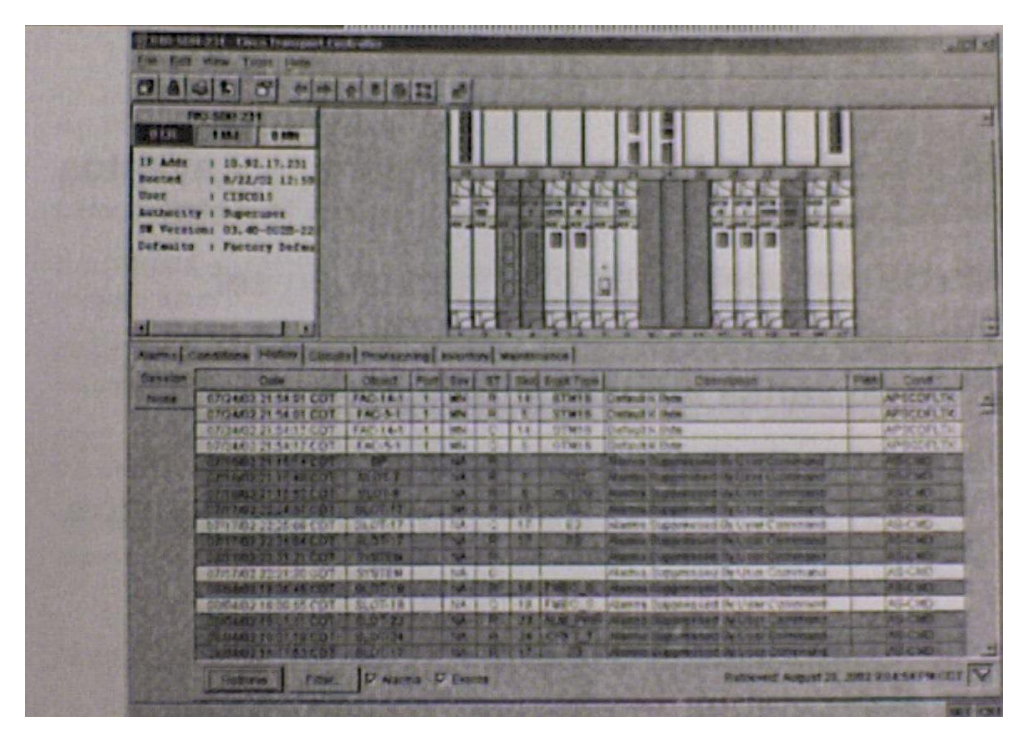

Figura 9.14 Pestaña de historia.

#### **Desplegando la historia.**

La pestaña de history despliega información histórica de mensajes de alarma como se observa en la figura 9.14. También despliega mensajes de eventos que son actividades noalarmadas como cambios de timing y pasar umbral. Se presenta dos vistas de historia de alarmas.

Sesión (sesión). Presenta mensajes de alarmas y eventos que han ocurrido durante la sesión de CTC actual.

En la sub-pestaña de nodo (node), podemos observar las alarmas presentes en el nodo. A través de la opción de Retrive podemos observar las diferentes alarmas que se han presentado, incluso las alarmas que ya has sido atendidas y desaparecieron como alarmas.

Estas cambian de color a un color blanco, indicando que fueron alarmas pero que ya no están presentes como tales y solo queda un registro de las mismas.

En la parte inferior podemos seleccionar la visualización de alarmas o de eventos que n son alarmas, eventos especiales.

El ONS 15454 SDH puede almacenar hasta 640 mensajes de alarmas críticas, 640 mensajes de alarmas mayores, 640 mensajes de alarmas menores y 640 mensajes de condiciones. Cuando alguno de estos límites se alcanza, el ONS descarta los eventos más viejos en esa categoría.

9.2.5.- Filtro de Eventos.

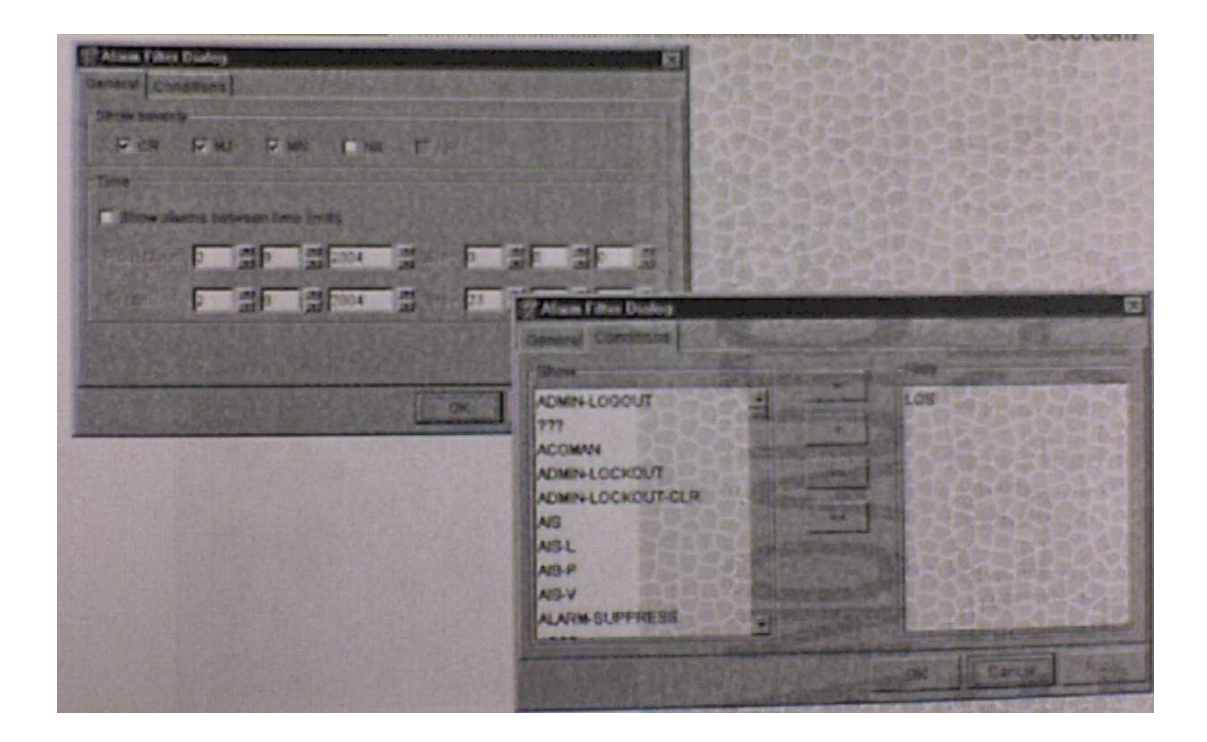

Figura 9.15. Filtro de eventos.

Si el número de alarmas fuese muy extenso entonces podemos ocupar la opción de filtrar las alarmas para solamente visualizar las que nos interesan.

Para activar el filtrado de alarmas. (Ver figura 9.15.).

Una vez seleccionado la pestaña de alarmas hay que dar click en el botón de filter (filtro).

En la caja de dialogo de filtrado de alarmas uno puede seleccionar la severidad de alarmas que se requiere analizar o el periodo de tiempo que se requiere analizar en la búsqueda de un evento o alarma.

Adicionalmente se puede mostrar condiciones especificas por defecto se muestra todas las condiciones de alarmas pero se puede ocultar algunas de ellas o se pueden mostrar solo algunas alarmas dependiendo del tipo de búsqueda que se desee.

9.2.6.- Control de Visualización de Alarmas.

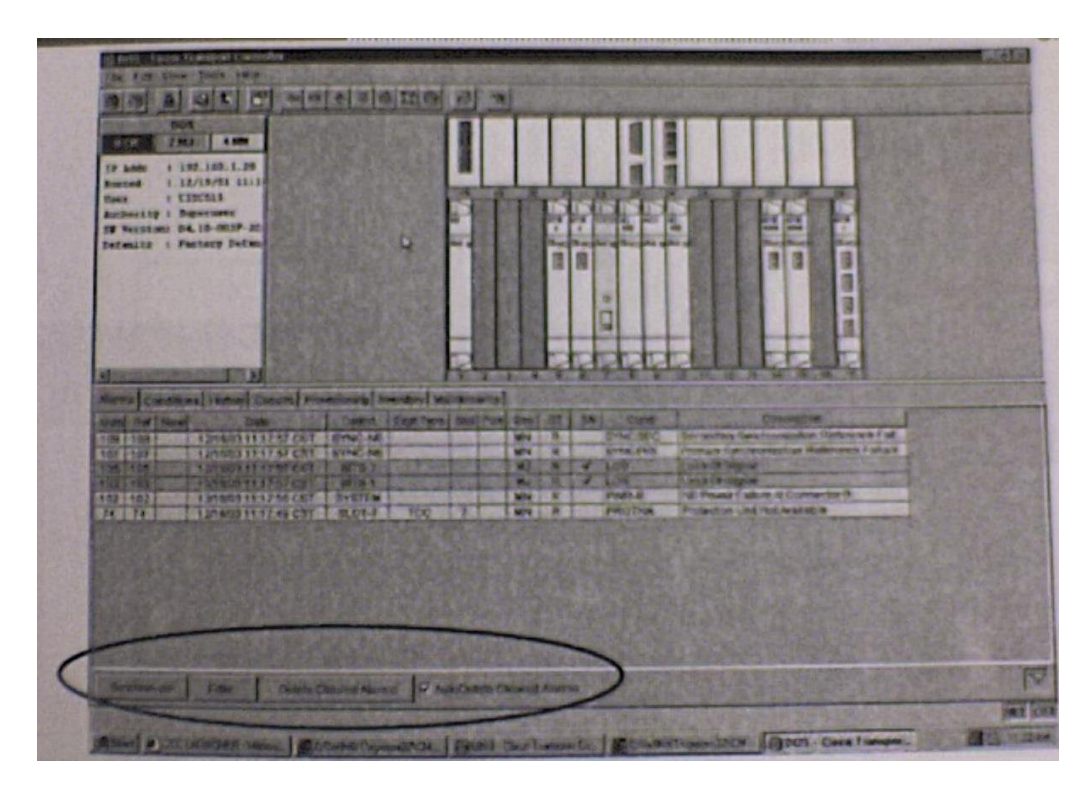

Figura 9.16. Control de la visualización de alarmas.

En la figura 9.16 podemos observar el control de alarmas mediante las siguientes instrucciones.

**Synchonize button**. Provoca que CTC recupere un resumen actual de alarmas para cada nodo.

Este es opcional dado que CTC actualiza la pestaña de alarmas automáticamente conforme se reciben mensajes de raise/clear. Es útil en el caso de pérdida de mensaje.

**Delete clearred alarms button**. Borra alarmas resueltas y mensajes transmitido del desplegado de CTC cuando ya no se requiere como información de largo plazo o posterior resolución de problemas.

**Filter button.** Filtra en base a parámetros escogidos en la caja de dialogo de filter cuando el filtrado de alarmas es habilitado.

**Auto Delete cleared alarms check box.** Si es seleccionado, CTC automáticamente borra las alarmas resueltas del display.

9.2.7.- Mostrando Circuitos Afectados.

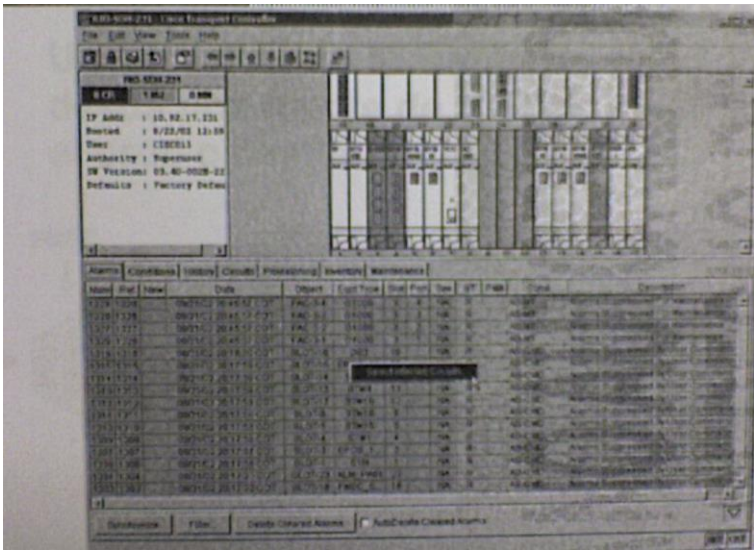

Figura 9.17. Mostrando circuitos afectados.

## **Para visualizar circuitos afectados por una alarma especifica. Ver figuras 9.17 y 9.18.**

**Paso 1.** Bajo la pestaña de alarmas de click derecho en el reglón de una alarma activa The Select Affected option appears.

### **Paso 2.** Seleccione **Select Affected Circuits.**

La ventana de circuito aparecerá con los circuitos afectados resultados.

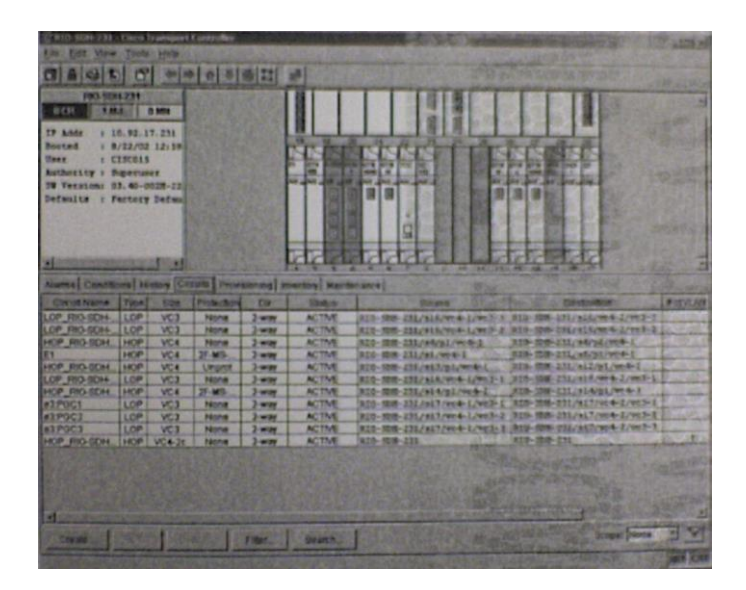

Figura 9.18

#### 9.3 Circuitos.

## 9.3.1.-Circuito.

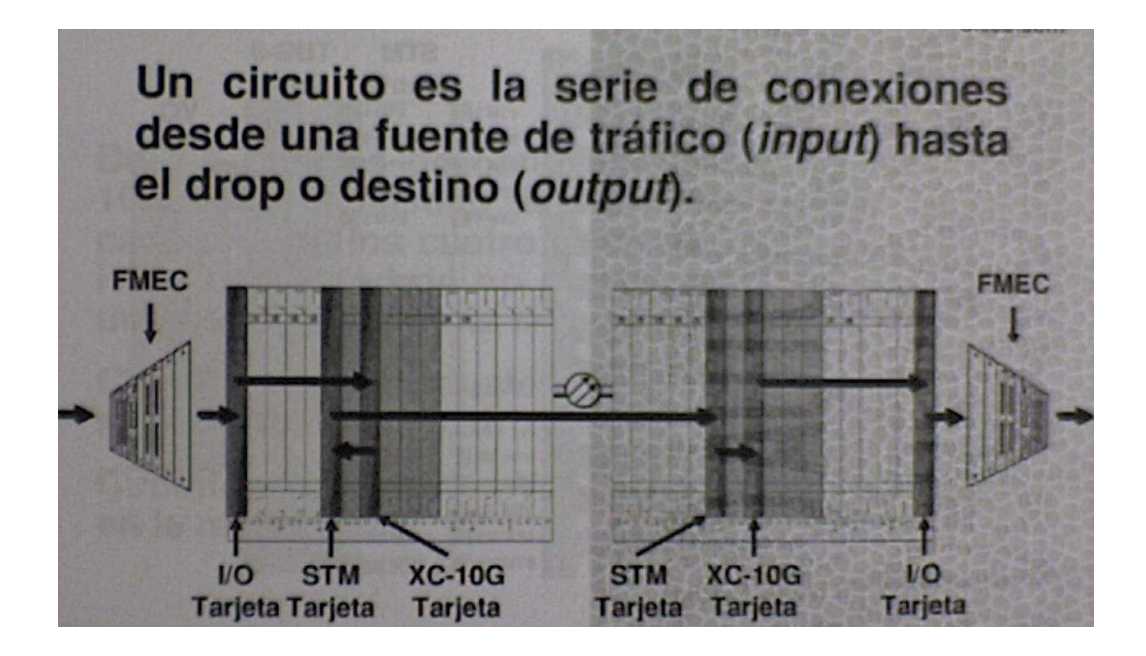

Figura 9.19. Circuitos.

Un circuito lo podemos definir como la serie de conexiones desde un origen hasta un destino considerado los dispositivos intermedios como un ejemplo ver la figura 9.19.

El circuito nos permite establecer conexiones de un punto a otro a través de la combinación de elementos eléctricos y ópticos.

Por ejemplo en el diagrama se muestra un circuito el cual puede ser un E3, en donde por la FMEC se conecta la línea del cliente, a través de la tarjeta XC se reserva los recursos para el establecimiento del circuito y a través de una tarjeta STM se envía información hasta otro dispositivo que será parte de nuestra red de SDH.

## 9.3.2.-Matrices STM, TUG-3 y VC.

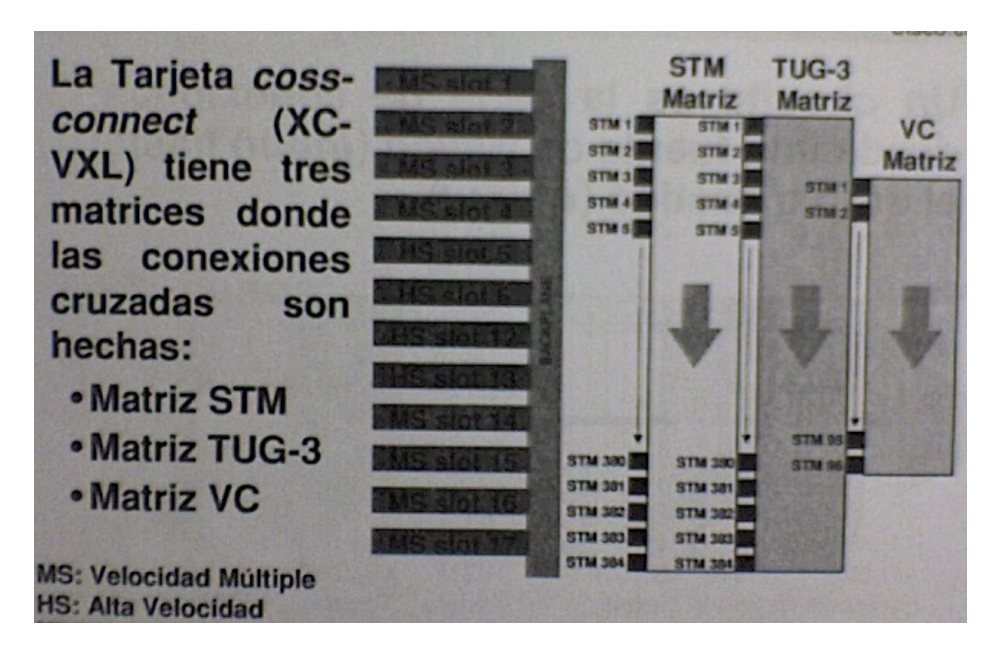

Figura 9.20. Matrices STM, TUG-3 Y VC.

Cuando generamos circuitos es indispensable considerar que el numero de circuitos que podemos generar.

Este número de circuito depende del tipo de tarjeta de conexión cruzada. En la figura 9.20 podemos ver un ejemplo.

Un ejemplo es la tarjeta de control CX-VXL-10G administra hasta 192 conexiones cruzadas STM-1, 192 conexiones cruzadas bi-direccionales E-3 o DS-3 o 1008 conexiones cruzadas E-1. LA TCC asigna ancho de banda a cada slot en una base por STM-1

Es importante recordar en este punto la jerarquía de multiplexion que maneja SDH para poder entender algunos parámetros que se usan en la generación de los circuitos.

9.3.3.- Operación SDH de Alto Nivel XCVXL.

Las tarjetas de conexión cruzadas XC-VXL-10G tienen la capacidad de soportar cada uno de los cuatro slots de tarjetas de alta velocidad HS y capacidad para soportar los 8 slots de tarjetas de propósito general LS.

Los circuitos individuales STM-0 deben ser conectados en la matriz TUG-3. Y los circuitos VC-12 deben ser conectados en la matriz VC.

9.3.4.- Matriz de Conexión Cruzada STM y VC.

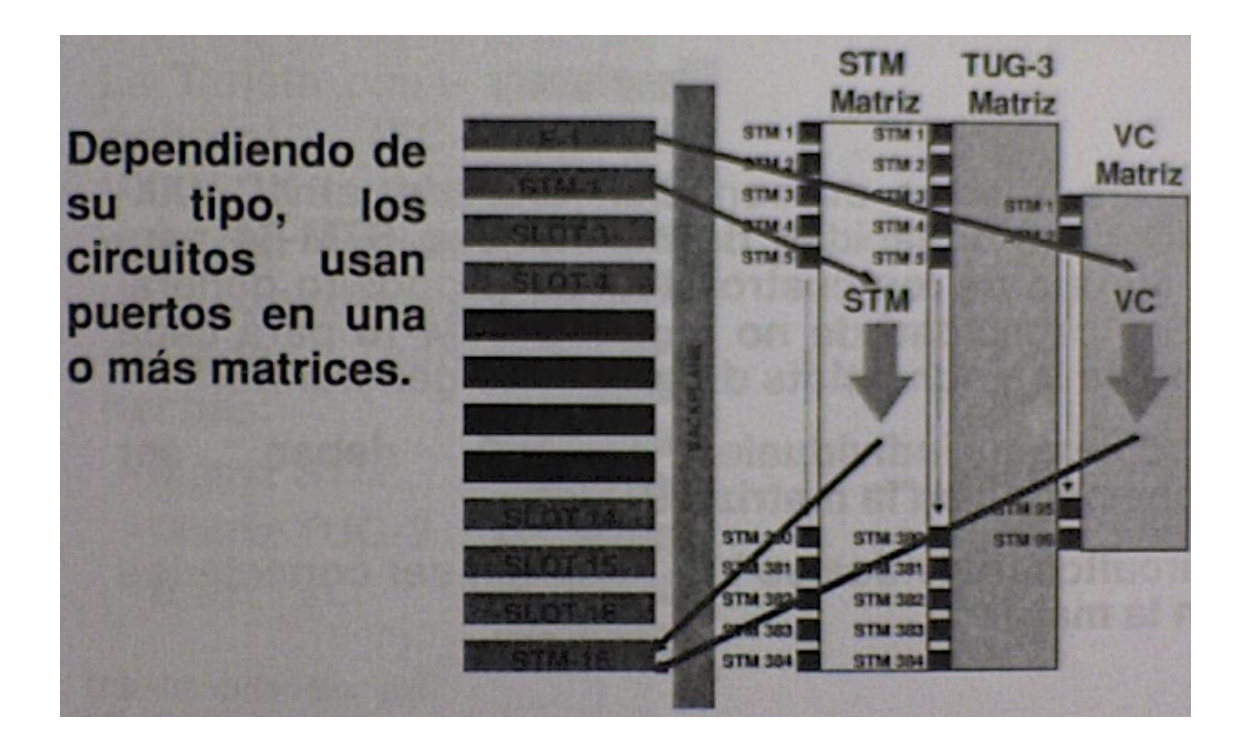

Figura 9.21. Matriz de conexión cruzada STM y VC.

Dependiendo del circuito que este generando se ocupan los puertos correspondientes en una o más matrices. Si observamos la figura 9.21 podemos ver los puertos que ocupa.

Por ejemplo para aprovisionar un circuito E1 este puede ser albergado en la matriz VC que a su vez ocupara parte del espacio de la matriz TUG-3 que a su vez usara parte de la matriz STM.

En caso de un circuito STM-1 se asigna directamente a la matriz STM ya que este circuito no requiere ser multiplexado.

9.3.5.- Flujo de Tráfico en Cualquier Nodo Dado.

El tráfico que se presenta en un ONS 15454 SDH puede ser identificado como un tipo de tráfico en particular.

Los tipos de tráfico que se pueden presentar en un ONS 15454 SDH son:

\**Add/Drop*.- También conocido como tributaria, este tipo de flujo es creado desde un ONS 15454 SDH hacia otro dispositivo ONS 15454 SDH, es este escenario el ONS participa como un dispositivo origen de circuito o fin del mismo.

\**Pass throungh.-* Conocido como transporte, este tipo de flujo se caracteriza porque únicamente el trafico fluye a través del ONS 15454 SDH este no participa en el origen o fin del circuito pero presta recursos de transporte.

\**Hairpinned.-* transporte local o loop, en este tipo de flujo fluye desde un puerto a otro pero en la misma tarjeta.

9.4.- Tipos de Circuitos.

9.4.1.-Tipos de Circuitos.

El ONS 15454 SDH a través del Cisco Transport Controller (CTC) soporta los siguientes tipos de circuitos:

\*Circuito de orden alto (high-order circuits).

\*Circuito de orden bajo (low-order circuits).

\*Túneles de orden bajo (low-order tunnel).

\*Circuitos de Ethernet.

9.4.2.- Circuito de Alto Orden.

Un circuito de alto orden entre nodos:

\*aplica para cualquier tarjeta I/O. E-1, E-3, STM-N, Ethernet.

\*usa puertos en la matriz de conexión cruzada STM solamente.

\*no usa puertos en la matriz de conexión cruzada VC.

\*mantenimiento en el nivel STM solamente.

\*se utiliza cuando no hay necesidad de funciones de nivel VC.

\*para la creación de circuitos de: VC-4 a VC4-64c.

9.4.3.- Circuitos de Bajo Orden.

Los circuitos de bajo orden permiten la asignación de anchos de banda del tipo VC12 y VC3, que nos permite aprovisionar circuitos E1 y E3.

En estos circuitos el aprovisionamiento consume recursos el orden de VC lo que indica que se utiliza la matriz de conexión cruzada de VC. Esto conlleva a que use circuitos de un STM-1 obviamente que de manera parcial.

9.4.4.- Circuitos de Túnel de Bajo Orden.

Los túneles de bajo orden permiten a los circuitos de bajo orden como son VC12 y VC3 el pasar a través de nodos ONS 15454 intermediarios sin consumir recursos de matriz de bajo orden en la tarjeta de conexión cruzada. En general crear túneles de bajo orden es buena idea si estas creando muchos circuitos de bajo orden del mismo origen al miso destino. Los túneles de bajo orden son requeridos si hay circuitos de bajo orden que tenga que pasar a través de nodos con tarjetas cruzadas XC10G.

9.4.5.- Tipo de Circuito y Uso Conexión Cruzada.

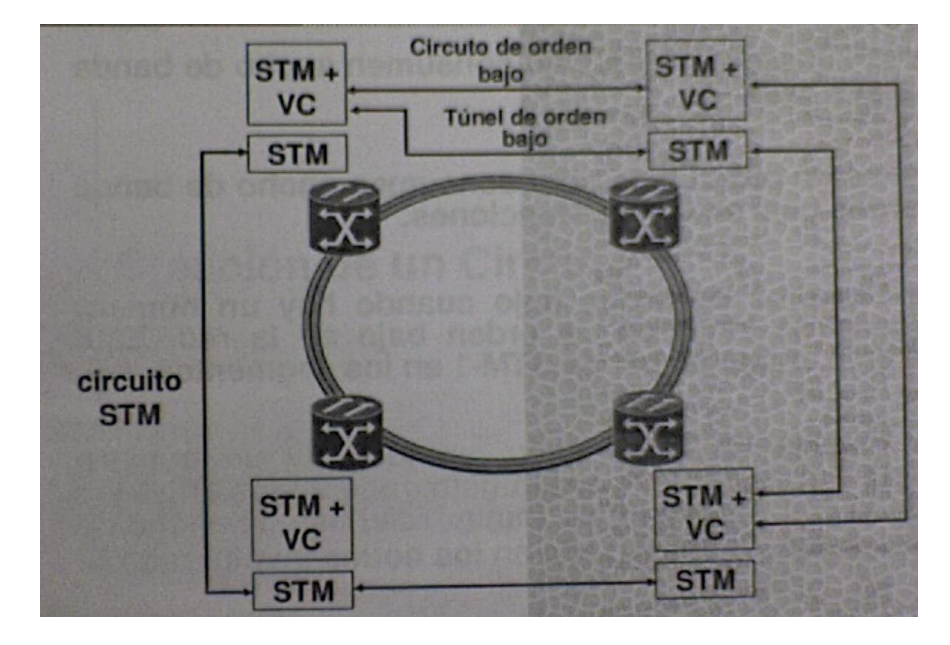

Figura 9.22. Tipo de circuito y uso conexión cruzada.

La figura 9.22 se ejemplifica los diferentes circuitos que se pueden crear y el uso de la matriz de conexión cruzada que se utiliza en cada uno de ellos.

9.4.6.- Circuitos de Orden Bajo Vs. Túneles de Orden Bajo.

Los circuitos de orden bajo consumen ancho de banda de orden bajo.

Túneles de orden bajo solo consumen ancho de banda de orden bajo en las terminaciones.

Use circuitos de orden bajo cuando hay un número pequeño de circuitos de orden bajo en la red. Esto conserva ancho de banda STM-1 en los segmentos.

Use túneles de orden bajo cuando hay un número grande de circuitos de orden bajo conectados entre los mismos dos puntos. Estos minimiza el uso de ancho de banda de orden bajo usando en los nodos involucrados.

9.5.- Creación de un Circuito.

9.5.1.- Creación de Circuito en el CTC.

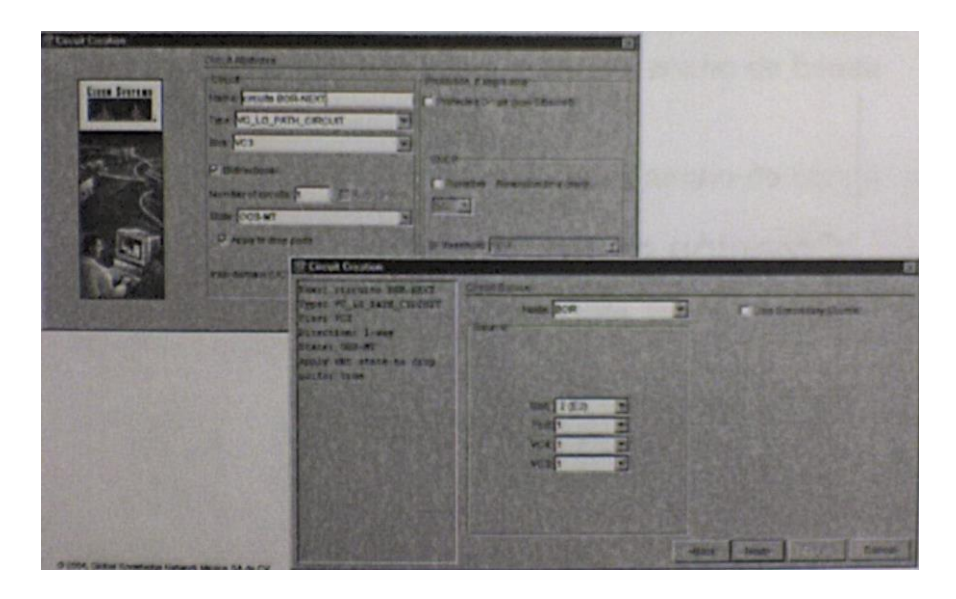

Figura 9.23. Creación de un circuito en el CTC.

Gracias a la ayuda de las figuras 9.23 y 9.24 podemos crear un circuito en el CTC siguiendo los pasos correspondientes.

Bajo la pestaña de circuito existe un botón en la parte inferior que dice *create,* el cual nos permite la creación de un circuito.

Una vez seleccionado el botón aparecerá la caja de dialogo de creación de circuito (*circuit creation*) y hay que completar los siguientes campos:

*Name.-* nombre, es el nombre asignado a nuestro circuito. El número puede ser alfanumérico y puede tener una longitud de 48 caracteres (incluyendo espacios). Si se deja ese campo en blanco el CTC asignara un nombre por defecto al circuito.

*Type.-* tipo de circuito aquí las opciones pueden ser VC\_LO\_PATH\_CIRCUIT, VL\_LO\_PATH TUNNEL, VC\_HO\_PATH\_CIRCUIT, dependiendo del tipo de circuito que se requiera generar de bajo orden, túnel de bajo orden o circuito de alto orden.

*Size.-* selecciona el tamaño del circuito, VC3, VC12, STM-1, STM4-2c, etc.…

*Bidirectional.*- se indica si el circuito será en dos direcciones, a opción bidirectional está marcada por defecto.

*Number of circuit.-* se escribirá el número de circuito que desean ser creados si se selecciona más de uno estos se crearan de manera secuencial.

*State.-*nos permite seleccionar el estado en el que se encuentra el circuito una vez que haya sido creado; los posibles valores son: IS (en servicio), OOS (fuera de servicio), OOS-AINS (fuera de servicio hasta que reciba una señal valida), OOS-MT (el circuito está en estado de mantenimiento).

*Protected Drops.*- se maraca este check box si uno quiere que el circuito use solamente enlaces protegidos.

Al continuar con la creación del circuito aparecerá una pantalla en la cual se selecciona el nodo origen y puerto que será referenciado como origen del circuito, adicionalmente se especifica el puerto y los VC que se usan en el aprovisionamiento de los circuitos.

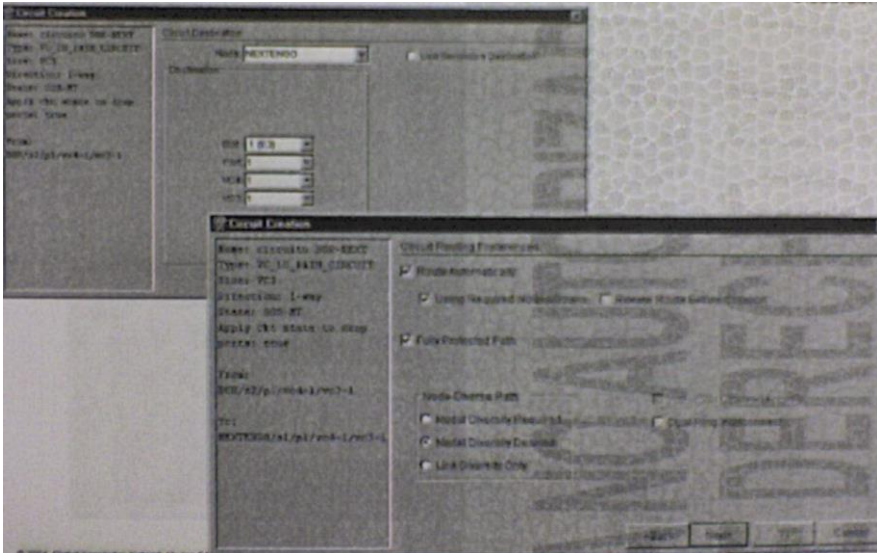

Figura 9.24.

Una vez que haya escogido tanto el nodo origen como el nodo destino son necesarias algunas opciones:

*Route Automatically.-* nos permite especificar si se desea una ruta automáticamente si se des-selecciona posteriormente uno puede seleccionar de manera manual la ruta.

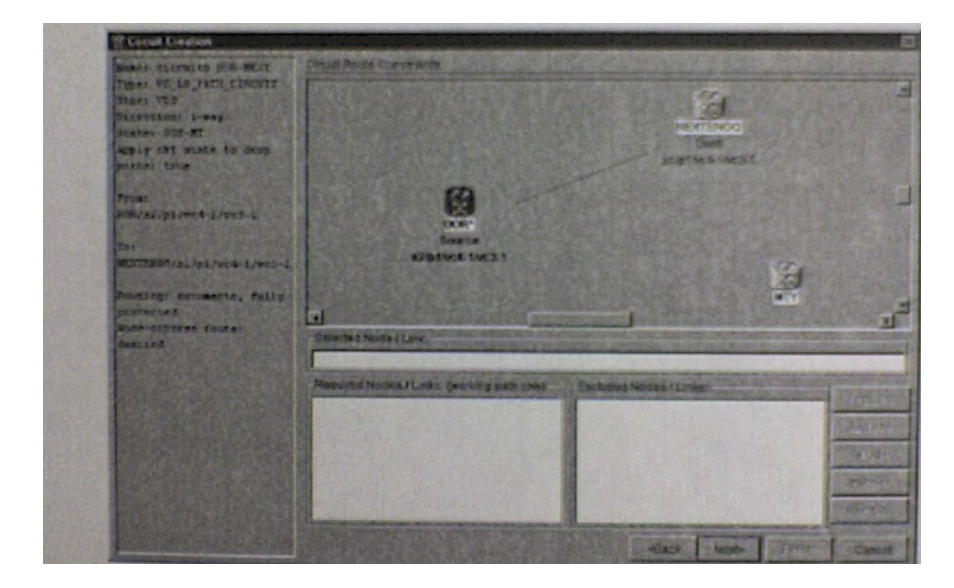

Figura 9.25

En esta figura 9.25 vemos que en esta ventana se puede seleccionar las posibles rutas hacia un destino, con solo seleccionar el enlace automáticamente se registra como nodo seleccionado.

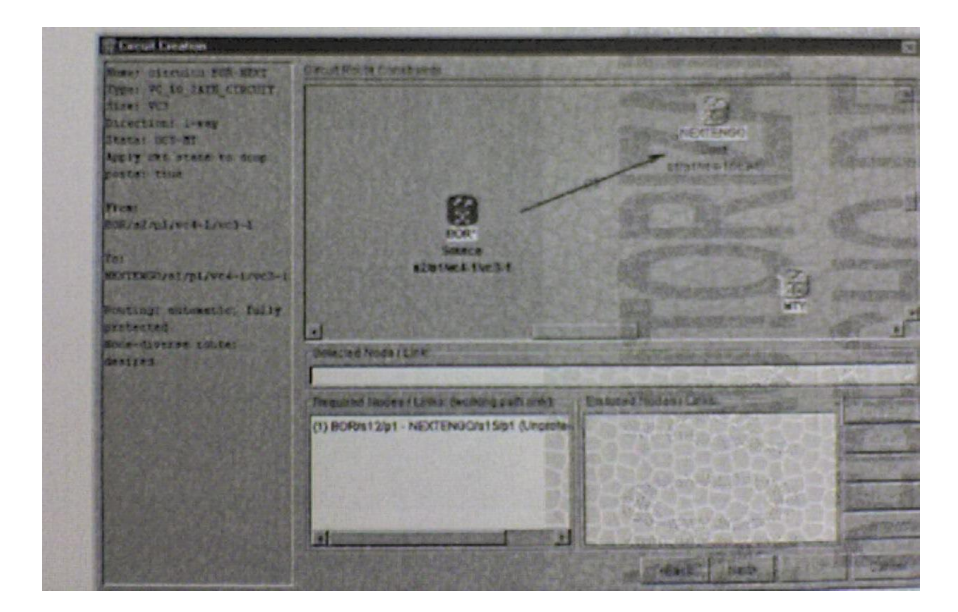

Figura 9.26.

Una vez que esta seleccionado el enlace este queda como enlace de nodo requerido incluso se puede marcar enlaces y/o nodos como excluidos. (Ver figura 9.26).

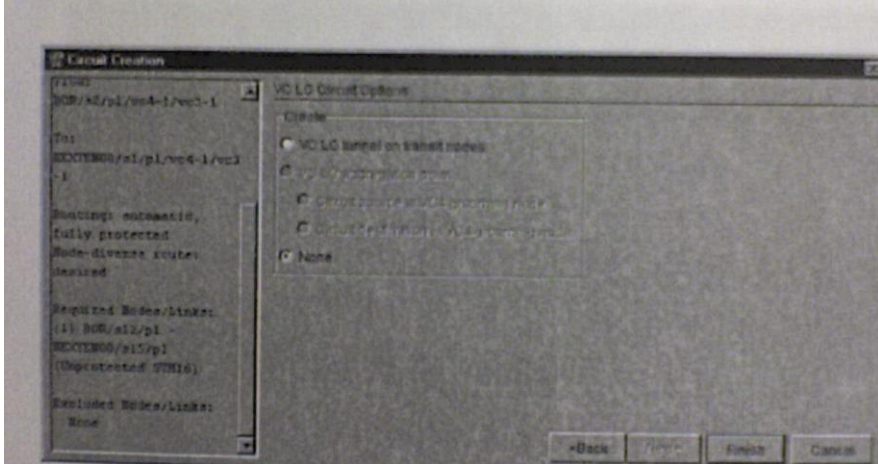

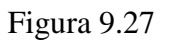

Para finalizar el circuito se puede seleccionar en caso de ser un VC de bajo orden que en los nodos intermedios se comporten como un túnel. (Ver figura 9.27).

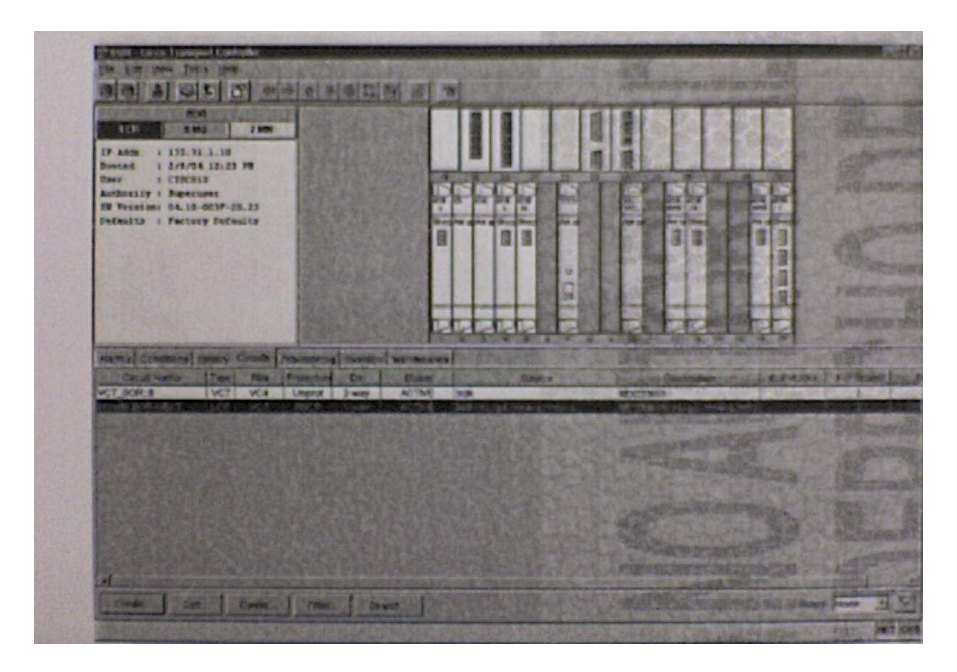

Figura 9.28.

En la figura 9.28 vemos que ya una vez creado el circuito en la pestaña de circuito aparecerá el registro del circuito que acabamos de crear en él se especifica:

*Circuit Name.-* nombre del circuito.

*Type.-* se indica el tipo de circuito creado, de alto orden, de bajo orden, etc.

Size.- indica el tamaño de protección bajo el cual fue creado el circuito.

*Dir.-* indica si el circuito es unidireccional o bidireccional.

*Status.-* nos indica el estatus del circuito activo, inactivo.

*Source.-* nos marca el nodo, slot, puerto y VC origen.

*Destination.-* nos marca el nodo, slot puerto y VC destino.

### 9.5.2.-Circuito en el CTC.

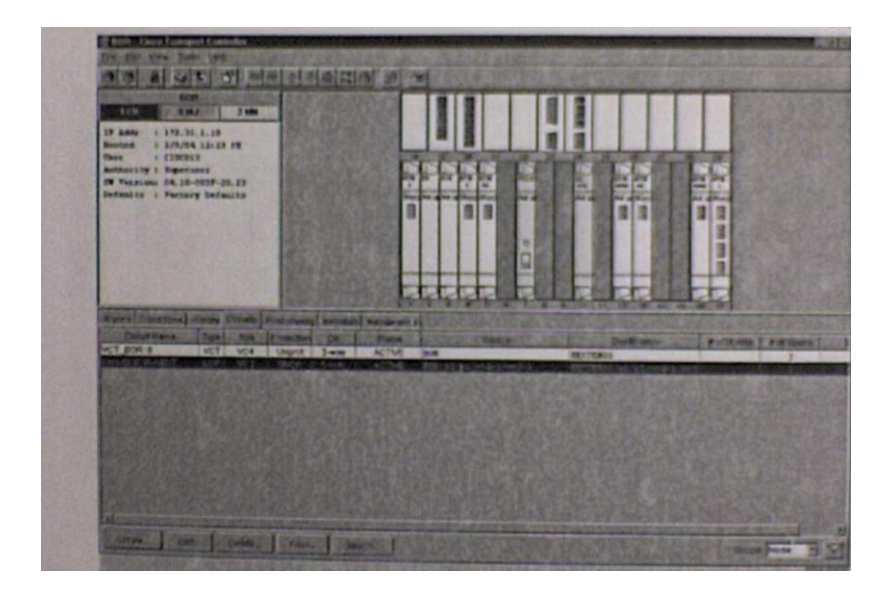

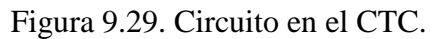

Una vez que ha sido creado el circuito se le puede dar mantenimiento al mismo como se muestra en la figura 9.29. De la pestaña de circuitos seleccione el circuito a analizar y posteriormente seleccione el botón de *Edit* para que nos muestre detalles les características del mismo.

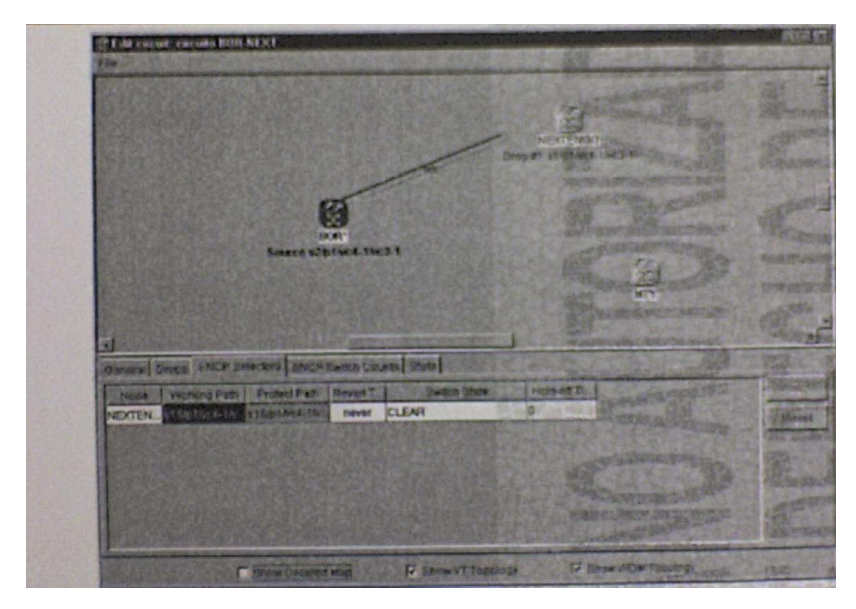

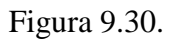

En la figura 9.30 se muestra la ventana de edición de circuito en donde vemos la función de actividades y de protección.

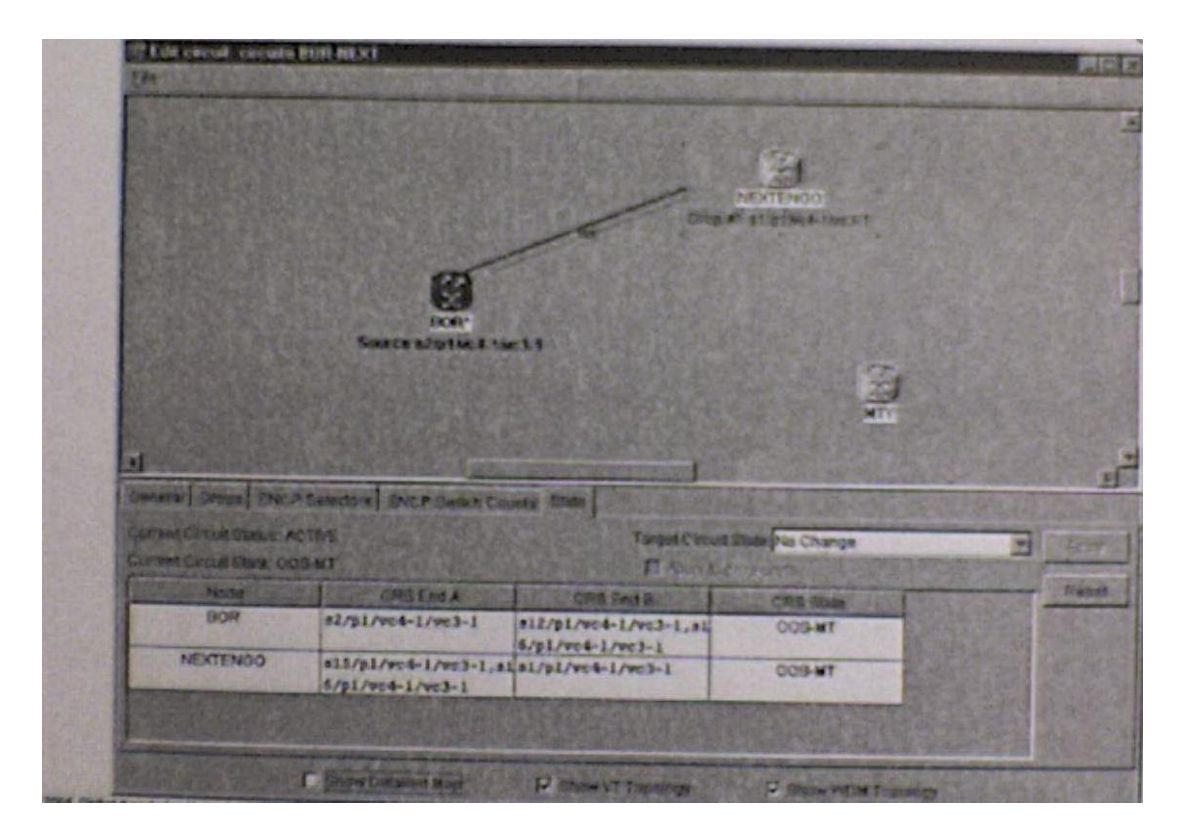

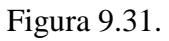

En la pestaña *State,* podemos observar la información detallada del nodo tanto origen como destino, así como la información de la tarjeta, y Vcs que componen el nodo. (Ver figura 9.31).

- **Edit circuit: circuits BOR NEW** Distri Distribution | Dick Dans County | Dist. **CITY/Rapide education WE AND PATH, GRIDER C ENGINEERS P BENNYT TERMORE**
- 9.5.3.- Mapa Detallado de Circuito.

Figura 9.32. Mapa detallado del circuito.

Si seleccionamos la opción de *Show Detailed Map* (figura 9.32). Observamos incluso la conexión hacia el dispositivo que se encuentre en el extremo del enlace.

También en la vista podemos ver si se tiene configurados loopback o bucles en algún punto del circuito.

9.6.- Loopbacks (Bucles).

9.6.1.-Advertencia.

En el caso de ser necesario generar una conexión de loopback o bucle física se deben de tener ciertas consideraciones con el fin de evitar un daño físico a las tarjetas.

El daño se puede presentar debido a que las tarjetas OC192LR (por ejemplo) generan señales ópticas con mayor potencia para poder alcanzar las distancias correspondientes (60-

80 km) y sin en lugar de esas grandes fibras se ocupa una fibra pequeña la cual no atenúa la señal entonces la señal recibida en el transmisor puede dañar al dispositivo. Por esas razones es recomendable usar un atenuador de 20dB.

9.6.2.- Loopback de Instalación.

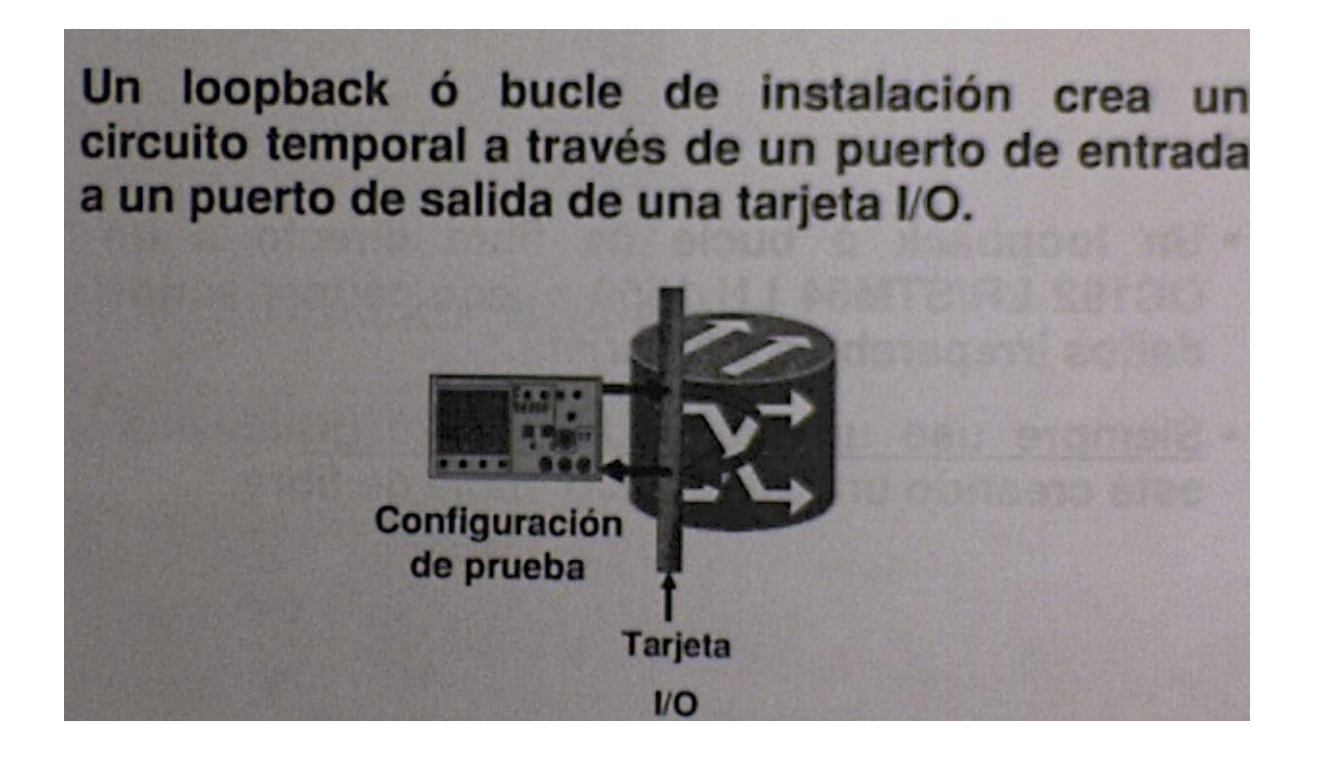

Figura 9.33. Looback de instalación.

En la figura 9.33 vemos que en el ONS 15454 SDH se puede crear diferentes tipos de loop para poder aislar correctamente las fallas. Se puede crear un loop de instalación a través de un puerto de entrada hacia un puerto de salida de la tarjeta I/O.

Este tipo de loopback o bucle es utilizado para no probar no tanto el ONS sino más bien para probar el dispositivo que se tiene conectado en el extremo del circuito.

9.6.2.1.- Loopback de Instalación (Cont.).

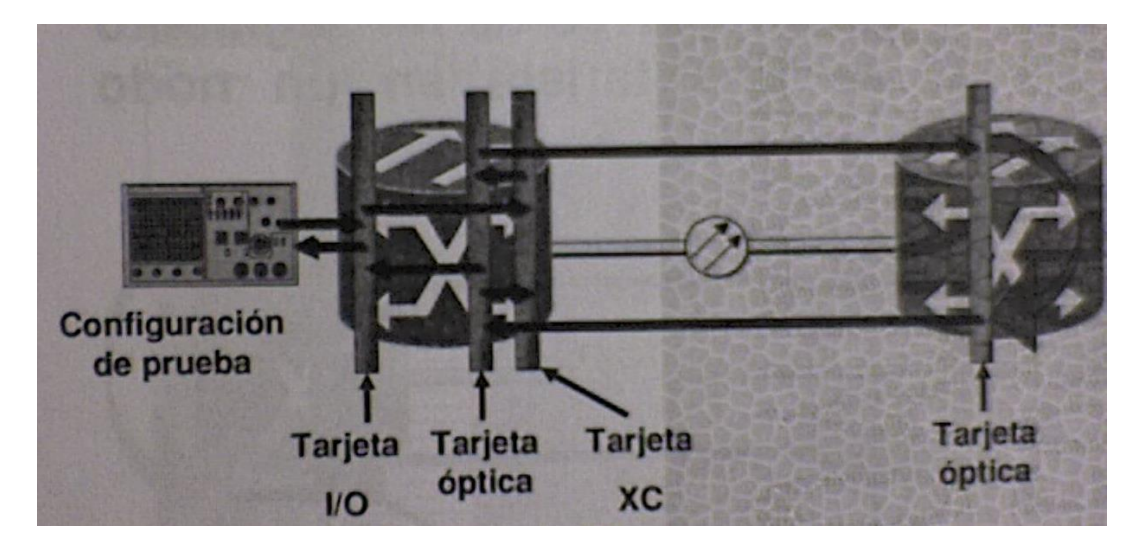

Figura 9.34. Loopback de instalación (Cont.).

En la figura 9.34 vemos este loopback o bucle de instalación que nos permite probar la instalación local completa desde los dispositivos electrónicos hasta los dispositivos ópticos que intervienen ya que en el nodo final se crea un loop de dispositivos ópticos.

9.6.3.- Loopback de Terminales.

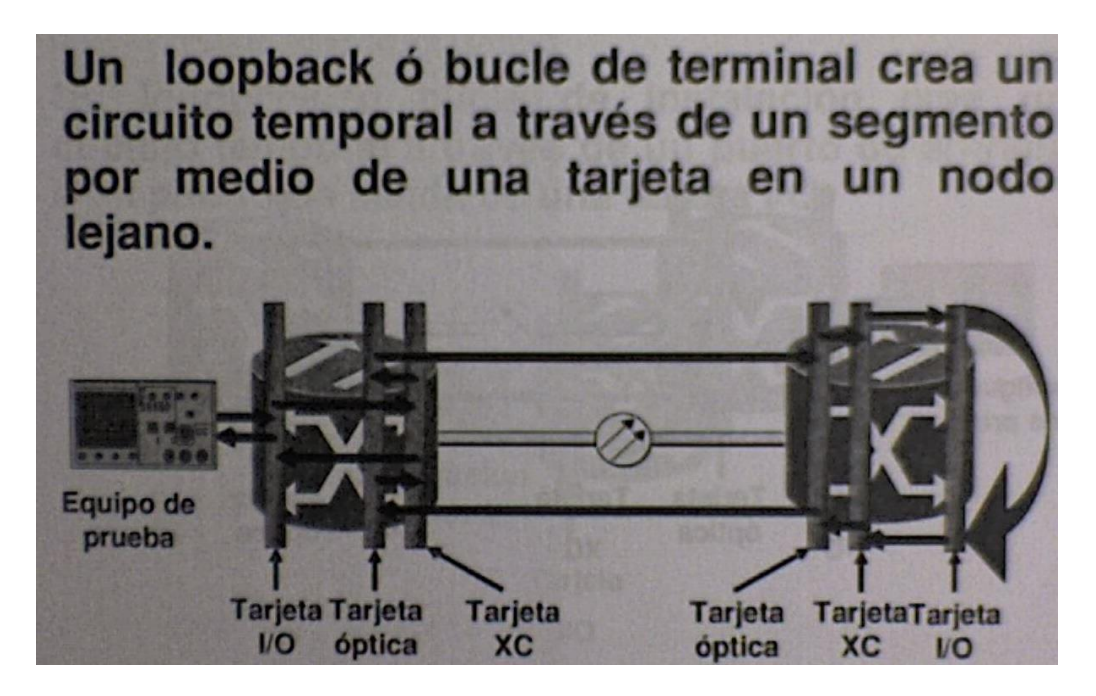

Figura. 9.35. Loopback de terminal.

En esta figura 9.35 el *loopback o bucle* de terminal nos muestra cómo crear un circuito temporal a través de un segmento por medio de la tarjeta de entrada salida en el dispositivo destino.

En este tipo de loop nos permite probar completamente el circuito desde el origen hasta el destino sin involucrar a ningún dispositivo por parte del cliente.

9.6.4.-Configuración de Loopbacks de Instalación.

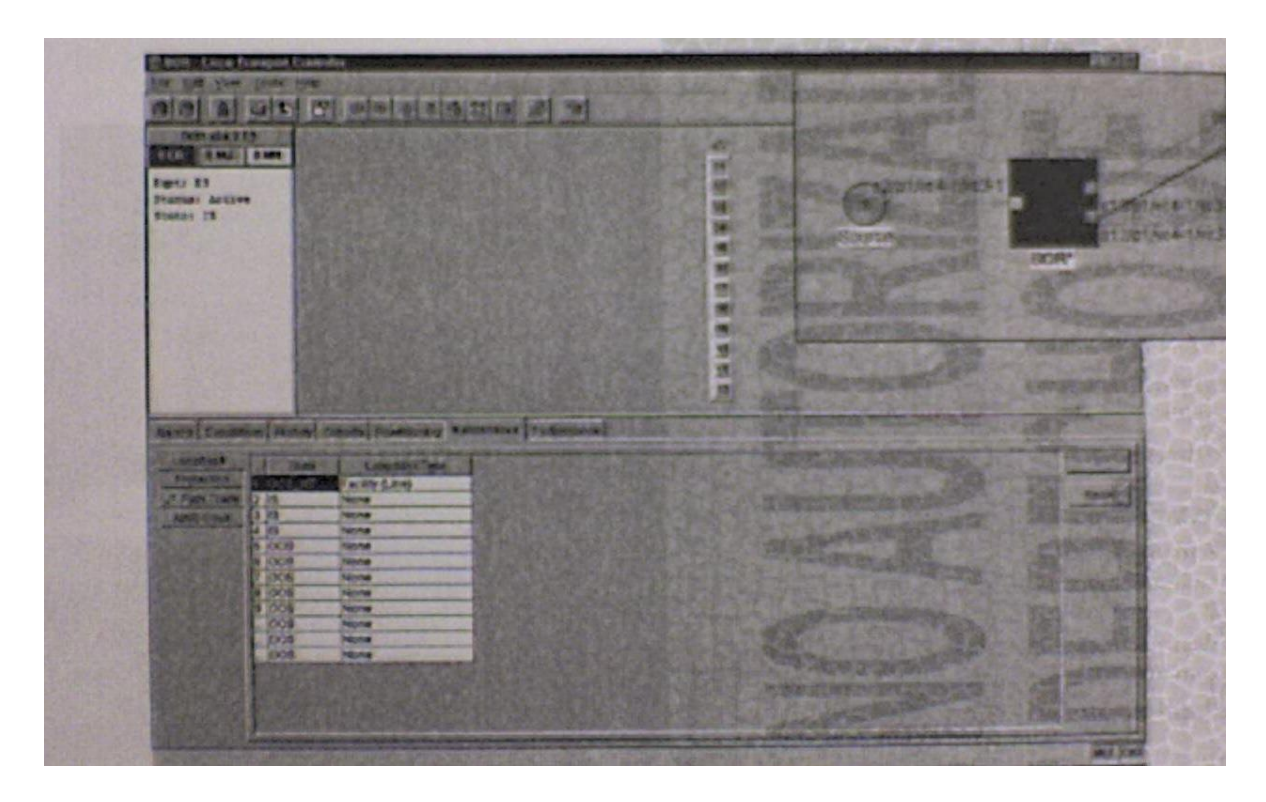

Figura 9.36. Configuración de loopbacks de instalación.

En la figura 9.36 podemos observar la ventana que nos permite crear un *loopback o bucle Facility* en uno de los puertos.

Para generar este tipo de loopback o bucle es necesario abrir la vista de la tarjeta en la parte inferior colocar el puerto en *OSS\_MT* (fuera de servicio por mantenimiento) y ahí seleccionar el tipo de loopback o bucle deseado.

Una vez terminada la loopback se va a representar en el mapa de circuito por medio de una flecha tipo cola de escorpión indicando el flujo de tráfico.

9.6.5.-Configuración de Loopback de Terminal.

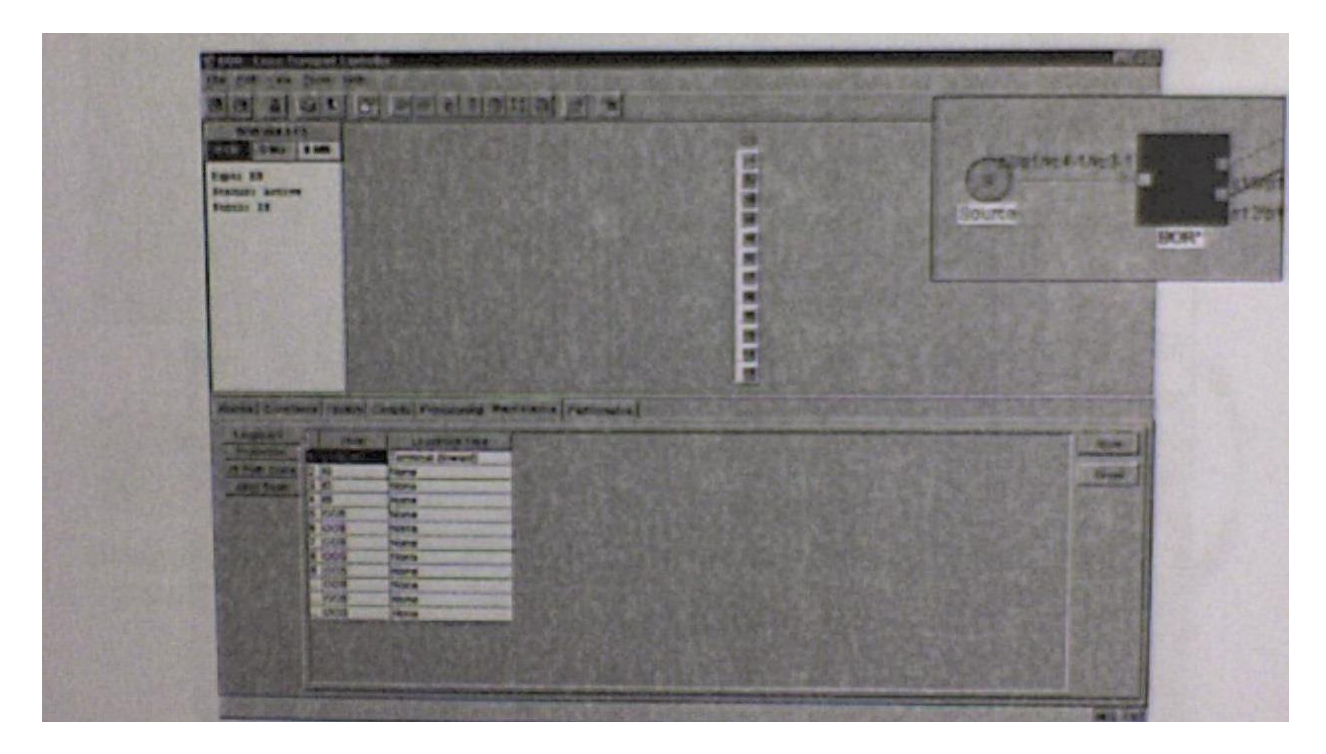

Figura 9.37. Configuración de loopbacks de terminal.

En la figura 9.37 podemos observar la ventana que nos permite crear un loopback o bucle inward en uno de los puertos.

Para generar este tipo de loopback o bucle es necesario abrir la vista de tarjeta en la parte inferior colocar el puerto en OOS\_MT (fuera de servicio por mantenimiento) y ahí seleccionar el tipo de loopback o bucle deseado.

Una vez terminada la loopback se va a representar en el mapa de circuito por medio de una flecha tipo ola de escorpión indicando el flujo de tráfico.

# 10.-CONFIGURACION DE TARJETAS ML
10.1.-Configuración Inicial.

10.1.1.-Forma de Gestionar una Tarjeta ML.

Hay 4 formas de gestionar una tarjeta ML:

1) Abriendo una sesión IOS a través del software CTC.

Desde el software CTC dar doble click a la tarjeta ML, ir a la pestaña IOS y pulsar el botón *Open IOS Command Line Interface (CLI).*

2) realizando un Telnet a la dirección IP + el numero de ranura + 2000

Verificar la dirección IP del equipo a través de la pantalla LCD o en el software CTC en la vista de nodo situada en la parte superior izquierda.

Una vez obtenida la dirección IP del equipo verificar en que ranura esta la tarjeta ML de tal forma si el equipo tiene la dirección 192.168.3.100 y la tarjeta ML está en la ranura 13 entonces lleve a cavo el comando: *telnet 192.168.3.100 2013*

3) realizando un puerto de administración. Realizando Telnet a una de las direcciones IP de las interfaces de la tarjeta ML previamente configurada a través del IOS.

4) Conectándose directamente del puerto de consola.

El equipo viene con un cable RJ-11 a RJ-45 y adaptadores de BD9 a RJ-45. El cable RJ-11 a RJ-45 se conecta al puerto serial de la PC o de la Laptop. Por medio de un cable Roll-Over se hace una conexión de ambos.

Posteriormente con un software emulador de Terminal como lo es Hyperterminal, Procomm Plus o Tera Term Plus gestionar el equipo con la siguiente configuración: 9600 baud, 8 data bits, 1 stop bit, No parity.

10.1.2.-Componentes Internos de la Tarjeta ML.

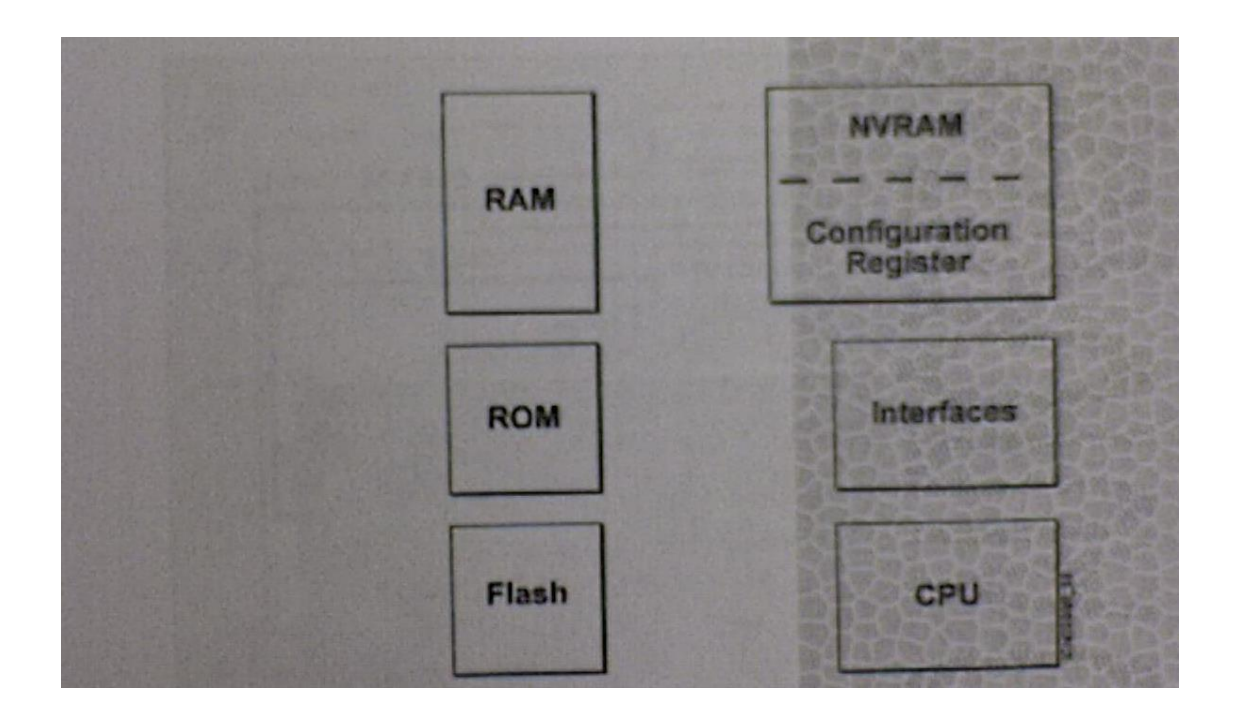

Figura 10.1. Componentes internos de la tarjeta ML.

Son varios componentes de la tarjeta ML. Dentro de esta tarjeta observamos estos componentes. (Ver figura 10.1).

Las interfaces son las puertas de entrada y salida de los datos, el PCU es el microprocesador de la tarjeta y es el encargado de coordinar todos los procesos en la memoria ROM se encuentra la información necesaria para los procesos de inicialización de la tarjeta, en la memoria flash se encuentra el sistema operativo (IOS) de la tarjeta, en la memoria RAM están las tablas de ruteo, el IOS y la configuración activa de la tarjeta conocida como running-config misma que es volátil al resetear la tarjeta o apagar el ONS.

La configuración de inicio de la tarjeta es se localiza en la NVRAM esta no es volátil y es conocida como el startup-config.

10.1.3.- Modos de Operación del IOS.

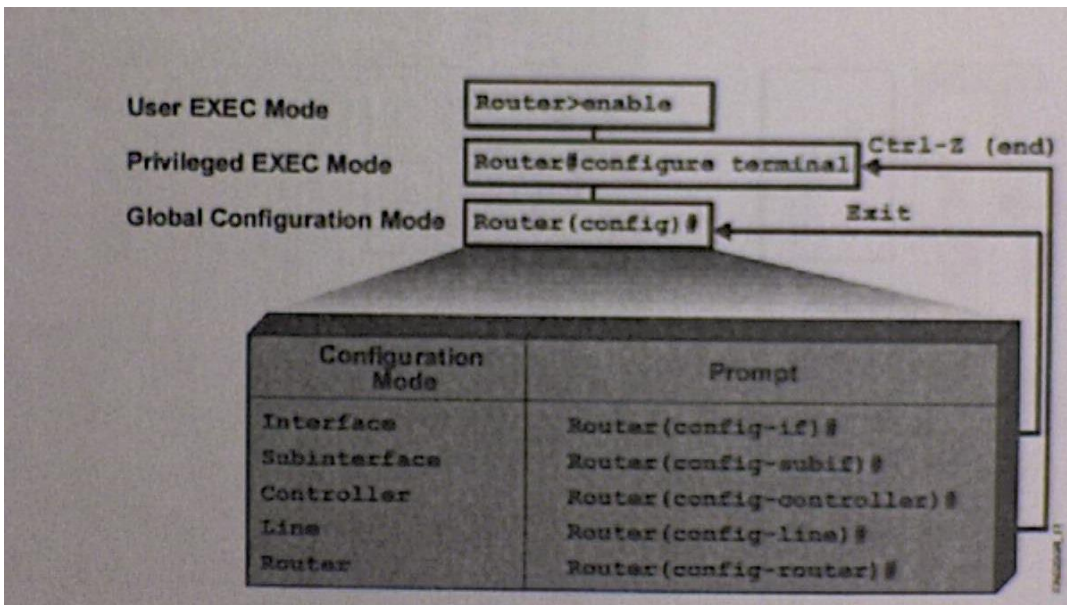

Figura 10.2. Modos de operación del IOS.

Hay varios modos de operación en el IOS. (Ver figura 10.2).

El modo de usuario es el modo más básico en el IOS. A través de este nos podemos conectar a otro dispositivo modificar operaciones de la Terminal temporal y desplegar la información del sistema se reconoce por el prompt con el carácter ">".

El modo privilegiado es el modo en el cual podemos guardar la información tener un monitoreo del sistema y de la red más robusto y es la puerta para entrar a otros modos de configuración se llega a este modo por el comando *enable* y se reconoce por el prompt con el carácter "#".

El modo global es el cual en el que se pueden configurar todos los aspectos que afectan al sistema.

Se llega a este modo por el comando *configure Terminal* y se reconoce por el prompt con "(config)  $\sharp$ ".

10.1.4.- Como Utilizar la Ayuda.

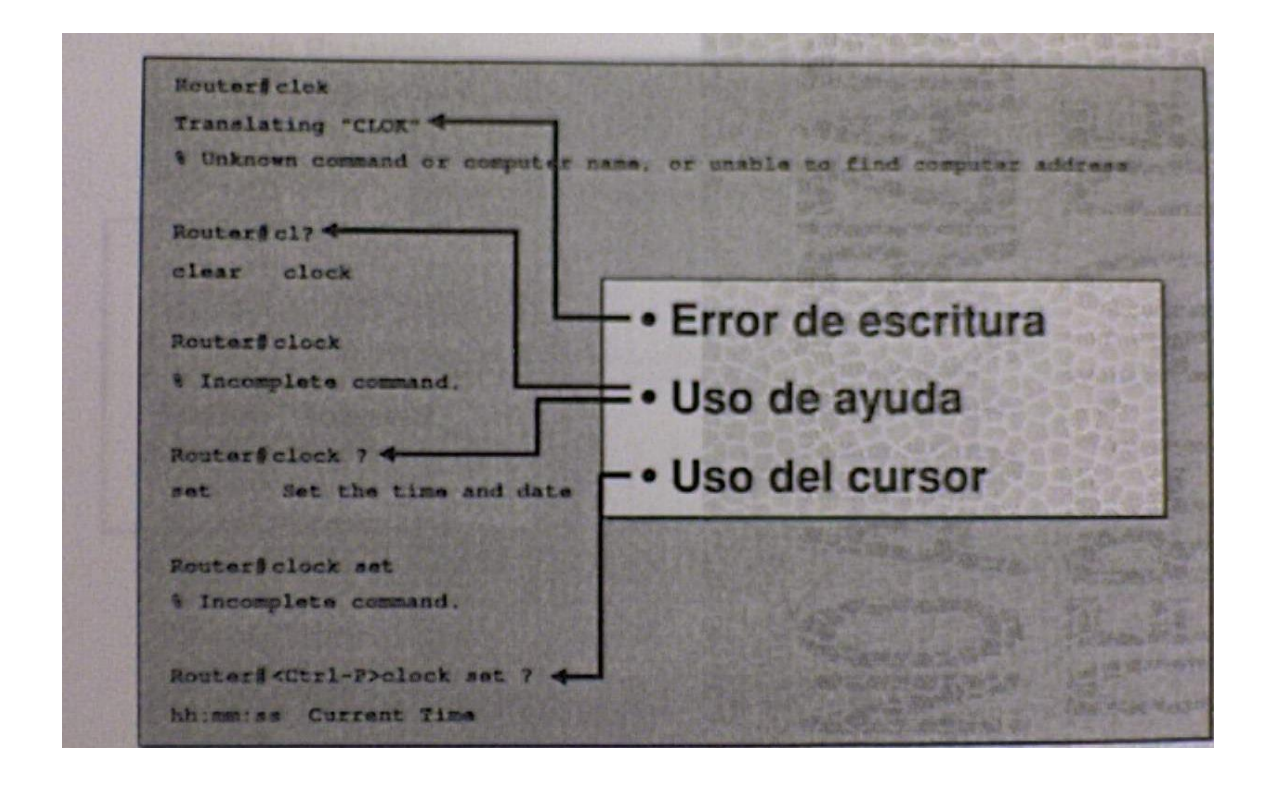

Figura 10.3. Como utilizar la ayuda.

En esta figura 10.3 vemos unas formas de cómo poder utilizar estas ayudas del CTC

En cualquier modo en el que usted se encuentre puede obtener ayuda a teclear un símbolo de interrogación (?).

El mensaje "% Unknown Command or computer name, or unable to find computer address" significa que el comando está mal escrito.

10.1.4.1.- Como Utilizar la Ayuda (Cont.).

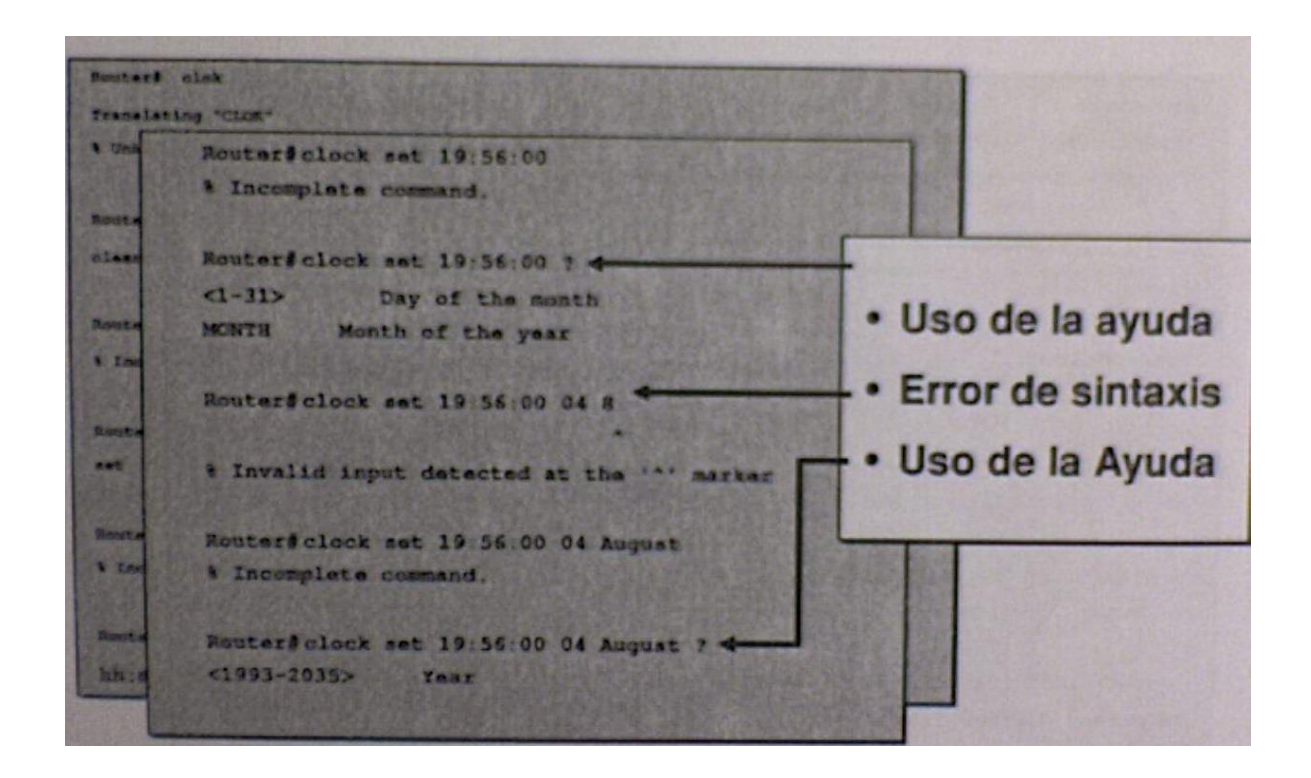

Figura 10.4. Como utilizar la ayuda (Cont.).

De igual manera vemos gracias a la ayuda de esta figura 10.4 como utilizar otras ayudas.

El mensaje "% Incomplete command" se refiere a que el comando está bien escrito pero le falta algún parámetro.

El mensaje "% Invalid input detected at the ´^´marker" se refiere a que el comando está bien escrito pero hay un error en la sintaxis a partir del carácter " $\sim$ ".

10.1.5.- Asignándole Contraseña a la Tarjeta.

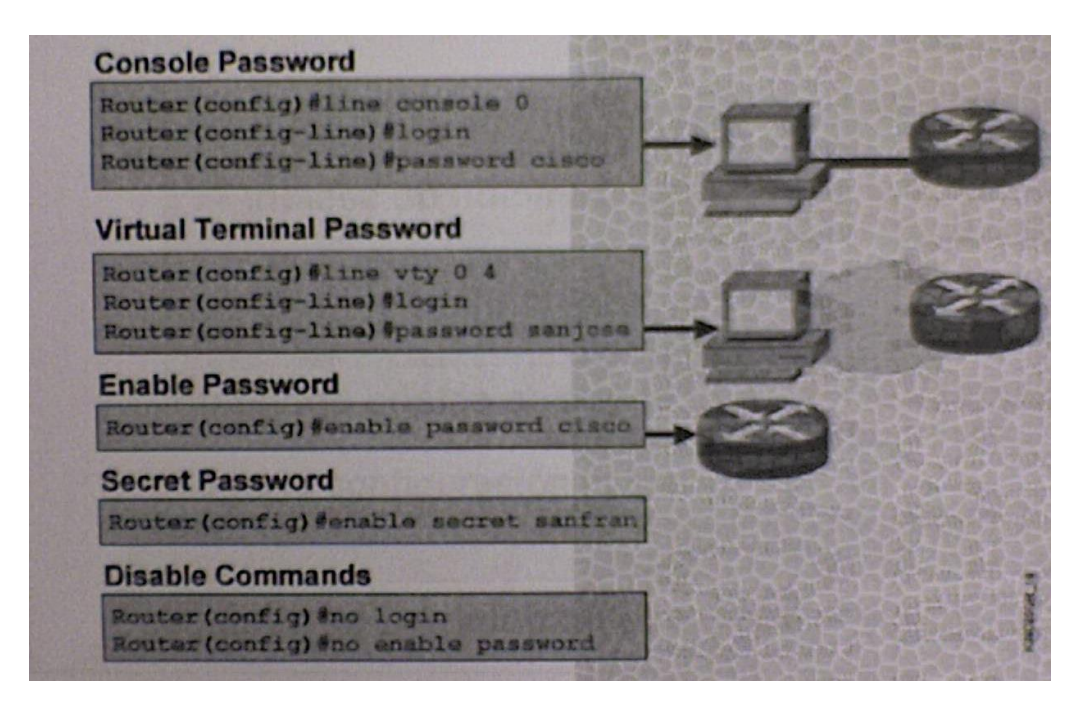

Figura 10.5. Asignándole contraseña a la tarjeta.

Hay varias opciones de proteger la tarjeta a través de contraseñas. Ver figura 10.5.

Como se vio anteriormente hay varias formas de gestionar la tarjeta ML. Con el comando *line console 0* se ingresa al modo de configuración de consola. El comando *password* es utilizado para proteger la consola de la tarjeta ML, es decir sin alguna contraseña cualquier persona con una PC o una laptop puede conectarse a la consola y de este modo operar el equipo.

El comando *line vty 0 4* nos envía a la configuración de los 5 puertos virtuales para conexión remota a través de telnet. Por defecto la tarjeta ML no tiene contraseña alguna para *vty 0 4* por lo cual la tarjeta no podrá ser asesada remotamente. Se tendrá que agregar un password para poderlo acceder vía telnet.

Como se vio anteriormente el modo privilegiado o modo enable es el modo en el cual el usuario tiene acceso a toda la configuración y monitoreo del ruteador.

El comando *enable password* nos permite agregarle una contraseña al modo privilegiado. Le comando enable secret hace lo mismo con la ventaja que la información se muestra encriptado.

Se podrá utilizar *enable password o enable secret.* Si se utiliza los dos entones enable secret será el que predomine.

10.1.6. - Otros Comandos.

Router (config) # line console 0 Router (config-line) # exec-timeout 0 0 \*Modifica el tiempo de expansión de sesión. \*En 0 0 se desactiva.

Router (config) # line console 0 Router (config-line) # logging synchronous

\*regresa al modo en el que se estaba operando después de un interrupción. Router (config) # no ip domain-lookup

\*desactiva la búsqueda de nombres de dominios.

10.1.7. - Salvando la Configuración de Inicio.

Router# Router# copy running-config startup-config Destination filename [startup-config]? Building configuration… Router#

\*copia la configuración actual en NVRAM El comando *copy running-config startup-config* copia la información activa de la RAM a la configuración de inicio de la NVRAM.

10.1.8.- Verificando a los Vecinos.

El protocolo CDP es propietario de cisco y sirve para detectar a los vecinos directamente conectados. Este es capa 2 y es independiente del protocolo capa 3 que se está operando. Es muy útil para soporte técnico ya que gracias a este podremos saber si hay o no conexión con los vecinos.

#### 10.2.- Configuración de una Interfase.

10.2.1.- Verificando la Configuración de una Interfase.

Router# show interface fastEthernet 0 FastEthernet0 is up, line protocol is up Hardware is cpif port, address is 0005.9a39.6634 (bis  $0005.9a39.6634$ MTU 1500 bytes, BW 100000 Bit, DLY 100 use, reliability 255/255, txload 1/255, rxload 1/255 Encapsulation ARPA, loopback not set Keepalive set (10 sec) Full-duplex, Auto Speed, 100BaseTX ARP type: ARPA, ARP Timeout 04:00:00 Last input 00:00:01, output 00:00:18, output hang never Last clearing of "show interface" counters never Input queue: 0/75/0/0 (size/max/drops/flushes); Total output drops: 0 Queueing strategy: fife Output queue : 0/40 (size/max) 5 minute input rate 0 bits/sec, 0 packets/sec 5 minute output rate 0 bits/sec. 0 packets/sec (texto omitido)

Figura 10.6. Verificando la configuración de una interfase.

Mediante estos comendo mostrados en la figura 10.6 podemos verificar unas configuraciones de la interfase:

### *Show interface*

**Muestra toda la información acerca de una interfase en específico. En este caso se está ilustrando una interfase** fast Ethernet su estado FastEthernet 0 is up, line protocol is up nos indica que la interfase está operando en optimas condiciones. Address is 0005.9ª39.6634

**Es la dirección MAC de dicha interfase,** MTU 1500 bytes nos indica la unidad máxima de transmisión (el tamaño máximo de la trama Ethernet) que es 1500 bytes, BW 100000 el ancho de banda que es el 100 Mbps Además de datos de configuración de la interfase y datos estadísticos.

10.2.2. - Configuración de una Interfase.

Router (config) # **interface type** number Router (config - if) # {ip **address** ip – address subnet – mask | **Bridge – group** bridge – group – number} Router (config – if) # **no shutdown** Router (config) # **end**

# *Router (config) # interface type number:*

Active el modo configuración de la interfase ya sea Fast Ethernet, Gigabit Ethernet o POS, el numero es el numero el identificador de la interfase, para la tarjeta ML100T-12 que es fast Ethernet de 12 puertos se enumera del 0 al 11, para la tarjeta ML1000-2 que es gigabit de 2 puertos se enumera del 0 al 1. *Ip address*

Asigna una dirección IP a la interfase. *Bridge – group*

Asigna la interfase a un bridge – group. *No shutdown*

Da de alta la interfase. Por defecto las interfaces están dadas de baja (están apagadas).

10.2.3. - Configuración de una Interfase Fast Ethernet.

Router (config) # **interface fastethernet** number Router (config - if) # **speed** {10 / 100 / auto} Router (config - if) # **duplex** {full / half / auto}

Es posible definir la velocidad de transmisión ya sea 10 o 100 Mbps de una interfase fast Ethernet a través del comando *speed.* Por defecto la interfase está configurada auto es decir detecta la velocidad del medio y se ajusta a ella.

También es posible definir el modo de transmisión full dúplex o half *dúplex* con el comando *dúplex* que al igual que *speed* por defecto es automático es decir que se ajusta a lo detecta. Sin embargo estos comandos pueden llegar a ser útiles en situaciones de solución de problemas.

10.2.4. - Configuración de una Interfase Gigabit Ethernet.

# Router # **interface gigabitethernet** number

Router # (config – if) # [no] **negotiation** auto

Router (config – if) # **flowcontrol** {send / receive}

{On / off / desired}

# **En el caso de gigabit Ethernet se negocia velocidad ya que por naturaleza es fullduplex. Por defecto es automático, si usted desea deshabilitar este opción lo hace a través del comando** no negotiation auto.

El comando flowcontrol es un comando opcional se utiliza solo cuando hay políticas de calidad en el servicio por puerto a nivel capa 2.

10.2.5.-Comandos de Monitoreo de Interfase.

\*Show controller

 Muestra información del chip (fastethernet o gigabitethernet), como las estadísticas de bloqueo y errores.

\*Show run interfaces

 Muestra como está configurada la interfase sin la necesidad de utilizar el comando show run

\*Show interfaces

 Muestra dirección MAC, dirección IP, velocidad, modo duplex y estadísticas. A estos comandos es necesario agregar el tipo de interfase y el ID. Ejemplo show controller gigabitethernet 0, show rum interfase fastethernet 0 o show interfaces g0.

10.2.6. - Interfaces POS.

Router (config) # **interface pos** number

Router# (config – if) # {**ip address** ip – address subnet – mask | bridge – group

**bridge** – **group** – number}

Router# (config – if) # **shutdown**

Router# (config – if) # **encapsulation** type

Router# (config – if) # **pos flag c2** byte value

Router# (config – if) # **no shutdown**

Router# (config) # **end**

**POS** Packet Over SONET

**PPP** Pont-to-Point protocol

**HDLC** High Level Data Link Control

**LEX** Lan Extension

POS es un método de transporte de trafico IP de alta velocidad entre 2 puntos. Esta tecnología combina el protocolo PPP con la tecnología SONET y SDH. La interfase POS es una interfase virtual que se configura como una interfase física de tal manera se le puede configurar direcciones IP y bridge-group.

Es necesario dar de baja la interfase de antes de definir su tipo de encapsulamiento que va a manejar. Las interfaces POS de tarjetas ML al igual que las interfaces seriales de un ruteador manejan encapsulación PPP y cisco HDLC. Sin embargo a las interfaces POS manejan encapsulación llamado LEX lan extensión especial para tarjetas Gigabit.

El comando *pos flag c2* es un parámetro opcional y nos indica cómo se va a manejar el scrambling.

Si el scrambling está habilitado la interfase POS utiliza un valor C2 de hexa decimal 0x16 (para encapsulación PPP Y HDLC).

Si el scrambling está deshabilitado la interfase POS utiliza un valor C2 de hexa decimal 0x16 (para encapsulación PPP y HDLC).

La encapsulación LEX utiliza un valor de C2 de 0x01 sin importar si el scrambling está o no habilitado.

10.2.7. - Configuraciones Adicionales.

Router (config – if) # **no keepalive**

Router (config – if) # **crc** {16 / 32}

Router (config – if) # **mtu** bytes

Los mensajes de *keepalive* son los encargaos de indicar que una interfase está en línea y operando.

Estos se envían cada x numero de segundo dependiendo del protocolo.

CRC por defecto es 32 pero si se va a manejar con equipos de terceros que no soportan el CRC 32, entonces se puede ajustar a 16.

MTU ajusta el tamaño máximo de transmisión es decir el tamaño máximo de trama que va a manejar el protocolo capa 2.

10.3. - Configuración de Bridging.

10.3.1. - Configuración de Bridging.

Router (config) # **no ip routing**

Router (config) # **bridge** bridge-group-number **protocol** {rstp / ieee}

Router (config) # **bridge** bridge-group-number **priority** number

Router (config) # **interface** type number

Router (config –if) # **bridge-group** bridge-group-number

Router (config – if) # **no shutdown**

Router (config – if) # **end**

La tarjeta Ml puede incorporar funciones de capa 2 y funciones de capa 3. El bridge-group es creado para llevar a cabo las funciones de switch capa 2. Este debe de ser involucrado por una interfase.

El protocolo se refiere al tipo de protocolo *spanning-tree* que se va a manejar. IEEE es el STP tradicional, mientras que RSTP es *rapid sapnning tree.* El *bridge-group* debe de ser invocado en una interfase.

10.3.2. - Monitoreo de Bridging.

Router #Show Bridge

Total of 300 station blocks, 298 free

Codes: P – permanent, S – selt

Bridge group 1:

Maximum dynamic entries allowed: 1000

Current dynamic entry count: 2

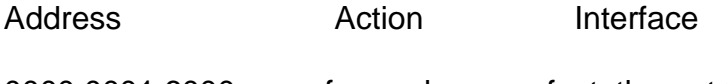

0000.0001.6000 forward fastethernet 0

0000.0001.6100 forward POSO

Con show bridge podemos ver las direcciones MAC aprendidas en el *bridge-group.*

#### **RESULTADOS OBTENIDOS**

 Durante el desarrollo de la residencia fueron surgiendo problemas que se resolvieron de manera favorable, el hecho de realizar un proyecto con un perfil de más de comunicaciones que de control implico que tuviéramos que sumergirnos más es esa rama de la electrónica, el resultado final fue el desarrollo del reporte de residencia que se asemeja más a un manual de operaciones y mantenimiento del Nodo Cisco ONS 15454 SDH, satisfaciendo así la necesidad del departamento, y concluyendo de manera satisfactoria.

#### **OBSERVACIONES**

 Durante la estancia que permanecimos en el departamento de comunicaciones sector angostura periodo agosto a diciembre para realizar nuestra residencia profesional se lograron los objetivos planeados propuestos al principio gracias a la intervención del personal del departamento de comunicaciones, se tuvo la oportunidad de adentrarnos más a fondo en las funciones que el departamento tiene a su cargo y así poder observar mucho más el entorno laboral de una empresa de clase mundial como lo es la CFE.

#### **CONCLUSIONES**

La experiencia que nos produjo este equipo fue muy grata ya que nos involucramos más a fondo en un área de labor que los trabadores de CFE experimentan día a día y con la ayuda de la puesta en Servicio del equipo nodo SDH Cisco Modelo ONS 15454 que se realizo durante nuestra estadía en el sector Angostura en el departamento de comunicaciones que cubre tanto las necesidad de modernización de los equipos obsoletos y así estar en las condiciones optimas. Este tipo de equipo están diseñados para operar en áreas industriales siendo una de sus funciones principal la de comunicar con una u otra central tanto en situaciones operativas normales como de emergencia fue así como nosotros nos fuimos envolviendo más en la compresión del equipo y sus características. Durante todo este tiempo, tuvimos varios contratiempos debido a que teníamos que estar capacitados en la compresión de este modelo pero gracias al equipo de cisco y del departamento de comunicaciones que nos apoyaron en todo fue fácil comprender la gran gama que nos ofrece el equipo nodo SDH cisco modelo ONS 15454 con el fuimos abriendo nuevos caminos para la comunicación tomando lo que está hoy en día que es la fibra óptica aprendiendo como manejarla que es un requisito básico y esto nos puede beneficiar ya que es la tecnología que todo el mundo emplea ya que hablamos y nos referimos de empresas de clase mundial como es CFE.

# **GLOSARIO**

El glosario resalta los términos y acrónimos utilizados.

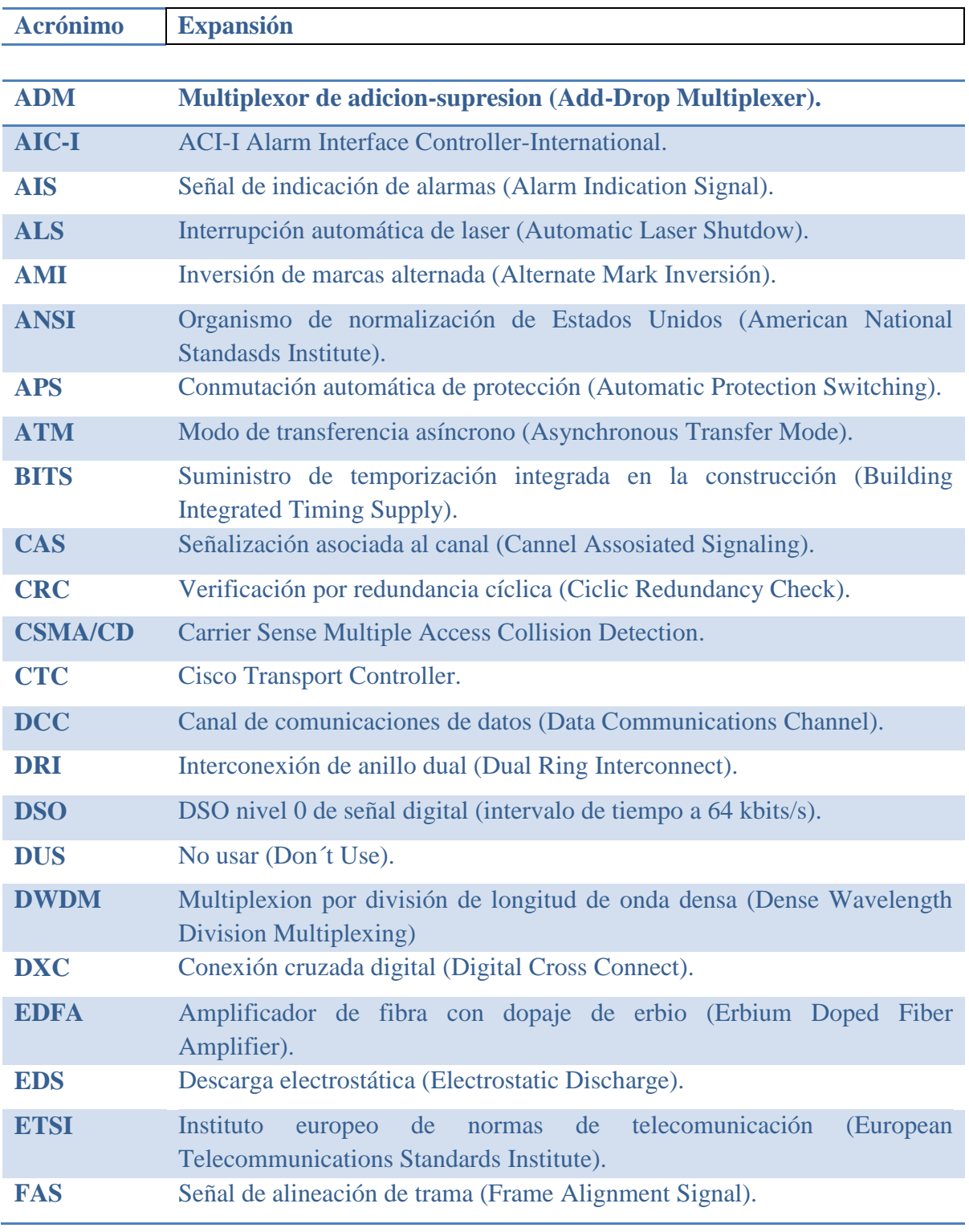

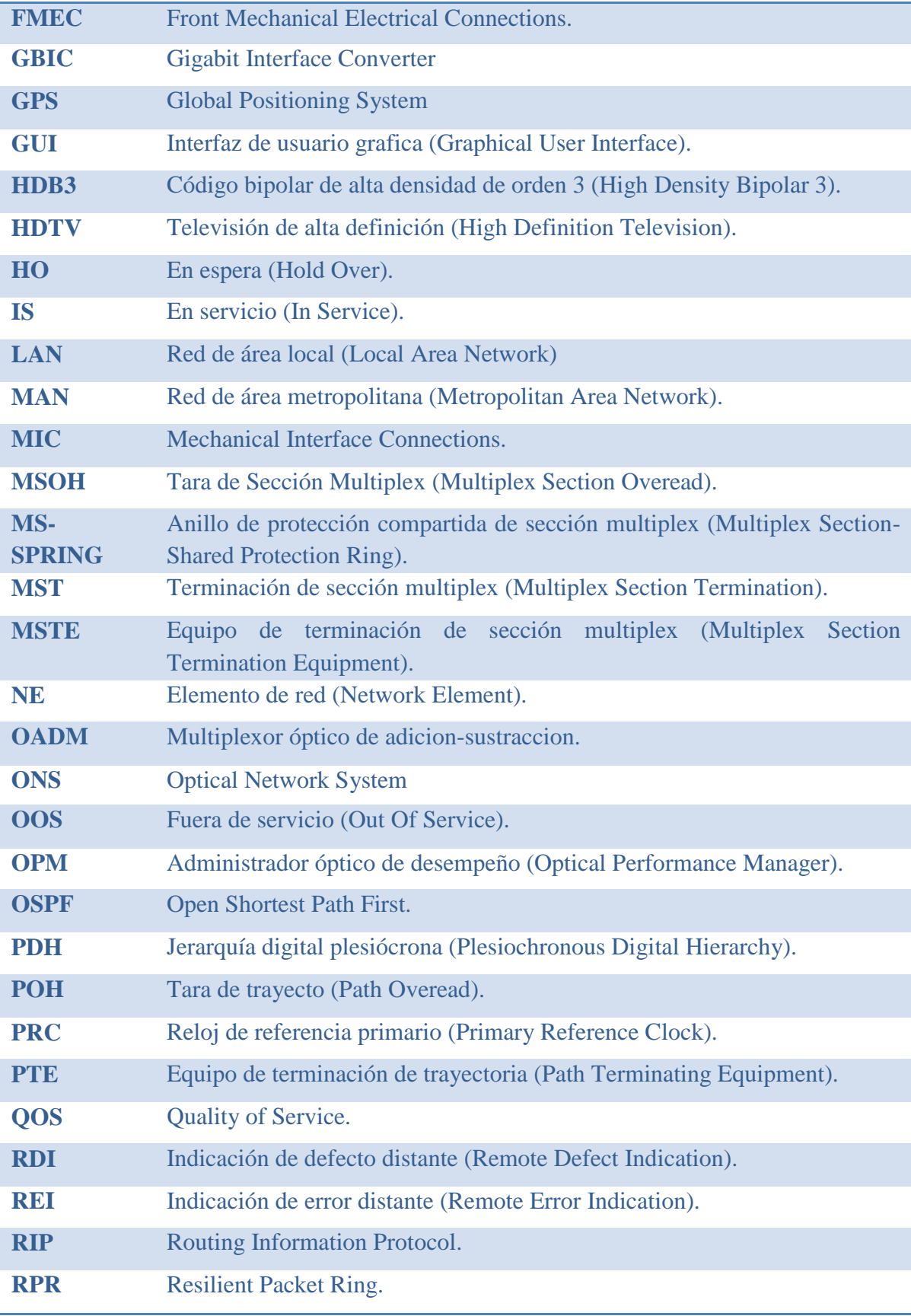

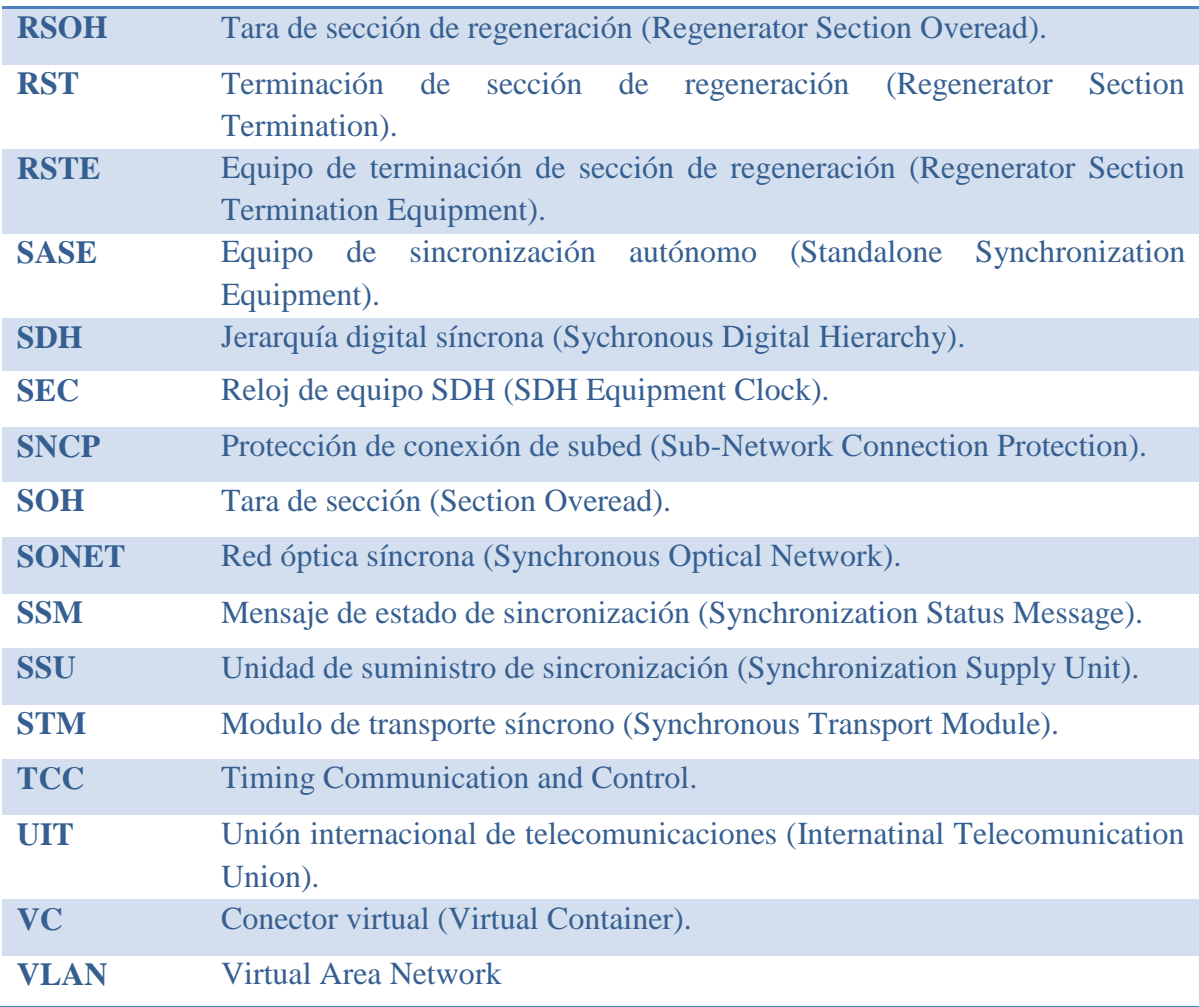

# **BIBLIOGRAFIA**

[www.cisco.com;](http://www.cisco.com/) Cisco ONS 15454 SDH Procedure Guide Product and Documentation Release 5.0 Last Updated: May 24, 2006

[www.cisco.com;](http://www.cisco.com/) Cisco ONS 15454 SDH Reference Manual Product and Documentation Release 5.0 Last Updated: May 24, 2006

[www.cisco.com;](http://www.cisco.com/) Cisco ONS 15454 SDH troubleshooting Guide Product and Documentation Release 5.0 Last Updated: May 24, 2006

[www.cisco.com;](http://www.cisco.com/) Cisco ONS 15454 SDH Software upgrade guide Product and Documentation Release 5.0

Last Updated: May 24, 2006

Ethernet Card Software Feature and Configuration Guide For the Cisco ONS 15454 SDH, Cisco ONS 15454, and Cisco ONS 15327 Cisco IOS Release 12.2(18) SO CTC and Documentation Release 5.0.5 Last Updated: June 12, 2006

Protocolos de Comunicación de Datos; telecomunicación corporativa Telcor, agosto 2004

Manual Principios de SDH, grupo Acterna